## VACON® 100 HVAC PRZEMIENNIKI CZ**Ę**STOTLIWO**Ś**CI

# INSTRUKCJA APLIKACJI

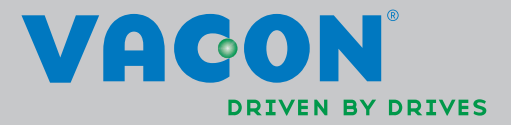

eggent († 1870).<br>1900 - Carlo Barbon, Samsens († 1870).<br>1900 - Carlo Branchet, Samsens amerikanischer Karl († 1870).

## **SPIS TREŚCI**

ID dokumentu: DPD00556H Kod zamówienia: DOC-APP02456+DLUK Wersja H Data wydania wersji: 21.8.13<br>Odpowiada zestawowi aplikacji FW0065V021.vcx

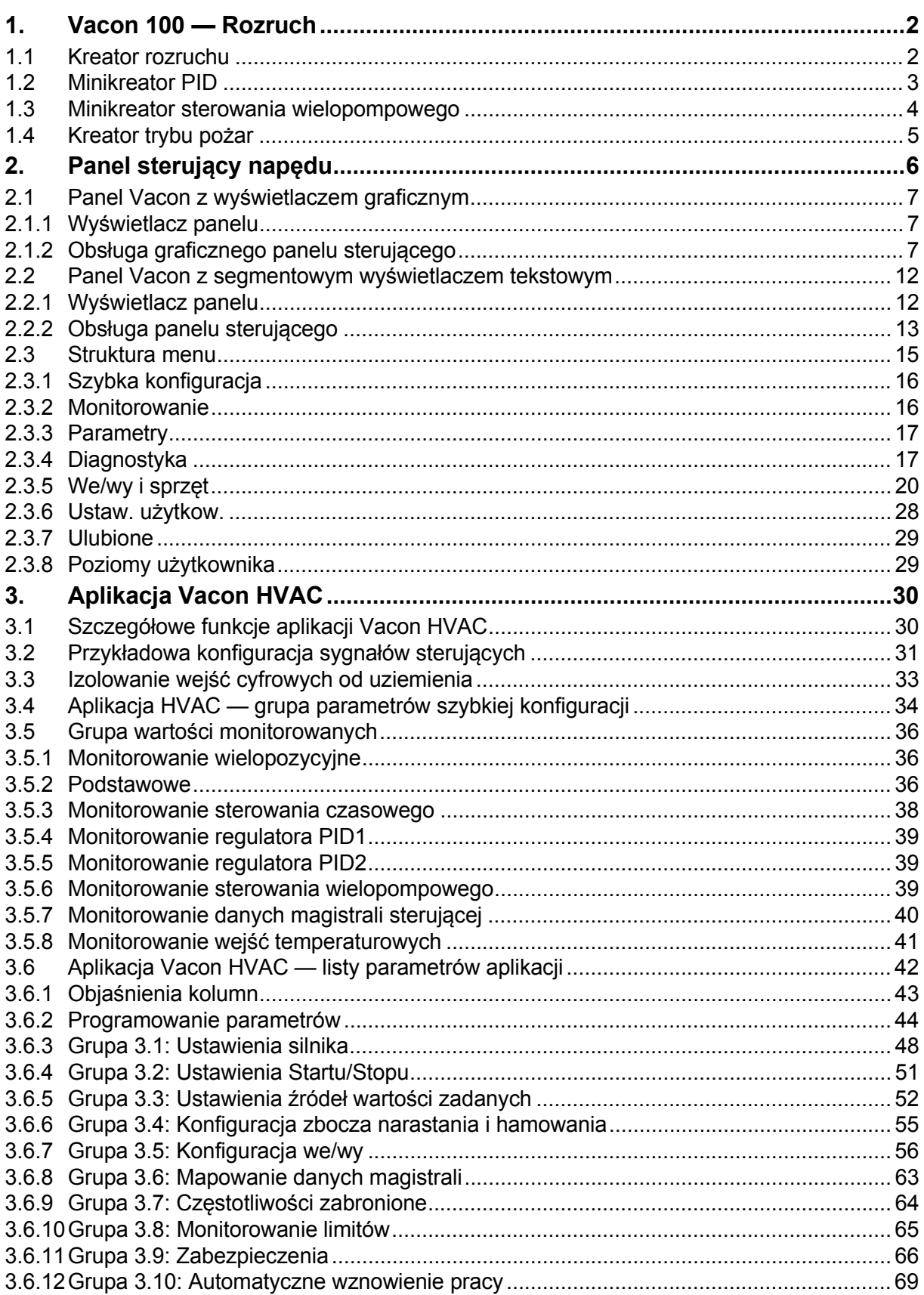

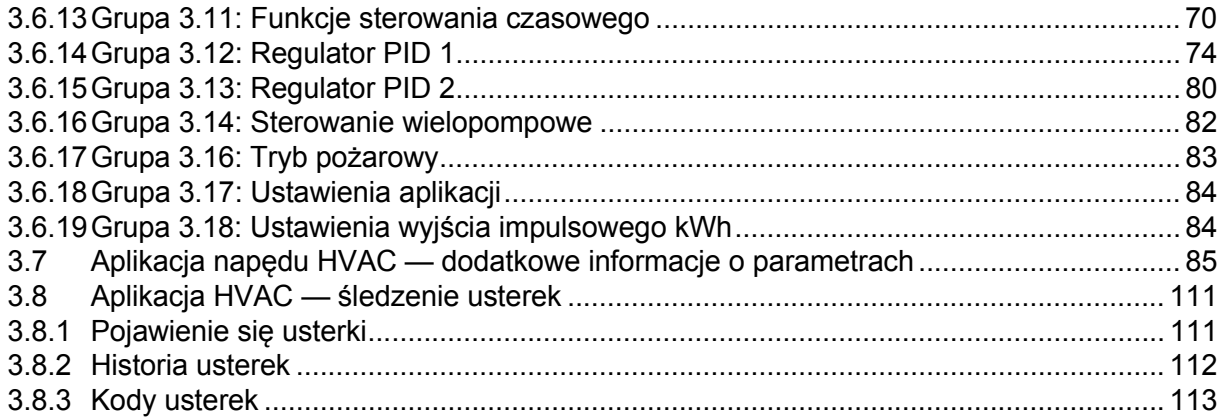

## <span id="page-4-0"></span>**1. VACON 100 — ROZRUCH**

#### <span id="page-4-1"></span>**1.1 KREATOR ROZRUCHU**

W *kreatorze rozruchu* użytkownik jest proszony o podanie istotnych informacji wymaganych przez napęd w celu rozpoczęcia sterowania procesem. W kreatorze należy używać następujących przycisków panelu sterującego:

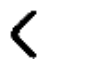

Strzałki w lewo/w prawo. Umożliwiają łatwą zmianę cyfry i miejsca dziesiętnego.

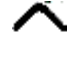

Strzałki w górę/w dół. Umożliwiają przechodzenie między opcjami menu oraz modyfikowanie wartości.

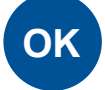

Przycisk OK. Służy do potwierdzenia wyboru.

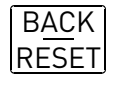

Przycisk Back/ Reset. Naciśnięcie tego przycisku powoduje powrót do poprzedniego pytania w kreatorze. Naciśnięcie przycisku przy pierwszym pytaniu spowoduje anulowanie kreatora rozruchu.

Po podłączeniu zasilania do przemiennika częstotliwości Vacon 100 należy postępować zgodnie z poniższymi instrukcjami, aby w prosty sposób skonfigurować napęd.

**UWAGA:** Napęd AC można wyposażyć w panel sterowania z wyświetlaczem graficznym lub LCD.

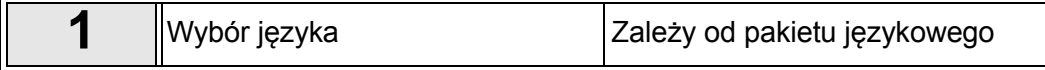

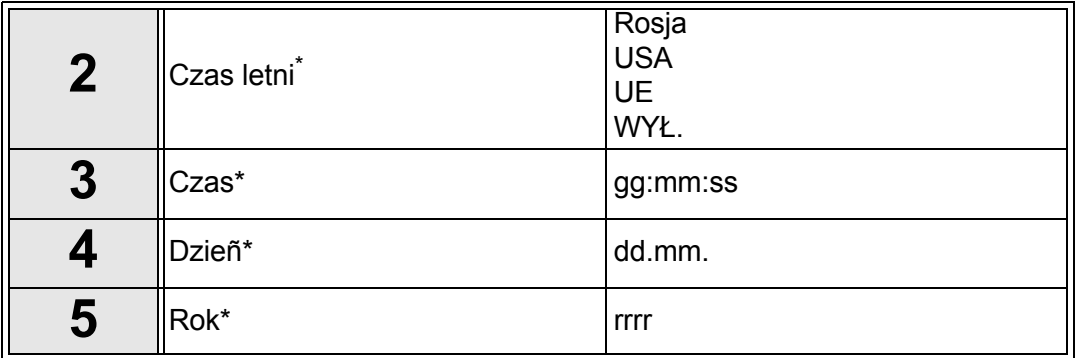

<span id="page-4-2"></span>Pytania wyświetlane tylko wtedy, gdy zainstalowana jest bateria

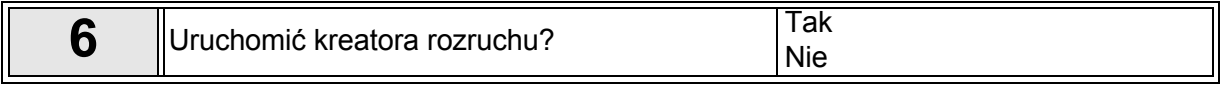

Naciśnij przycisk OK, chyba że chcesz ręcznie ustawić wartości wszystkich parametrów.

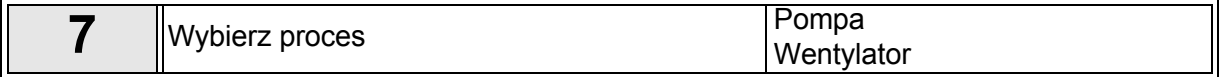

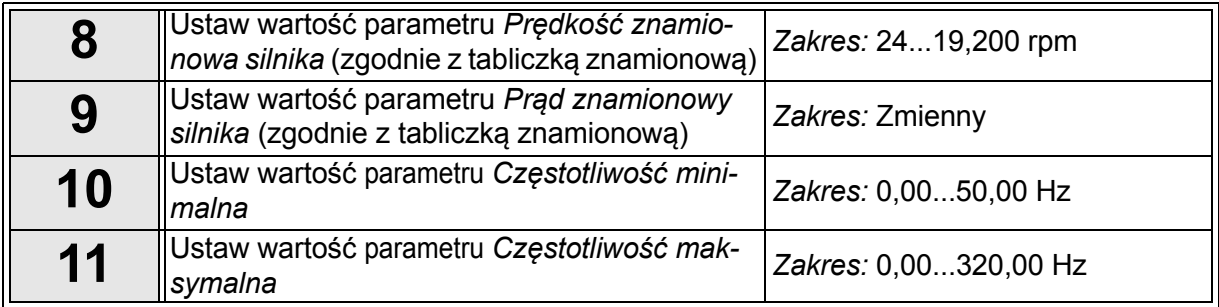

Praca kreatora rozruchu została zakoñczona.

Aby w przyszłości ponownie uruchomić kreatora rozruchu, należy aktywować parametr *[Przywró](#page-30-1)ć domyś[lne ustawienia fabryczne](#page-30-1)* (par. [P6.5.1](#page-30-2)) w podmenu *[Kopia zapasowa parametrów](#page-30-3)* ([M6.5\)](#page-30-4) LUB użyć parametru p1.19 w menu szybkiej konfiguracji.

#### <span id="page-5-0"></span>**1.2 MINIKREATOR PID**

*Minikreator PID* jest aktywowany z poziomu menu *Szybka konfiguracja*. Kreator zakłada, że użytkownik będzie korzystać z regulatora PID w trybie "jedno sprzężenie zwrotne/ jedna wartość zadana". Miejscem sterowania będzie we/wy A, a domyślną jednostką procesową "%".

*Minikreator PID* wymaga ustawienia następujących wartości:

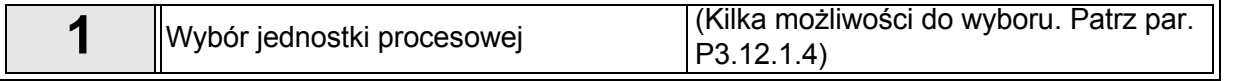

W przypadku wybrania innej jednostki procesowej niż "%" zostaną wyświetlone poniższe pytania. W przeciwnym razie kreator przejdzie bezpośrednio do kroku [5.](#page-4-2).

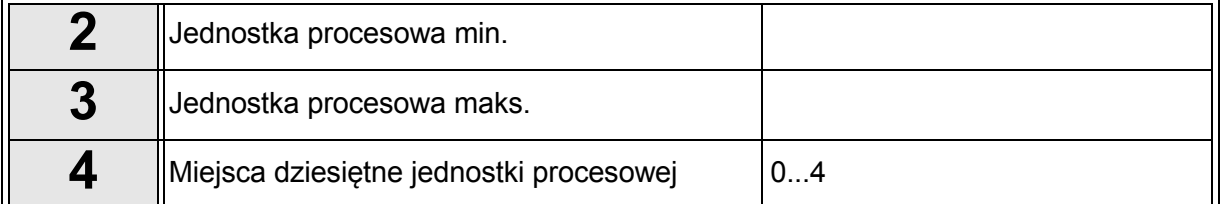

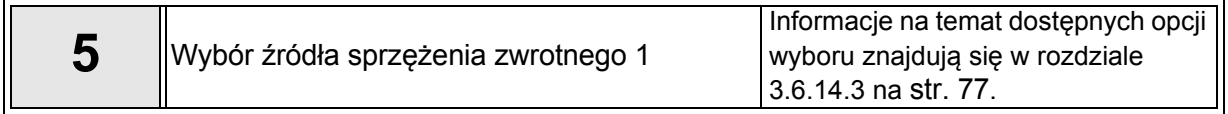

Jeśli wybrano jeden z analogowych sygnałów wejściowych, pojawia się pytanie [6](#page-5-1). W przeciwnym razie kreator przechodzi do pytania [7.](#page-6-1)

<span id="page-5-1"></span>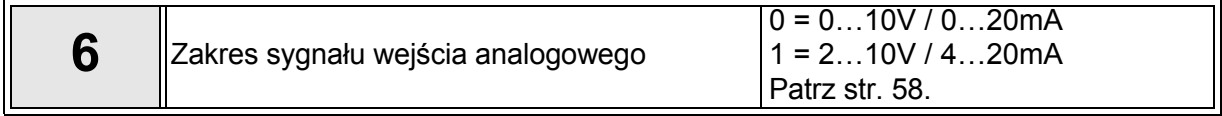

<span id="page-6-1"></span>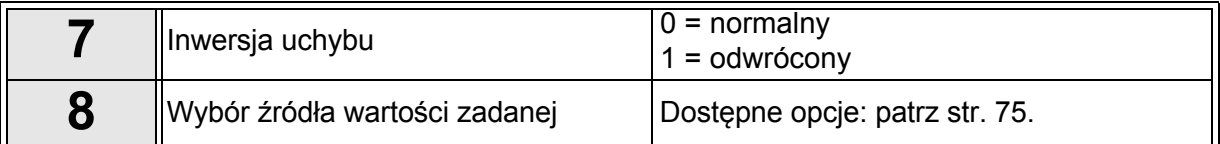

Jeśli wybrano jeden z analogowych sygnałów wejściowych, pojawia się pytanie [9](#page-6-3). W przeciwnym razie kreator przechodzi do pytania [11](#page-6-4).

W przypadku wybrania opcji Wartość zadana z panelu 1 lub 2 pytanie [10](#page-6-5) zostanie wyświetlone.

<span id="page-6-5"></span><span id="page-6-3"></span>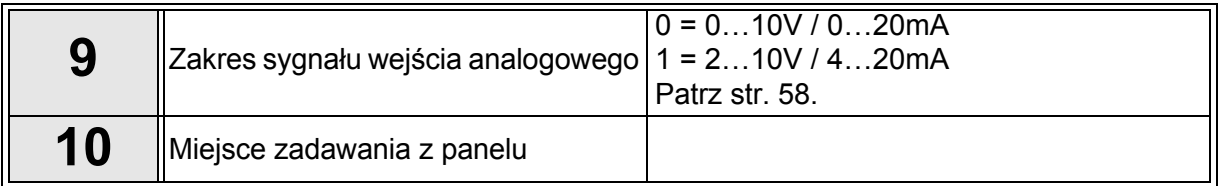

<span id="page-6-4"></span>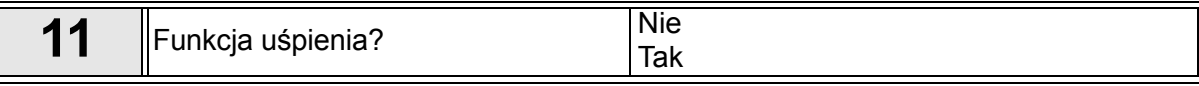

W przypadku wybrania opcji "Tak" będzie konieczne podanie trzech kolejnych wartości.

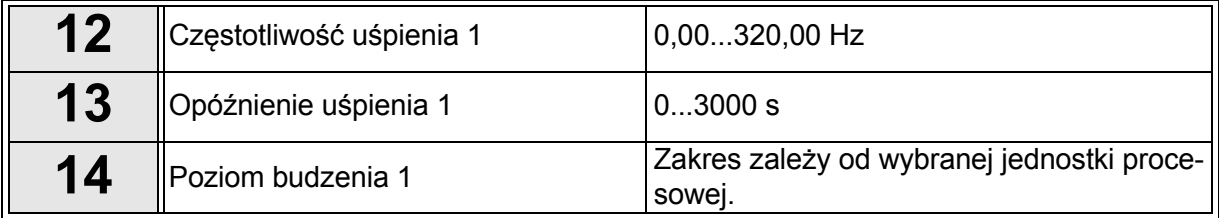

#### <span id="page-6-0"></span>**1.3 MINIKREATOR STEROWANIA WIELOPOMPOWEGO**

Minikreator sterowania wielopompowego zadaje najważniejsze pytania dotyczące konfiguracji układu wielopompowego. Minikreator PID jest zawsze wyświetlany przed minikreatorem sterowania wielopompowego. Panel sterujący poprowadzi użytkownika przez pytania zgodnie z rozdziałem [1.2](#page-5-0), a następnie przez następujący zestaw pytañ:

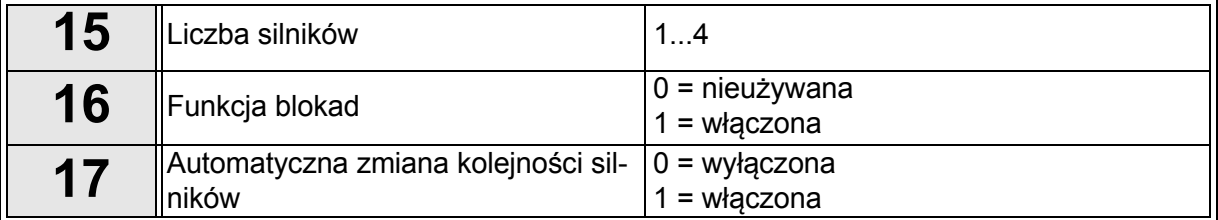

Jeśli włączono funkcję automatycznej zmiany kolejności napędów, zostaną wyświetlone trzy pytania wymienione poniżej. Jeśli funkcja automatycznej zmiany kolejności napędów nie jest używana, kreator przejdzie bezpośrednio do pytania [21](#page-6-2).

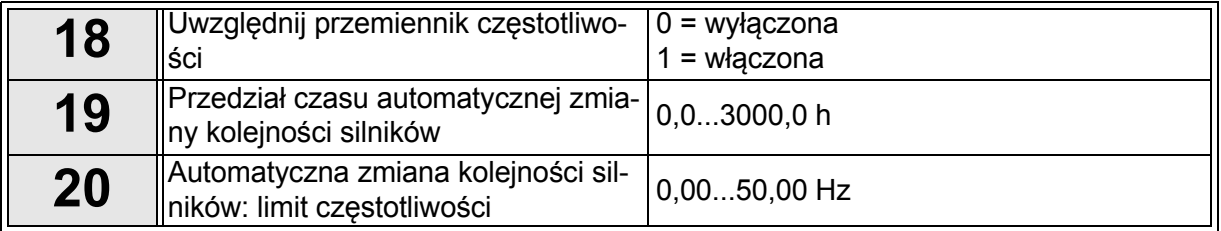

<span id="page-6-2"></span>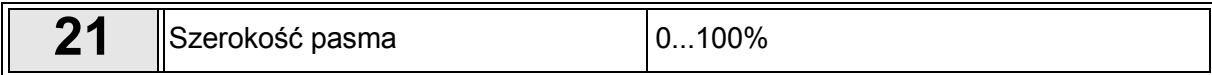

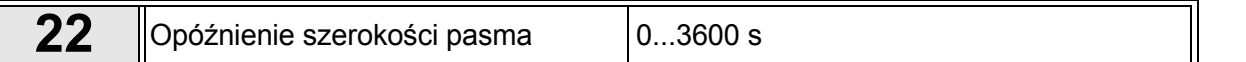

Następnie na panelu sterującym zostanie wyświetlona zalecana przez aplikację konfiguracja wejść cyfrowych i wyjść przekaźnikowych (tylko panel graficzny). Zapisz te wartości, aby można było z nich skorzystać w przyszłości.

#### <span id="page-7-0"></span>**1.4 KREATOR TRYBU POŻAR**

Kreator trybu pożarowego umożliwia łatwe uruchomienie funkcji trybu pożarowego. Kreator trybu pożarowego można zainicjować, wybierając opcję Uaktywnij dla parametru P1.20 w menu Szybka konfiguracja. Kreator trybu pożarowego zadaje najważniejsze pytania dotyczące konfiguracji trybu pożarowego.

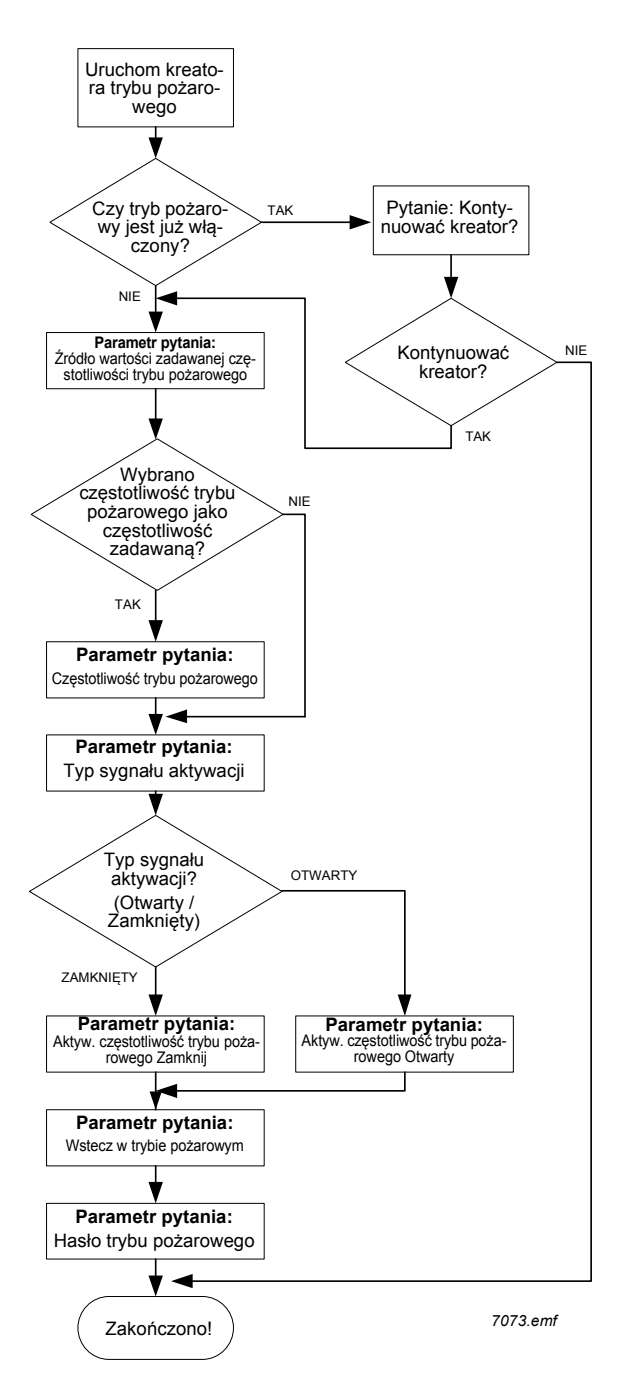

## <span id="page-8-0"></span>**2. PANEL STERUJĄCY NAPĘDU**

Panel sterujący stanowi interfejs pomiędzy przemiennikiem częstotliwości Vacon 100 a użytkownikiem. Z panelu sterującego można sterować szybkością silnika, monitorować stan sprzętu oraz ustawiać parametry przemiennika częstotliwości.

Dostępne są dwa typy paneli użytkownika: panel z wyświetlaczem graficznym oraz panel z segmentowym wyświetlaczem tekstowym.

Przyciski są takie same na obu typach paneli.

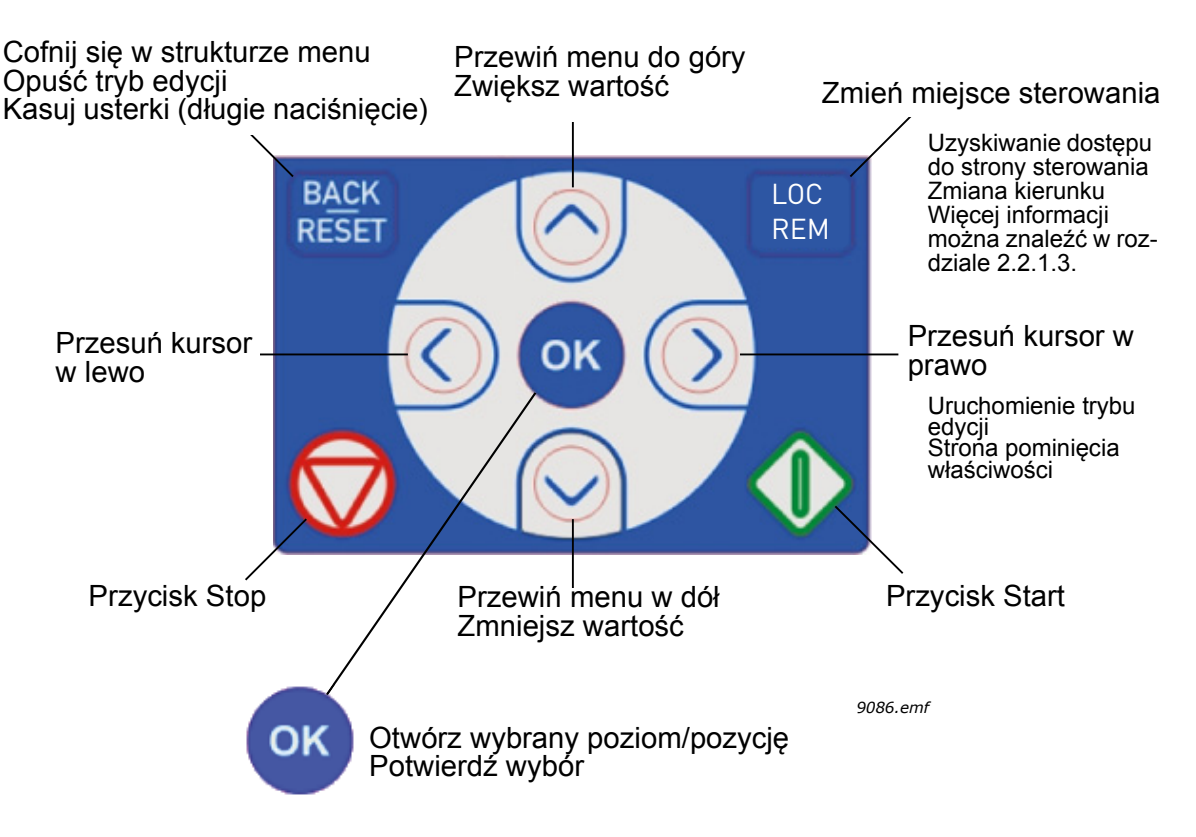

<span id="page-8-1"></span>*Rysunek 1. Przyciski panelu*

#### <span id="page-9-0"></span>**2.1 PANEL VACON Z WYŚWIETLACZEM GRAFICZNYM**

Panel graficzny jest wyposażony w wyświetlacz LCD i 9 przycisków.

#### <span id="page-9-1"></span>**2.1.1 WYŚWIETLACZ PANELU**

Wyświetlacz panelu sterującego wskazuje stan silnika i napędu, a także wszelkie nieprawidłowości w ich działaniu. Na wyświetlaczu widać bieżący element menu wraz z informacją o jego miejscu w strukturze menu.

Struktura menu jest kompleksowo przedstawiona na załączonym schemacie nawigacji w panelu sterującym.

#### 2.1.1.1 Menu główne

Dane wyświetlane na panelu sterującym są zorganizowane są w postaci menu głównego i kilku podmenu. Do nawigacji po menu służą przyciski strzałek góra/dół. Naciśnięcie przycisku OK powoduje otwarcie wybranego elementu lub grupy, a naciśnięciem przycisku Back/Reset można się cofnąć o jeden poziom menu.

*Pole położenia* wskazuje bieżące miejsce w strukturze menu. *Pole statusu* zawiera informacje o bieżącym stanie napędu. Patrz [Rys. 1.](#page-8-1)

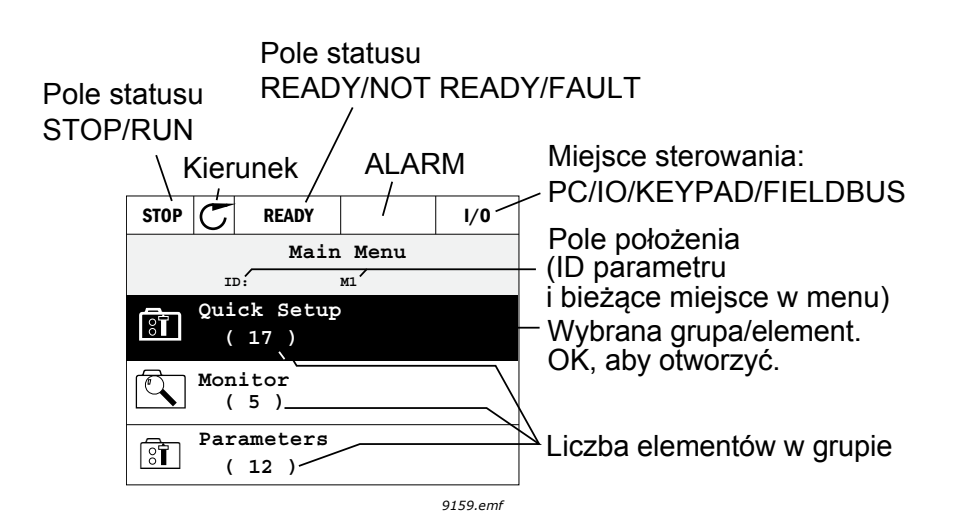

*Rysunek 2. Menu główne*

#### <span id="page-9-2"></span>**2.1.2 OBSŁUGA GRAFICZNEGO PANELU STERUJĄCEGO**

#### 2.1.2.1 Modyfikowanie wartości

Aby zmienić wartość parametru, należy postępować zgodnie z następującą procedurą:

- 1. Znajdź parametr.
- 2. Przejdź w tryb *Edycja*.
- 3. Ustaw nową wartość przyciskami strzałek góra/dół. W przypadku wartości liczbowych wybierz zmienianą cyfrę strzałkami lewo/prawo, a następnie ustaw wartość strzałkami góra/dół.
- 4. Naciśnij przycisk OK, aby zatwierdzić zmianę, lub powróć do poprzedniego poziomu poprzez naciśnięcie przycisku Back/Reset.

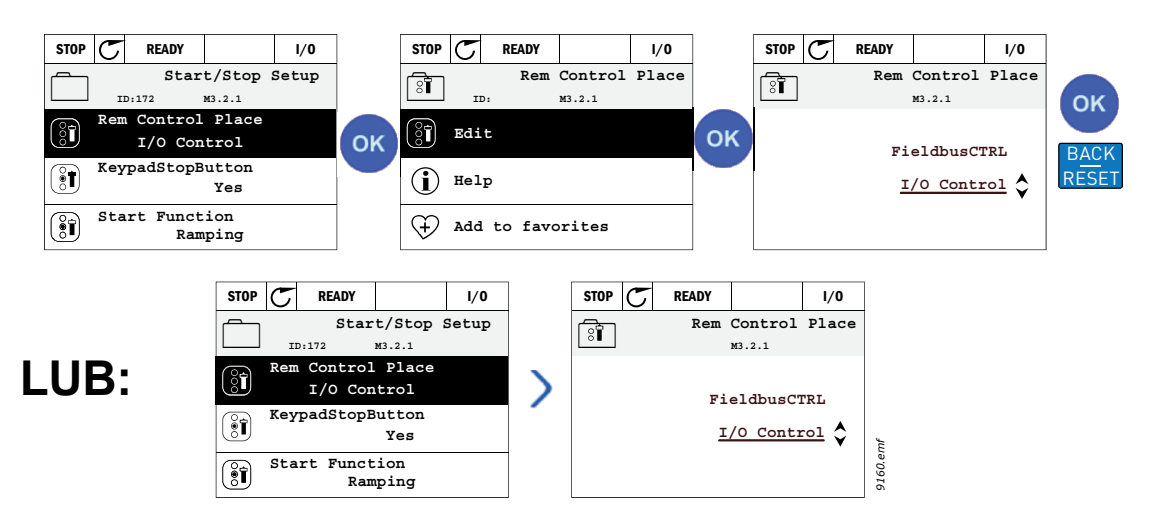

*Rysunek 3. Edytowanie wartości na graficznym panelu sterującym*

#### 2.1.2.2 Kasowanie usterek

Instrukcje kasowania usterek można znaleźć w rozdziale [3.8.1](#page-113-2) na [str. 111.](#page-113-2)

#### 2.1.2.3 Przycisk sterowania lokalnego/zdalnego

Przycisk LOC/REM służy do dwóch celów: szybkiego dostępu do strony sterowania oraz łatwego przełączania między sterowaniem lokalnym (panel sterujący) i zdalnym.

#### **Miejsca sterowania**

*Miejsce sterowania* to źródło sterowania, z którego można uruchomić lub zatrzymać napęd. Każde miejsce sterowania ma własny parametr wyboru źródła zadawania częstotliwości. W przypadku napędów HVAC *lokalnym miejscem sterowania* jest zawsze panel sterujący. *Zdalne miejsce sterowania* określa parametr [P1.15](#page-36-1) (we/wy lub magistrala). Wybrane miejsce sterowania jest wyświetlane na pasku stanu panelu sterującego.

#### **Zdalne miejsce sterowania**

Możliwe zdalne miejsca sterowania to we/wy A, we/wy B i magistrala. Wartości we/wy A i magistrali mają najniższy priorytet i można je wybrać parametrem [P3.2.1](#page-53-1) *(Miejsce sterowania zdalnego)*. Z kolei opcja we/wy B umożliwia zastąpienie zdalnego miejsca sterowania wybranego parametrem [P3.2.1](#page-53-1)  poprzez wykorzystanie wejścia cyfrowego. Wejście cyfrowe można wybrać parametrem [P3.5.1.5](#page-58-1)  *(Wymuszenie miejsca sterowania we/wy B)*.

#### **Sterowanie lokalne**

Lokalnym miejscem sterowania jest zawsze panel sterujący. Sterowanie lokalne ma wyższy priorytet od zdalnego. Oznacza to na przykład, że nawet jeśli zostanie wymuszone wejście cyfrowe parametrem [P3.5.1.5](#page-58-1) w trybie *Zdalne*, wybranie opcji *Lokalne* spowoduje przełączenie miejsca sterowania na panel sterujący. Do przełączania między sterowaniem lokalnym a zdalnym można używać przycisku Loc/Rem na panelu lub parametru "Lokalne/Zdalne" (ID211).

#### **Zmiana miejsca sterowania**

Zmiana miejsca sterowania ze *zdalnego* na *lokalne* (panel sterujący).

- 1. Naciśnij przycisk *Loc/Rem* w dowolnym miejscu w strukturze menu.
- 2. Naciśnij przycisk *strzałki w górę* lub *strzałki w dół*, aby wybrać *lokalne/zdalne* miejsce sterowania, a następnie potwierdź wybór przyciskiem *OK*.
- 3. Na następnym ekranie wybierz opcję *Lokalne* lub *Zdalne* i ponownie potwierdź przyciskiem *OK*.
- 4. Wyświetlacz powróci do pozycji, która była wyświetlana przed naciśnięciem przycisku *Loc/Rem*. Jeśli dokonano zmiany miejsca sterowania ze zdalnego na lokalne (panel sterujący), będzie konieczne zadanie wartości odniesienia panelu.

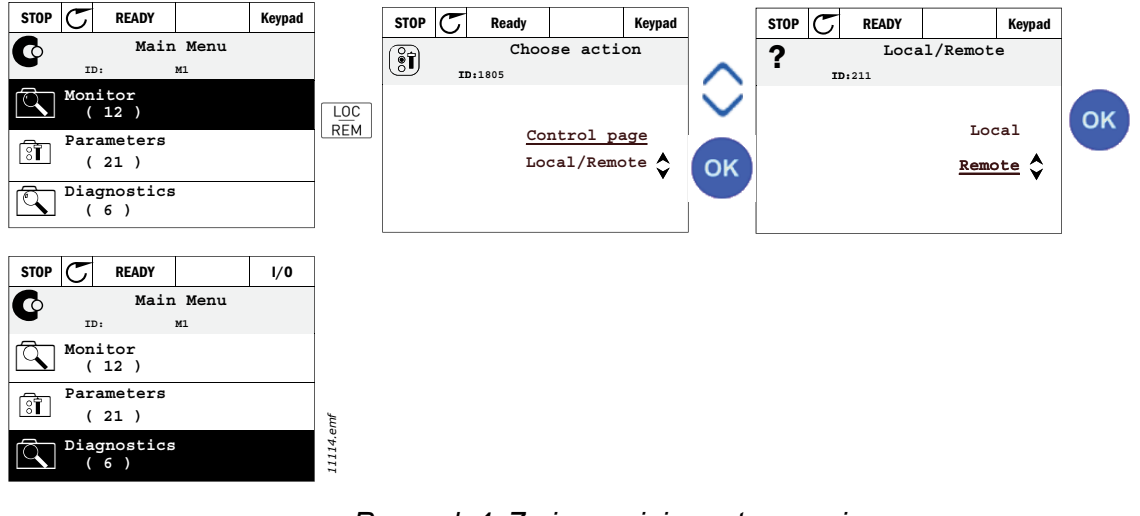

*Rysunek 4. Zmiana miejsca sterowania*

#### **Dostęp do strony sterowania**

*Strona sterowania* ułatwia obsługę oraz monitorowanie najważniejszych parametrów.

- 1. Naciśnij przycisk *Loc/Rem* w dowolnym miejscu w strukturze menu.
- 2. Naciśnij przycisk *strzałki w górę* lub *strzałki w dół*, aby wybrać opcję *Strona sterowania*, a następnie potwierdź wybór przyciskiem *OK*.
- 3. Zostanie wyświetlona strona sterowania.

Jeśli panel sterujący wybrano jako miejsce sterowania i źródło odniesienia, po naciśnięciu przycisku *OK* można ustawić parametr *[Zadawanie z panelu](#page-54-3)*. Dla pozostałych miejsc sterowania i wartości odniesienia na wyświetlaczu będzie widoczna zablokowana wartość częstotliwości odniesienia. Pozostałe wartości na tej stronie to wartości monitorowania wielopozycyjnego. Monitorowane wartości są wybierane przez użytkownika (opis tej procedury można znaleźć na [str. 16\)](#page-18-1).

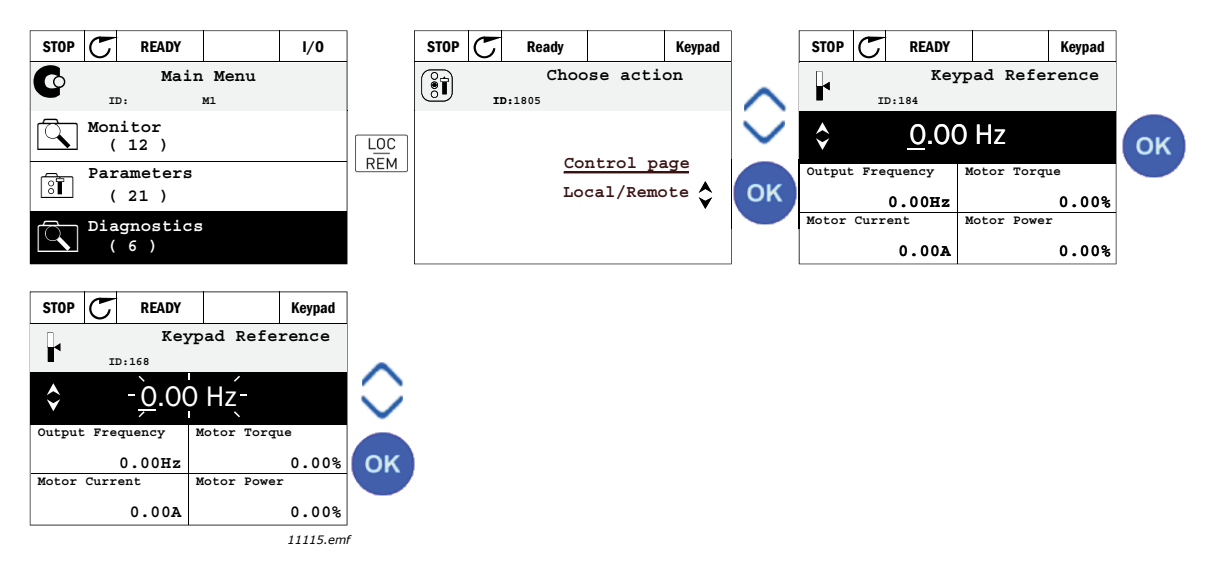

*Rysunek 5. Uzyskiwanie dostępu do strony sterowania*

#### 2.1.2.4 Kopiowanie parametrów

**UWAGA:** Ta funkcja dostępna wyłącznie w graficznym panelu sterującym.

Funkcja kopiowania parametrów umożliwia kopiowanie parametrów z jednego napędu na inny.

Parametry są zapisywane na panelu, który jest następnie odłączany, a później podłączany do innego napędu. Procedurę koñczy wgranie parametrów z panelu na nowy napęd.

Kopiowanie parametrów wymaga, aby napęd źródłowy został zatrzymany przed pobraniem z niego parametrów.

- Otwórz menu *Ustawienia użytkownika*, a następnie podmenu *Kopia zapasowa parametrów*. W podmenu *Kopia zapasowa parametrów* dostępne są trzy opcje:
- *Przywróć domyślne ustawienia fabryczne*: przywraca fabryczne ustawienia parametrów.
- *Zapisz w panelu sterującym*: umożliwia skopiowanie wszystkich parametrów na panel sterujący.
- *Przywróć z panelu sterującego*: kopiuje wszystkie parametry z panelu sterującego na napęd.

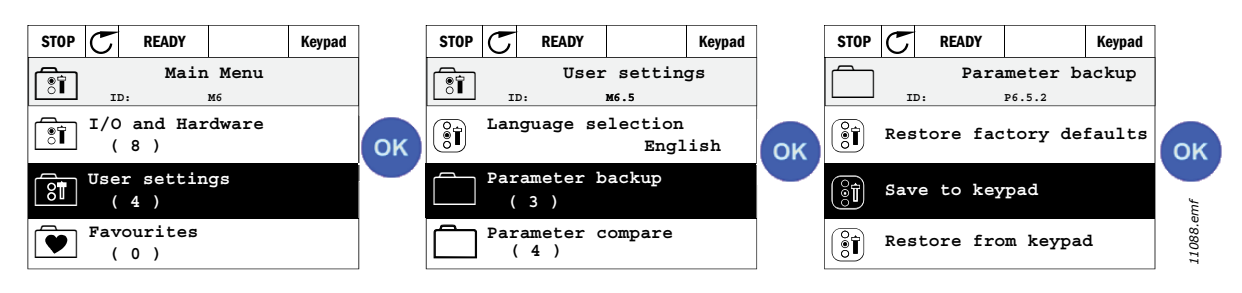

*Rysunek 6. Kopiowanie parametrów*

**UWAGA:** W przypadku podłączenia panelu sterującego do napędu o innym rozmiarze niż napęd źródłowy nie zostaną skopiowane wartości następujących parametrów:

Znamionowy pobór prądu przez silnik [\(P3.1.1.4](#page-50-3)) Znamionowe napięcie silnika ([P3.1.1.1\)](#page-50-4) Znamionowa prędkość obrotowa silnika ([P3.1.1.3\)](#page-50-5) Znamionowa moc silnika [\(P3.1.1.6](#page-50-6)) Znamionowa częstotliwość silnika [\(P3.1.1.2](#page-50-7)) Wartość cos fi silnika [\(P3.1.1.5](#page-50-8)) Częstotliwość kluczowania ([P3.1.2.1\)](#page-51-0) Limit prądu silnika [\(P3.1.1.7](#page-50-9)) Limit prądu utknięcia ([P3.9.12\)](#page-69-0) Limit czasu utknięcia [\(P3.9.13\)](#page-69-1) Częstotliwość utknięcia [\(P3.9.14](#page-70-0)) Częstotliwość maksymalna [\(P3.3.2](#page-54-4))

#### 2.1.2.5 Teksty pomocy

Na graficznym panelu sterującym dostępne są funkcje pomocy i informacje dla poszczególnych pozycji.

Dla każdego parametru można natychmiast wyświetlić komunikat pomocy. Wybierz opcję Pomoc i naciśnij przycisk OK.

Informacje tekstowe są dostępne również dla usterek, alarmów i kreatora rozruchu.

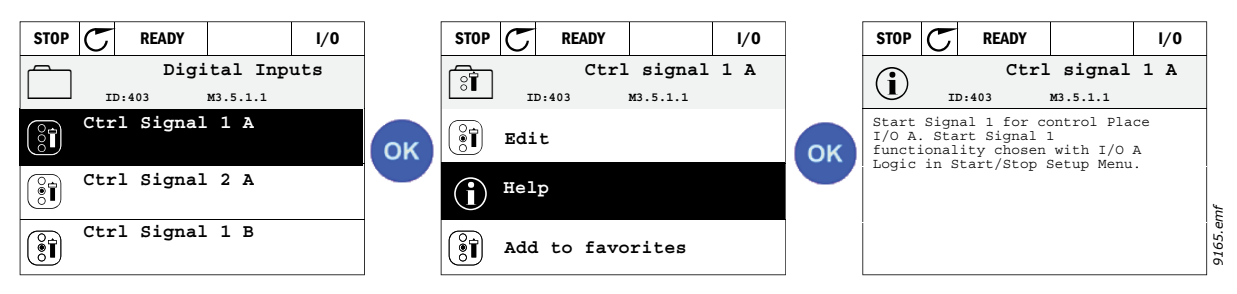

*Rysunek 7. Przykład pomocy tekstowej.*

#### <span id="page-13-0"></span>2.1.2.6 Dodawanie elementu do ulubionych

Może zaistnieć konieczność częstego korzystania z pewnych wartości parametrów lub innych elementów. Zamiast lokalizować poszczególne elementy w strukturze menu, można je dodać do folderu *Ulubione*, gdzie będą łatwo dostępne.

Informacje na temat usuwania elementów z folderu Ulubione można znaleźć w rozdziale [2.3.7](#page-31-0).

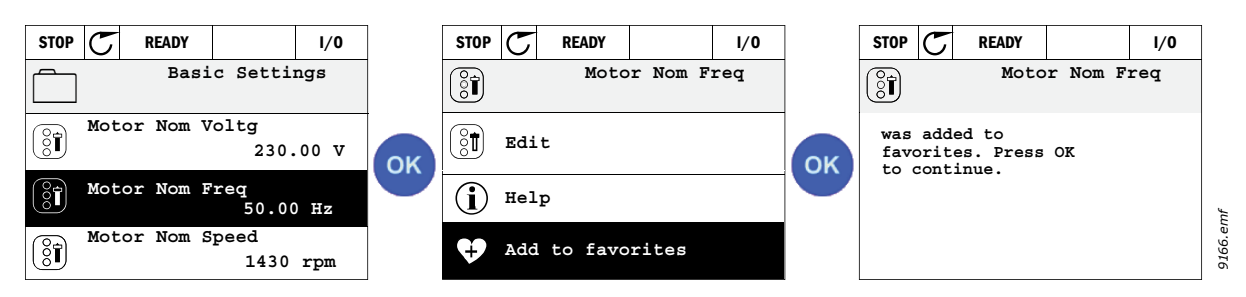

*Rysunek 8. Dodawanie elementu do ulubionych*

#### <span id="page-14-0"></span>**2.2 PANEL VACON Z SEGMENTOWYM WYŚWIETLACZEM TEKSTOWYM**

Jako interfejs użytkownika można też wybrać *Panel sterujący z segmentowym wyświetlaczem tekstowym* (tekstowy panel sterujący). Posiada on większość funkcji panelu graficznego, choć niektóre z nich są ograniczone.

#### <span id="page-14-1"></span>**2.2.1 WYŚWIETLACZ PANELU**

Wyświetlacz panelu sterującego wskazuje stan silnika i napędu, a także wszelkie nieprawidłowości w ich działaniu. Na wyświetlaczu widać bieżący element menu wraz z informacją o jego miejscu w strukturze menu. Jeśli tekst nie mieści się na wyświetlaczu, będzie przewijany od lewej do prawej, aby zaprezentować cały napis.

#### 2.2.1.1 Menu główne

Dane wyświetlane na panelu sterującym zorganizowane są w postaci kilkupoziomowego menu (główne, podmenu). Do nawigacji po menu służą przyciski strzałek góra/dół. Naciśnięcie przycisku OK powoduje otwarcie wybranego elementu lub grupy, a naciśnięciem przycisku Back/Reset można się cofnąć o jeden poziom menu.

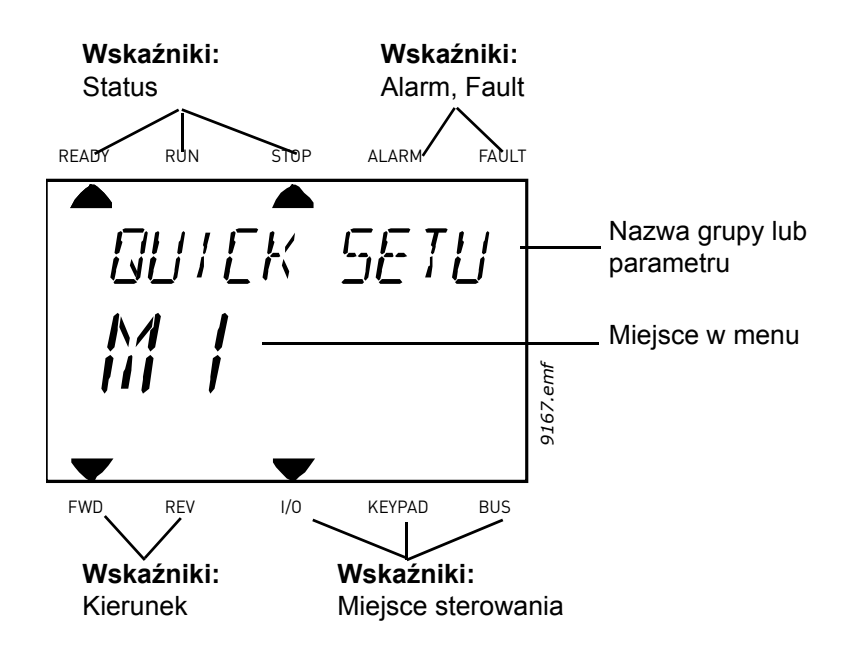

#### <span id="page-15-0"></span>**2.2.2 OBSŁUGA PANELU STERUJĄCEGO**

#### 2.2.2.1 Modyfikowanie wartości

Aby zmienić wartość parametru, należy postępować zgodnie z następującą procedurą:

- 1. Znajdź parametr.
- 2. Przejdź w tryb Edycja poprzez naciśnięcie przycisku OK.
- 3. Ustaw nową wartość przyciskami strzałek góra/dół. W przypadku wartości liczbowych wybierz zmienianą cyfrę strzałkami lewo/prawo, a następnie ustaw wartość strzałkami góra/dół.
- 4. Naciśnij przycisk OK, aby zatwierdzić zmianę, lub powróć do poprzedniego poziomu poprzez naciśnięcie przycisku Back/Reset.

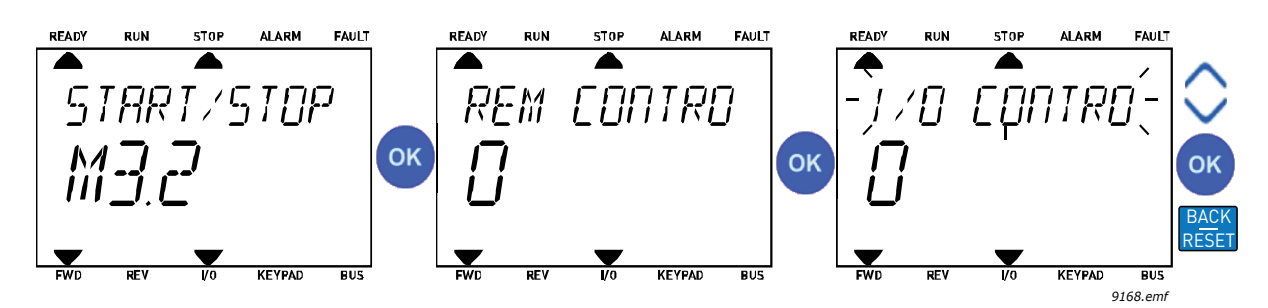

*Rysunek 9. Modyfikowanie wartości*

#### 2.2.2.2 Kasowanie usterek

Instrukcje kasowania usterek można znaleźć w rozdziale [3.8.1](#page-113-2) na [str. 111.](#page-113-2)

#### 2.2.2.3 Przycisk sterowania lokalnego/zdalnego

Przycisk LOC/REM służy do dwóch celów: szybkiego dostępu do strony sterowania oraz łatwego przełączania między sterowaniem lokalnym (panel sterujący) i zdalnym.

#### **Miejsca sterowania**

*Miejsce sterowania* to źródło sterowania, z którego można uruchomić lub zatrzymać napęd. Każde miejsce sterowania ma własny parametr wyboru źródła zadawania częstotliwości. W przypadku napędów HVAC *lokalnym miejscem sterowania* jest zawsze panel sterujący. *Zdalne miejsce sterowania* określa parametr [P1.15](#page-36-1) (we/wy lub magistrala). Wybrane miejsce sterowania jest wyświetlane na pasku stanu panelu sterującego.

#### **Zdalne miejsce sterowania**

Możliwe zdalne miejsca sterowania to we/wy A, we/wy B i magistrala. Wartości we/wy A i magistrali mają najniższy priorytet i można je wybrać parametrem [P3.2.1](#page-53-1) *(Miejsce sterowania zdalnego)*. Z kolei opcja we/wy B umożliwia zastąpienie zdalnego miejsca sterowania wybranego parametrem [P3.2.1](#page-53-1)  poprzez wykorzystanie wejścia cyfrowego. Wejście cyfrowe można wybrać parametrem [P3.5.1.5](#page-58-1)  *(Wymuszenie miejsca sterowania we/wy B)*.

#### **Sterowanie lokalne**

Lokalnym miejscem sterowania jest zawsze panel sterujący. Sterowanie lokalne ma wyższy priorytet od zdalnego. Oznacza to na przykład, że nawet jeśli zostanie wymuszone wejście cyfrowe parametrem [P3.5.1.5](#page-58-1) w trybie *Zdalne*, wybranie opcji *Lokalne* spowoduje przełączenie miejsca sterowania na panel sterujący. Do przełączania między sterowaniem lokalnym a zdalnym można używać przycisku Loc/Rem na panelu lub parametru "Lokalne/Zdalne" (ID211).

#### **Zmiana miejsca sterowania**

Zmiana miejsca sterowania ze *zdalnego* na *lokalne* (panel sterujący).

- 1. Naciśnij przycisk Loc/Rem w dowolnym miejscu w strukturze menu.
- 2. Przyciskami strzałek wybierz sterowanie lokalne lub zdalne i potwierdź przyciskiem OK.
- 3. Na następnym ekranie wybierz opcję Lokalne lub Zdalne i ponownie potwierdź przyciskiem OK.
- 4. Wyświetlacz powróci do pozycji, która była wyświetlana przed naciśnięciem przycisku *Loc/Rem*. Jeśli dokonano zmiany miejsca sterowania ze zdalnego na lokalne (panel sterujący), będzie konieczne zadanie wartości odniesienia panelu.

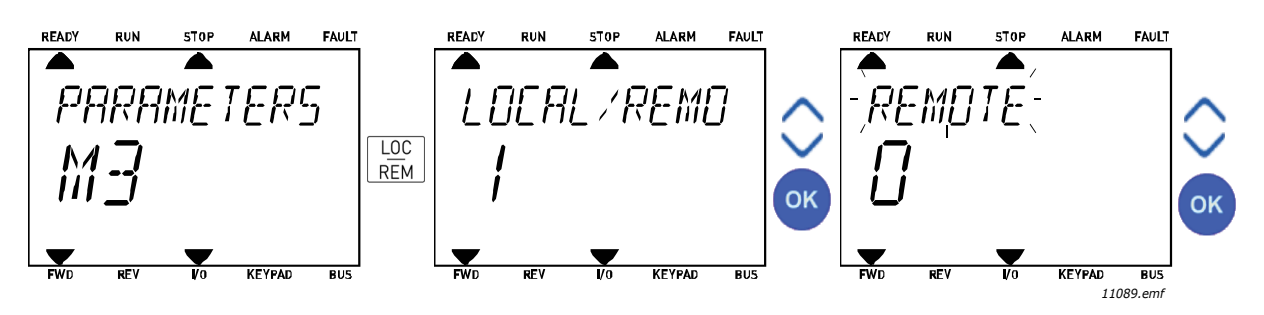

*Rysunek 10. Zmiana miejsca sterowania*

#### **Dostęp do strony sterowania**

*Strona sterowania* ułatwia obsługę oraz monitorowanie najważniejszych parametrów.

- 1. Naciśnij przycisk *Loc/Rem* w dowolnym miejscu w strukturze menu.
- 2. Naciśnij przycisk *strzałki w górę* lub *strzałki w dół*, aby wybrać opcję *Strona sterowania*, a następnie potwierdź wybór przyciskiem *OK*.
- 3. Zostanie wyświetlona strona sterowania. Jeśli panel sterujący wybrano jako miejsce sterowania i źródło odniesienia, po naciśnięciu przycisku *OK* można ustawić parametr *[Zadawanie z panelu](#page-54-3)*. Dla pozostałych miejsc sterowania i wartości odniesienia na wyświetlaczu będzie widoczna zablokowana wartość częstotliwości odniesienia.

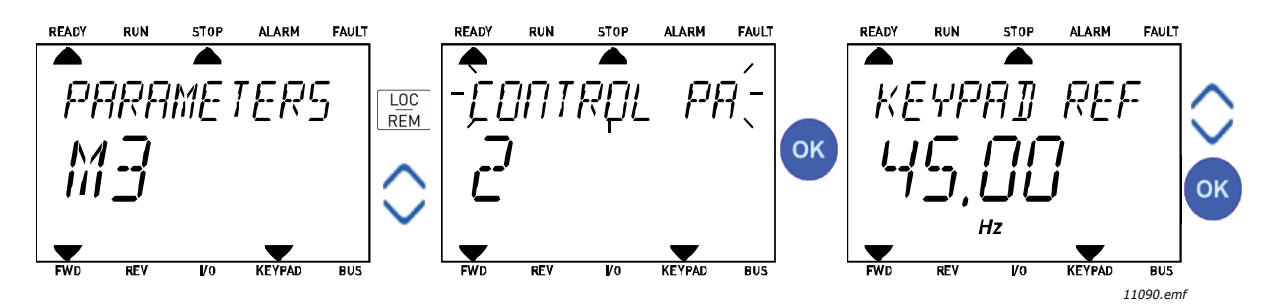

*Rysunek 11. Uzyskiwanie dostępu do strony sterowania*

#### <span id="page-17-0"></span>**2.3 STRUKTURA MENU**

Kliknij element, na temat którego chcesz uzyskać więcej informacji (dotyczy podręcznika elektronicznego).

| <b>Szybka</b>         | Patrz rozdział 3.4.           |
|-----------------------|-------------------------------|
| konfiguracja          |                               |
| <b>Monitorowanie</b>  | Monitorowanie wielopozycyjne* |
|                       | Podstawowe                    |
|                       | Funkcje sterowania czasowego  |
|                       | Regulator PID 1               |
|                       | <b>Regulator PID 2</b>        |
|                       | Sterowanie wielopompowe       |
|                       | Dane magistrali               |
|                       | Wejścia temperaturowe         |
| <b>Parametry</b>      | Patrz rozdział 3.             |
| Diagnostyka           | Aktywne usterki               |
|                       | Kasuj usterki                 |
|                       | Historia usterek              |
|                       | Liczniki sumaryczne           |
|                       | Liczniki kasowalne            |
|                       | Informacje o wersji           |
|                       | oprogramowania                |
| We/wy i sprzęt        | Podstawowe we/wy              |
|                       | Gniazdo D                     |
|                       | Gniazdo E                     |
|                       | Zegar czasu rzeczywistego     |
|                       | Ustaw. modułu mocy            |
|                       | Panel sterujący               |
|                       | <b>RS-485</b>                 |
|                       | Ethernet                      |
| Ustaw.                | Wybór języka                  |
| użytkow.              | Wybór aplikacji               |
|                       | Kopia zapasowa parametrów*    |
|                       | Nazwa napędu                  |
| Ulubione <sup>*</sup> | Patrz rozdział 2.1.2.6        |
| <b>Poziomy</b>        | Patrz rozdział 2.3.8.         |
| użytkownika           |                               |

*Tabela 1. Menu panelu sterującego*

\*. Niedostępne w panelu tekstowym

a dhe ann ann an

#### <span id="page-18-0"></span>**2.3.1 SZYBKA KONFIGURACJA**

Menu Szybka konfiguracja obejmuje minimalny zestaw parametrów najczęściej używanych podczas instalacji i uruchamiania. Bardziej szczegółowe informacje na temat parametrów należących do tej grupy można znaleźć w rozdziale [3.4.](#page-36-2)

#### <span id="page-18-1"></span>**2.3.2 MONITOROWANIE**

#### <span id="page-18-2"></span>**Monitorowanie wielopozycyjne**

**UWAGA:** Menu niedostępne na panelu tekstowym.

Na stronie monitorowania wielopozycyjnego można określić dziewięć wartości, które mają być monitorowane.

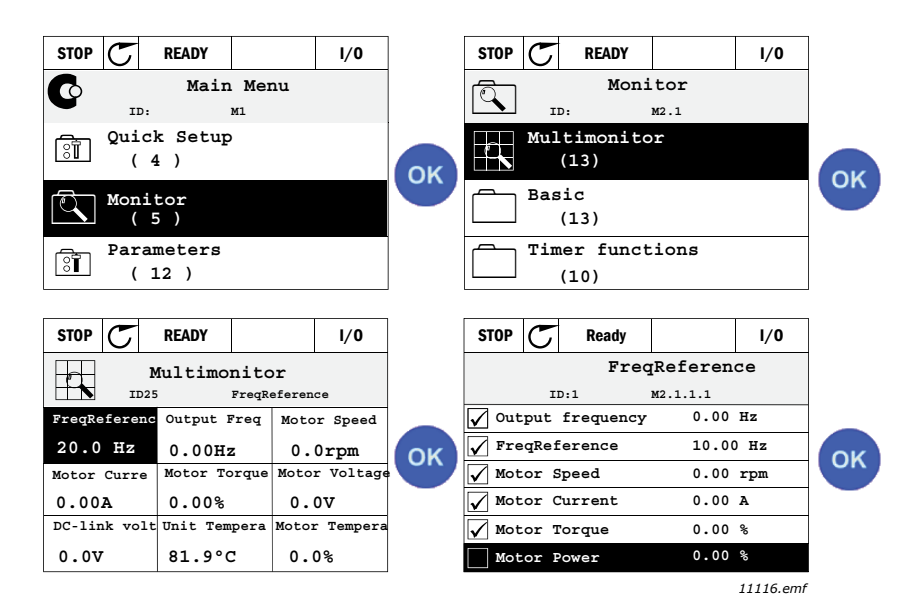

*Rysunek 12. Strona monitorowania wielopozycyjnego*

Monitorowaną wartość można zmienić poprzez aktywację komórki wartości (przyciskami strzałek) i kliknięcie przycisku OK. Po wybraniu nowego elementu na liście wartości monitorowanych należy ponownie kliknąć przycisk OK.

#### <span id="page-18-3"></span>**Podstawowe**

Podstawowe wartości monitorowane to faktyczne wartości wybranych parametrów i sygnałów, jak również stany oraz pomiary. Wartości monitorowane i ich liczba mogą różnić się w zależności od aplikacji.

#### <span id="page-18-4"></span>**Funkcje sterowania czasowego**

Monitorowanie funkcji sterowania czasowego oraz zegara czasu rzeczywistego. Patrz rozdział [3.5.3.](#page-40-1)

#### <span id="page-18-5"></span>**Regulator PID 1**

Monitorowanie wartości regulatora PID. Patrz rozdziały [3.5.4](#page-41-3) i [3.5.5.](#page-41-4)

#### <span id="page-18-6"></span>**Regulator PID 2**

Monitorowanie wartości regulatora PID. Patrz rozdziały [3.5.4](#page-41-3) i [3.5.5.](#page-41-4)

#### <span id="page-18-7"></span>**Sterowanie wielopompowe**

Monitorowanie wartości związanych z użyciem kilku silników. Patrz rozdział [3.5.6](#page-41-5).

#### <span id="page-18-8"></span>**Dane magistrali**

Dane magistrali wyświetlane jako wartości monitorowania dla potrzeb debugowania, np. podczas uruchamiania magistrali. Patrz rozdział [3.5.7.](#page-42-1)

#### <span id="page-19-0"></span>**2.3.3 PARAMETRY**

Z poziomu tego podmenu można uzyskać dostęp do grup parametrów i poszczególnych parametrów aplikacji. Więcej informacji na temat parametrów można znaleźć w rozdziale [3](#page-32-2).

#### <span id="page-19-1"></span>**2.3.4 DIAGNOSTYKA**

To menu obejmuje podmenu *[Aktywne usterki](#page-19-5)*, *[Kasuj usterki](#page-19-6)*, *[Historia usterek](#page-19-7)*, *Liczniki* oraz *[Informacje](#page-21-1)  [o wersji oprogramowania](#page-21-1).*

#### <span id="page-19-5"></span>2.3.4.1 Aktywne usterki

<span id="page-19-2"></span>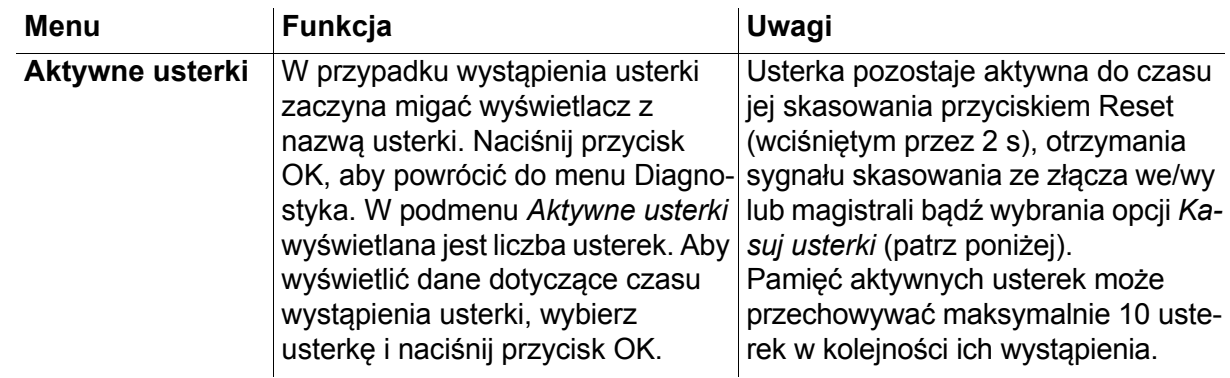

#### <span id="page-19-6"></span>2.3.4.2 Kasuj usterki

<span id="page-19-3"></span>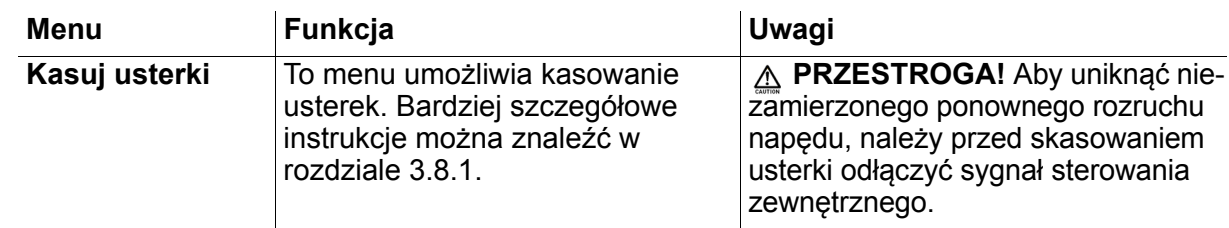

#### <span id="page-19-7"></span>2.3.4.3 Historia usterek

<span id="page-19-4"></span>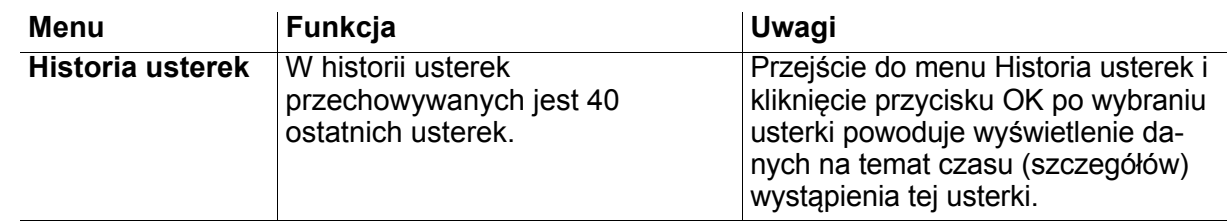

### <span id="page-20-0"></span>2.3.4.4 Liczniki sumaryczne

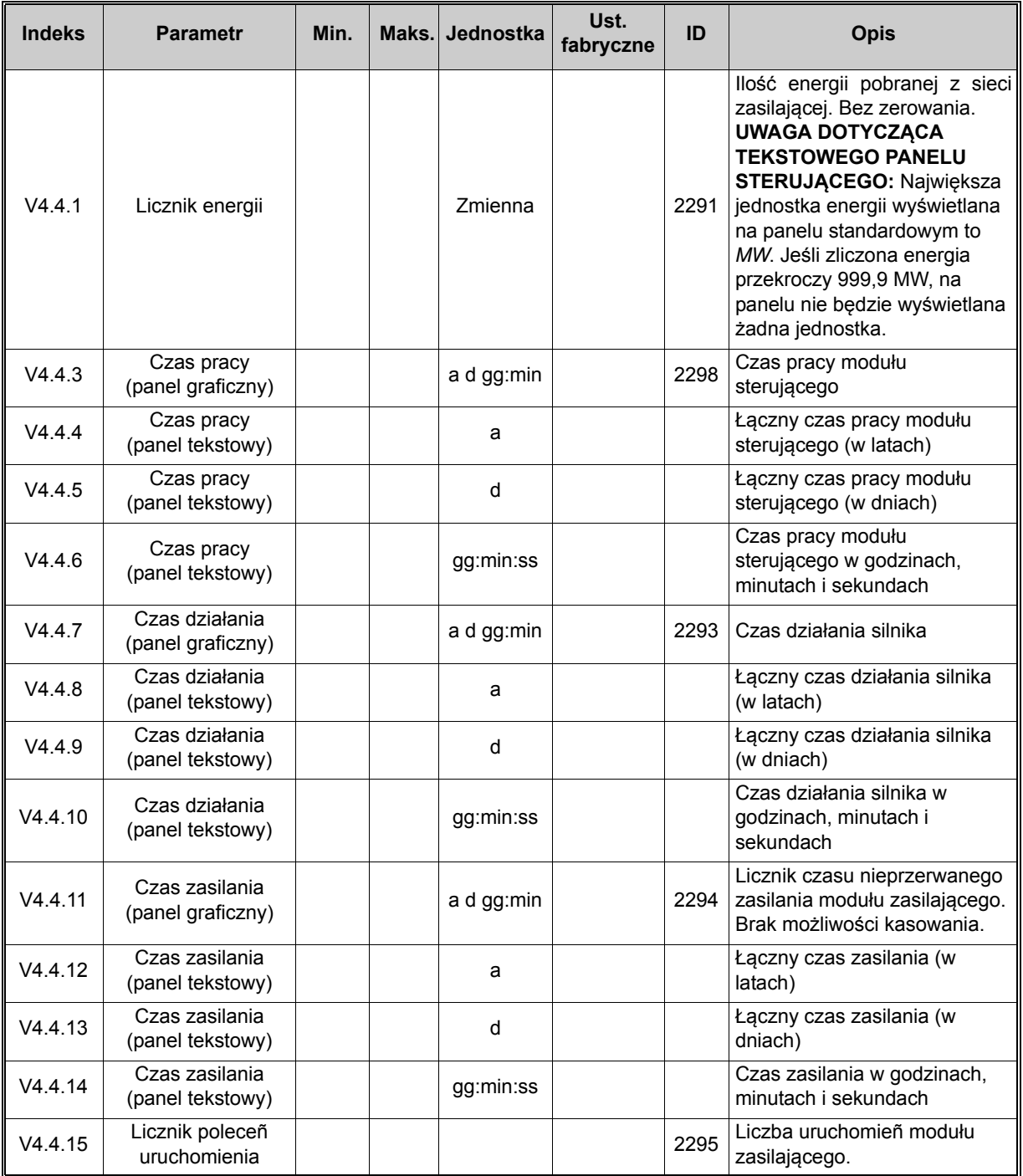

## *Tabela 2. Menu Diagnostyka, parametry liczników sumarycznych*

#### <span id="page-21-0"></span>2.3.4.5 Liczniki kasowalne

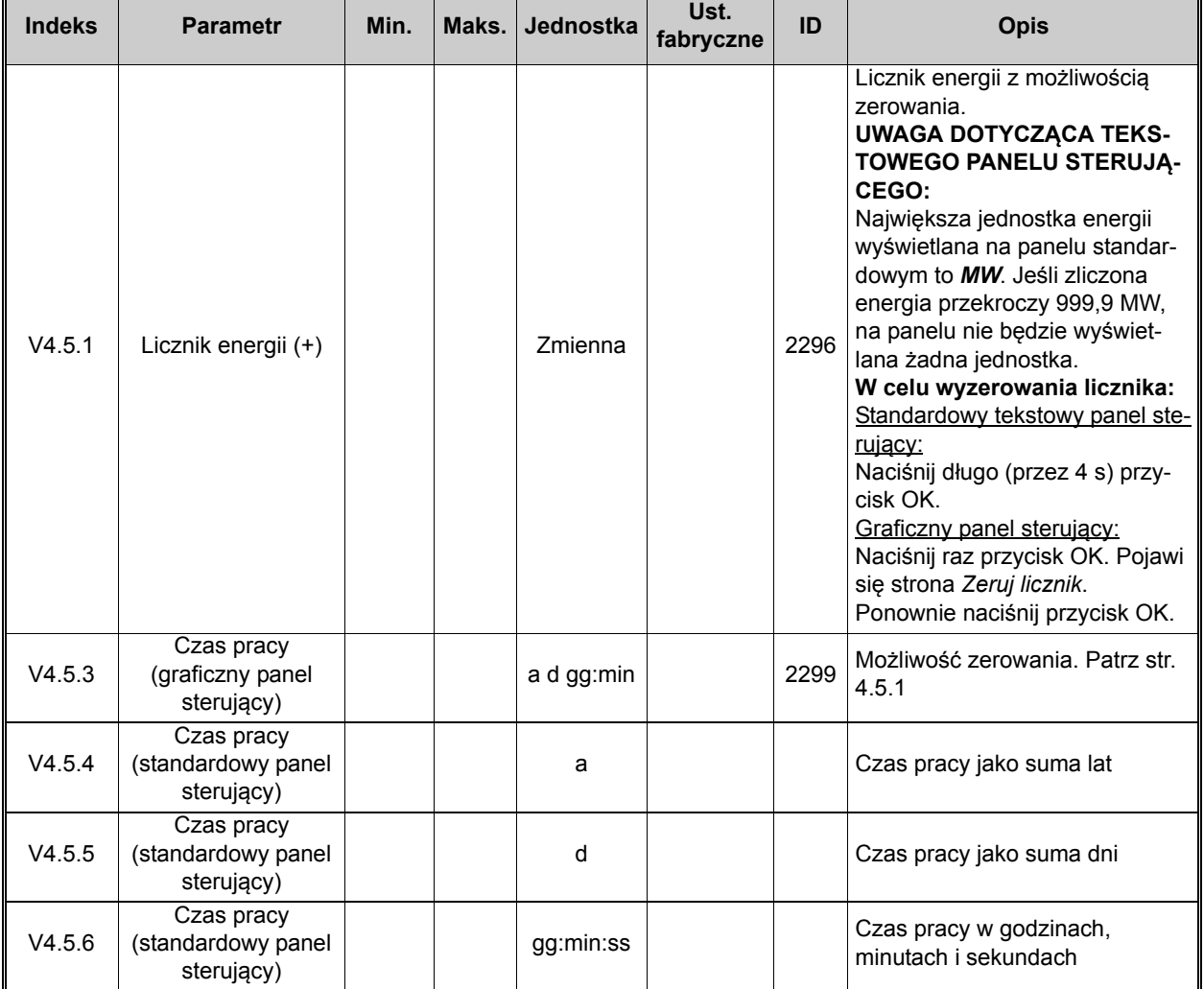

## *Tabela 3. Menu Diagnostyka, parametry liczników kasowalnych*

#### <span id="page-21-1"></span>2.3.4.6 Informacje o wersji oprogramowania

#### *Tabela 4. Menu Diagnostyka, parametry informacji o oprogramowaniu*

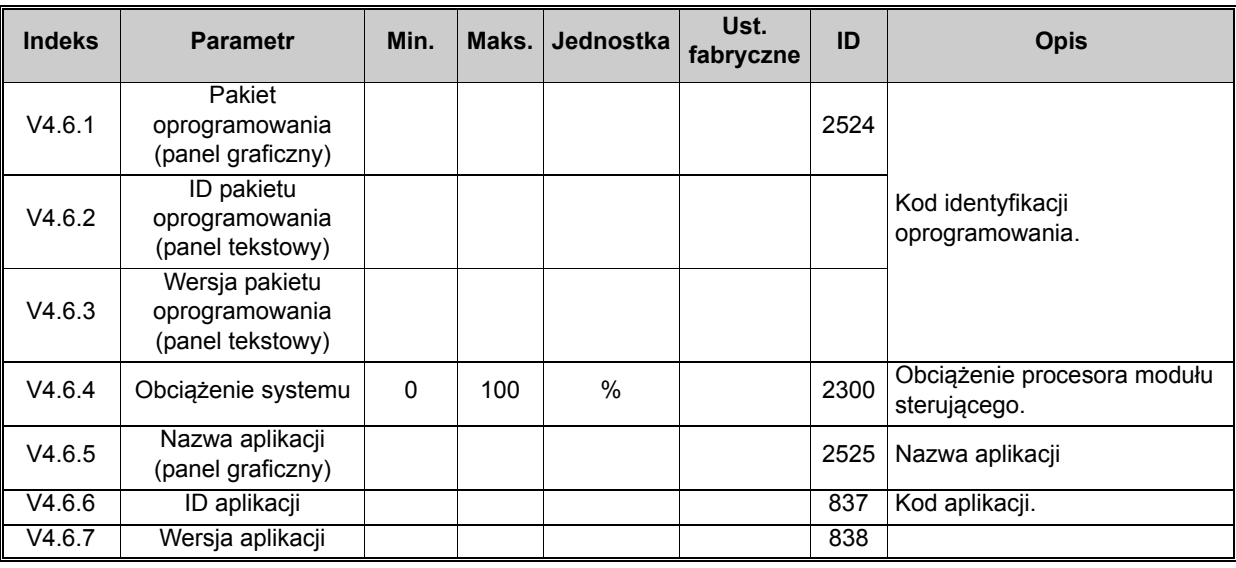

#### <span id="page-22-0"></span>**2.3.5 WE/WY I SPRZĘT**

W tym menu znajdują się różne ustawienia dodatkowe.

#### <span id="page-22-1"></span>2.3.5.1 Podstawowe we/wy

To podmenu umożliwia monitorowanie stanu wejść i wyjść.

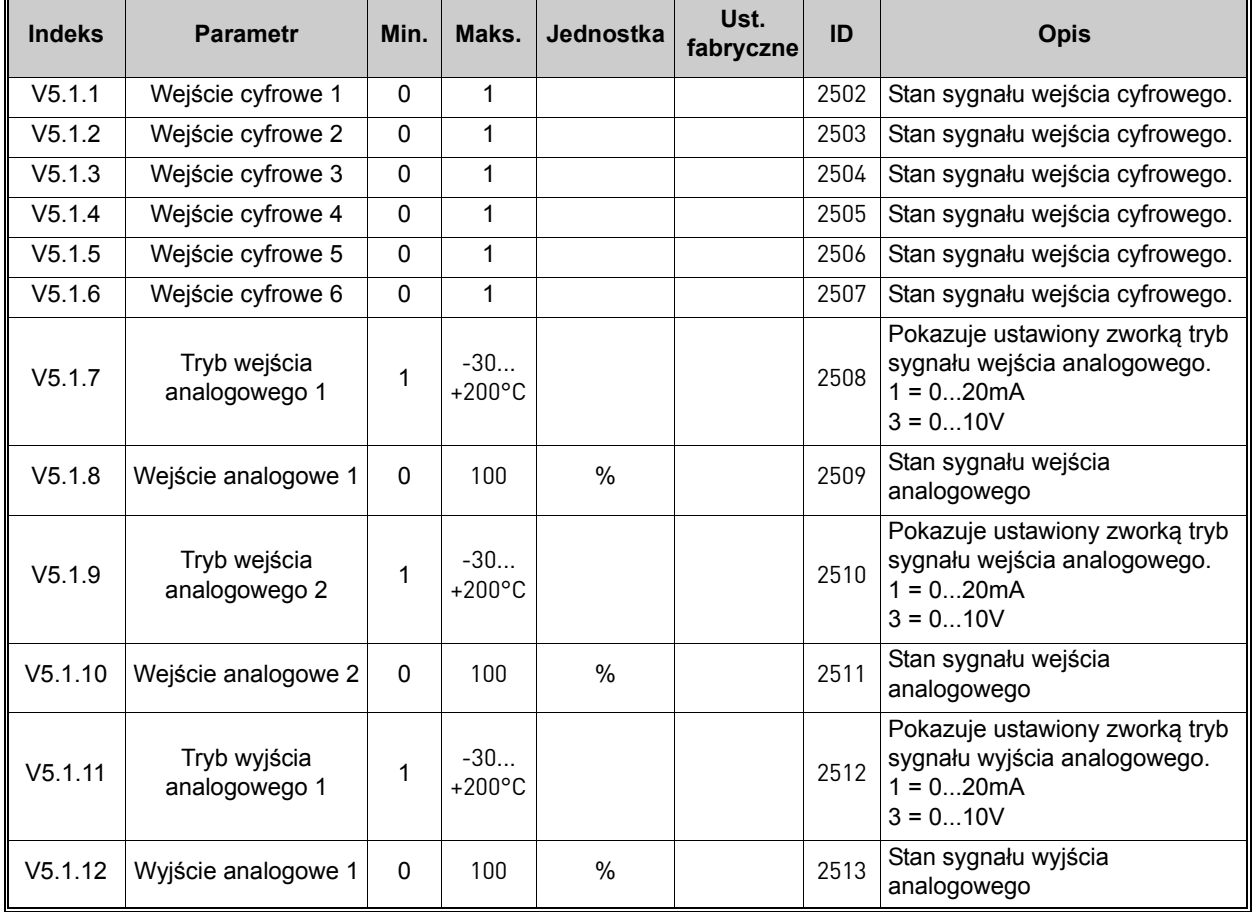

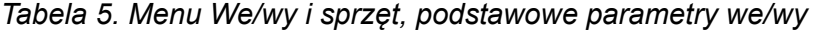

#### 2.3.5.2 Gniazda kart opcjonalnych

Parametry w tej grupie zależą od zainstalowanej karty opcjonalnej. Jeśli w gnieździe D ani E nie ma kart opcjonalnych, nie będą widoczne żadne parametry. Położenie gniazd opisano w rozdziale [3.6.2.](#page-46-1)

Po usunięciu karty opcjonalnej na wyświetlaczu pojawi się komunikat F39 *Urządzenie usunięte*. Patrz [Tabela 74](#page-115-1).

<span id="page-22-3"></span><span id="page-22-2"></span>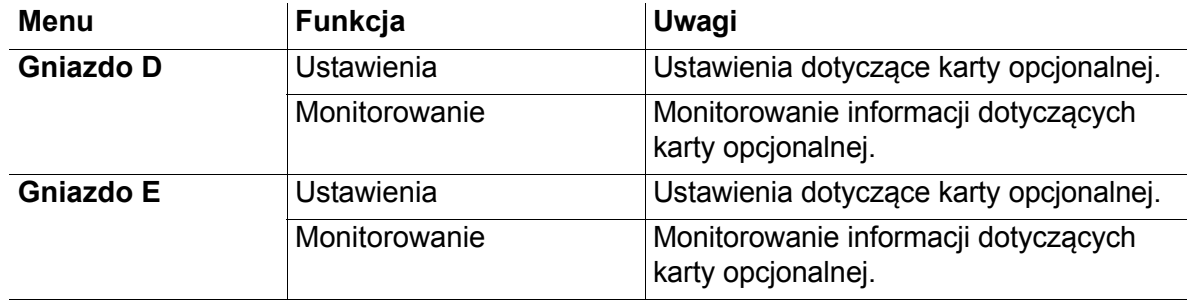

#### <span id="page-23-0"></span>2.3.5.3 Zegar czasu rzeczywistego

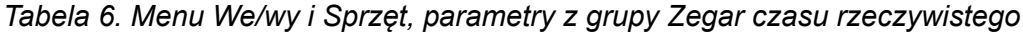

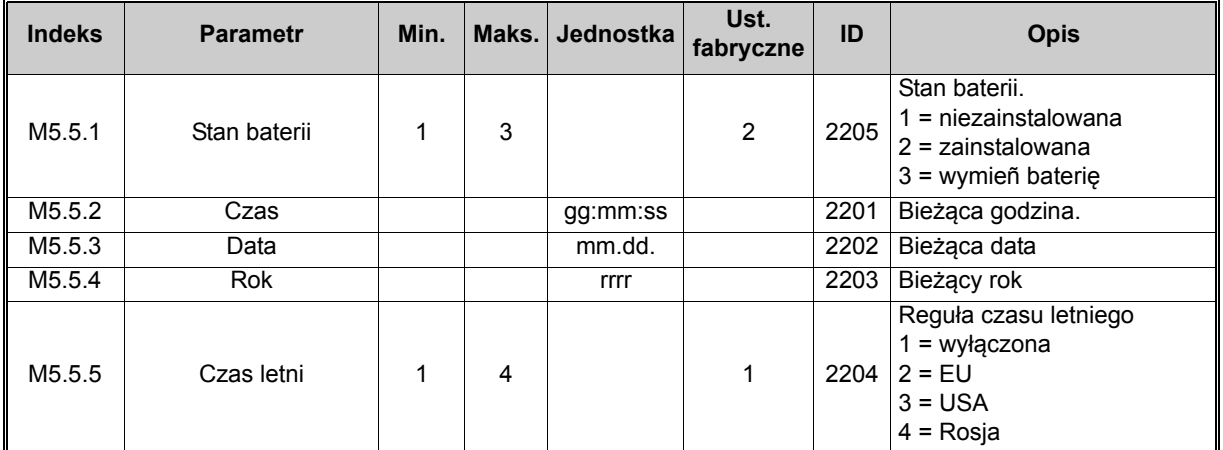

#### 2.3.5.4 Ustaw. modułu mocy

#### **Wentylator**

Wentylator pracuje w trybie zoptymalizowanym lub jest zawsze włączony. W trybie zoptymalizowanym prędkość wentylatora jest sterowana algorytmem napędu. Napęd odbiera sygnały z czujników temperatury (jeśli moduł mocy obsługuje tę funkcję) a wentylator zatrzymuje się po 5 minutach od przejścia napędu w stan stopu. Gdy wentylator jest zawsze włączony, pracuje z pełną prędkością bez zatrzymywania.

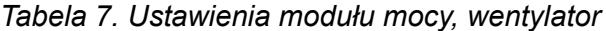

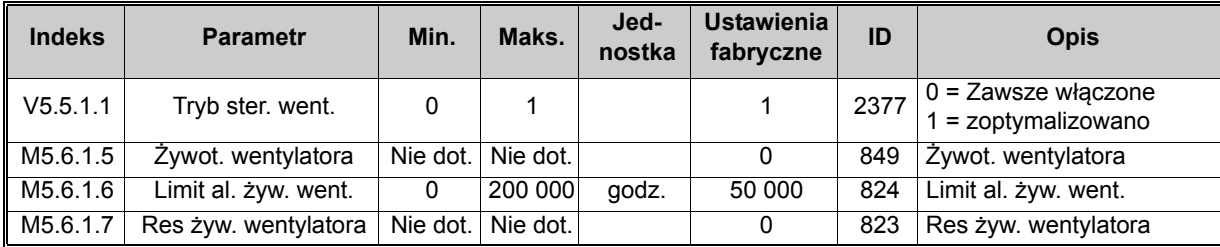

#### **Moduł hamujący**

*Tabela 8. Ustawienia modułu mocy, moduł hamujący*

| <b>Indeks</b> | <b>Parametr</b>                       | Min. | Maks. | Jed-<br>$nos$ tka | <b>Ustawienia</b><br>fabryczne | ID   | <b>Opis</b>                                                                                                 |
|---------------|---------------------------------------|------|-------|-------------------|--------------------------------|------|----------------------------------------------------------------------------------------------------|
|               | $\vert$ P5.6.2.1 Tryb mod. hamujacego | 0    | 2     |                   |                                | 2526 | $0 = wyłaczony$<br>  1 = włączony (praca)<br>  2 = włączony (praca i stop)<br>$3 = wt$ . (praca, bez testu) |

#### **Filtr sinusoidalny**

Filtr sinusoidalny ogranicza głębokość przemodulowania i uniemożliwia zmniejszanie częstotliwości kluczowania przez funkcje zarządzania temperaturą.

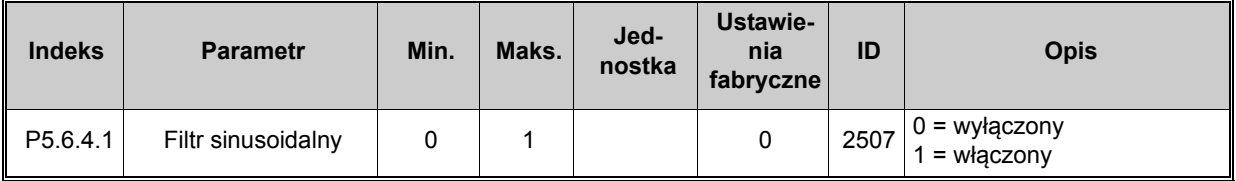

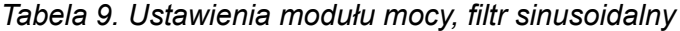

#### <span id="page-24-0"></span>2.3.5.5 Panel sterujący

#### *Tabela 10. Menu We/wy i sprzęt, parametry z grupy Panel sterujący*

<span id="page-24-1"></span>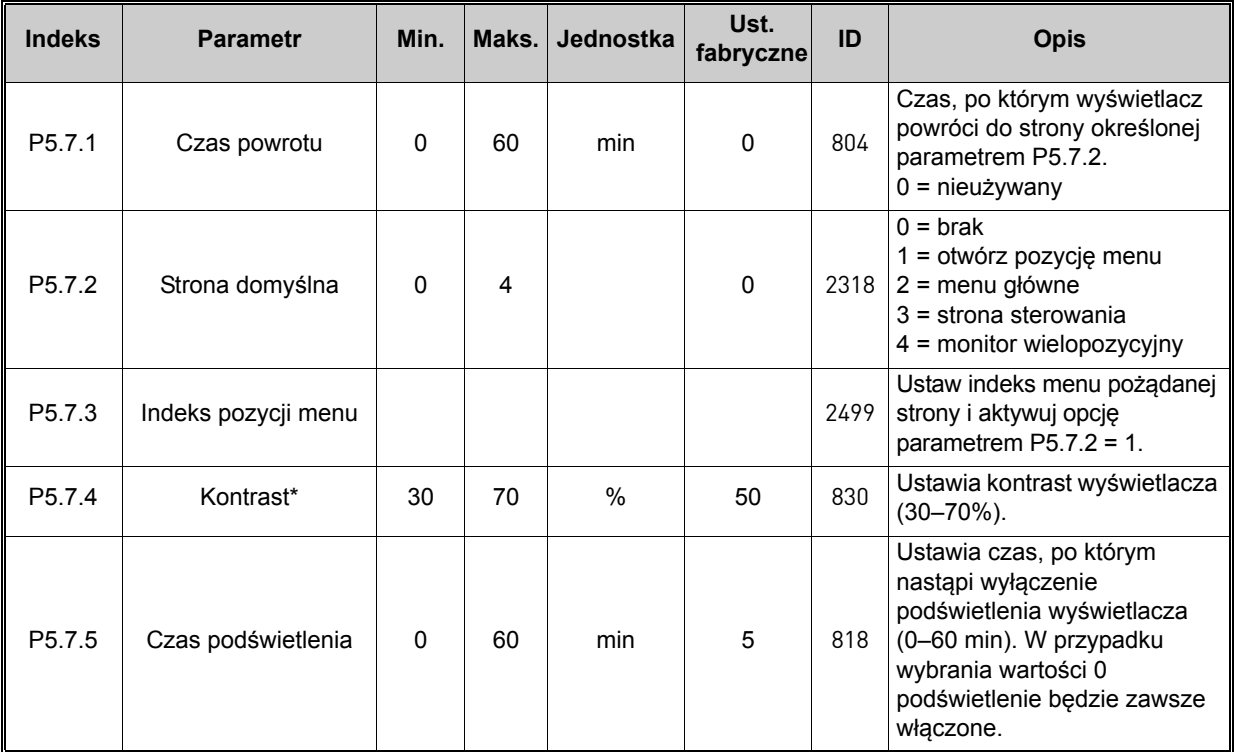

\* Dostępne tylko dla panelu graficznego

#### 2.3.5.6 Magistrala

Parametry dotyczące różnych kart magistrali można znaleźć też w menu *We/wy i sprzęt*. Parametry te są objaśnione w sposób bardziej szczegółowy w odpowiednim podręczniku użytkownika magistrali.

<span id="page-25-0"></span>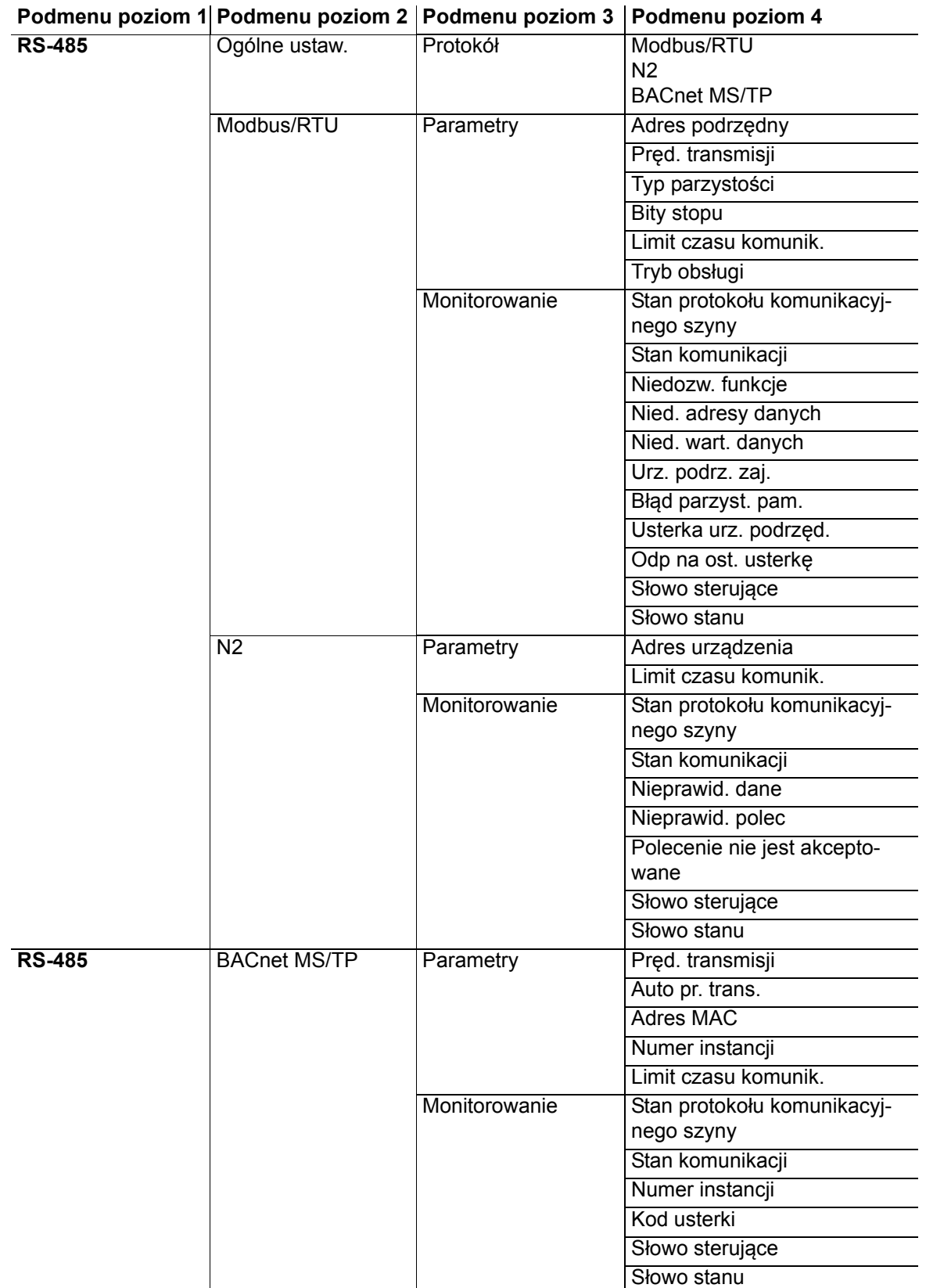

<span id="page-26-0"></span>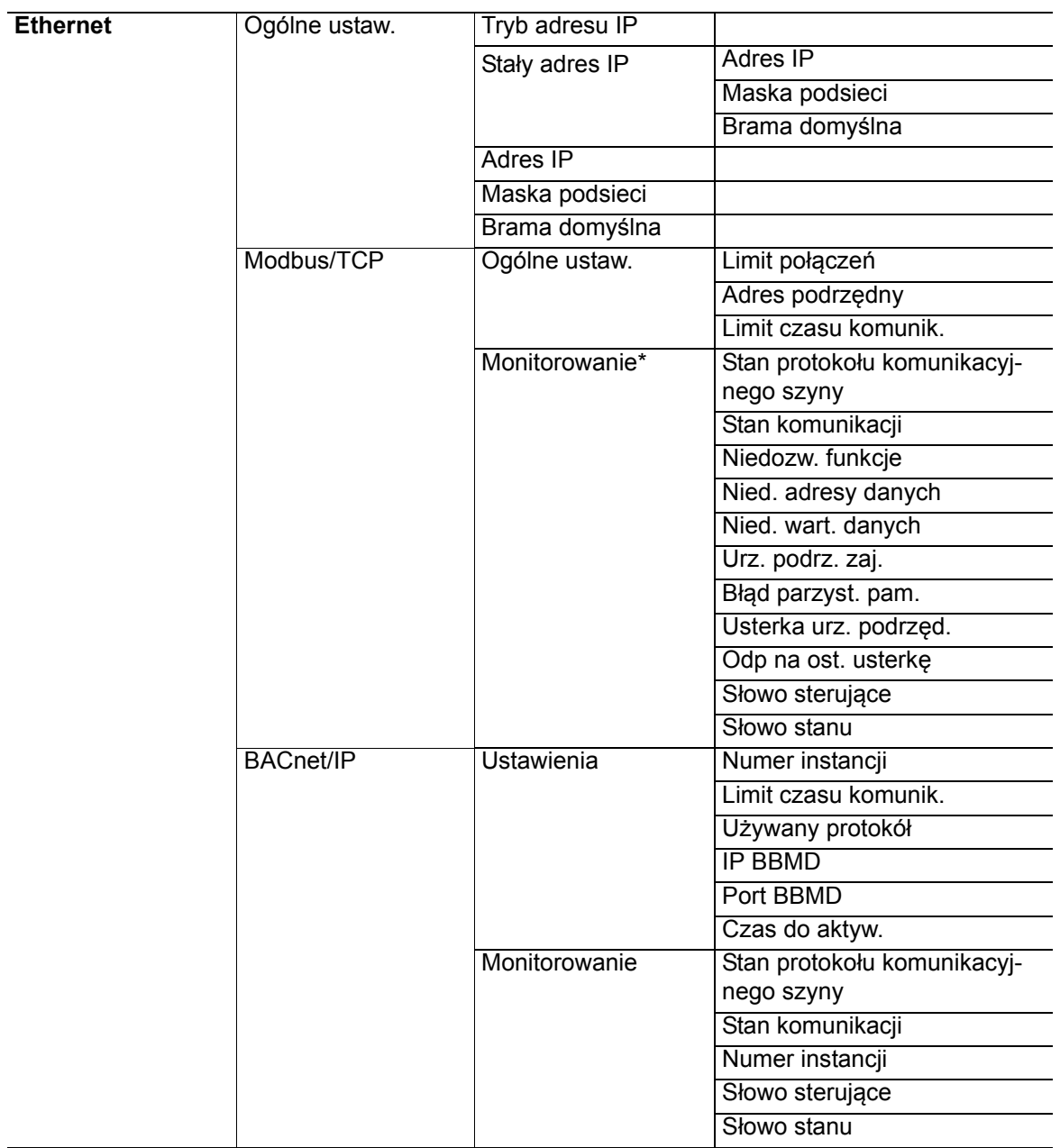

\* Pojawi się tylko po ustanowieniu połączenia

| <b>Indeks</b> | <b>Parametr</b> | Min. | Maks. | Jednostka | <b>Ustawienia</b><br>fabryczne | ID   | <b>Opis</b>                                                                   |
|---------------|-----------------|------|-------|-----------|--------------------------------|------|-------------------------------------------------------------------------------|
| P5.8.1.1      | Protokół        |      | 9     |           |                                | 2208 | $0 = \text{bez}$ protokołu<br>$4 =$ Modbus RTU<br>$5 = N2$<br>9 = BACnet MSTP |

*Tabela 11. Ogólne ustaw. RS-485*

*Tabela 12. Parametry ModBus RTU (Ta tabela jest widoczna tylko wtedy, gdy protokół P5.8.1.1 = 4/Modbus RTU)*

| <b>Indeks</b> | <b>Parametr</b>           | Min.            | Maks.          | Jednostka | <b>Ustawienial</b><br>fabryczne | ID   | <b>Opis</b>          |
|---------------|---------------------------|-----------------|----------------|-----------|---------------------------------|------|----------------------|
| P5.8.3.1.1    | Adres podrzedny           | 1               | 247            |           |                                 | 2320 | Adres podrzędny      |
| P5.8.3.1.2    | Pred. transmisji          | 300             | 230<br>400     | bit/s     | 9600                            | 2378 | Pred. transmisji     |
| P5.8.3.1.3    | Typ parzystości           | Parzy-<br>stość | <b>Brak</b>    |           | <b>Brak</b>                     | 2379 | Typ parzystości      |
| P5.8.3.1.4    | Bity stopu                |                 | $\overline{2}$ |           | 2                               | 2380 | Bity stopu           |
| P5.8.3.1.5    | Limit czasu komu-<br>nik. | $\Omega$        | 65 535         | S         | 10                              | 2321 | Limit czasu komunik. |
| P5.8.3.1.6    | Tryb obsługi              | Pod-<br>rzędny  | Nad-<br>rzędny |           | Podrzędny <sup>1</sup>          | 2374 | Tryb obsługi         |

*Tabela 13. Monitorowanie ModBus RTU (Ta tabela jest widoczna tylko wtedy, gdy protokół P5.8.1.1 = 4/Modbus RTU)*

| <b>Indeks</b> | <b>Parametr</b>                           | Min.         | Maks.    | <b>Jednostka</b> | <b>Ustawienia</b><br>fabryczne | ID   | <b>Opis</b>                               |
|---------------|-------------------------------------------|--------------|----------|------------------|--------------------------------|------|-------------------------------------------|
| M5.8.3.2.1    | Stan protokołu komuni-<br>kacyjnego szyny |              |          |                  | 0                              | 2381 | Stan protokołu komunika-<br>cyjnego szyny |
| P5.8.3.2.2    | Stan komunikacji                          | $\mathbf{0}$ | $\Omega$ |                  | $\mathbf{0}$                   | 2382 | Stan komunikacji                          |
| M5.8.3.2.3    | Niedozw. funkcje                          |              |          |                  | $\Omega$                       | 2383 | Niedozw. funkcje                          |
| M5.8.3.2.4    | Nied. adresy danych                       |              |          |                  | 0                              | 2384 | Nied. adresy danych                       |
| M5.8.3.2.5    | Nied. wart. danych                        |              |          |                  | $\Omega$                       | 2385 | Nied. wart. danych                        |
| M5.8.3.2.6    | Urz. podrz. zaj.                          |              |          |                  | $\mathbf{0}$                   | 2386 | Urz. podrz. zaj.                          |
| M5.8.3.2.7    | Błąd parzyst. pam.                        |              |          |                  | $\mathbf{0}$                   | 2387 | Błąd parzyst. pam.                        |
| M5.8.3.2.8    | Usterka urz. podrzęd.                     |              |          |                  | 0                              | 2388 | Usterka urz. podrzęd.                     |
| M5.8.3.2.9    | Odp na ost. usterke                       |              |          |                  | $\mathbf{0}$                   | 2389 | Odp na ost. usterke                       |
| M5.8.3.2.10   | Słowo sterujące                           |              |          |                  | 16#0                           | 2390 | Słowo sterujące                           |
| M5.8.3.2.11   | Słowo stanu                               |              |          |                  | 16#0                           | 2391 | Słowo stanu                               |

*Tabela 14. Parametry N2 (Ta tabela jest widoczna tylko wtedy, gdy protokół P5.8.1.1 = 5/N2)*

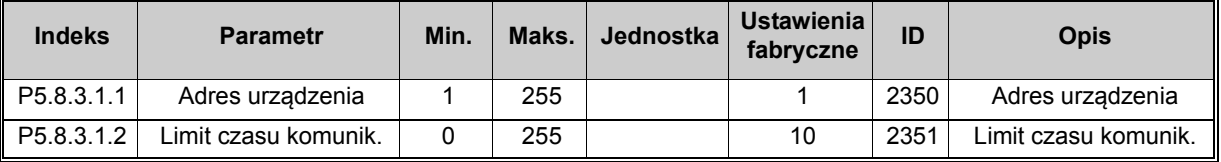

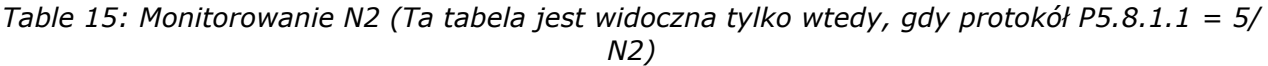

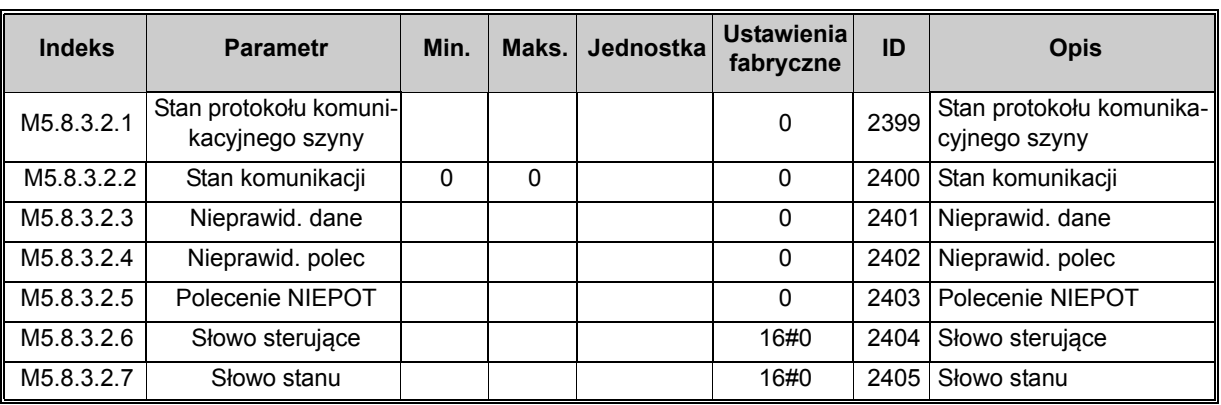

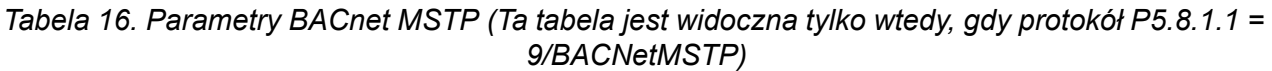

| <b>Indeks</b> | <b>Parametr</b>      | Min. | Maks.          | Jednostka | <b>Ustawienial</b><br>fabryczne | ID   | <b>Opis</b>            |
|---------------|----------------------|------|----------------|-----------|---------------------------------|------|------------------------|
| P5.8.3.1.1    | Pred. transmisji     | 9600 | 76 800         | bit/s     | 9600                            | 2392 | Pręd. transmisji       |
| P5.8.3.1.2    | Auto pr. trans.      | O    |                |           | 0                               | 2330 | Auto pr. trans.        |
| P5.8.3.1.3    | Adres MAC            |      | 127            |           |                                 | 2331 | Adres MAC              |
| P5.8.3.1.4    | Numer instancji      | 0    | 4 1 9 4<br>303 |           | 0                               |      | 2332   Numer instancji |
| P5.8.3.1.5    | Limit czasu komunik. | 0    | 65 535         |           | 10                              | 2333 | Limit czasu komunik.   |

*Tabela 17. Monitorowanie BACnet MSTP (Ta tabela jest widoczna tylko wtedy, gdy protokół P5.8.1.1 = 9/BACNetMSTP)*

| <b>Indeks</b> | <b>Parametr</b>                           | Min. | Maks. | Jednostka | <b>Ustawienia</b><br>fabryczne | ID   | <b>Opis</b>                               |
|---------------|-------------------------------------------|------|-------|-----------|--------------------------------|------|-------------------------------------------|
| M5.8.3.2.1    | Stan protokołu komuni-<br>kacyjnego szyny |      |       |           | 0                              | 2393 | Stan protokołu komunika-<br>cyjnego szyny |
| M5.8.3.2.2    | Stan komunikacji                          |      |       |           | 0                              | 2394 | Stan komunikacji                          |
| M5.8.3.2.3    | Instancia                                 |      |       |           | 0                              |      | 2395 Instancia                            |
| M5.8.3.2.4    | Kod usterki                               |      |       |           | 0                              |      | 2396   Kod usterki                        |
| M5.8.3.2.5    | Słowo sterujące                           |      |       |           | 16#0                           | 2397 | Słowo sterujące                           |
| M5.8.3.2.6    | Słowo stanu                               |      |       |           | 16#0                           | 2398 | Słowo stanu                               |

*Tabela 18. Ogólne ustaw. Ethernet*

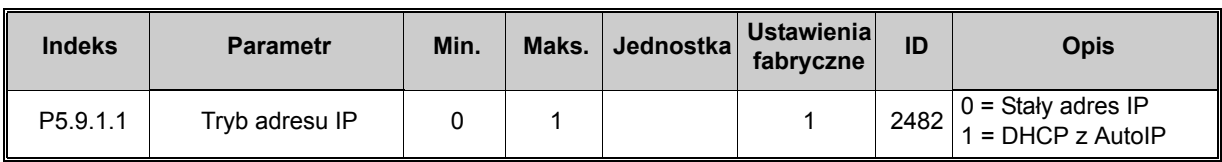

| <b>Indeks</b>          | <b>Parametr</b> | Min. | Maks. | Jednostka | Ustawienia<br>fabryczne | ID   | <b>Opis</b>                                                    |
|------------------------|-----------------|------|-------|-----------|-------------------------|------|----------------------------------------------------------------|
| P5.9.1.2.1             | Adres IP        |      |       |           | 192.168.0.10 2529       |      | Parametr jest używany,<br>$gdy P5.9.1.1 = 0/Staly$<br>adres IP |
| P <sub>5.9.1.2.2</sub> | Maska podsieci  |      |       |           | 255.255.0.0             | 2530 | Parametr jest używany,<br>$qdy$ P5.9.1.1 = 0/Stały<br>adres IP |
| P5.9.1.2.3             | Brama domyślna  |      |       |           | 192.168.0.1             | 2531 | Parametr jest używany,<br>$gdy P5.9.1.1 = 0/Staly$<br>adres IP |
| M <sub>5.9.1.3</sub>   | Adres IP        |      |       |           | $\Omega$                | 2483 | Adres IP                                                       |
| M5.9.1.4               | Maska podsieci  |      |       |           | 0                       | 2484 | Maska podsieci                                                 |
| M5.9.1.5               | Brama domyślna  |      |       |           | $\Omega$                | 2485 | Brama domyślna                                                 |
| M5.9.1.6               | Adres MAC       |      |       |           |                         | 2486 | Adres MAC                                                      |

*Tabela 19. Stały adres IP*

*Tabela 20. Ogólne ustaw. ModBus TCP*

| <b>Indeks</b> | <b>Parametr</b>      | Min. | Maks.  | Jednostka | <b>Ustawienia</b><br>fabryczne | ID   | <b>Opis</b>               |
|---------------|----------------------|------|--------|-----------|--------------------------------|------|---------------------------|
| P5.9.2.1.1    | Limit połaczeń       |      |        |           |                                |      | 2446 Limit połączeń       |
| P5.9.2.1.2    | Adres podrzedny      |      | 255    |           | 255                            | 2447 | Adres podrzedny           |
| P5.9.2.1.3    | Limit czasu komunik. |      | 65 535 | s         | 10                             |      | 2448 Limit czasu komunik. |

*Tabela 21. Ustawienia BACnet IP*

| <b>Indeks</b> | <b>Parametr</b>      | Min.     | Maks.          | Jednostka | <b>Ustawienia</b><br>fabryczne | ID   | <b>Opis</b>          |
|---------------|----------------------|----------|----------------|-----------|--------------------------------|------|----------------------|
| P5.9.3.1.1    | Numer instancji      | $\Omega$ | 4 1 9 4<br>303 |           | 0                              | 2406 | Numer instancji      |
| P5.9.3.1.2    | Limit czasu komunik. | 0        | 65 535         |           | $\Omega$                       | 2407 | Limit czasu komunik. |
| P5.9.3.1.3    | Używany protokół     | $\Omega$ |                |           | 0                              | 2408 | Używany protokół     |
| P5.9.3.1.4    | IP BBMD              |          |                |           | 192.168.0.1                    | 2409 | <b>IP BBMD</b>       |
| P5.9.3.1.5    | Port BBMD            |          | 65 535         |           | 47 808                         | 2410 | Port BBMD            |
| P5.9.3.1.6    | Czas do aktyw.       | 0        | 255            |           | 0                              | 2411 | Czas do aktyw.       |

*Tabela 22. Monitorowanie BACnet IP*

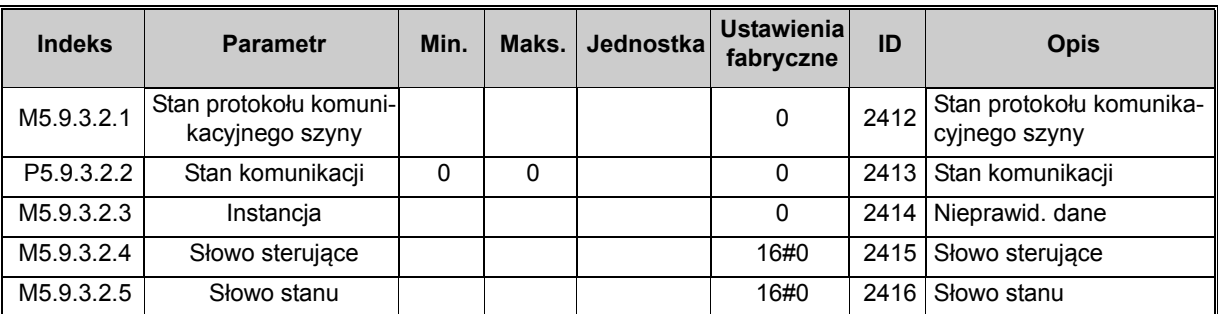

#### <span id="page-30-0"></span>**2.3.6 USTAW. UŻYTKOW.**

<span id="page-30-4"></span>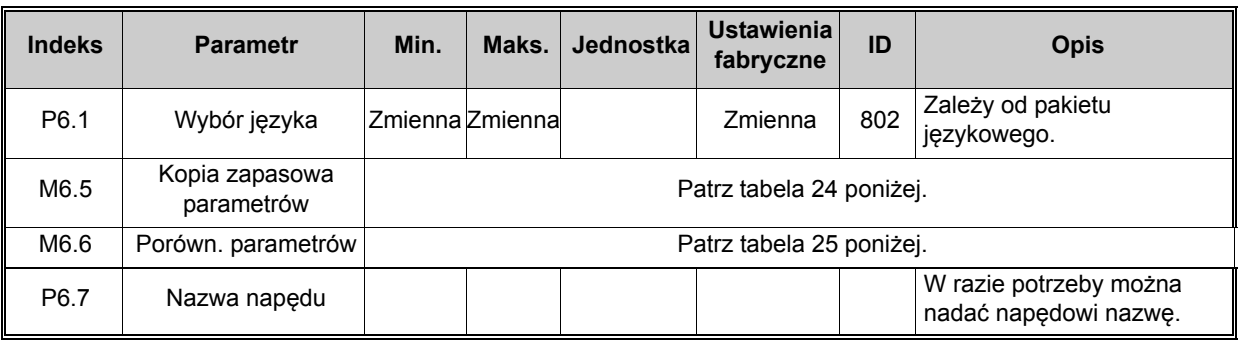

#### <span id="page-30-3"></span>*Tabela 23. Menu Ustawienia użytkownika, Ustawienia ogólne*

#### <span id="page-30-6"></span><span id="page-30-5"></span>2.3.6.1 Kopia zapasowa parametrów

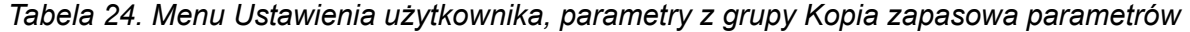

<span id="page-30-2"></span><span id="page-30-1"></span>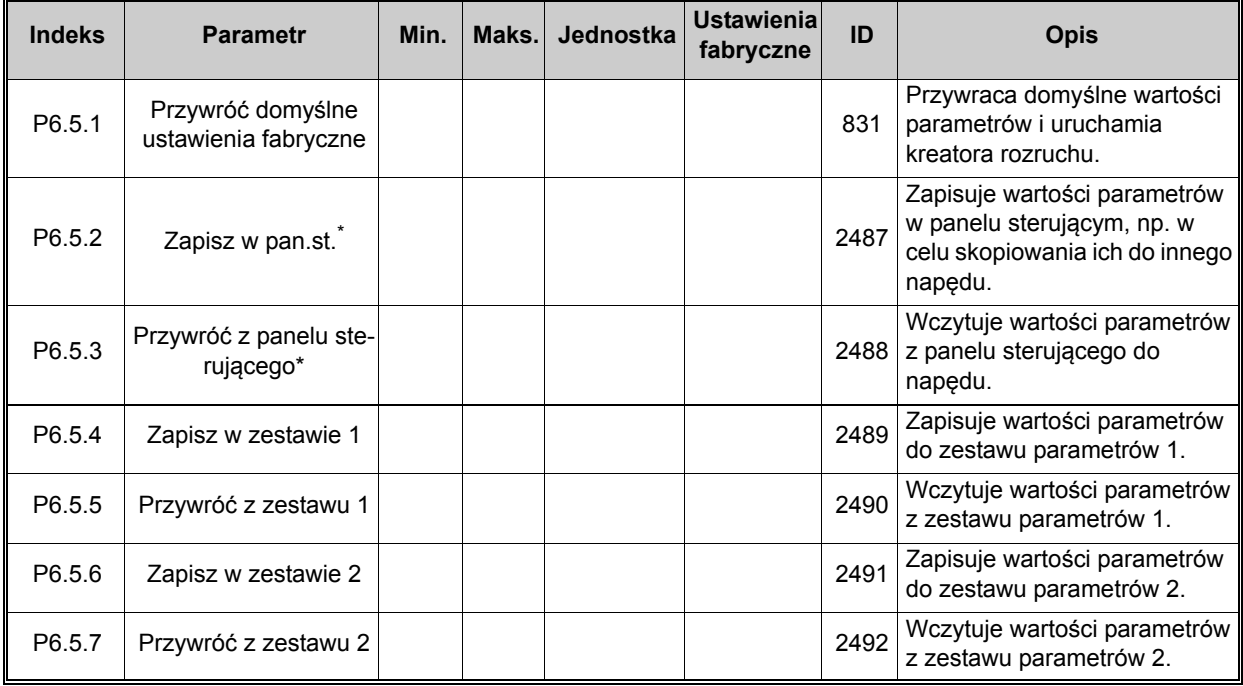

\*. Dostępne tylko dla panelu graficznego

*Tabela 25. Porówn. parametrów*

| <b>Indeks</b> | <b>Parametr</b>       | Min. | Maks. | Jednostka | <b>Ustawienia</b><br>fabryczne | ID   | <b>Opis</b>                                                       |
|---------------|-----------------------|------|-------|-----------|--------------------------------|------|-------------------------------------------------------------------|
| P6.6.1        | Akt. zest - zestaw 1  |      |       |           |                                | 2493 | Rozpoczyna porównanie para-<br>  metrów z wybranym zestawem.      |
| P6.6.2        | Akt. zest - zestaw 2  |      |       |           |                                | 2494 | Rozpoczyna porównanie para-<br>metrów z wybranym zestawem.        |
| P6.6.3        | Akt. zestaw - domyśl  |      |       |           |                                |      | $2495$ Rozpoczyna porównanie para-<br>metrów z wybranym zestawem. |
| P6.6.4        | Aktzest.-zestklawiat. |      |       |           |                                | 2496 | Rozpoczyna porównanie para-<br>metrów z wybranym zestawem.        |

#### <span id="page-31-0"></span>**2.3.7 ULUBIONE**

**UWAGA:** Menu niedostępne na panelu tekstowym.

Folder Ulubione zwykle służy do gromadzenia parametrów lub sygnałów monitorujących z dowolnego menu panelu sterującego. Do folderu tego można dodawać elementy lub parametry – patrz rozdział [2.1.2.6](#page-13-0).

Aby usunąć element lub parametr z folderu Ulubione, wykonaj następujące czynności:

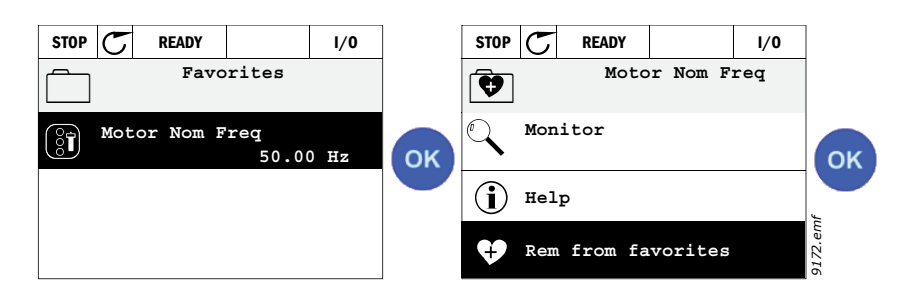

#### <span id="page-31-1"></span>**2.3.8 POZIOMY UŻYTKOWNIKA**

Parametry poziomu użytkownika umożliwiają ograniczenie widoczności parametrów w celu zapobieżenia nieuprawnionej lub niezamierzonej zmianie ustawieñ panelu sterującego.

| <b>Indeks</b> | <b>Parametr</b>    | Min.         |   | Maks. Jednostka | Ust.<br>fabryczne | ID   | <b>Opis</b>                                                                                                    |
|---------------|--------------------|--------------|---|-----------------|-------------------|------|----------------------------------------------------------------------------------------------------|
| P8.1          | Poziom użytkownika | $\mathbf{0}$ | 1 |                 | 0                 | 1194 | $0 = normalny$<br>= monitorowanie<br>Na poziomie monitorowania w<br>menu głównym widoczne są<br>tylko menu Monitorowanie,<br>Ulubione i Poziomy<br>użytkownika.                                                                                                    |
| P8.2          | Kod dostępu        | $\Omega$     | 9 |                 | $\Omega$          | 2362 | Jeśli przed przełączeniem<br>z poziomu Normalny na poziom<br>monitorowania zostanie tu<br>podana wartość inna niż 0,<br>przełączenie z powrotem na<br>poziom Normalny będzie<br>wymagać podania kodu<br>dostępu. Opcja ta umożliwia<br>zatem zabezpieczenie panelu<br>przed nieuprawnioną zmianą<br>parametrów. |

*Tabela 26. Parametry poziomu użytkownika*

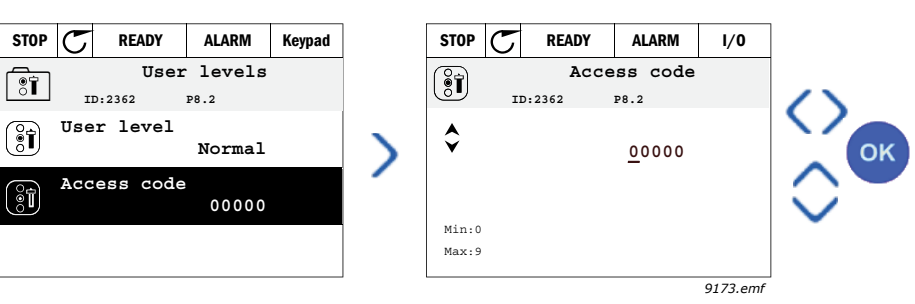

## <span id="page-32-2"></span><span id="page-32-0"></span>**3. APLIKACJA VACON HVAC**

Napęd Vacon HVAC zawiera fabrycznie zainstalowaną i gotową do użycia aplikację sterującą.

Parametry tej aplikacji zostały wymienione w rozdziale [3.6](#page-44-0) niniejszej instrukcji, a ich bardziej szczegółowe omówienie znajduje się w rozdziale [3.7](#page-87-0).

#### <span id="page-32-1"></span>**3.1 SZCZEGÓŁOWE FUNKCJE APLIKACJI VACON HVAC**

Aplikacja sterująca przemiennika Vacon HVAC jest łatwa w użyciu i obsługuje zarówno podstawowe zastosowania związane z pompami i wentylatorami, gdzie wymagany jest tylko jeden silnik i przemiennik, jak również szerokie możliwości sterowania z wykorzystaniem regulatora PID.

#### **Funkcje**

- **Kreator rozruchu** umożliwia wyjątkowo szybkie przygotowanie do pracy w prostych zastosowaniach sterowania pompą lub wentylatorem.
- **Minikreatory** ułatwiają konfigurowanie poszczególnych aplikacji.
- **Przycisk Loc/Rem** umożliwia łatwe przełączanie między lokalnym (panel sterujący) a zdalnym miejscem sterowania. Zdalne miejsce sterowania (we/wy lub magistralę) można wybrać za pomocą parametru konfiguracyjnego.
- **Strona sterowania** zapewnia prostą obsługę i monitorowanie najważniejszych wartości.
- Wejście **blokady pracy** (blokada od przepustnicy). Rozruch napędu jest możliwy dopiero po aktywacji tego wejścia.
- Różne **tryby wstępnego podgrzewania** pozwalające uniknąć problemów ze skraplaniem.
- **Maksymalna częstotliwość wyjściowa 320 Hz.**
- Dostępne są **funkcje zegara czasu rzeczywistego i sterowania czasowego** (wymagana jest opcjonalna bateria). Istnieje możliwość zaprogramowania 3 kanałów czasowych w celu uzyskania możliwości sterowania różnymi funkcjami napędu (np. częstotliwości rozruchu/ zatrzymania i prędkości stałej).
- Dostępny jest **zewnętrzny regulator PID**. Może służyć np. do sterowania zaworem za pomocą we/wy przemiennika częstotliwości.
- **Funkcja trybu uśpienia** automatycznie włącza lub wyłącza napęd pracujący na poziomach zdefiniowanych przez użytkownika w celu oszczędzania energii.
- **2-strefowy regulator PID** (2 różne sygnały sprzężenia zwrotnego; sterowanie minimalne i maksymalne).
- **Dwa źródła zadawania wartości** regulatora PID. Wybierane za pomocą wejścia cyfrowego.
- **Funkcja wzmocnienia wartości zadanej regulatora PID**.
- **Funkcja sprzężenia wyprzedzającego** zapewnia szybsze reagowanie na zmiany w procesie.
- **Monitorowanie wartości procesu.**
- **Sterowanie wielopompowe.**
- **Kompensacja strat ciśnienia** w celu uwzględnienia strat ciśnienia w instalacji np. w wyniku nieprawidłowego umieszczenia czujnika w pobliżu pompy lub wentylatora.

#### <span id="page-33-0"></span>**3.2 PRZYKŁADOWA KONFIGURACJA SYGNAŁÓW STERUJĄCYCH**

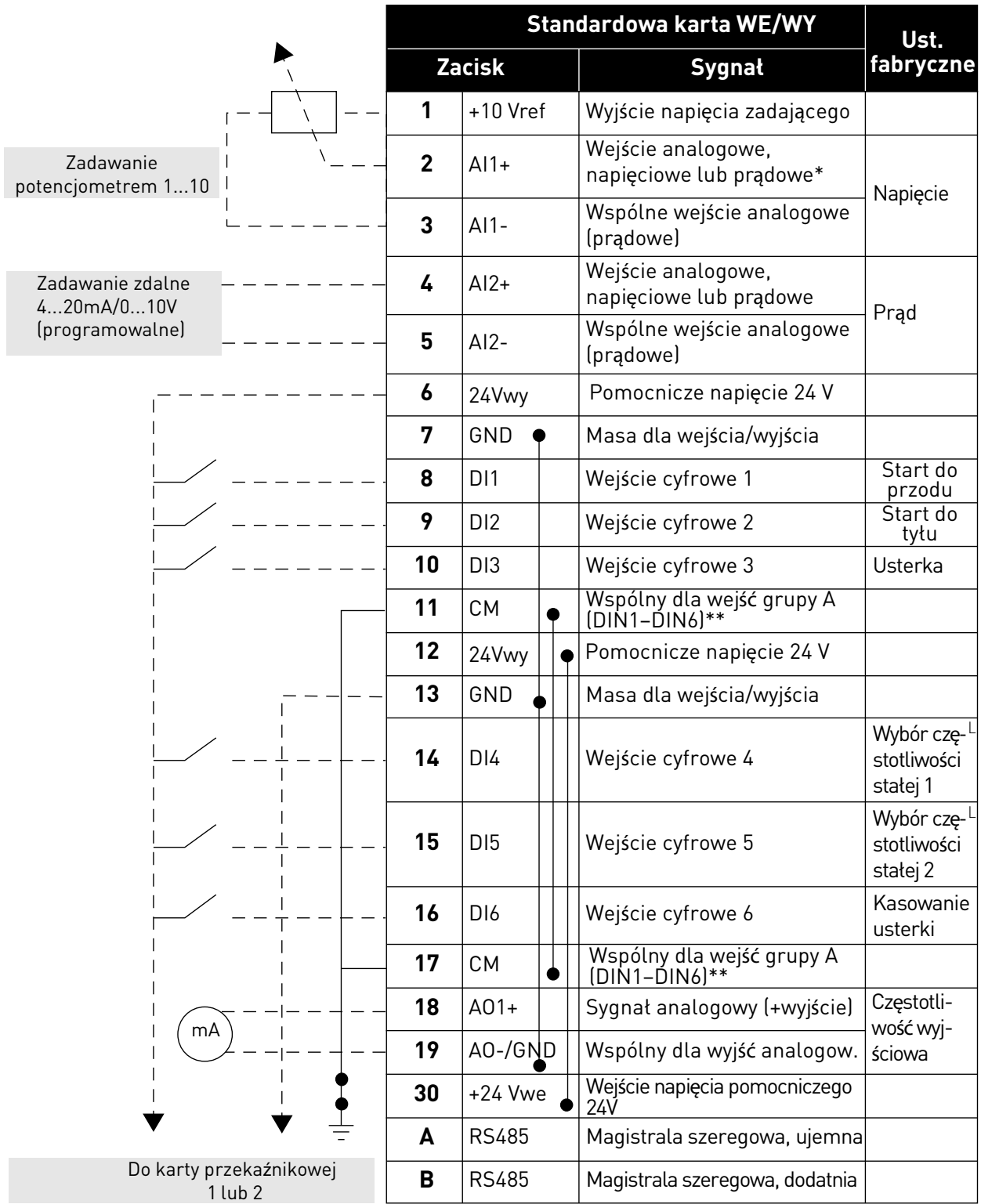

*Tabela 27. Przykładowa konfiguracja, standardowa karta we/wy*

\*Wybierane za pomocą przełączników DIP, patrz instrukcja instalacji Vacon 100.

\*\*Wejścia cyfrowe mogą być odizolowane od masy.

Patrz Podręcznik instalacji.

*9364.emf*

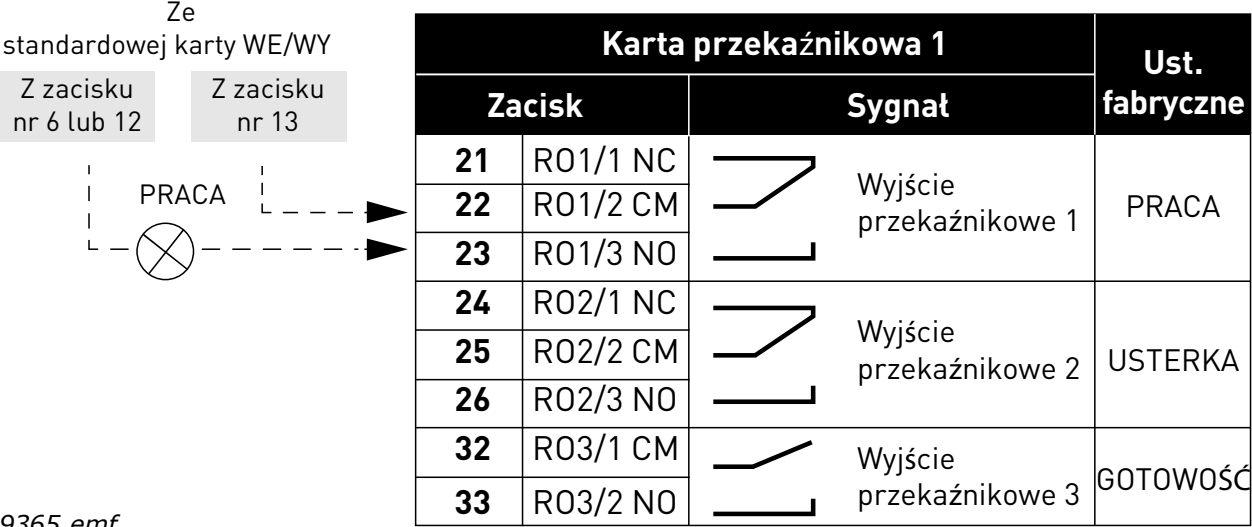

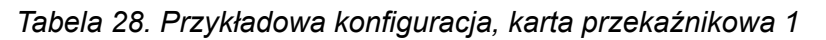

*9365.emf*

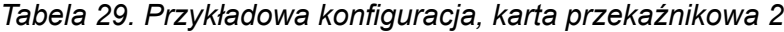

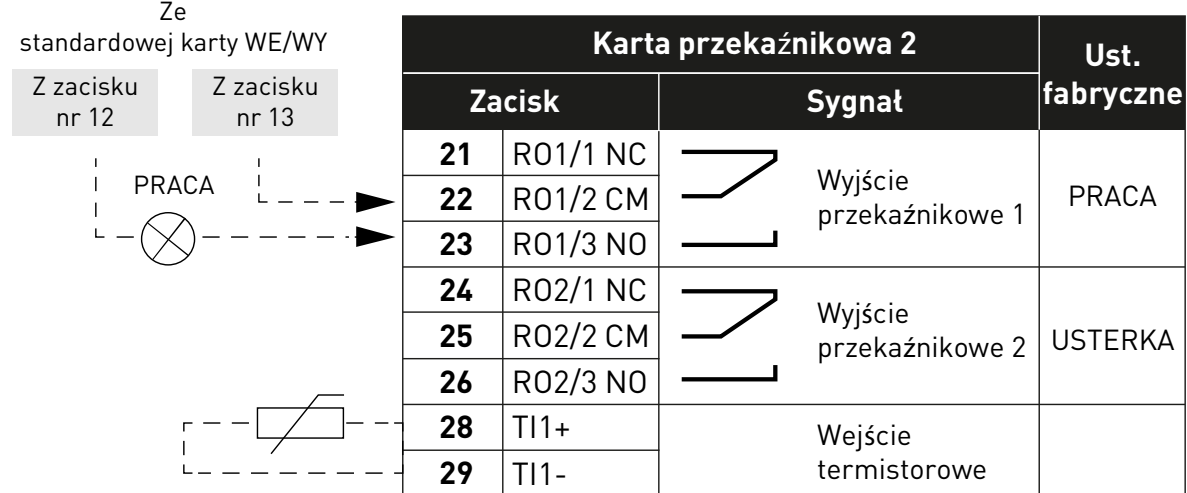

*9366.emf*

#### <span id="page-35-0"></span>**3.3 IZOLOWANIE WEJŚĆ CYFROWYCH OD UZIEMIENIA**

Wejścia cyfrowe (zaciski 8–10 i 14–16) na standardowej karcie we/wy mogą zostać odizolowane od uziemienia przez przestawienie przełącznika DIP na karcie sterującej **w pozycję OFF (WYŁ.)**.

Znajdź przełączniki za pomocą [Rysunek. 13](#page-35-1) i dokonaj wyboru zgodnie z własnymi potrzebami.

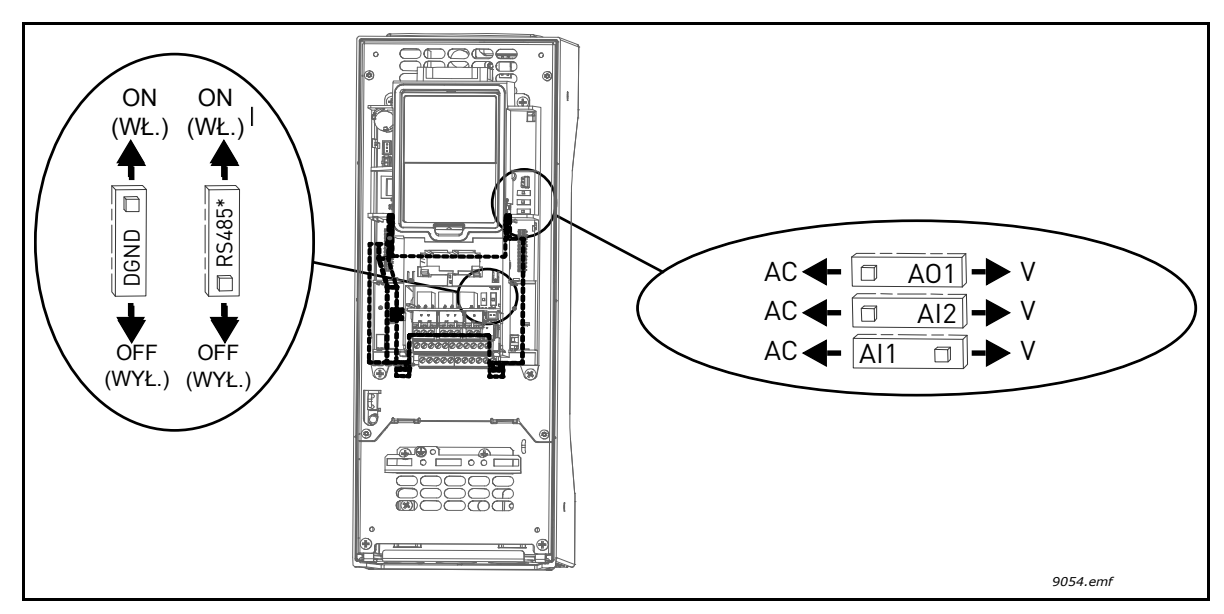

<span id="page-35-1"></span>*Rysunek 13. Przełączniki DIP i ich pozycje domyślne. \* Rezystor terminatora magistrali*
#### **3.4 APLIKACJA HVAC — GRUPA PARAMETRÓW SZYBKIEJ KONFIGURACJI**

Grupa parametrów szybkiej konfiguracji jest zbiorem parametrów najczęściej używanych podczas instalacji i uruchamiania. Zostały one zebrane w pierwszej grupie parametrów, dzięki czemu można je szybko i łatwo odszukać. Istnieje również możliwość uzyskania do nich dostępu i modyfikowania ich z poziomu grup parametrów, do których faktycznie należą. Zmiana wartości parametru w grupie parametrów szybkiej konfiguracji powoduje także zmianę wartości tego parametru w grupie, do której faktycznie należy.

| <b>Indeks</b>    | <b>Parametr</b>                       | Min.      | Maks.            | <b>Jednostka</b> | Ust.<br>fabryczne | ID  | <b>Opis</b>                                                                                                    |
|------------------|---------------------------------------|-----------|------------------|------------------|-------------------|-----|----------------------------------------------------------------------------------------------------|
| P1.1             | Napięcie znamionowe<br>silnika        | Zmienna   | Zmienna          | V                | Zmienna           | 110 | Wartość U <sub>n</sub> na tabliczce zna-<br>mionowej silnika. Patrz str. 48.                                             |
| P1.2             | Częstotliwość znamio-<br>nowa silnika | 8,00      | 320,00           | Hz               | 50,00             | 111 | Wartość f <sub>n</sub> na tabliczce<br>znamionowej silnika. Patrz<br>str. 48.                                            |
| P1.3             | Prędkość znamionowa<br>silnika        | 24        | 19 200           | obr./min         | Zmienna           | 112 | Wartość n <sub>n</sub> na tabliczce<br>znamionowej silnika.                                                              |
| P1.4             | Prąd znamionowy sil-<br>nika          | Zmienna   | Zmienna          | Α                | Zmienna           | 113 | Wartość I <sub>n</sub> na tabliczce<br>znamionowej silnika.                                                              |
| P1.5             | Znamionowy cos fi sil-<br>nika        | 0,30      | 1,00             |                  | Zmienna           | 120 | Wartość można znaleźć na<br>tabliczce znamionowej silnika.                                                               |
| P1.6             | Znamionowa moc sil-<br>nika           | Zmienna   | Zmienna          | kW               | Zmienna           | 116 | Wartość I <sub>n</sub> na tabliczce<br>znamionowej silnika.                                                              |
| P <sub>1.7</sub> | Limit prądu silnika                   | Zmienna   | Zmienna          | Α                | Zmienna           | 107 | Maksymalny prąd silnika z<br>napędu AC                                                                                   |
| P1.8             | Częstotliwość mini-<br>malna          | 0,00      | P <sub>1.9</sub> | Hz               | Zmienna           | 101 | Minimalna dopuszczalna<br>częstotliwość zadana                                                                           |
| P1.9             | Częstotliwość maksy-<br>malna         | P1.8      | 320,00           | Hz               | 50,00             | 102 | Maksymalna dopuszczalna<br>częstotliwość zadana                                                                          |
| P1.10            | Wybór A dla sterowa-<br>nia z we/wy   | 1         | 8                |                  | 6                 | 117 | Wybór źródła wartości zadanej,<br>gdy miejscem sterowania jest<br>we/wy A. Dostępne opcje: patrz<br>str. 52.             |
| P1.11            | Prędkość stała 1                      | P3.3.1    | 300,00           | Hz               | 10,00             | 105 | Wybierz za pomocą wejścia<br>cyfrowego:<br>Wybór częstotliwości stałej 0<br>(P3.5.1.15)<br>(domyślnie = wejście cyfr. 4) |
| P1.12            | Prędkość stała 2                      | P3.3.1    | 300,00           | Hz               | 15,00             | 106 | Wybierz za pomocą wejścia<br>cyfrowego:<br>Wybór częstotliwości stałej 1<br>(P3.5.1.16)<br>(domyślnie = wejście cyfr. 5) |
| P1.13            | Czas przyspieszania 1                 | 0.1       | 3000,0           | s                | 20,0              | 103 | Czas przyspieszania od zera do<br>prędkości maksymalnej                                                                  |
| P1.14            | Czas hamowania 1                      | 0,1       | 3000,0           | s                | 20,0              | 104 | Czas hamowania od prędkości<br>minimalnej do zera                                                                        |
| P1.15            | Zdalne miejsce stero-<br>wania        | 1         | $\boldsymbol{2}$ |                  | 1                 | 172 | Wybór zdalnego miejsca<br>sterowania (start/stop)<br>$1 = we/wy$<br>$2 =$ magistrala                                     |
| P1.16            | Automatyczne wzno-<br>wienie pracy    | $\pmb{0}$ | 1                |                  | $\pmb{0}$         | 731 | $0 = wyłaczone$<br>$1 = w4 czone$                                                                                        |

*Tabela 30. Grupa parametrów szybkiej konfiguracji*

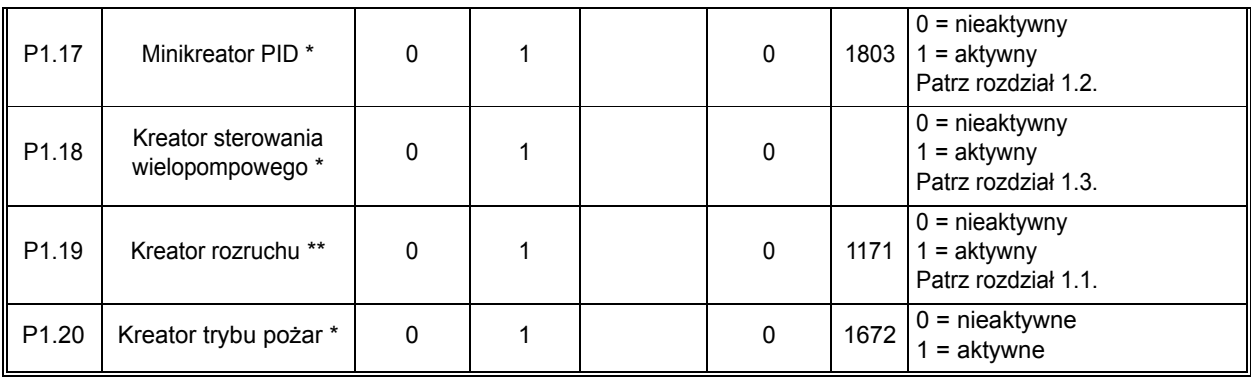

#### *Tabela 30. Grupa parametrów szybkiej konfiguracji*

\* = Parametr jest widoczny tylko na graficznym panelu sterującym.

\*\* = Parametr jest widoczny tylko na graficznym i tekstowym panelu sterującym.

e de la construcción de la construcción de la construcción de la construcción de la construcción de la construcción de la construcción de la construcción de la construcción de la construcción de la construcción de la const

## <span id="page-38-2"></span>**3.5 GRUPA WARTOŚCI MONITOROWANYCH**

Napęd AC Vacon 100 zapewnia możliwość monitorowania rzeczywistych wartości parametrów i sygnałów, a także stanów i pomiarów. Niektóre monitorowane wartości można dostosować.

### <span id="page-38-1"></span>**3.5.1 MONITOROWANIE WIELOPOZYCYJNE**

Na stronie monitorowania wielopozycyjnego można określić dziewięć wartości, które mają być monitorowane. Więcej informacji można znaleźć na [str. 16.](#page-18-0)

#### **3.5.2 PODSTAWOWE**

[Tabela 31](#page-38-0) zawiera podstawowe wartości monitorowane.

## **UWAGA!**

W menu monitorowania dostępne są tylko stany standardowych kart we/wy. Stany sygnałów wszystkich kart we/wy można znaleźć w postaci danych nieprzetworzonych w menu systemowym We/wy i sprzęt.

Stany kart rozszerzeñ we/wy można w razie potrzeby sprawdzić w menu systemowym We/wy i sprzęt.

<span id="page-38-0"></span>

| Kod     | <b>Monitorowana</b><br>wartość  | Jednostka               | ID              | <b>Opis</b>                                                                                                    |
|---------|---------------------------------|-------------------------|-----------------|----------------------------------------------------------------------------------------------------|
| V2.2.1  | Częstotliwość wyjściowa         | <b>Hz</b>               | 1               | Częstotliwość wyjścia na silnik                                                                                                    |
| V2.2.2  | Częstotliwość zadana            | Hz                      | $\overline{25}$ | Częstotliwość zadana do sterowania silnikiem                                                                                                    |
| V2.2.3  | Prędkość silnika                | obr./min                | $\overline{2}$  | Prędkość obrotowa silnika w obr./min                                                                                                    |
| V2.2.4  | Prad silnika                    | A                       | 3               |                                                                                                    |
| V2.2.5  | Moment obrotowy sil-<br>nika    | $\frac{0}{0}$           | 4               | Obliczony moment obrotowy wału                                                                                                    |
| V2.2.7  | Moc na wałku silnika            | $\frac{0}{0}$           | 5               | Łączny pobór mocy napędu AC                                                                                                    |
| V2.2.8  | Moc na wałku silnika            | kW/KM                   | $\overline{73}$ |                                                                                                    |
| V2.2.9  | Napięcie silnika                | $\overline{\mathsf{V}}$ | $\overline{6}$  |                                                                                                    |
| V2.2.10 | Napięcie w obwodzie<br>DC       | V                       | $\overline{7}$  |                                                                                                    |
| V2.2.11 | Temperatura jednostki           | $^{\circ}$ C            | 8               | Temperatura radiatora                                                                                                    |
| V2.2.12 | Temperatura silnika             | $\frac{0}{6}$           | $\overline{9}$  | Obliczona temperatura silnika                                                                                                    |
| V2.2.13 | Wejście analogowe 1             | $\frac{0}{6}$           | 59              | Procentowe wykorzystanie zakresu sygnału                                                                                                    |
| V2.2.14 | Wejście analogowe 2             | $\frac{0}{6}$           | 60              | Procentowe wykorzystanie zakresu sygnału                                                                                                    |
| V2.2.15 | Wyjście analogowe 1             | $\frac{0}{0}$           | $\overline{81}$ | Procentowe wykorzystanie zakresu sygnału                                                                                                    |
| V2.2.16 | Podgrzewanie wstępne<br>silnika |                         | 1228            | $0 = wyłaczone$<br>1 = ogrzewanie (zasilanie prądem DC)                                                                                                    |
| V2.2.17 | Słowo statusowe<br>napędu       |                         | 43              | Bitowy status napędu<br>$B1 = \text{gotowość}$<br>$B2$ = praca<br>$B3 = usterka$<br>B6 = zezwolenie na pracę<br>$B7 = aktywny alarm$<br>B10 = hamowanie pradem stałym w stopie<br>B11 = aktywne hamowanie prądem stałym<br>B12 = żądanie uruchomienia<br>B13 = aktywny regulator silnika |

*Tabela 31. Elementy menu monitorowania*

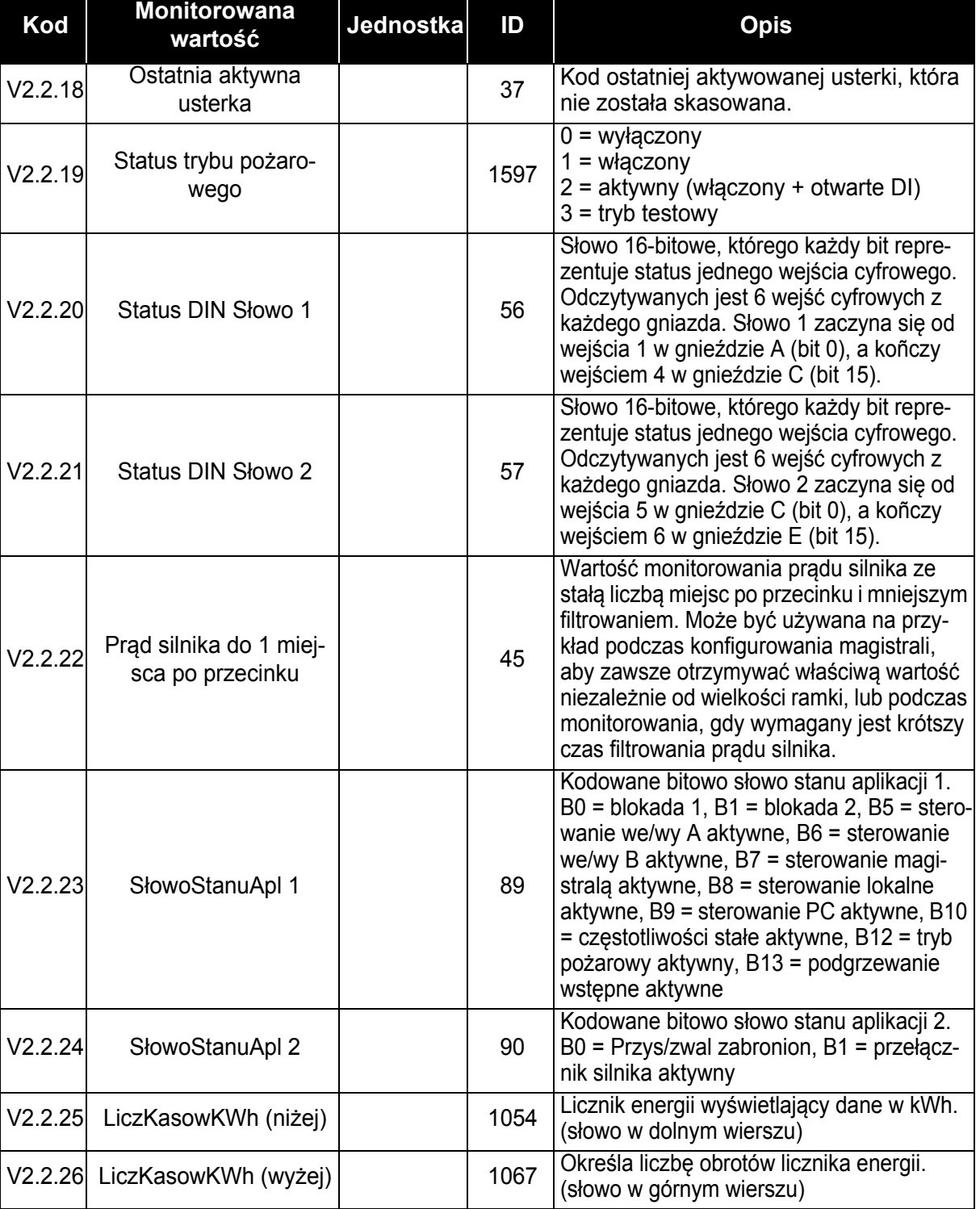

## *Tabela 31. Elementy menu monitorowania*

#### **3.5.3 MONITOROWANIE STEROWANIA CZASOWEGO**

W tym obszarze można monitorować wartości funkcji sterowania czasowego oraz zegara czasu rzeczywistego.

| Kod     | <b>Monitorowana</b><br>wartość | <b>Jednostka</b> | ID   | <b>Opis</b>                                                                   |
|---------|--------------------------------|------------------|------|-------------------------------------------------------------------------------|
| V2.3.1  | TC 1, TC 2, TC 3               |                  | 1441 | Możliwość monitorowania stanu trzech<br>kanałów czasowych (Time Channel - TC) |
| V2.3.2  | Przedział czasu 1              |                  | 1442 | Stan przedziału czasu sterowania czaso-<br>wego                               |
| V2.3.3  | Przedział czasu 2              |                  | 1443 | Stan przedziału czasu sterowania czaso-<br>wego                               |
| V2.3.4  | Przedział czasu 3              |                  | 1444 | Stan przedziału czasu sterowania czaso-<br>wego                               |
| V2.3.5  | Przedział czasu 4              |                  | 1445 | Stan przedziału czasu sterowania czaso-<br>wego                               |
| V2.3.6  | Przedział czasu 5              |                  | 1446 | Stan przedziału czasu sterowania czaso-<br>wego                               |
| V2.3.7  | Sterowanie czasowe 1           | s                | 1447 | Pozostały czas dla aktywnego sterowania<br>czasowego                          |
| V2.3.8  | Sterowanie czasowe 2           | s                | 1448 | Pozostały czas dla aktywnego sterowania<br>czasowego                          |
| V2.3.9  | Sterowanie czasowe 3           | s                | 1449 | Pozostały czas dla aktywnego sterowania<br>czasowego                          |
| V2.3.10 | Zegar czasu rzeczywi-<br>stego |                  | 1450 |                                                                               |

*Tabela 32. Monitorowanie funkcji sterowania czasowego*

#### **3.5.4 MONITOROWANIE REGULATORA PID1**

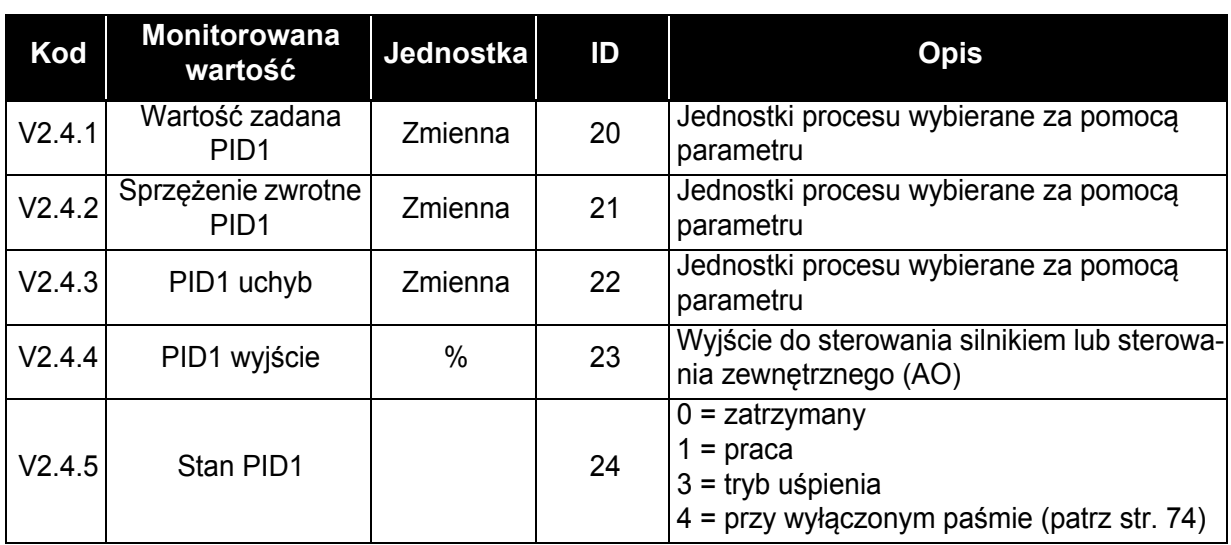

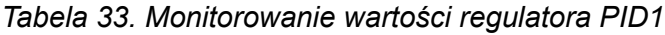

#### **3.5.5 MONITOROWANIE REGULATORA PID2**

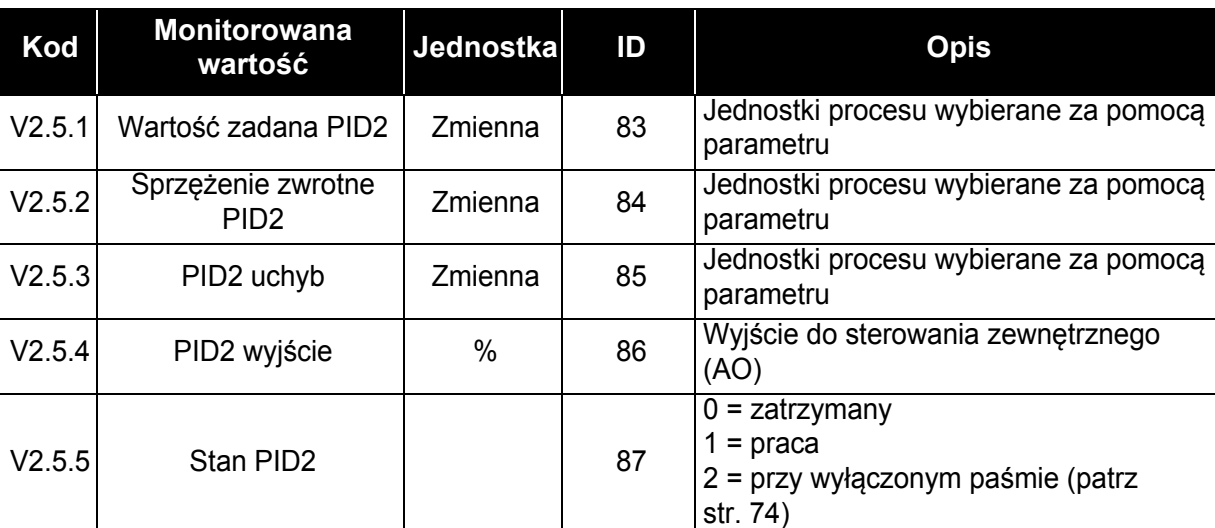

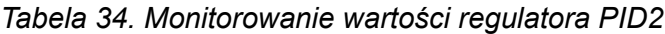

#### **3.5.6 MONITOROWANIE STEROWANIA WIELOPOMPOWEGO**

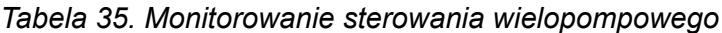

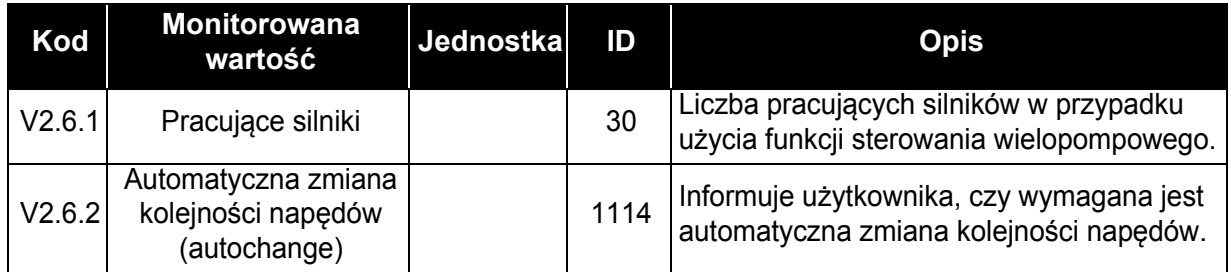

#### **3.5.7 MONITOROWANIE DANYCH MAGISTRALI STERUJĄCEJ**

| Kod     | <b>Monitorowana</b><br>wartość                                         | <b>Jednostka</b> | ID  | <b>Opis</b>                                                                                                    |
|---------|------------------------------------------------------------------------|------------------|-----|----------------------------------------------------------------------------------------------------|
| V2.8.1  | Słowo sterujące<br>magistrali                                          |                  | 874 | Słowo sterujące magistrali komunikacyjnej używane<br>przez aplikację w trybie (formacie) obejścia.<br>W zależności od typu lub profilu magistrali dane mogą<br>być modyfikowane przed przesłaniem do aplikacji.                                     |
| V2.8.2  | Zadawanie prędko-<br>ści z magistrali<br>komunikacyjnej                |                  | 875 | Zadana prędkość jest skalowana pomiędzy prędkością<br>minimalną i maksymalną w chwili, gdy odbierze ją apli-<br>kacja sterująca. Prędkość minimalną i maksymalną<br>można zmieniać po odebraniu prędkości zadanej bez<br>wpływu na prędkość zadaną. |
| V2.8.3  | Dana procesowa<br>wejściowa 1                                          |                  | 876 | Nieprzetworzona wartość danej procesowej w formacie<br>32-bitowym                                                                                                    |
| V2.8.4  | Dana procesowa<br>wejściowa 2                                          |                  | 877 | Nieprzetworzona wartość danej procesowej w formacie<br>32-bitowym                                                                                                    |
| V2.8.5  | Dana procesowa<br>wejściowa 3                                          |                  | 878 | Nieprzetworzona wartość danej procesowej w formacie<br>32-bitowym                                                                                                    |
| V2.8.6  | Dana procesowa<br>wejściowa 4                                          |                  | 879 | Nieprzetworzona wartość danej procesowej w formacie<br>32-bitowym                                                                                                    |
| V2.8.7  | Dana procesowa<br>wejściowa 5                                          |                  | 880 | Nieprzetworzona wartość danej procesowej w formacie<br>32-bitowym                                                                                                    |
| V2.8.8  | Dana procesowa<br>wejściowa 6                                          |                  | 881 | Nieprzetworzona wartość danej procesowej w formacie<br>32-bitowym                                                                                                    |
| V2.8.9  | Dana procesowa<br>wejściowa 7                                          |                  | 882 | Nieprzetworzona wartość danej procesowej w formacie<br>32-bitowym                                                                                                    |
| V2.8.10 | Dana procesowa<br>wejściowa 8                                          |                  | 883 | Nieprzetworzona wartość danej procesowej w formacie<br>32-bitowym                                                                                                    |
| V2.8.11 | Słowo statusowe<br>magistrali                                          |                  | 864 | Słowo statusowe magistrali komunikacyjnej wysyłane<br>przez aplikację w trybie (formacie) obejścia. W zależno-<br>ści od typu lub profilu magistrali dane mogą być modyfi-<br>kowane przed przesłaniem do magistrali.                               |
| V2.8.12 | Prędkość aktualna<br>przesyłana przez<br>magistralę komuni-<br>kacyjną |                  | 865 | Bieżąca prędkość wyrażona w %. Wartości 0 i 100% to<br>odpowiednio prędkość minimalna i maksymalna. War-<br>tość jest aktualizowana na bieżąco na podstawie chwi-<br>lowej prędkości minimalnej i maksymalnej, a także<br>prędkości wyjściowej.     |
| V2.8.13 | Dana procesowa<br>wyjściowa 1                                          |                  | 866 | Nieprzetworzona wartość danej procesowej w formacie<br>32-bitowym                                                                                                    |
| V2.8.14 | Dana procesowa<br>wyjściowa 2                                          |                  | 867 | Nieprzetworzona wartość danej procesowej w formacie<br>32-bitowym                                                                                                    |
| V2.8.15 | Dana procesowa<br>wyjściowa 3                                          |                  | 868 | Nieprzetworzona wartość danej procesowej w formacie<br>32-bitowym                                                                                                    |
| V2.8.16 | Dana procesowa<br>wyjściowa 4                                          |                  | 869 | Nieprzetworzona wartość danej procesowej w formacie<br>32-bitowym                                                                                                    |
| V2.8.17 | Dana procesowa<br>wyjściowa 5                                          |                  | 870 | Nieprzetworzona wartość danej procesowej w formacie<br>32-bitowym                                                                                                    |
| V2.8.18 | Dana procesowa<br>wyjściowa 6                                          |                  | 871 | Nieprzetworzona wartość danej procesowej w formacie<br>32-bitowym                                                                                                    |
| V2.8.19 | Dana procesowa<br>wyjściowa 7                                          |                  | 872 | Nieprzetworzona wartość danej procesowej w formacie<br>32-bitowym                                                                                                    |
| V2.8.20 | Dana procesowa<br>wyjściowa 8                                          |                  | 873 | Nieprzetworzona wartość danej procesowej w formacie<br>32-bitowym                                                                                                    |

*Tabela 36. Monitorowanie danych magistrali*

## **3.5.8 MONITOROWANIE WEJŚĆ TEMPERATUROWYCH**

To menu jest widoczne tylko wtedy, gdy zainstalowano kartę opcjonalną wyposażoną w wejścia do pomiaru temperatury, np. kartę opcjonalną OPT-BJ.

| <b>Indeks</b>      | <b>Parametr</b>      | Min.    | Maks. | Jedno<br>stka | <b>Ustawienia</b><br>fabryczne | ID | <b>Opis</b>                                                                                                    |
|--------------------|----------------------|---------|-------|---------------|--------------------------------|----|----------------------------------------------------------------------------------------------------|
| P <sub>2.9.1</sub> | Wej. temperaturowe 1 | $-50.0$ | 200.0 | $^{\circ}C$   | 200                            | 50 | Zmierzona wartość na<br>wejściu temperaturowym 1.<br>Jeśli wejście jest dostępne,<br>ale nie podłączono do niego<br>czujnika, wyświetlana jest<br>maksymalna wartość,<br>ponieważ zmierzona<br>rezystancja to<br>nieskończoność. |
| P2.9.2             | Wej. temperaturowe 2 | $-50.0$ | 200.0 | $^{\circ}C$   | 200.0                          | 51 | Zmierzona wartość na<br>wejściu temperaturowym 2.<br>Jeśli wejście jest dostępne,<br>ale nie podłączono do niego<br>czujnika, wyświetlana jest<br>maksymalna wartość,<br>ponieważ zmierzona<br>rezystancja to<br>nieskończoność. |
| P <sub>2.9.3</sub> | Wej. temperaturowe 3 | $-50.0$ | 200.0 | $^{\circ}C$   | 200.0                          | 52 | Zmierzona wartość na<br>wejściu temperaturowym 3.<br>Jeśli wejście jest dostępne,<br>ale nie podłączono do niego<br>czujnika, wyświetlana jest<br>maksymalna wartość,<br>ponieważ zmierzona<br>rezystancja to<br>nieskończoność. |

*Tabela 37. Monitorowanie wejść temperaturowych*

a kata

## **3.6 APLIKACJA VACON HVAC — LISTY PARAMETRÓW APLIKACJI**

Aby znaleźć menu i grupy parametrów, należy postępować zgodnie z poniższymi wskazówkami.

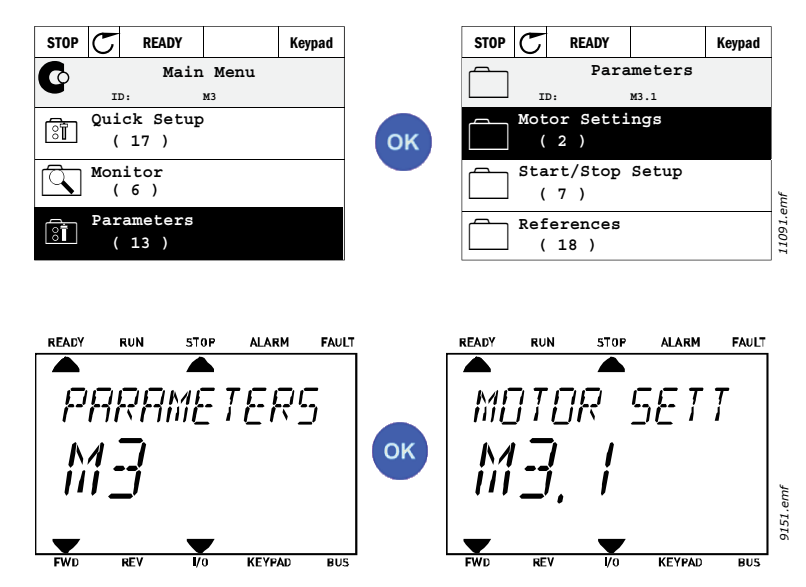

Aplikacja HVAC zawiera następujące grupy parametrów:

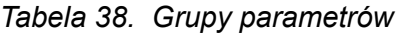

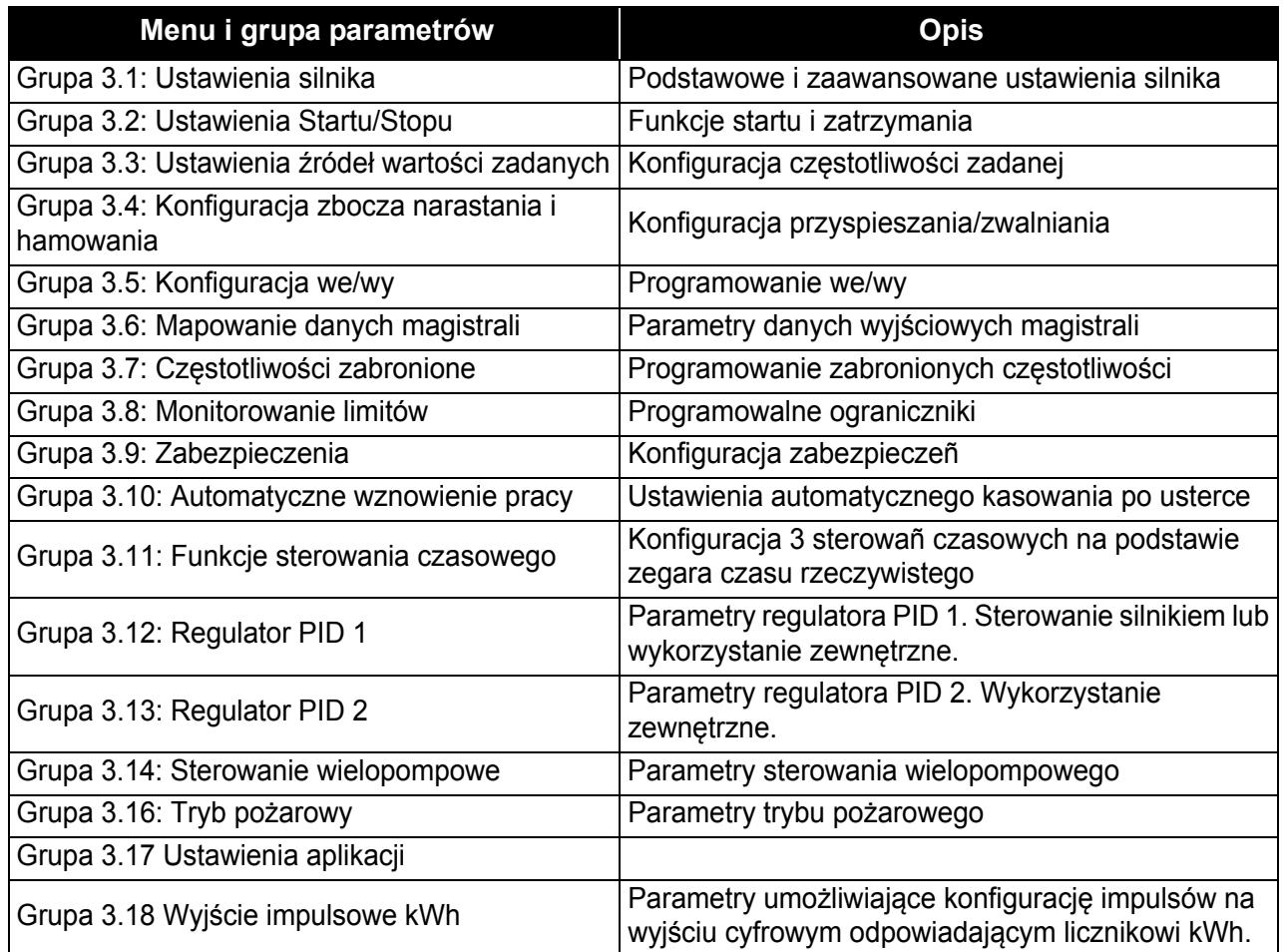

# **3.6.1 OBJAŚNIENIA KOLUMN**

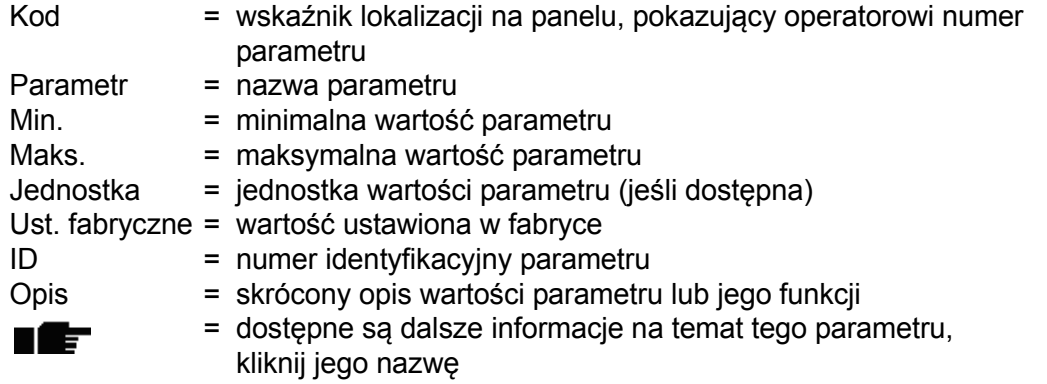

a dhe ann ann an 1970.

MININ

#### **3.6.2 PROGRAMOWANIE PARAMETRÓW**

Aplikacja Vacon HVAC daje dużą elastyczność programowania wejść cyfrowych. Żaden z zacisków cyfrowych nie ma przypisanej konkretnej funkcji. Operator może wybrać dowolny zacisk dla określonej funkcji, ponieważ funkcje są wyświetlane jako parametry, dla których można wskazać określone źródło danych. Listę funkcji wejść cyfrowych zawiera [Tabela 45](#page-58-3) na str. 47.

Do wejść cyfrowych można także przypisywać *kanały czasowe*. Więcej informacji można znaleźć na [str. 70](#page-72-0).

Możliwe do wybrania wartości parametrów programowanych mają format:

**DigIN SlotA.1** (panel graficzny) lub

**dI A.1** (panel tekstowy),

gdzie

**"DigIN / dI"** oznacza wejście cyfrowe.

**"Slot\_"** wskazuje kartę;

**A** i **B** to standardowe karty napędu AC Vacon, a **D** i **E** to karty opcjonalne (patrz [Rysunek. 14](#page-46-0)). Patrz rozdział [3.6.2.3](#page-49-0).

**Cyfra** po literze określającej kartę odnosi się do konkretnego zacisku wybranej karty. Na przykład **SlotA.1 / A.1** oznacza zacisk DIN1 na karcie standardowej w gnieździe karty A. Jeśli koñcową cyfrę zamiast litery poprzedza cyfra "0" (na przykład **DigIN Slot0.1 / dl 0.1**), oznacza to, że parametr (sygnał) nie jest podłączony do żadnego zacisku (nie jest używany).

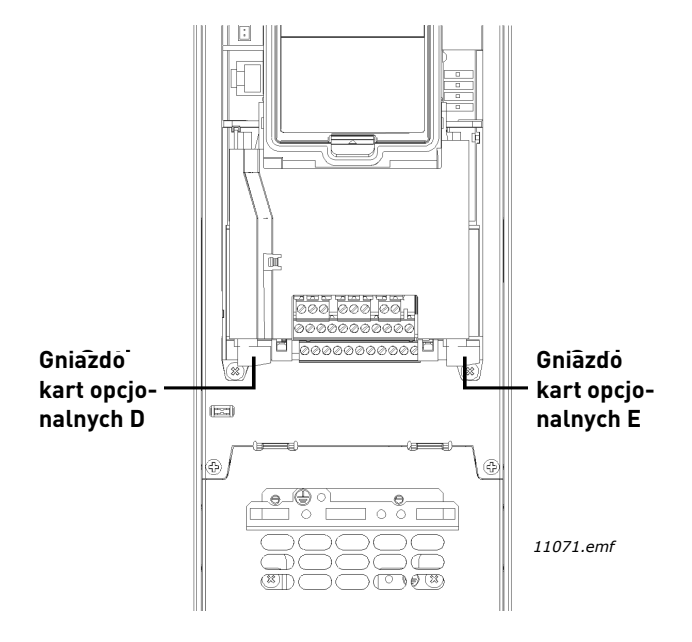

<span id="page-46-0"></span>*Rysunek 14. Gniazda kart opcjonalnych*

## **PRZYKŁAD:**

**Operator chce podłączyć** *[Sygna](#page-58-4)ł sterujący 2 A* **(parametr [P3.5.1.2\)](#page-58-5) do wejścia cyfrowego DI2 na standardowej karcie we/wy.**

#### *3.6.2.1 Przykład programowania za pomocą panelu graficznego*

**1** Znajdź na panelu sterującym parametr *[Sygna](#page-58-4)ł sterujący 2 A* ([P3.5.1.2\)](#page-58-5).

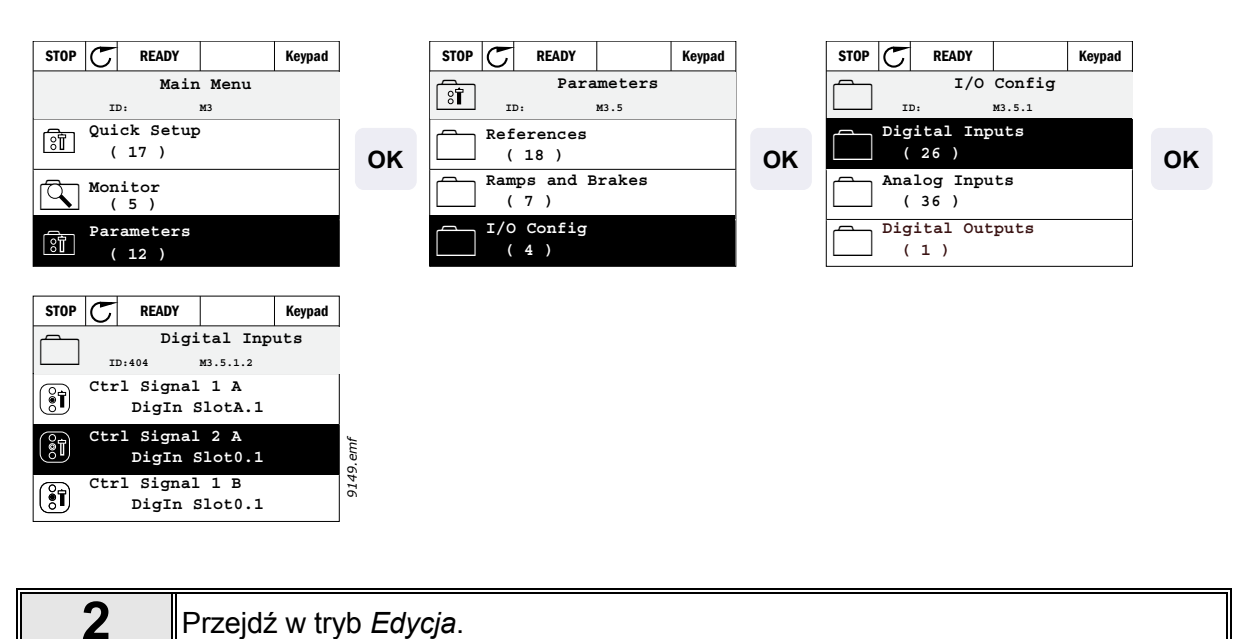

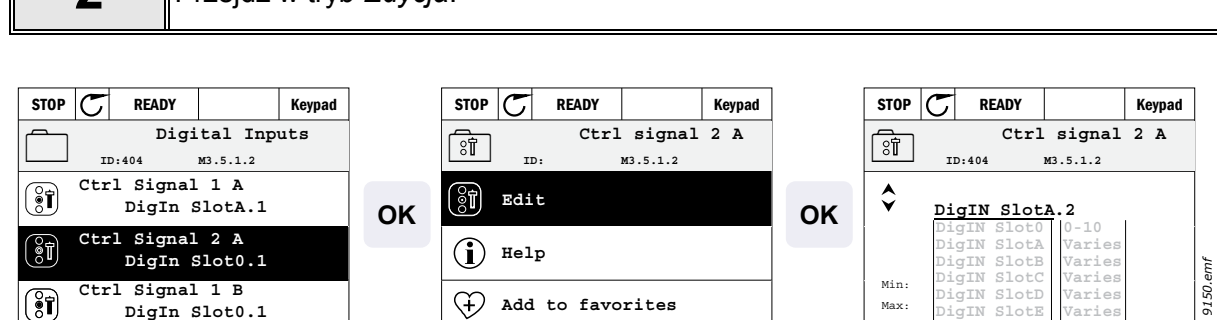

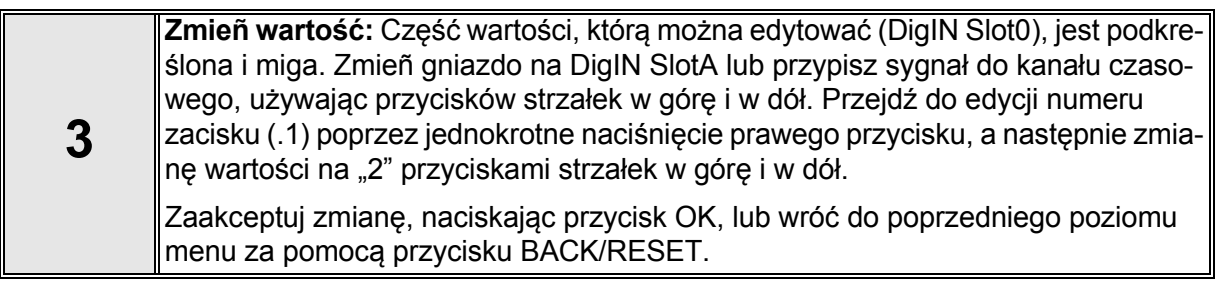

**TimeChannel Fieldbus CW LLP signal**

**Varies 1-3 0-31 1-5**

## *3.6.2.2 Przykład programowania za pomocą panelu tekstowego*

**1** Znajdź na panelu sterującym parametr *Sygnał sterujący 2 A* ([P3.5.1.2\)](#page-58-5).

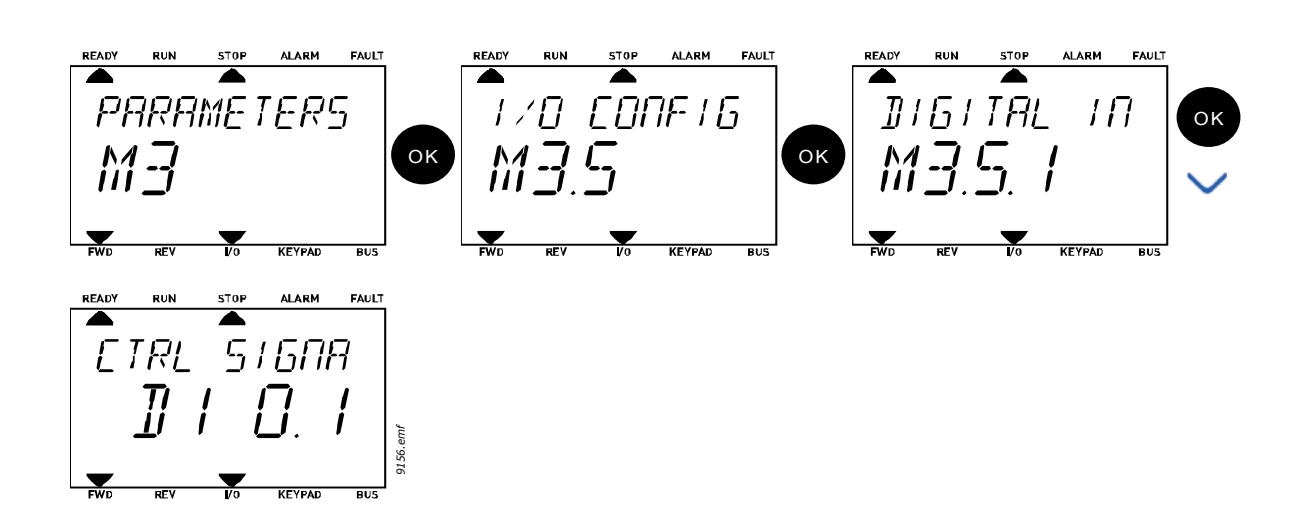

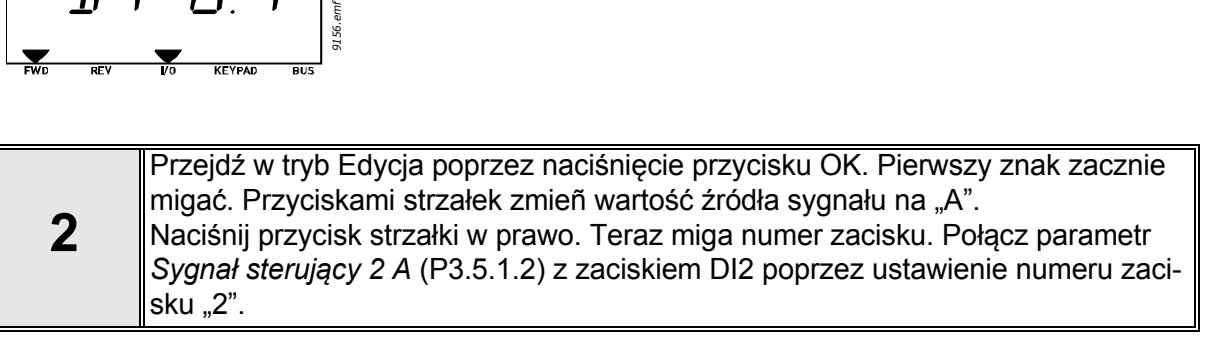

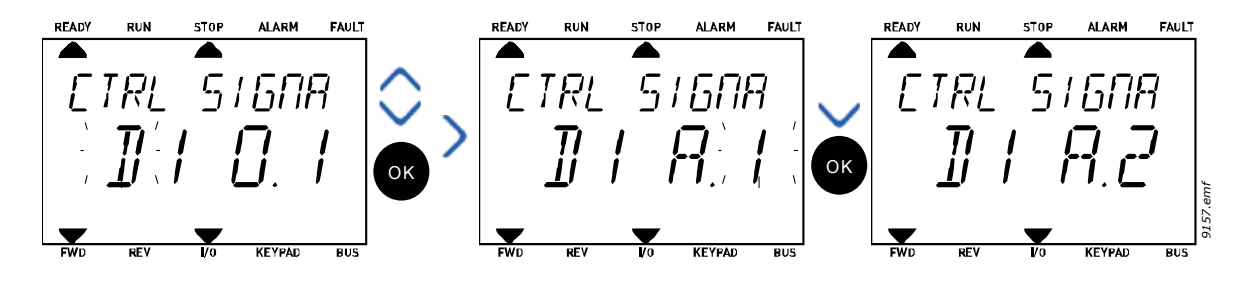

# <span id="page-49-0"></span>*3.6.2.3 Opisy źródeł sygnałów:*

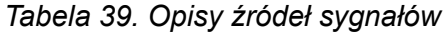

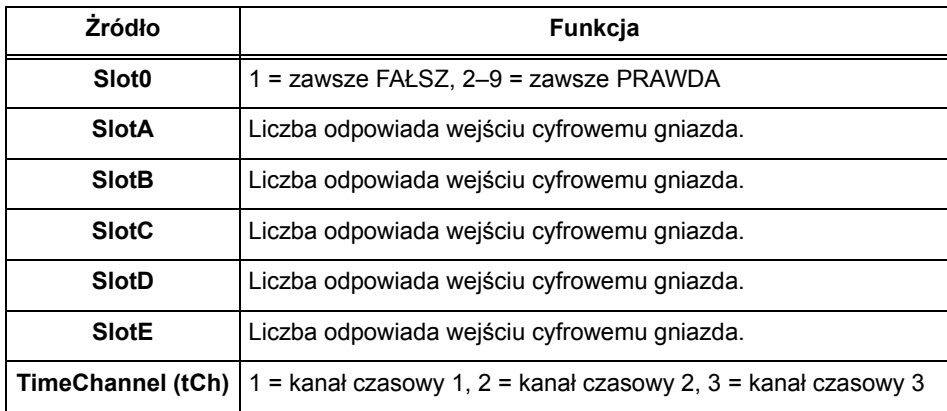

a dhe ann ann an 1970.

<span id="page-50-2"></span>n#r

#### <span id="page-50-1"></span>**3.6.3 GRUPA 3.1: USTAWIENIA SILNIKA**

## <span id="page-50-0"></span>*3.6.3.1 Parametry podstawowe*

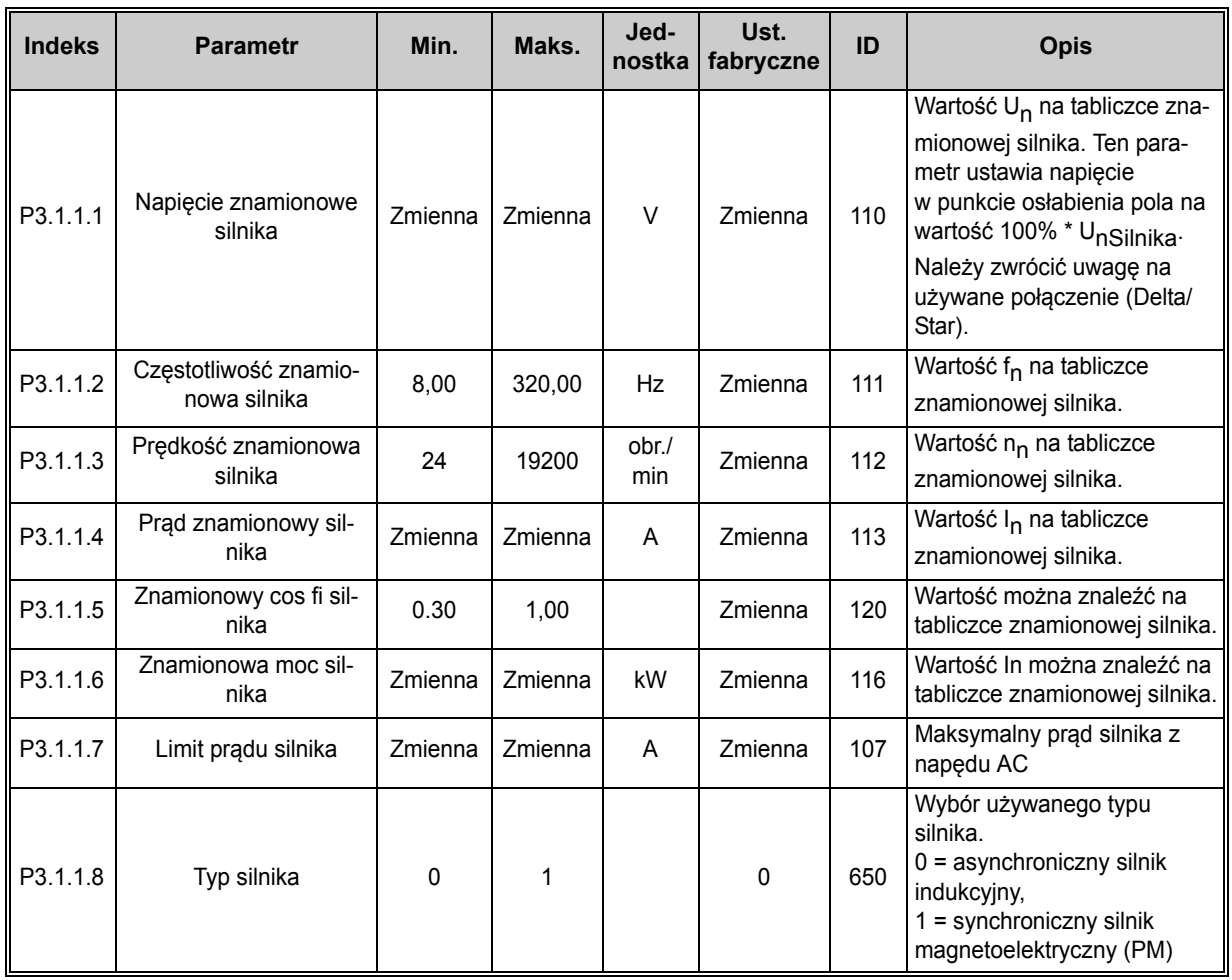

## *Tabela 40. Podstawowe ustawienia silnika*

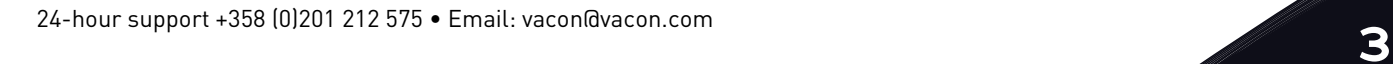

# *3.6.3.2 Parametry sterowania silnikiem*

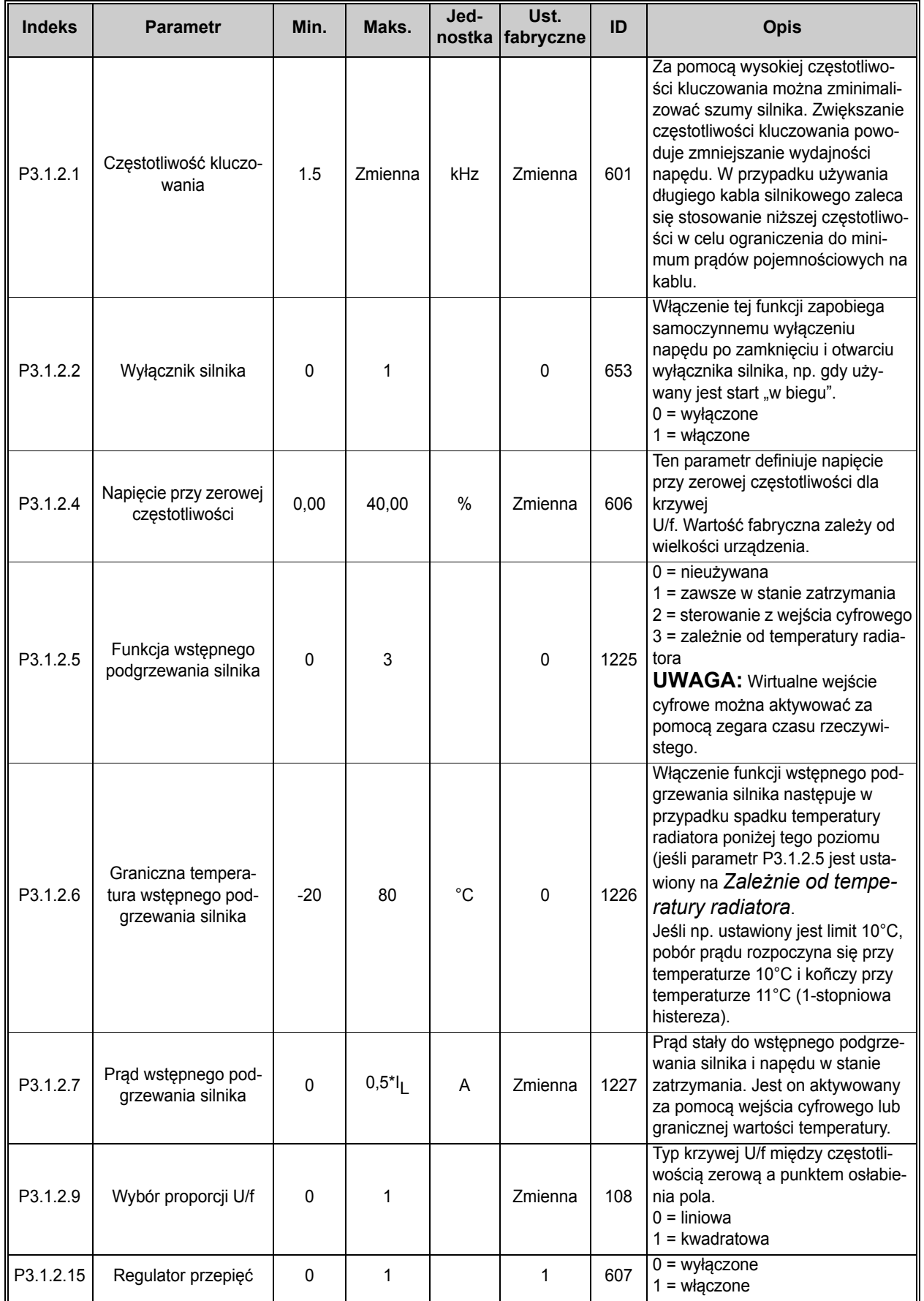

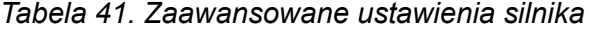

<span id="page-51-0"></span>IÈ

IE

a dhe ann ann an 1970.

n Æf

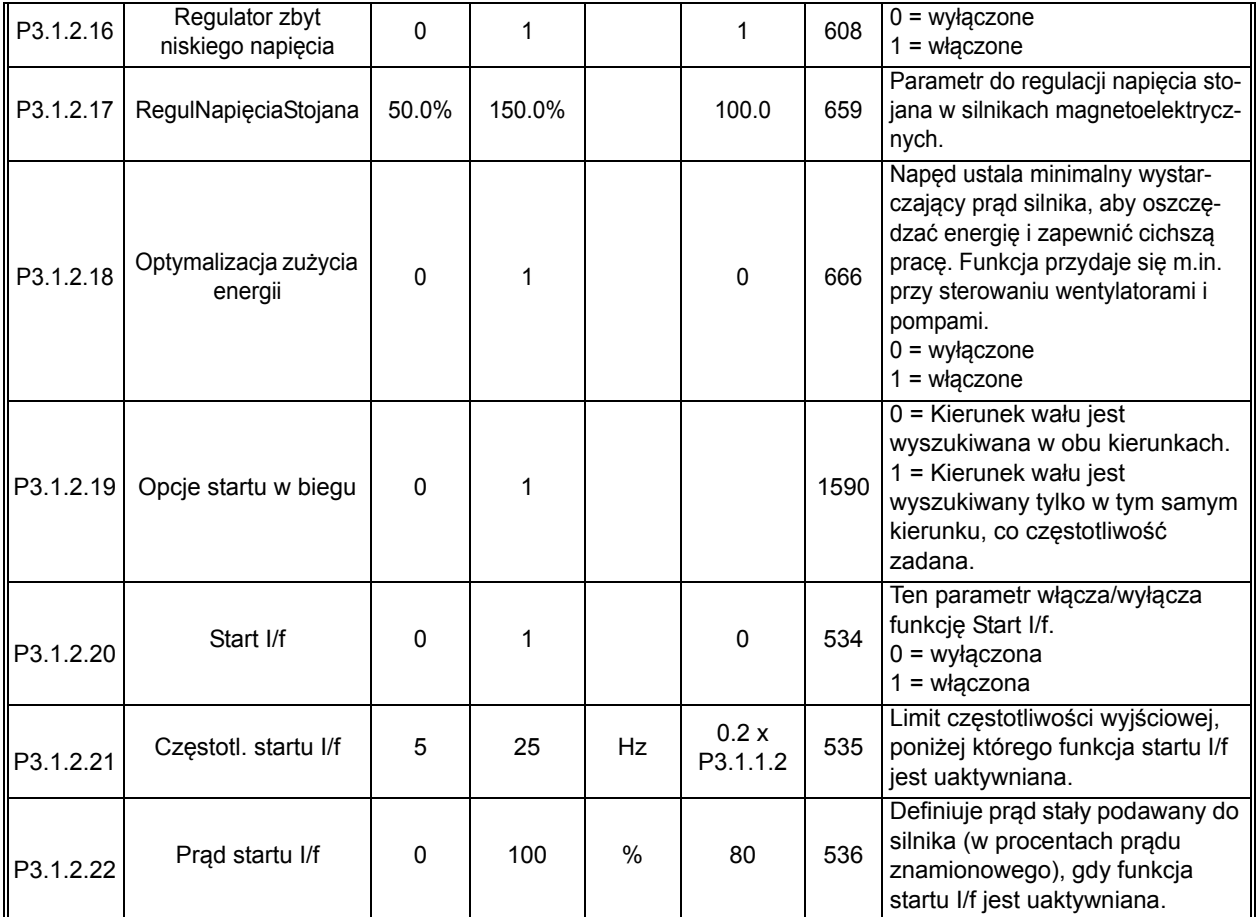

#### *Tabela 41. Zaawansowane ustawienia silnika*

#### <span id="page-53-0"></span>**3.6.4 GRUPA 3.2: USTAWIENIA STARTU/STOPU**

Polecenia Startu/Stopu są wydawane różnie w zależności od miejsca sterowania.

**Zdalne miejsce sterowania (we/wy A):** Polecenia startu, stopu i pracy do tyłu są sterowane dwoma wejściami cyfrowymi, określonymi parametrami [P3.5.1.1](#page-58-6) i [P3.5.1.2](#page-58-5). Następnie można określić działanie/logikę tych wejść parametrem [P3.2.6](#page-53-1) (w tej grupie).

**Zdalne miejsce sterowania (we/wy B):** Polecenia startu, stopu i pracy do tyłu są sterowane dwoma wejściami cyfrowymi, określonymi parametrami [P3.5.1.3](#page-58-7) i [P3.5.1.4](#page-58-8). Następnie można określić działanie/logikę tych wejść parametrem [P3.2.7](#page-53-2) (w tej grupie).

**Lokalne miejsce sterowania (panel sterujący):** Polecenia startu i stopu są wydawane za pomocą przycisków panelu sterowania, natomiast kierunek obrotu określa parametr [P3.3.7.](#page-54-3)

**Zdalne miejsce sterowania (magistrala):** Polecenia startu, stopu i pracy do tyłu pochodzą z magistrali.

| <b>Indeks</b>      | <b>Parametr</b>                                      | Min.         | Maks.        | Jed-<br>nostkal | Ust.<br>fabryczne | ID  | <b>Opis</b>                                                                                                    |
|--------------------|------------------------------------------------------|--------------|--------------|-----------------|-------------------|-----|----------------------------------------------------------------------------------------------------|
| P3.2.1             | Zdalne miejsce ste-<br>rowania                       | 0            | 1            |                 | 0                 | 172 | Wybór zdalnego miejsca sterowania<br>(start/stop). Umożliwia przełączenie<br>z powrotem na zdalne sterowanie z<br>programu Vacon Live np. w przy-<br>padku uszkodzenia panelu.<br>$0 =$ sterowanie we/wy<br>1 = sterowanie magistralą                                                                                                    |
| P <sub>3.2.2</sub> | Lokalne/zdalne                                       | $\Omega$     | 1            |                 | 0                 | 211 | Przełączanie między lokalnym i zdal-<br>nym miejscem sterowania<br>$0 = z$ dalne<br>$1 = lokalne$                                                                                                    |
| P3.2.3             | Przycisk Stop na<br>panelu                           | $\Omega$     | 1            |                 | $\pmb{0}$         | 114 | 1 = przycisk Stop jest zawsze włą-<br>czony (Tak)<br>0 = ograniczone działanie przycisku<br>Stop (Nie)                                                                                                    |
| P3.2.4             | Funkcja startu                                       | $\mathbf 0$  | $\mathbf{1}$ |                 | Zmienna           | 505 | $0 =$ narastanie<br>$1 = start, w \text{ biegu}$                                                                                                    |
| P <sub>3.2.5</sub> | Funkcja stopu                                        | $\mathbf{0}$ | $\mathbf{1}$ |                 | $\mathbf 0$       | 506 | $0 =$ swobodne zwalnianie<br>1 = zmniejszanie prędkości                                                                                                    |
| P3.2.6             | Logika sygnałów<br>Start/Stop dla<br>we/wy z grupy A | 0            | 4            |                 | $\mathbf{0}$      | 300 | $Logika = 0$ :<br>Sygnał 1 = do przodu<br>Sygnał 2 = wstecz<br>Logika = $1$ :<br>Sygnał 1 = do przodu (zbocze)<br>Sygnał 2 = odwrotny stop<br>Logika = $2:$<br>Sygnał 1 = do przodu (zbocze)<br>Sygnał 2 = do tyłu (zbocze)<br>Logika = $3$ :<br>Sygnał $1 = start$<br>Sygnał 2 = zmiana kierunku<br>Logika = $4$ :<br>Sygnał 1 = start (zbocze)<br>Sygnał 2 = zmiana kierunku |
| P3.2.7             | Logika sygnałów<br>Start/Stop dla we/wy<br>z grupy B | $\Omega$     | 4            |                 | 0                 | 363 | Patrz powyżej.                                                                                                    |
| P3.2.8             | Logika startu z magi-<br>strali                      | 0            | 1            |                 | 0                 | 889 | 0 = wymagane narastające zbocze<br>$1 =$ stan                                                                                                    |

*Tabela 42. Menu ustawieñ Startu/Stopu*

<span id="page-53-3"></span>ıÆ

<span id="page-53-2"></span><span id="page-53-1"></span>ıÆ

#### <span id="page-54-2"></span>**3.6.5 GRUPA 3.3: USTAWIENIA ŹRÓDEŁ WARTOŚCI ZADANYCH**

Źródło zadawania częstotliwości można programować dla wszystkich miejsc sterowania z wyjątkiem *PC* — w tym przypadku źródłem jest zawsze aplikacja na komputerze PC.

**Zdalne miejsce sterowania (we/wy A):** Źródło zadawania częstotliwości można wybrać parametrem [P3.3.3.](#page-54-0)

**Zdalne miejsce sterowania (we/wy B):** Źródło zadawania częstotliwości można wybrać parametrem [P3.3.4.](#page-54-5)

**Lokalne miejsce sterowania (panel sterujący):** Jeśli używana jest domyślna wartość parametru [P3.3.5,](#page-54-6) ma zastosowanie źródło zadawania określone parametrem [P3.3.6](#page-54-7).

**Zdalne miejsce sterowania (magistrala):** Jeśli zostanie zachowana domyślna wartość parametru [P3.3.9,](#page-55-0) źródłem zadawania częstotliwości jest magistrala.

<span id="page-54-7"></span><span id="page-54-6"></span><span id="page-54-5"></span><span id="page-54-4"></span><span id="page-54-3"></span><span id="page-54-1"></span><span id="page-54-0"></span>

| <b>Indeks</b> | <b>Parametr</b>                                         | Min.   | Maks.  | Jed- | Ust.<br>nostka fabryczne | ID  | <b>Opis</b>                                                                                                    |
|---------------|---------------------------------------------------------|--------|--------|------|--------------------------|-----|----------------------------------------------------------------------------------------------------|
| P3.3.1        | Częstotliwość mini-<br>malna                            | 0,00   | P3.3.2 | Hz   | 0,00                     | 101 | Minimalna dopuszczalna częstotli-<br>wość zadana                                                                                                    |
| P3.3.2        | Częstotliwość maksy-<br>malna                           | P3.3.1 | 320,00 | Hz   | 50,00                    | 102 | Maksymalna dopuszczalna częstotli-<br>wość zadana                                                                                                    |
| P3.3.3        | Wybór A dla sterowania<br>z we/wy                       | 1      | 8      |      | 6                        | 117 | Wybór źródła wartości zadanej, gdy<br>miejscem sterowania jest we/wy A<br>1 = prędkość stała 0<br>2 = zadawanie z panelu<br>$3 =$ magistrala<br>$4 = A11$<br>$5 = A12$<br>$6 = A11+A2$<br>7 = sygnał zadający dla PID 1<br>8 = potencjometr silnika |
| P3.3.4        | Wybór B dla sterowania<br>z we/wy                       | 1      | 8      |      | 4                        | 131 | Wybór źródła wartości zadanej, gdy<br>miejscem sterowania jest we/wy B.<br>Patrz powyżej.<br><b>UWAGA:</b> Miejsce sterowania B we/<br>wy można uaktywnić tylko za<br>pomocą wejścia cyfrowego<br>$(P3.5.1.5)$ .                                    |
| P3.3.5        | Wybór źródła zadawa-<br>nia przy sterowaniu z<br>panelu | 1      | 8      |      | $\overline{2}$           | 121 | Wybór źródła wartości zadanej, gdy<br>miejscem sterowania jest panel:<br>1 = prędkość stała 0<br>2 = panel sterujący<br>$3 =$ magistrala<br>$4 = A11$<br>$5 = A12$<br>$6 = A11+A12$<br>7 = sygnał zadający dla PID 1<br>8 = potencjometr silnika    |
| P3.3.6        | Zadawanie z panelu                                      | 0,00   | P3.3.2 | Hz   | 0,00                     | 184 | Ten parametr umożliwia zadawanie<br>częstotliwość z panelu.                                                                                                    |
| P3.3.7        | Zmiana kierunku z<br>panelu sterowania                  | 0      | 1      |      | $\mathbf{0}$             | 123 | Kierunek obrotu silnika przy sterowa-<br>niu z panelu<br>$0 =$ do przodu<br>$1 =$ do tyłu                                                                                                    |

*Tabela 43. Ustawienia źródeł wartości zadanych*

<span id="page-55-1"></span><span id="page-55-0"></span>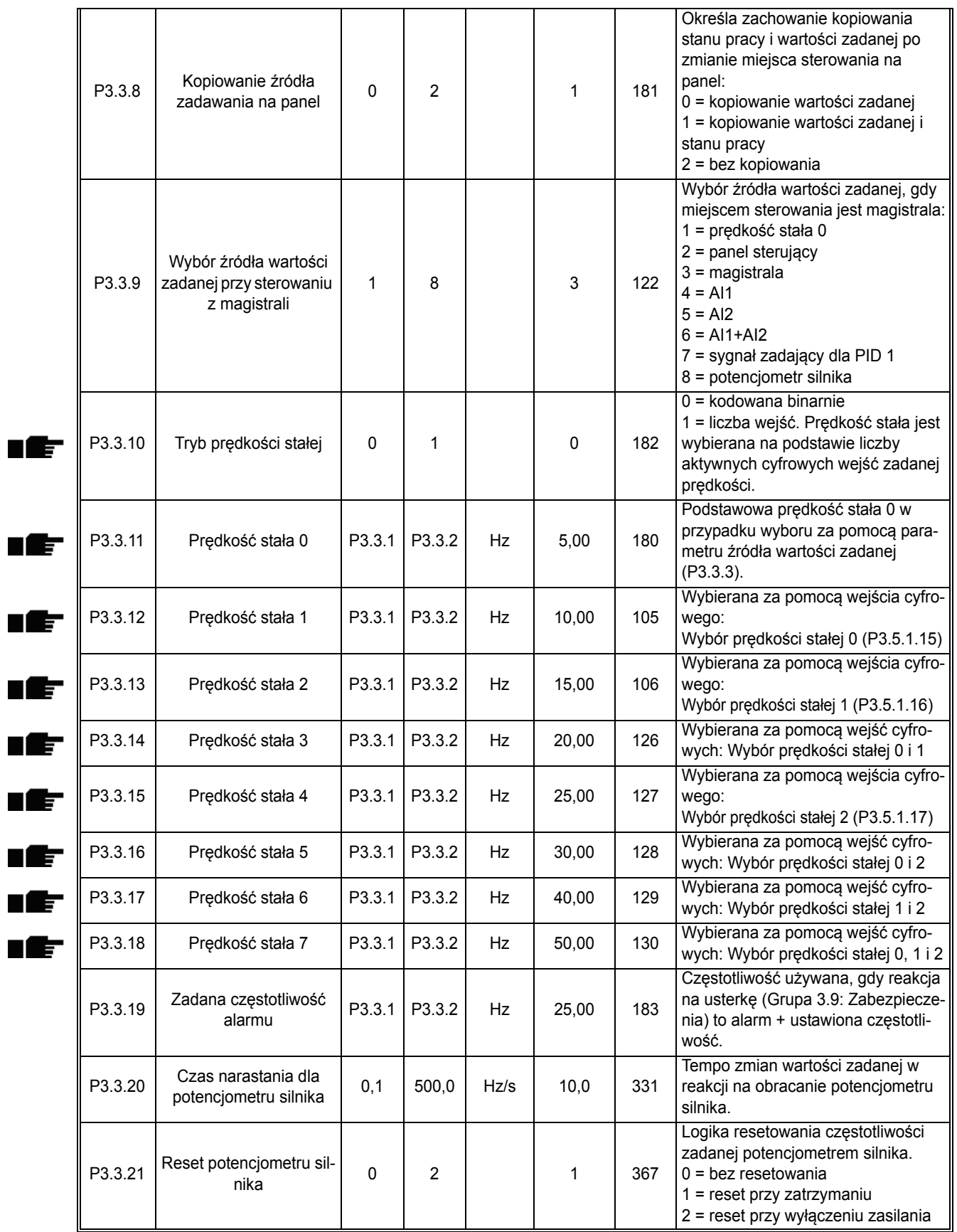

# *Tabela 43. Ustawienia źródeł wartości zadanych*

<span id="page-55-2"></span>a dhe ann ann an

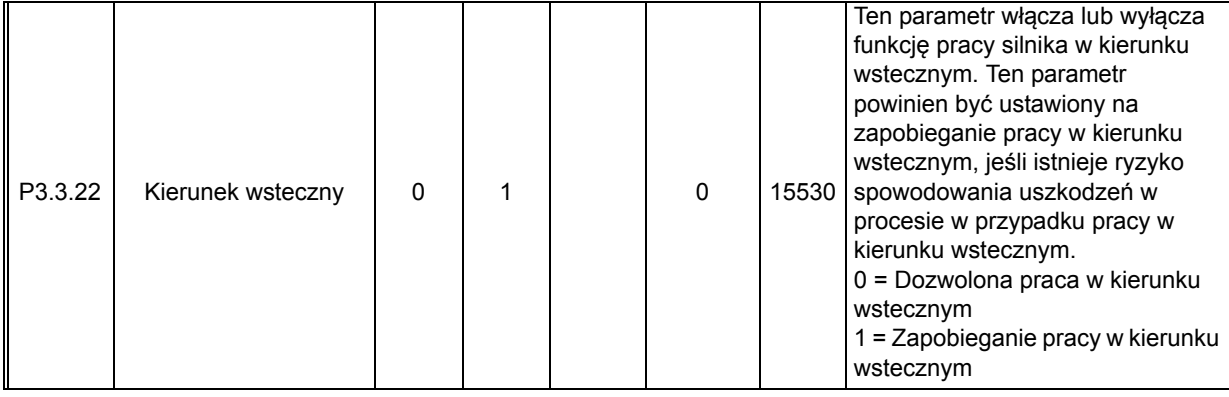

# *Tabela 43. Ustawienia źródeł wartości zadanych*

<span id="page-57-3"></span><span id="page-57-2"></span>ıÆ

#### <span id="page-57-0"></span>**3.6.6 GRUPA 3.4: KONFIGURACJA ZBOCZA NARASTANIA I HAMOWANIA**

Dostępne są dwa zbocza narastania (dwa zestawy parametrów czasu przyspieszania, czasu hamowania i kształtu zbocza). Drugie zbocze można aktywować poprzez wejście cyfrowe. **UWAGA!** Zbocze 2 zawsze ma wyższy priorytet i będzie używane w przypadku aktywacji wyboru zbocza według wejścia cyfrowego lub jeśli próg zbocza 2 jest niższy od częstotliwości wyjściowej zbocza.

<span id="page-57-1"></span>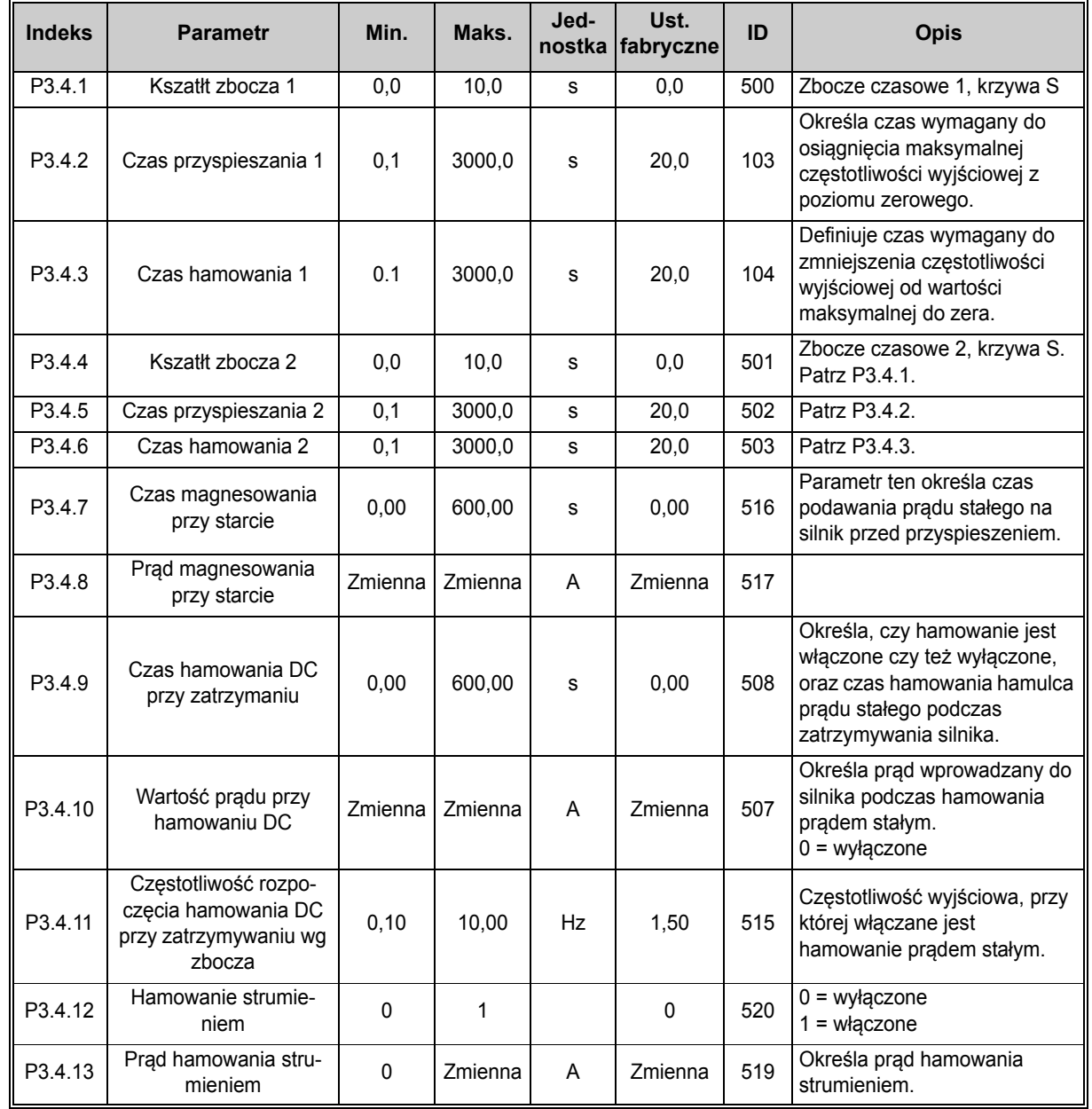

#### *Tabela 44. Konfiguracja zbocza narastania i hamowania*

n Æ÷

#### <span id="page-58-2"></span>**3.6.7 GRUPA 3.5: KONFIGURACJA WE/WY**

#### *3.6.7.1 Wejścia cyfrowe*

Wejścia cyfrowe zapewniają dużą elastyczność. Parametrami są funkcje podłączone do wybranego zacisku wejścia cyfrowego. Wejścia cyfrowe mają na przykład postać *DigIN Slot A.2*, co oznacza drugie wejście w gnieździe A.

Istnieje także możliwość podłączenia wejść cyfrowych do kanałów czasowych, które mają adresowanie takie jak dla wejść/wyjść.

**UWAGA!** Stany wejść i wyjść cyfrowych można monitorować w widoku monitorowania wielopozycyjnego (patrz rozdział [3.5.1\)](#page-38-1).

<span id="page-58-9"></span><span id="page-58-8"></span><span id="page-58-7"></span><span id="page-58-6"></span><span id="page-58-5"></span><span id="page-58-4"></span><span id="page-58-3"></span>

| <b>Indeks</b> | <b>Parametr</b>                                    | Ust.<br>fabryczne | ID   | <b>Opis</b>                                                                                                    |
|---------------|----------------------------------------------------|-------------------|------|----------------------------------------------------------------------------------------------------|
| P3.5.1.1      | Sygnał sterujący 1 A                               | DigIN SlotA.1     | 403  | Sygnał startu 1, gdy miejscem sterowania jest we/wy 1<br>(DO PRZODU)                                                                                                    |
| P3.5.1.2      | Sygnał sterujący 2 A                               | DigIN Slot0.1     | 404  | Sygnał startu 2, gdy miejscem sterowania jest we/wy 1<br>(DO TYŁU)                                                                                                    |
| P3.5.1.3      | Sygnał sterujący 1 B                               | DigIN Slot0.1     | 423  | Sygnał startu 1, gdy miejscem sterowania jest we/wy B                                                                                                    |
| P3.5.1.4      | Sygnał sterujący 2 B                               | DigIN Slot0.1     | 424  | Sygnał startu 2, gdy miejscem sterowania jest we/wy B                                                                                                    |
| P3.5.1.5      | Wymuszenie miejsca ste-<br>rowania we/wy B         | DigIN Slot0.1     | 425  | PRAWDA = wymuszaj miejsce sterowania na we/wy B                                                                                                    |
| P3.5.1.6      | Wymuszenie źródła zada-<br>wania wg we/wy B        | DigIN Slot0.1     | 343  | PRAWDA = aktywne źródło zadawania określone jest<br>przez parametr wyboru wartości zadanej dla we/wy B<br>$(P3.3.4)$ .                                                      |
| P3.5.1.7      | Wejście usterki zewnętrz-<br>nej, zestyk zamknięty | DigIN SlotA.3     | 405  | $FALSEZ = OK$<br>PRAWDA = usterka zewnętrzna                                                                                                    |
| P3.5.1.8      | Wejście usterki zewnętrz-<br>nej, zestyk otwarty   | DigIN Slot0.2     | 406  | FAŁSZ = usterka zewnętrzna<br>PRAWDA = OK                                                                                                    |
| P3.5.1.9      | Kasowanie usterki                                  | DigIN SlotA.6     | 414  | Kasowanie wszystkich aktywnych usterek                                                                                                    |
| P3.5.1.10     | Włączenie pracy                                    | DigIN Slot0.2     | 407  | Parametr musi być włączony, aby napęd przeszedł w<br>stan gotowości.                                                                                                    |
| P3.5.1.11     | Blokada napędu dodatko-<br>wego 1                  | DigIN Slot0.1     | 1041 | Rozruch napędu jest możliwy dopiero po aktywacji tego<br>wejścia (blokada od przepustnicy).                                                                                 |
| P3.5.1.12     | Blokada napędu dodatko-<br>wego 2                  | DigIN Slot0.1     | 1042 | Jak powyżej.                                                                                                    |
| P3.5.1.13     | Wstępne podgrzewanie sil-<br>nika włączone         | DigIN Slot0.1     | 1044 | FAŁSZ = brak działania<br>PRAWDA = używanie prądu stałego wstępnego do<br>podgrzewania silnika w stanie Stop<br>Używany, gdy dla parametru P3.1.2.5 ustawiono<br>wartość 2. |
| P3.5.1.14     | Aktywacja trybu pożaro-<br>wego                    | DigIN Slot0.2     | 1596 | FAŁSZ = aktywny tryb pożarowy<br>PRAWDA = brak działania                                                                                                    |
| P3.5.1.15     | Wybór prędkości stałej 0                           | DigIN SlotA.4     | 419  | Binarny selektor prędkości stałej (0-7). Patrz str. 53.                                                                                                    |
| P3.5.1.16     | Wybór prędkości stałej 1                           | DigIN SlotA.5     | 420  | Binarny selektor prędkości stałej (0-7). Patrz str. 53.                                                                                                    |
| P3.5.1.17     | Wybór prędkości stałej 2                           | DigIN Slot0.1     | 421  | Binarny selektor prędkości stałej (0-7). Patrz str. 53.                                                                                                    |
| P3.5.1.18     | Sterowanie czasowe 1                               | DigIN Slot0.1     | 447  | Narastające zbocze powoduje uruchomienie<br>sterowania czasowego 1 zaprogramowanego w grupie<br>parametrów Grupa 3.11: Funkcje sterowania<br>czasowego.                     |
| P3.5.1.19     | Sterowanie czasowe 2                               | DigIN Slot0.1     | 448  | Patrz powyżej                                                                                                    |
| P3.5.1.20     | Sterowanie czasowe 3                               | DigIN Slot0.1     | 449  | Patrz powyżej                                                                                                    |

*Tabela 45. Ustawienia wejść cyfrowych*

<span id="page-58-10"></span><span id="page-58-1"></span><span id="page-58-0"></span>E

n Æf

ıĒ

nÆ

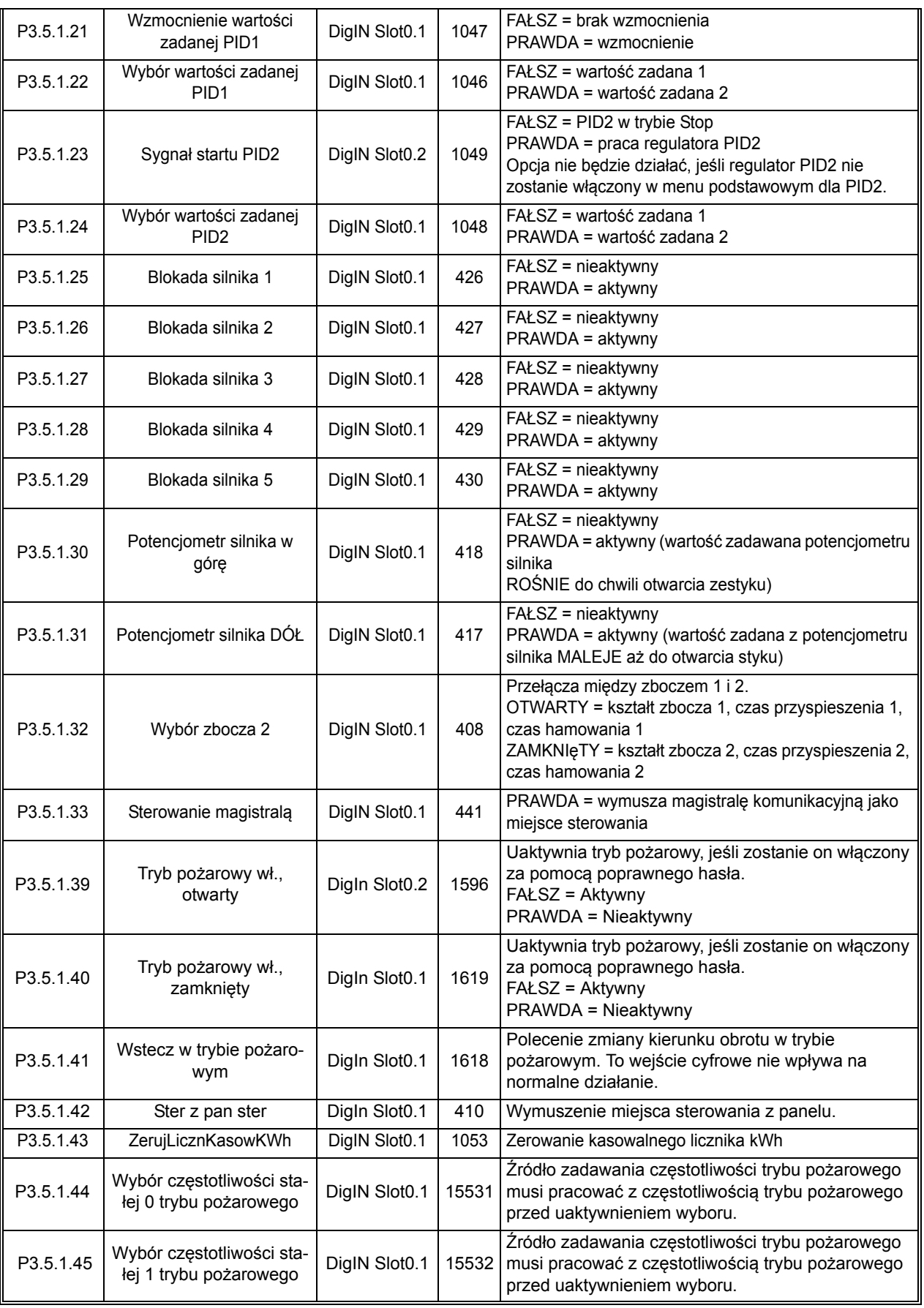

# *Tabela 45. Ustawienia wejść cyfrowych*

a dhe ann ann an 1970.

<span id="page-60-9"></span><span id="page-60-8"></span><span id="page-60-7"></span><span id="page-60-6"></span><span id="page-60-5"></span><span id="page-60-4"></span><span id="page-60-3"></span><span id="page-60-2"></span><span id="page-60-1"></span>nÆ

# *3.6.7.2 Wejścia analogowe*

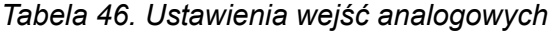

<span id="page-60-0"></span>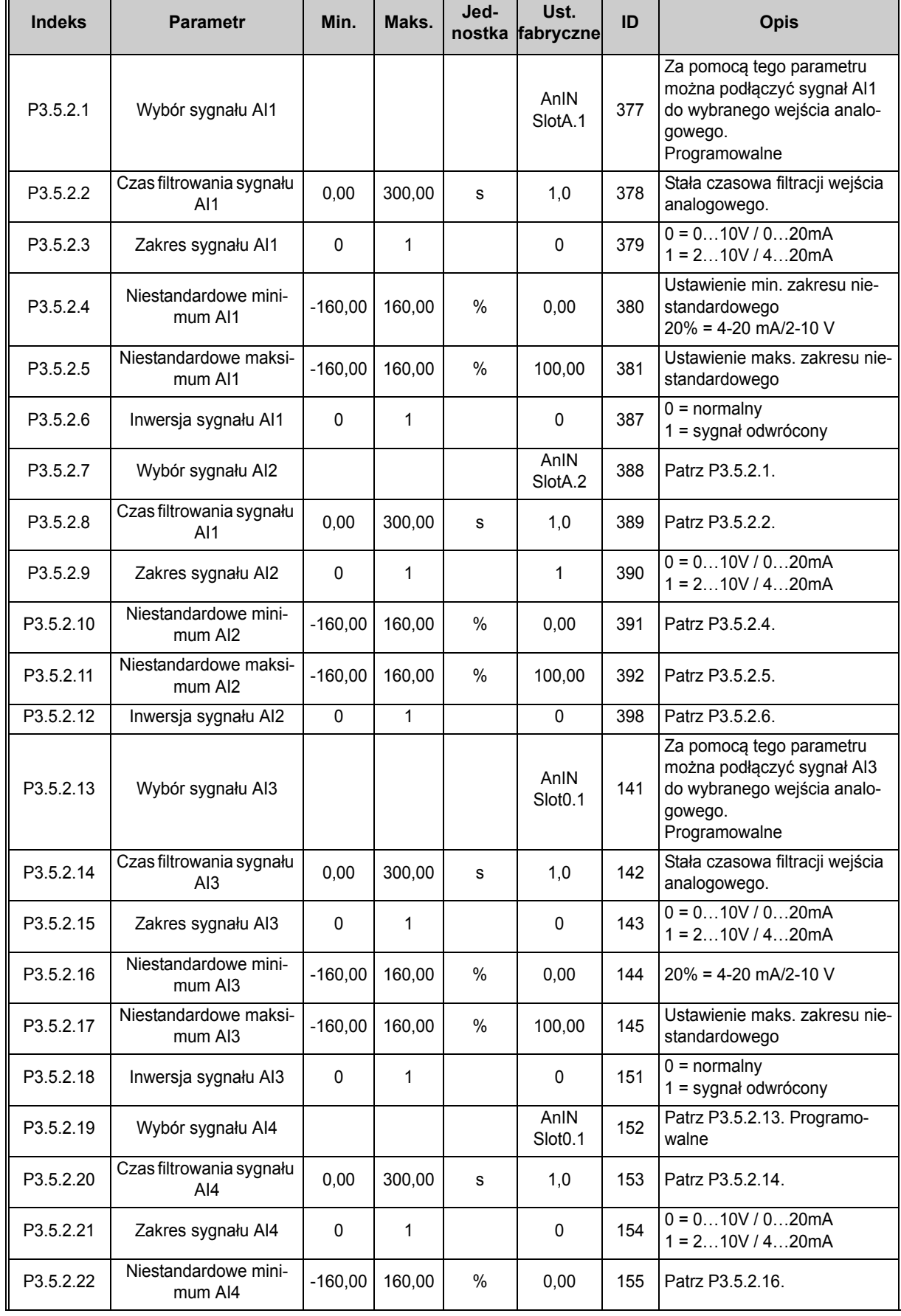

e de finland de la familie de la familie de la familie de la familie de la familie de la familie de la familie<br>La familie de la familie de la familie de la familie de la familie de la familie de la familie de la familie d

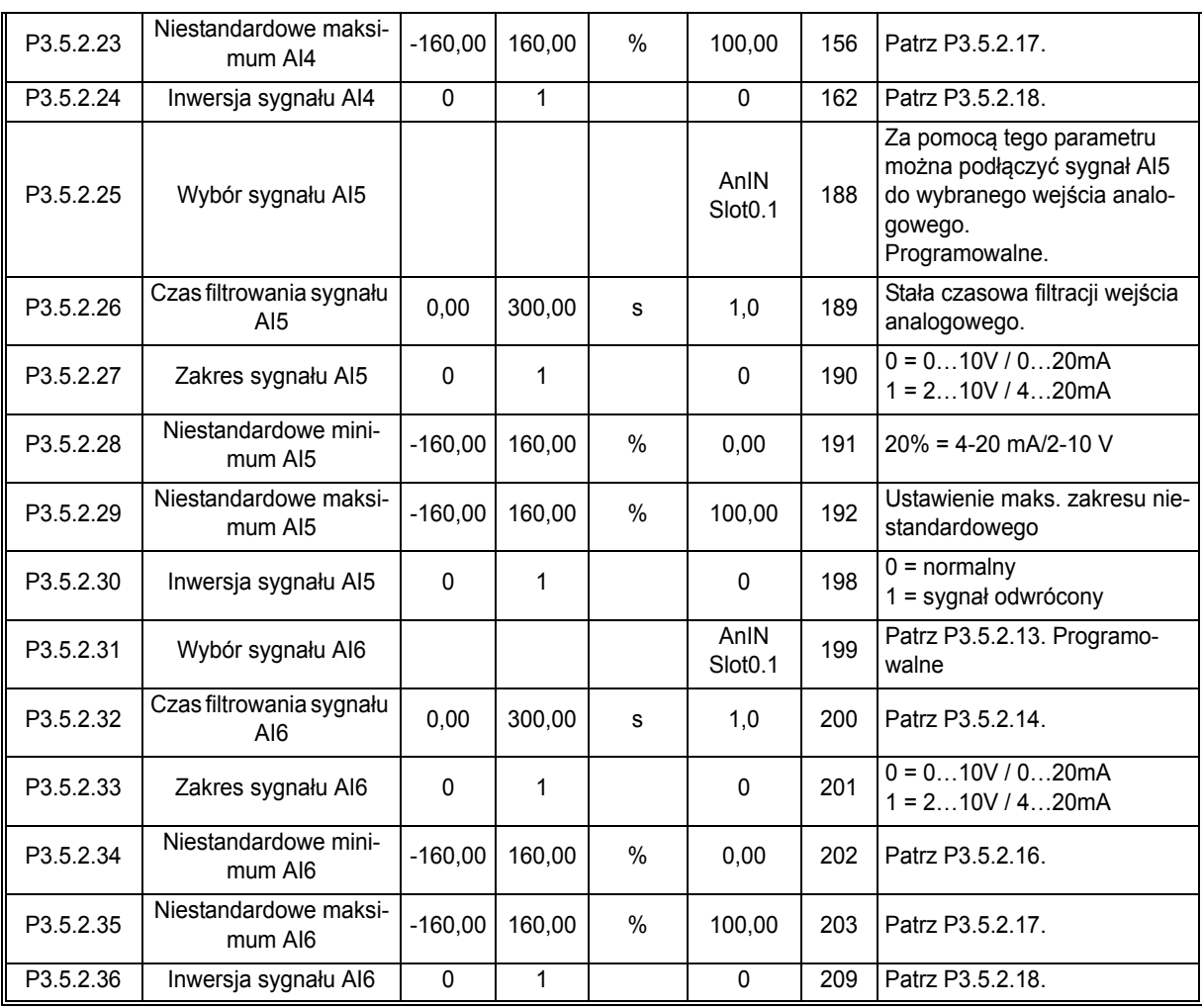

# *Tabela 46. Ustawienia wejść analogowych*

a dhe ann ann an

<span id="page-62-2"></span><span id="page-62-1"></span><span id="page-62-0"></span>ıf

### *3.6.7.3 Wyjścia cyfrowe, gniazdo B (podstawowe)*

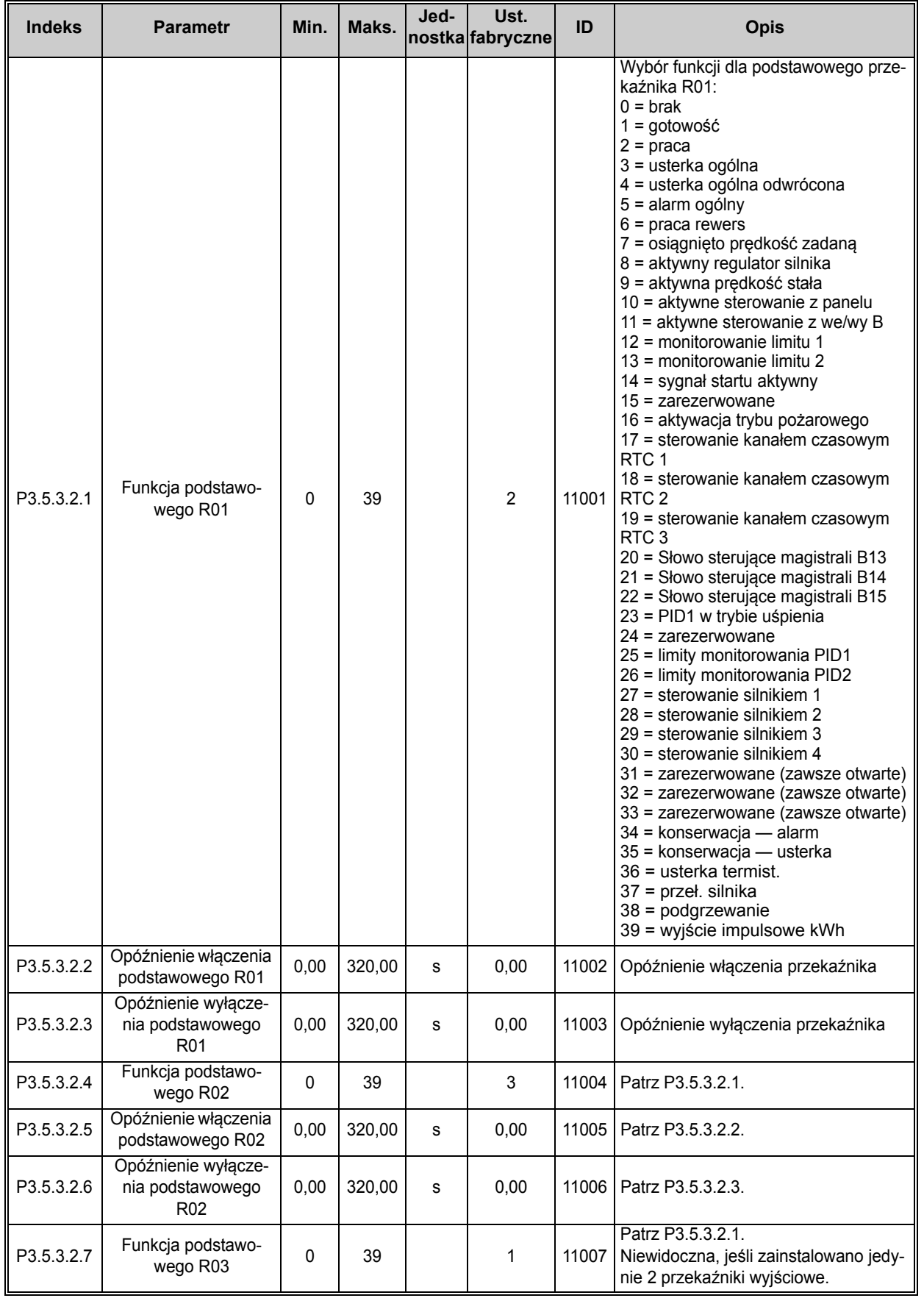

# *Tabela 47. Ustawienia wyjść cyfrowych na standardowej karcie we/wy*

## *3.6.7.4 Wyjścia cyfrowe gniazd rozszerzeñ D i E*

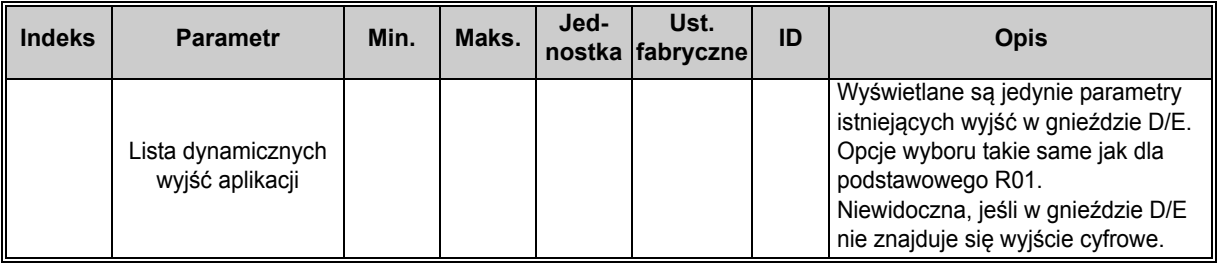

# *Tabela 48. Wyjścia cyfrowe gniazd D/E*

## *3.6.7.5 Wyjścia analogowe, Gniazdo A (standardowe)*

<span id="page-63-0"></span>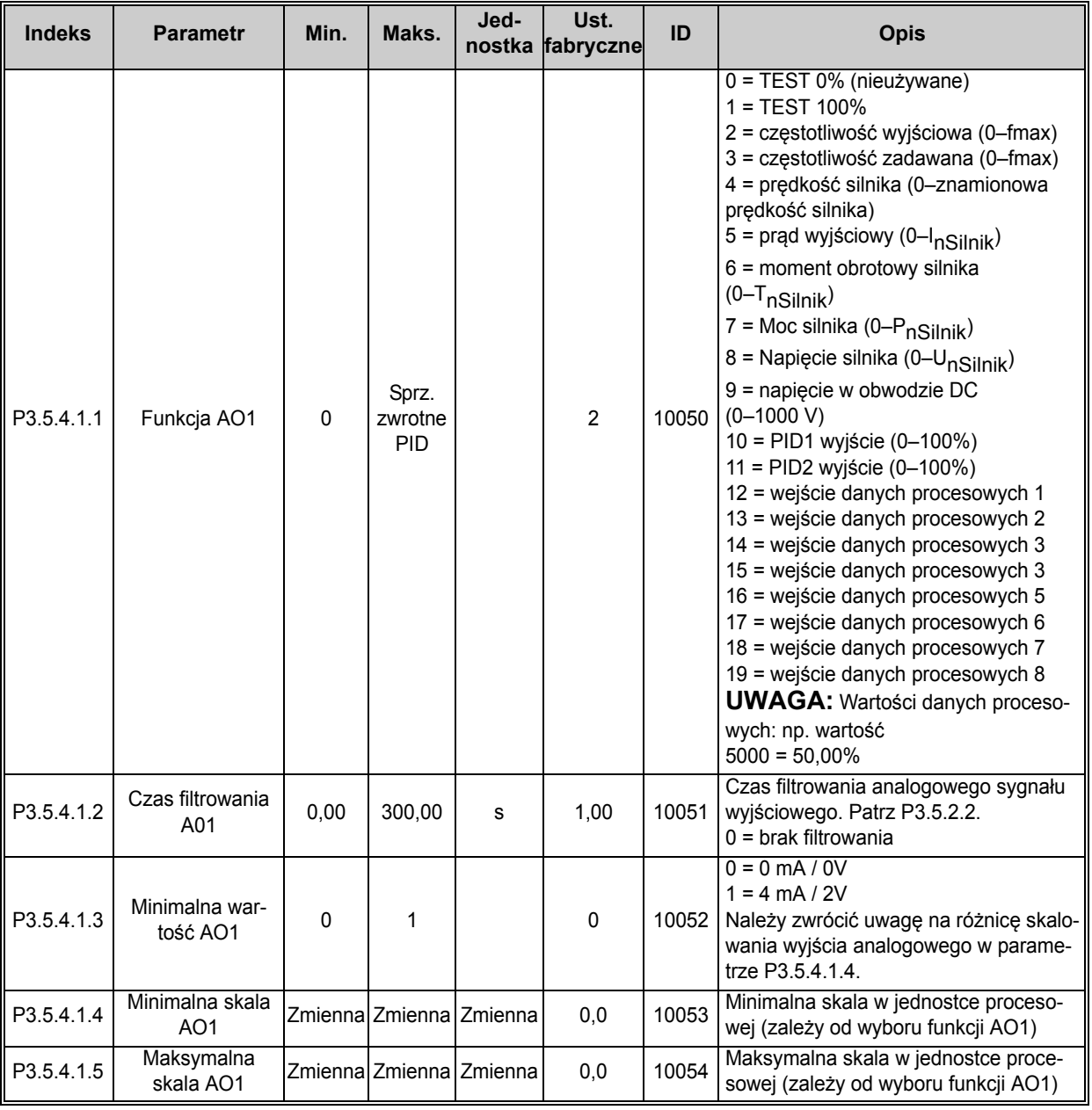

*Tabela 49. Ustawienia wyjść analogowych standardowej karty we/wy*

# *3.6.7.6 Wyjścia analogowe gniazd rozszerzeñ D i E*

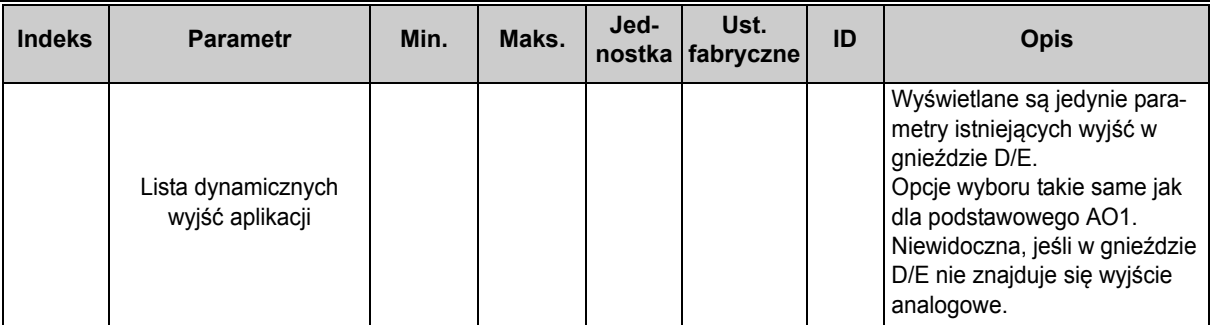

*Tabela 50. Wyjścia analogowe gniazd D/E*

#### <span id="page-65-0"></span>**3.6.8 GRUPA 3.6: MAPOWANIE DANYCH MAGISTRALI**

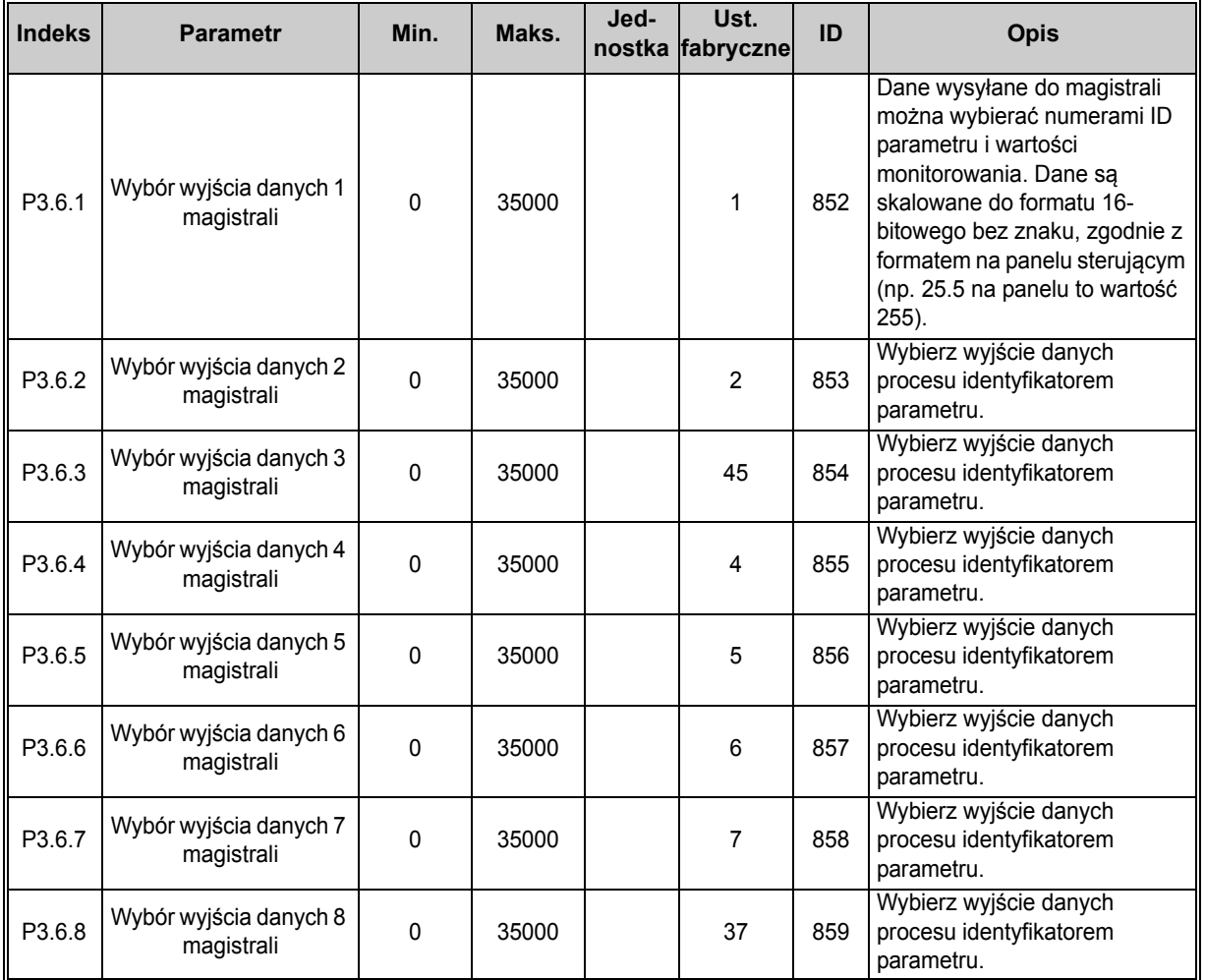

*Tabela 51. Mapowanie danych magistrali*

# **Wyjście danych procesowych magistrali**

Wartości, które można monitorować poprzez magistralę:

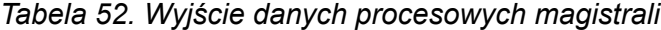

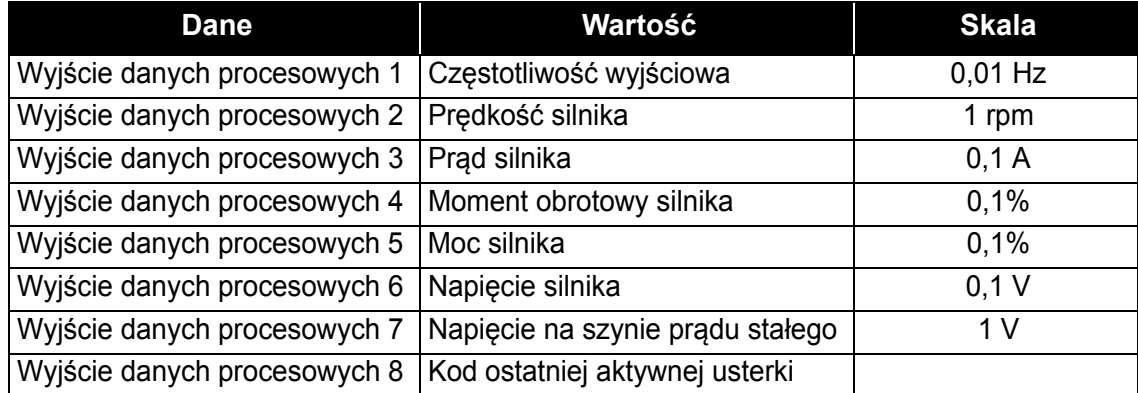

#### <span id="page-66-0"></span>**3.6.9 GRUPA 3.7: CZĘSTOTLIWOŚCI ZABRONIONE**

W niektórych systemach może być konieczne unikanie pewnych częstotliwości, które mogą powodować problemy z rezonansem mechanicznym. Poprzez konfigurację częstotliwości zabronionych można pomijać takie zakresy częstotliwości.

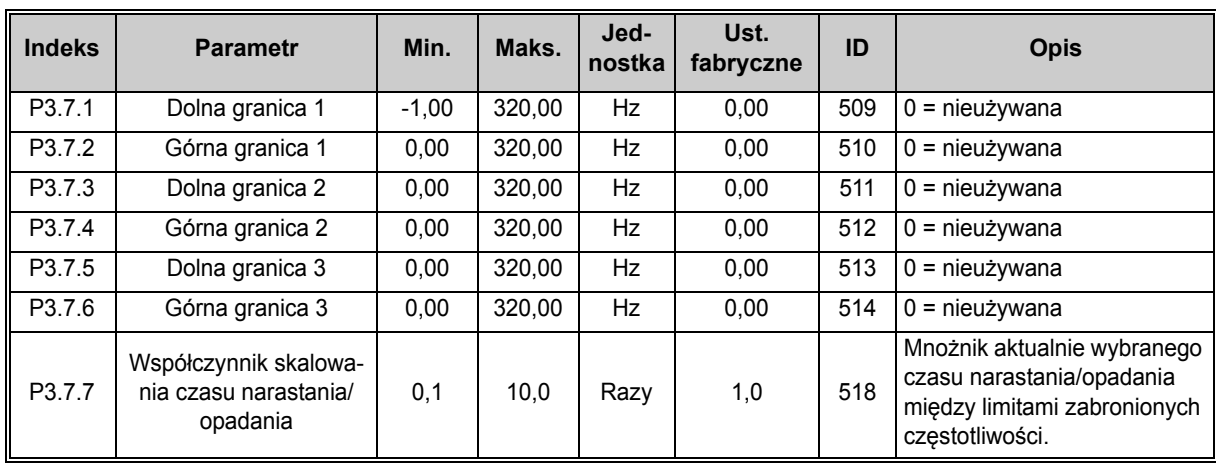

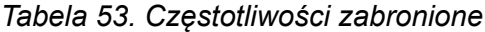

#### <span id="page-67-0"></span>**3.6.10 GRUPA 3.8: MONITOROWANIE LIMITÓW**

W tej grupie można wybrać:

- 1. Jedną lub dwie ([P3.8.1/](#page-67-1)[P3.8.5\)](#page-67-5) wartości sygnałów do monitorowania.
- 2. Opcję monitorowania dolnych lub górnych limitów [\(P3.8.2/](#page-67-2)[P3.8.6\)](#page-67-6)
- 3. Rzeczywiste wartości limitów ([P3.8.3](#page-67-3)[/P3.8.7](#page-67-7)).
- 4. Histerezy ustawionych wartości limitów ([P3.8.4](#page-67-4)[/P3.8.8](#page-67-8)).

<span id="page-67-8"></span><span id="page-67-7"></span><span id="page-67-6"></span><span id="page-67-5"></span><span id="page-67-4"></span><span id="page-67-3"></span><span id="page-67-2"></span><span id="page-67-1"></span>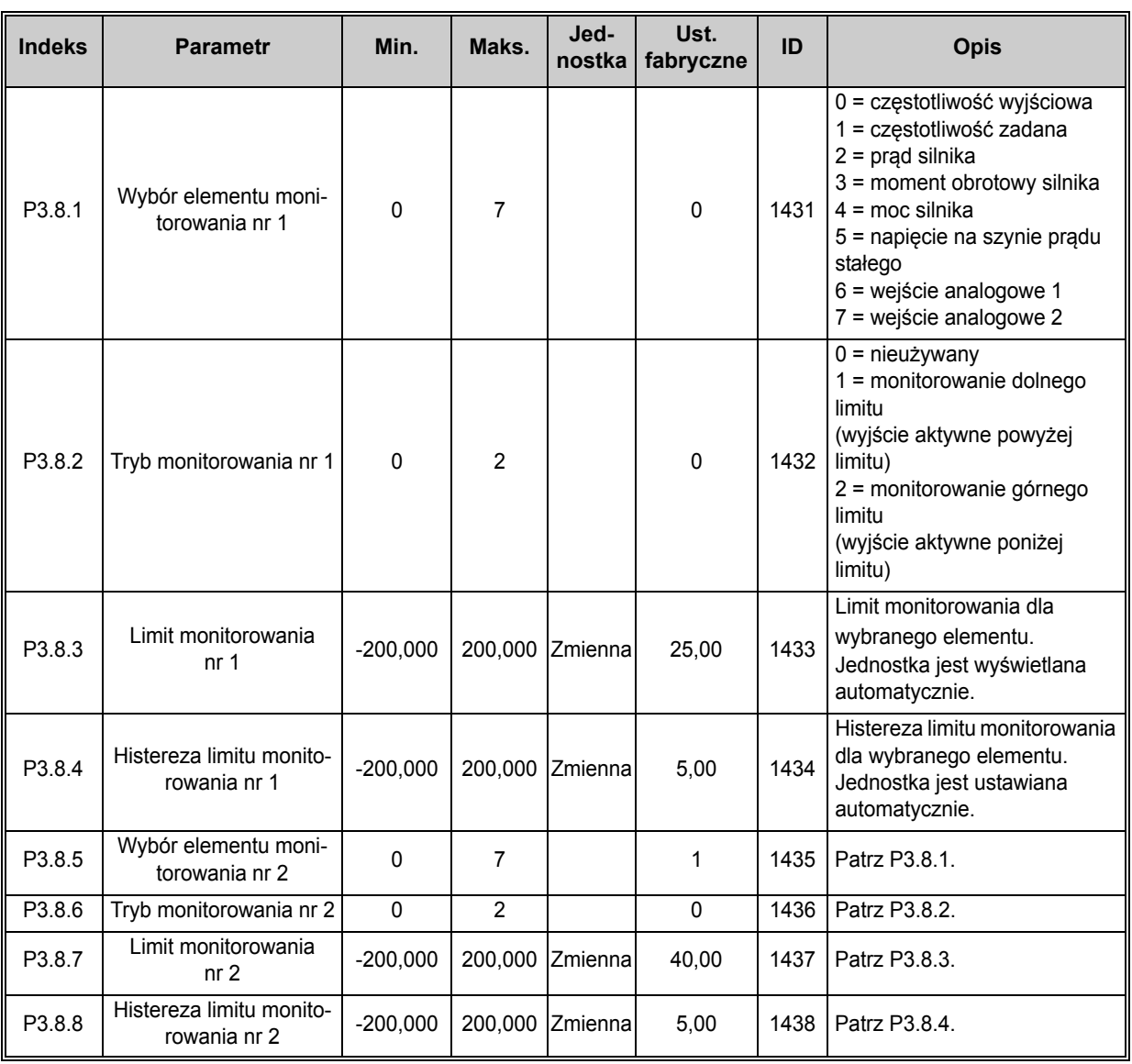

#### *Tabela 54. Ustawienia monitorowania limitów*

#### <span id="page-68-0"></span>**3.6.11 GRUPA 3.9: ZABEZPIECZENIA**

#### **Parametry zabezpieczenia termicznego silnika [\(P3.9.6](#page-69-0) do [P3.9.10\)](#page-69-1)**

Zabezpieczenie termiczne silnika służy do ochrony silnika przed przegrzaniem. Napęd ma możliwość dostarczania do silnika prądu większego niż znamionowy. Jeśli obciążenie wymaga dużego prądu, istnieje ryzyko cieplnego przeciążenia silnika. Zdarza się to najczęściej przy niskich częstotliwościach. Przy niskich częstotliwościach ulega pogorszeniu zdolność chłodzenia silnika i jego wydajność. Jeśli silnik jest wyposażony w zewnętrzny wentylator, zmniejszenie obciążenia przy małych prędkoś ciach jest niewielkie.

Zabezpieczenie termiczne silnika jest oparte na modelu obliczeniowym i wykorzystuje prąd wyjściowy napędu w celu określenia obciążenia silnika.

Zabezpieczenie termiczne silnika można dostosować za pomocą parametrów. Prąd termiczny  $I<sub>T</sub>$ określa prąd obciążenia, powyżej którego silnik jest przeciążony. To ograniczenie prądu jest funkcją częstotliwości wyjściowej.

Stan termiczny silnika można monitorować na wyświetlaczu panelu sterującego. Patrz rozdział [3.5.](#page-38-2)

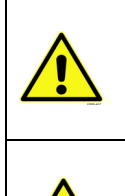

W przypadku używania długich kabli silnikowych (maks. 100 m) z małymi napędami (1,5 kW) prąd silnika mierzony przez napęd może być znacznie wyższy od faktycznego prądu silnika z powodu występowania na kablu silnikowym prądów pojemnościowych. Należy to brać pod uwagę podczas instalowania funkcji zabezpieczenia termicznego silnika. Model obliczeniowy nie ochroni silnika, jeśli dopływ powietrza do silnika zostanie ograniczony przez zablokowanie wlotu pobierania. Po wyłączeniu zasilania karty sterowania model zostanie zainicjowany na podstawie wartości obliczonej przed wyłączeniem (działanie pamięci).

#### **Parametry zabezpieczenia silnika przed utykiem ([P3.9.11](#page-69-2) do [P3.9.14\)](#page-70-0)**

Zabezpieczenie silnika przed utykiem chroni silnik przed krótkotrwałymi przeciążeniami, takimi jak powodowane przez zablokowany wał. Ustawienie czasu reakcji zabezpieczenia przed utykiem może być krótsze niż zabezpieczenia termicznego silnika. Stan utknięcia jest definiowany za pomocą dwóch parametrów: [P3.9.12](#page-69-3) (*Prą[d utkni](#page-69-4)ęcia*) i [P3.9.14](#page-70-0) (*Limit częstotliwości utknięcia*). Jeśli prąd jest wyższy od ustawionego limitu, a częstotliwość wyjściowa niższa od limitu, ma miejsce stan utyku. W rzeczywistości nie ma żadnego wskaźnika obrotu wałka silnika. Zabezpieczenie przed utykiem jest rodzajem zabezpieczenia przed przekroczeniem dopuszczalnej wartości prądu.

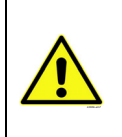

W przypadku używania długich kabli silnikowych (maks. 100 m) z małymi napędami (1,5 kW) prąd silnika mierzony przez napęd może być znacznie wyższy od faktycznego prądu silnika z powodu występowania na kablu silnikowym prądów pojemnościowych. Należy to brać pod uwagę podczas instalowania funkcji zabezpieczenia termicznego silnika.

#### **Parametry zabezpieczenia silnika przed niedociążeniem ([P3.9.15](#page-70-1) do [P3.9.18](#page-70-2))**

Celem zabezpieczenia silnika przed niedociążeniem jest zapewnienie, że silnik jest obciążony podczas pracy napędu. Jeśli silnik utracił obciążenie, mógł wystąpić problem w pracy, np. pęknięcie paska lub sucha pompa.

Zabezpieczenie silnika przed niedociążeniem można regulować, ustawiając krzywą niedociążenia za pomocą parametrów [P3.9.16](#page-70-3) [\(Zabezpieczenie przed niedoci](#page-70-4)ążeniem: obciążenie w obszarze osł[abienia pola](#page-70-4)) i [P3.9.17](#page-70-5) (*[Zabezpieczenie przed niedoci](#page-70-6)ążeniem: obciążenie przy zerowej czę[stotliwo](#page-70-6)ści*), patrz poniżej. Krzywa niedociążenia jest krzywą paraboliczną ustawianą między częstotliwością zerową i punktem osłabienia pola. Zabezpieczenie nie działa poniżej 5 Hz (licznik czasu niedociążenia jest zatrzymywany).

Wartości momentu obrotowego dla ustawiania krzywej niedociążenia są ustawiane jako wartości procentowe odnoszące się do znamionowego momentu obrotowego silnika. Dane z tabliczki znamionowej silnika, parametr znamionowy prąd silnika i znamionowy prąd napędu I<sub>L</sub> służą do określenia współczynnika skalowania wartości wewnętrznego momentu obrotowego. Jeśli do napędu jest podłączony inny silnik niż znamionowy, dokładność obliczenia momentu obrotowego ulega pogorszeniu.

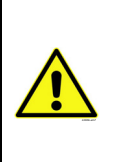

<span id="page-69-5"></span><span id="page-69-4"></span><span id="page-69-3"></span><span id="page-69-2"></span><span id="page-69-1"></span><span id="page-69-0"></span>ı Æ

W przypadku używania długich kabli silnikowych (maks. 100 m) z małymi napędami (1,5 kW) prąd silnika mierzony przez napęd może być znacznie wyższy od faktycznego prądu silnika z powodu występowania na kablu silnikowym prądów pojemnościowych. Należy to brać pod uwagę podczas instalowania funkcji zabezpieczenia termicznego silnika.

<span id="page-69-6"></span>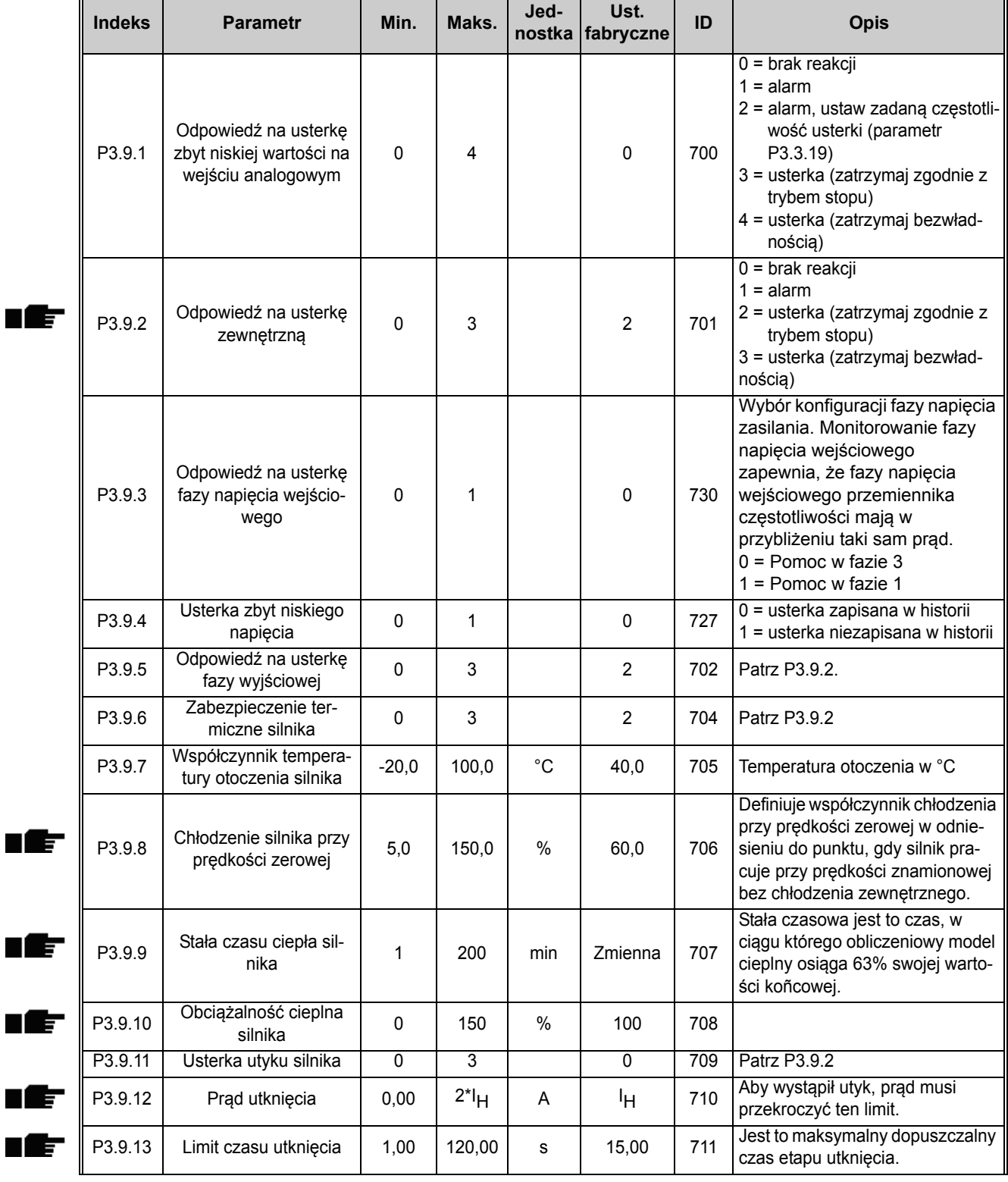

#### *Tabela 55. Ustawienia zabezpieczeñ*

<span id="page-70-6"></span><span id="page-70-5"></span><span id="page-70-4"></span><span id="page-70-3"></span><span id="page-70-2"></span><span id="page-70-1"></span><span id="page-70-0"></span>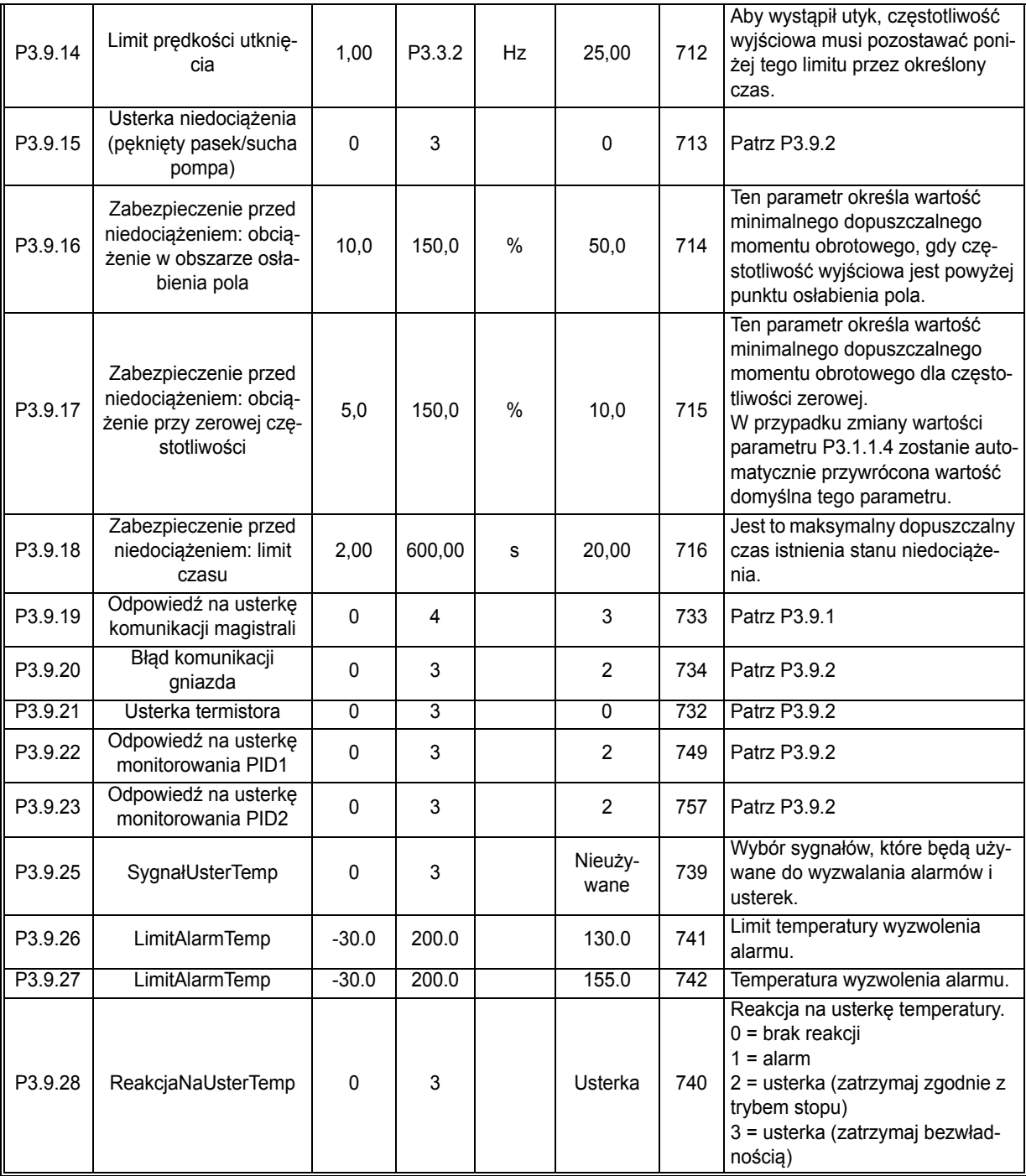

# *Tabela 55. Ustawienia zabezpieczeñ*

#### <span id="page-71-0"></span>**3.6.12 GRUPA 3.10: AUTOMATYCZNE WZNOWIENIE PRACY**

*Tabela 56. Ustawienia automatycznego wznawiania pracy*

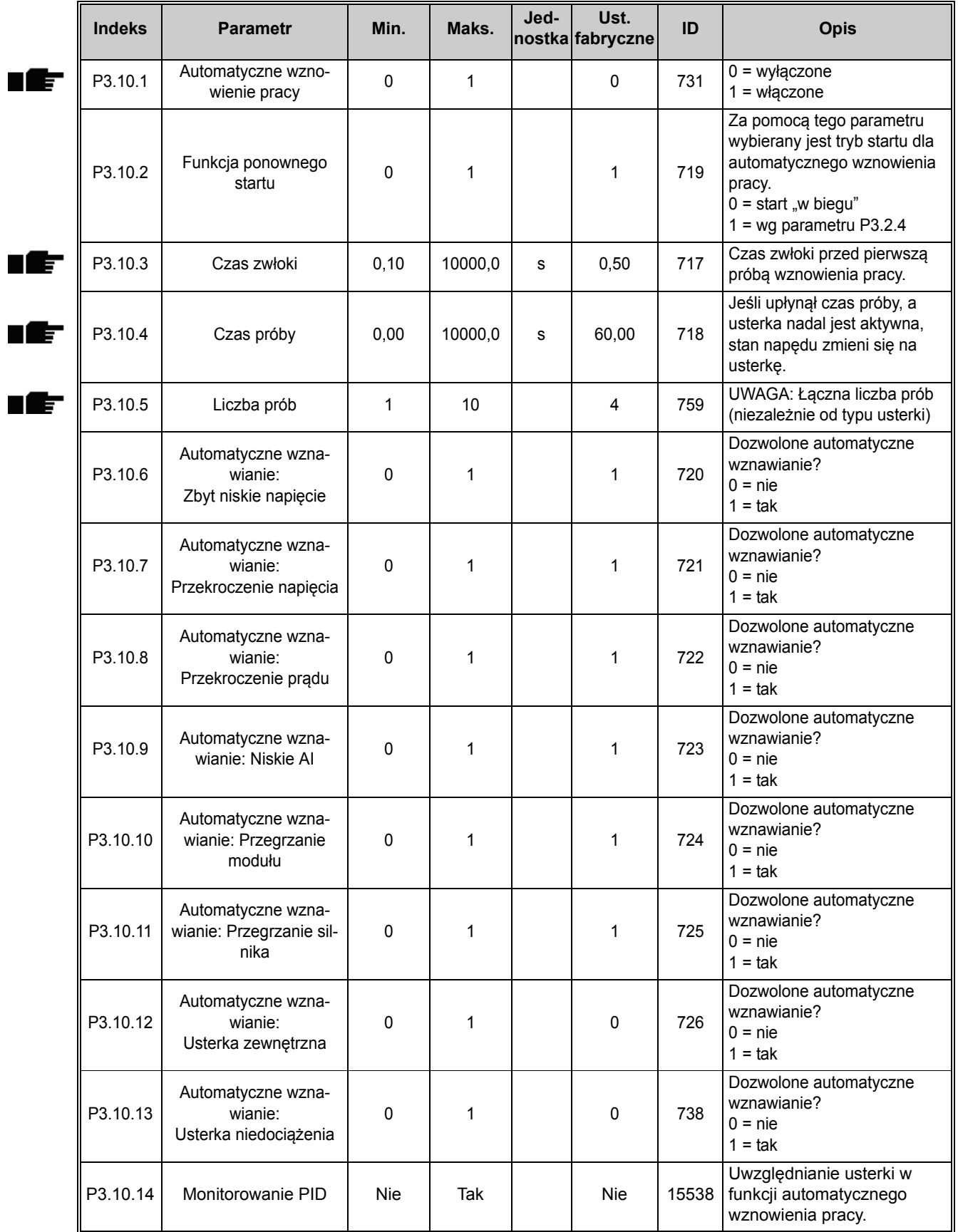

e de la construcción de la construcción de la construcción de la construcción de la construcción de la construcción de la construcción de la construcción de la construcción de la construcción de la construcción de la const
#### **3.6.13 GRUPA 3.11: FUNKCJE STEROWANIA CZASOWEGO**

Funkcje sterowania czasowego (kanały czasowe) napędu Vacon 100 umożliwiają programowanie funkcji, które mają być sterowane według wewnętrznego zegara czasu rzeczywistego. Sterowanie z kanału czasowego jest możliwe praktycznie w przypadku wszystkich funkcji, które mogą być sterowane wejściem cyfrowym. Zamiast zewnętrznego sterowania wejściem cyfrowym przez system PLC można zaprogramować wewnętrzne przedziały czasowe włączania i wyłączania sygnału.

**UWAGA!** Aby w pełni korzystać z możliwości tej grupy parametrów, należy zainstalować opcjonalną baterię oraz wprowadzić prawidłowe ustawienia zegara czasu rzeczywistego w kreatorze rozruchu (patrz [str. 2](#page-4-0) i [str. 3\)](#page-5-0). **Nie zaleca się** używania tych funkcji bez zasilania bateryjnego, ponieważ w przypadku braku baterii dla zegara czasu rzeczywistego ustawienia daty i godziny będą zerowane po każdym wyłączeniu zasilania.

### **Kanały czasowe**

Logikę włączania/wyłączenia *kanałów czasowych* określa się poprzez przypisywanie im *przedziałów czasu* i/lub *sterowañ czasowych*. Jednym *kanałem czasowym* może sterować wiele *przedziałów czasu* lub *sterowañ czasowych* — wystarczy ich przypisać do *kanału czasowego* tyle, ile potrzeba.

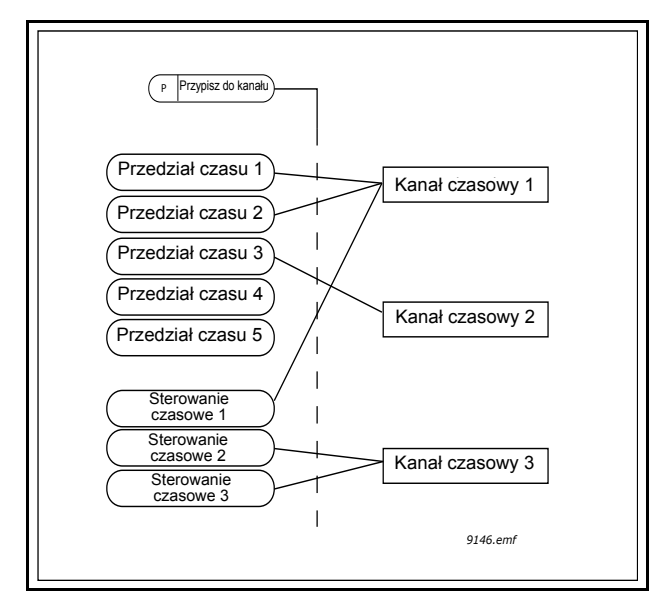

*Rysunek 15. Sposób przypisywania przedziałów czasu i sterowañ do kanałów czasowych jest bardzo elastyczny. Każdy przedział czasu i każde sterowanie ma własny parametr umożliwiający przypisanie do kanału czasowego.*

## **Przedziały czasu**

Każdy przedział czasu ma przypisany parametrami "czas włączenia" i "czas wyłączenia". We wskazanym czasie przedział jest aktywny w dniach ustawionych parametrami "od dnia" i "do dnia". Na przykład poniższe ustawienia parametrów oznaczają, że przedział jest aktywny od 7:00 do 9:00 w dni robocze (od poniedziałku do piątku). We wskazanym okresie kanał czasowy, do którego jest przypisany ten przedział, bedzie widoczny jako zamkniete "wirtualne wejście cyfrowe".

**Czas włączenia**: 07:00:00 **Czas wyłączenia**: 09:00:00 **Od dnia**: poniedziałek **Do dnia**: piątek

#### **Sterowania czasowe**

Sterowania czasowe umożliwiają aktywację kanału czasowego o określonym czasie za pomocą polecenia w wejścia cyfrowego (lub innego kanału czasowego).

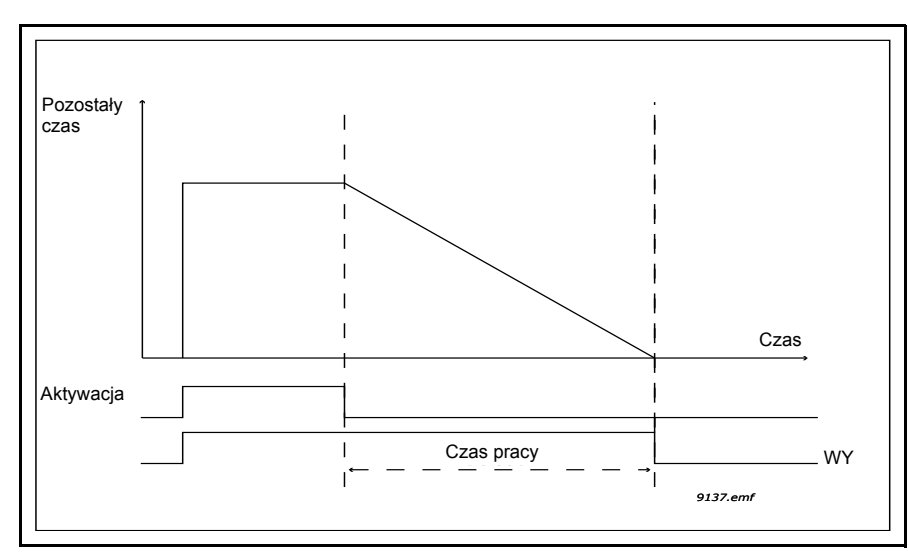

*Rysunek 16. Sygnał aktywacji pochodzi z wejścia cyfrowego lub "wirtualnego wejścia cyfrowego", na przykład kanału czasowego. Zegar sterowania odlicza od momentu opadania zbocza.*

Poniższe parametry spowodują aktywację sterowania czasowego na 30 sekund w momencie zamknięcia wejścia cyfrowego 1 gniazda A.

#### **Czas pracy:** 30s

**Sterowanie czasowe:** DigIn SlotA.1

**Wskazówka:** Ustawiając czas pracy 0 sekund, można zastąpić kanał czasowy aktywowany z wejścia cyfrowego bez żadnej zwłoki po zboczu opadającym.

#### **PRZYKŁAD**

#### **Problem:**

Mamy w magazynie przemiennik częstotliwości do klimatyzacji. Ma pracować w godzinach 7:00– 17:00 w dni robocze oraz 9:00–13:00 w weekendy. Poza tym musimy mieć możliwość ręcznego wymuszenia pracy napędu poza godzinami pracy, jeśli w budynku nadal są ludzie, oraz zakoñczenia pracy napędu po 30 minutach.

#### **Rozwiązanie:**

Należy skonfigurować dwa przedziały czasu: jeden dla dni roboczych, a jeden dla weekendów. Do aktywacji poza godzinami pracy jest też potrzebne sterowanie czasowe. Poniżej podano przykładową konfigurację.

#### **Przedział czasu 1:**

[P3.11.1.1:](#page-74-0) *Czas włączenia:* **07:00:00** [P3.11.1.2:](#page-74-1) *Czas wyłączenia:* **17:00:00** [P3.11.1.3:](#page-74-2) *Od dnia*: "1" (=poniedziałek) [P3.11.1.4:](#page-74-3) *Do dnia:* "5" (=piątek) [P3.11.1.5:](#page-74-4) *Przypisz do kanału:* **kanał czasowy 1**

**Przedział czasu 2:**

[P3.11.2.1:](#page-74-5) *Czas włączenia:* **09:00:00** [P3.11.2.2:](#page-74-6) *Czas wyłączenia:* **13:00:00** [P3.11.2.3:](#page-74-7) *Od dnia:* **sobota** [P3.11.2.4:](#page-74-8) *Do dnia:* **niedziela** [P3.11.2.5:](#page-75-0) *Przypisz do kanału:* **kanał czasowy 1**

#### **Sterowanie czasowe 1**

Obejście ręczne można zrealizować poprzez wejście cyfrowe 1 gniazda A (np. odrębnym włącznikiem lub podłączeniem do oświetlenia).

[P3.11.6.1:](#page-75-1) *Czas pracy:* **1800s** (30min)

[P3.11.6.2:](#page-75-2) *Przypisz do kanału:* **kanał czasowy 1**

## [P3.5.1.18:](#page-58-0) *Sterowanie czasowe 1***: DigIn SlotA.1** (Parametr z menu wejść cyfrowych)

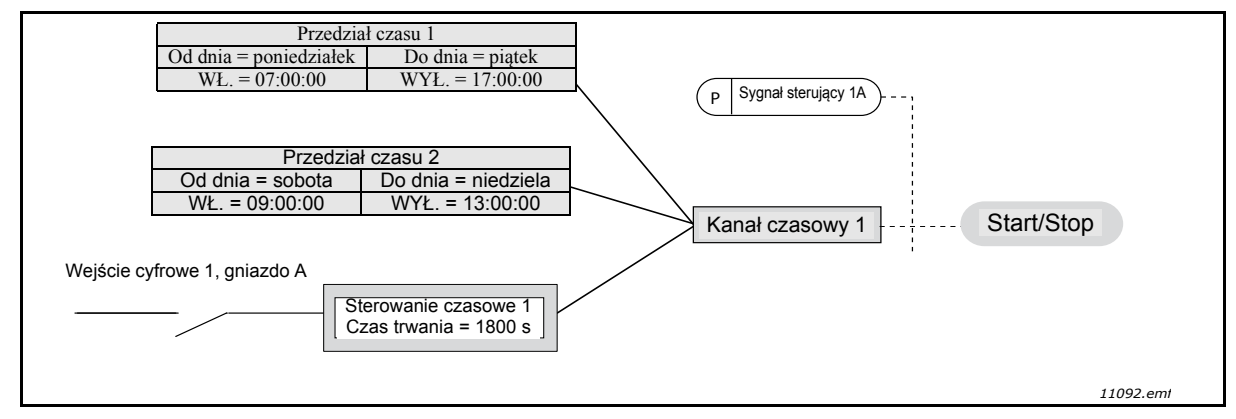

*Rysunek 17. Ostateczna konfiguracja, w której sygnał sterowania dla polecenia startu pochodzi z kanału czasowego 1 zamiast z wejścia cyfrowego.*

<span id="page-74-8"></span><span id="page-74-7"></span><span id="page-74-6"></span><span id="page-74-5"></span><span id="page-74-4"></span><span id="page-74-3"></span><span id="page-74-2"></span><span id="page-74-1"></span><span id="page-74-0"></span>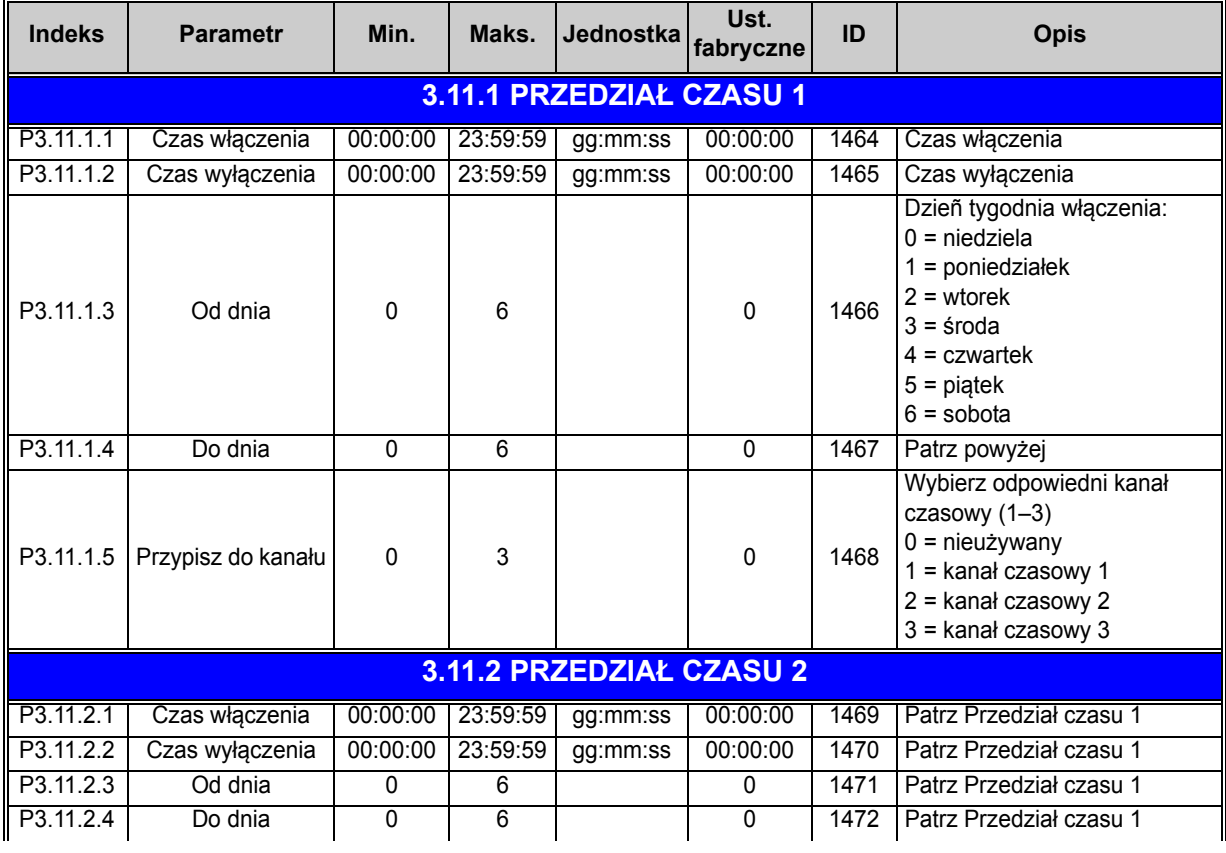

## *Tabela 57. Funkcje sterowania czasowego*

<span id="page-75-1"></span><span id="page-75-0"></span>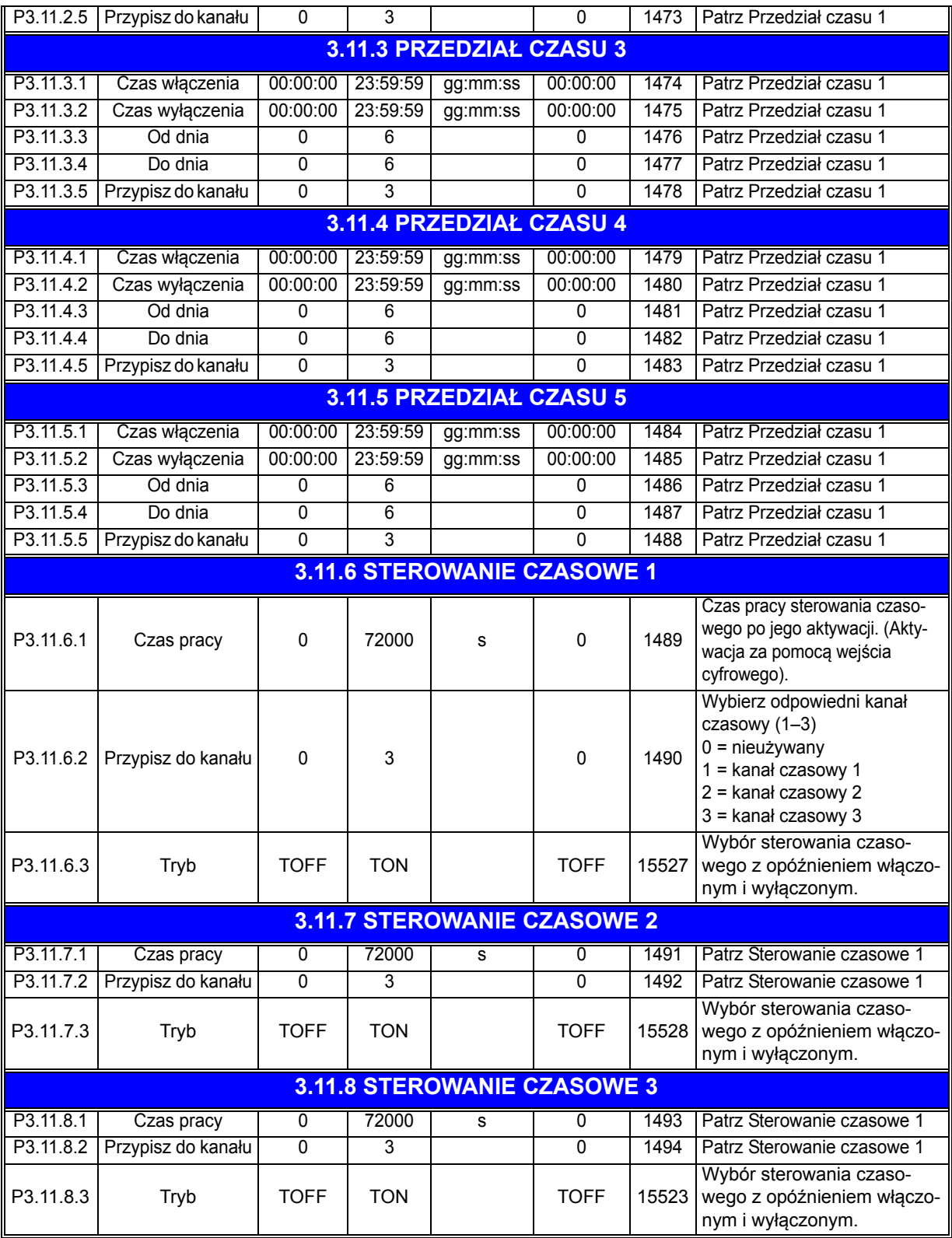

# *Tabela 57. Funkcje sterowania czasowego*

<span id="page-75-2"></span>a dhe ann ann an

<span id="page-76-2"></span><span id="page-76-1"></span>n Æf

<span id="page-76-4"></span><span id="page-76-3"></span>n Æ÷

## <span id="page-76-0"></span>**3.6.14 GRUPA 3.12: REGULATOR PID 1**

# *3.6.14.1 Parametry podstawowe*

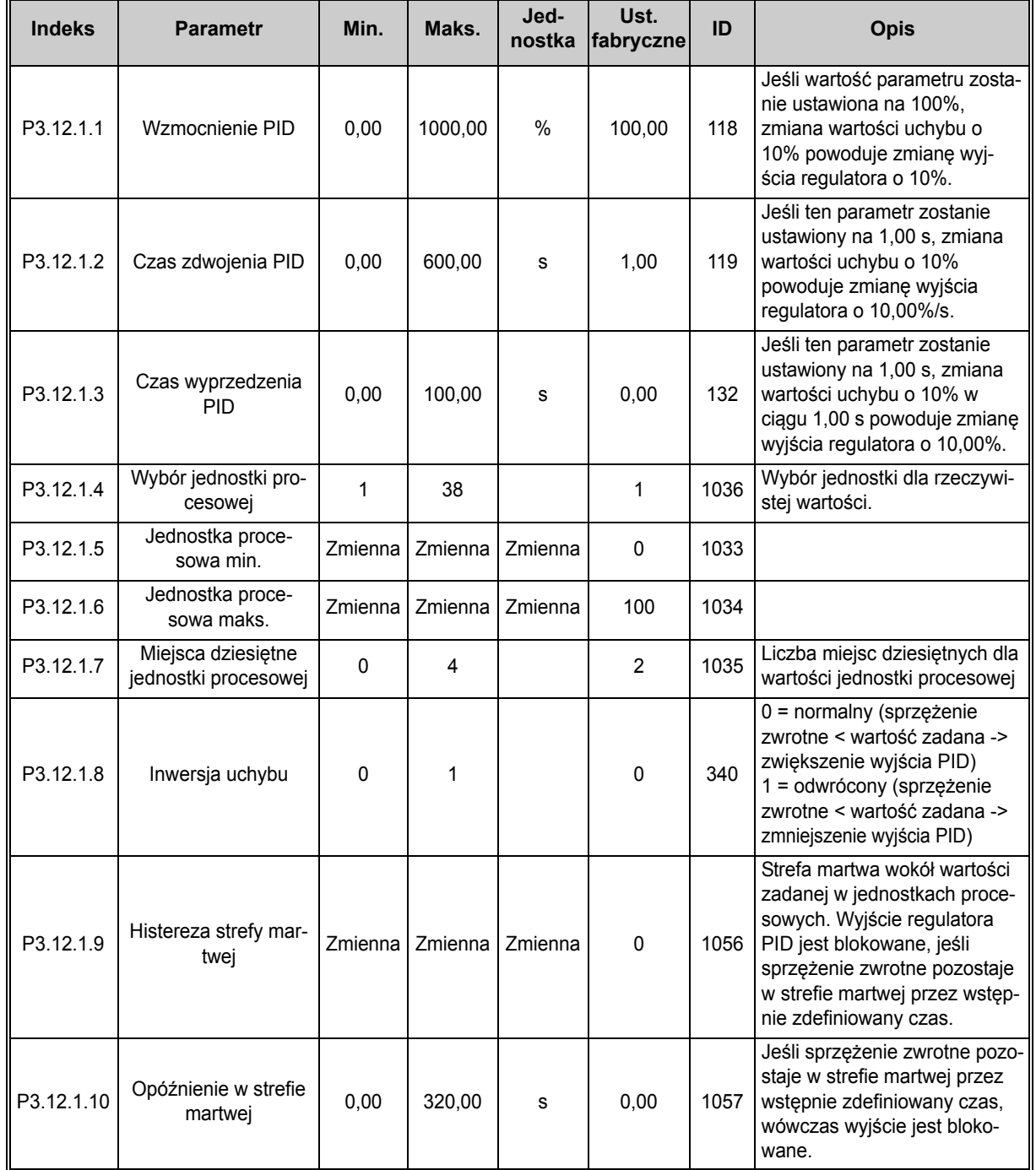

## *Tabela 58.*

# *3.6.14.2 Wartości zadane*

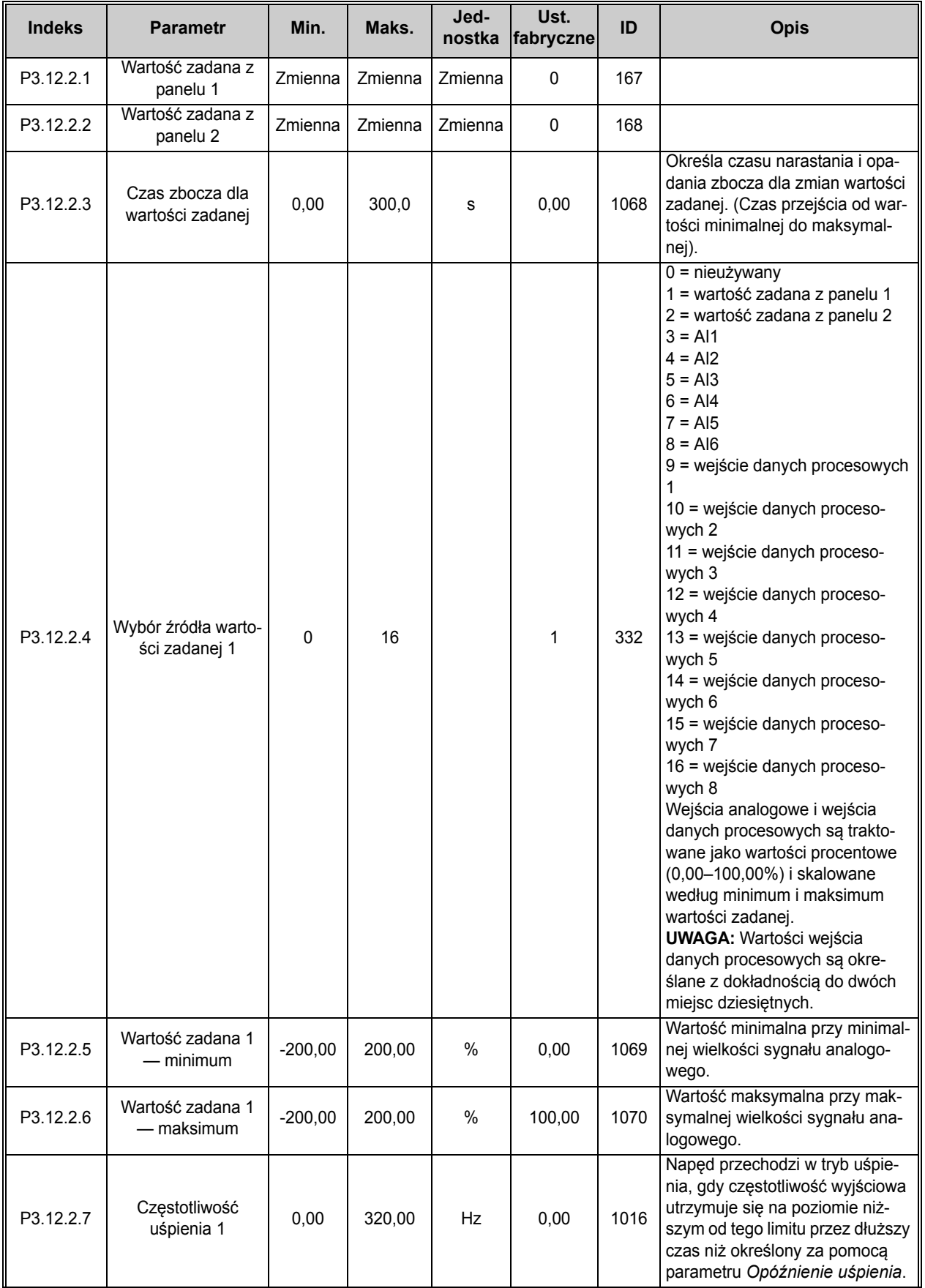

## *Tabela 59.*

<span id="page-77-2"></span><span id="page-77-1"></span><span id="page-77-0"></span>nÆ

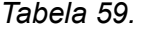

<span id="page-78-4"></span><span id="page-78-3"></span><span id="page-78-2"></span><span id="page-78-1"></span><span id="page-78-0"></span>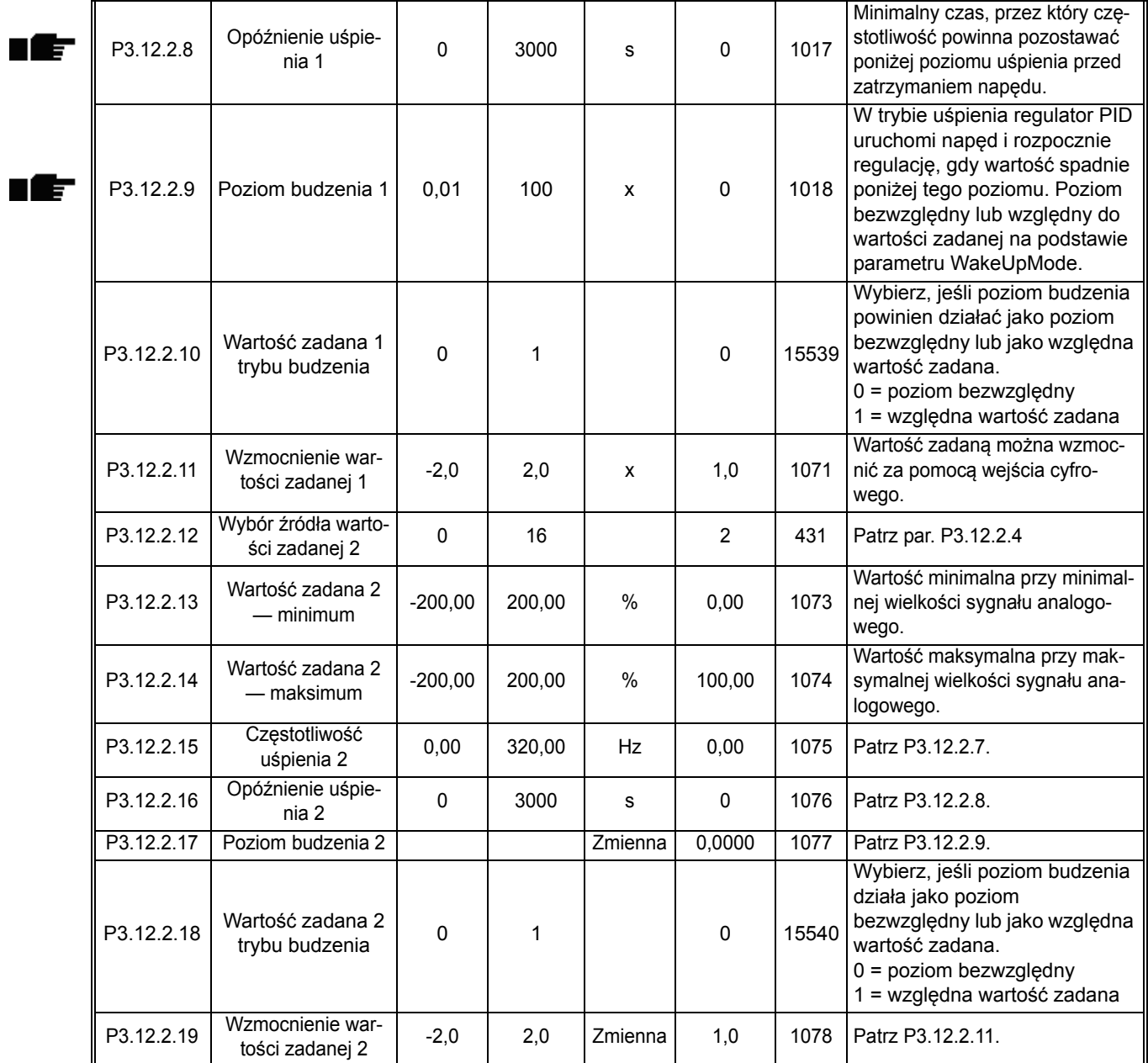

# *3.6.14.3 Sprzężenie zwrotne*

<span id="page-79-7"></span><span id="page-79-6"></span><span id="page-79-5"></span><span id="page-79-4"></span><span id="page-79-3"></span><span id="page-79-2"></span><span id="page-79-1"></span><span id="page-79-0"></span>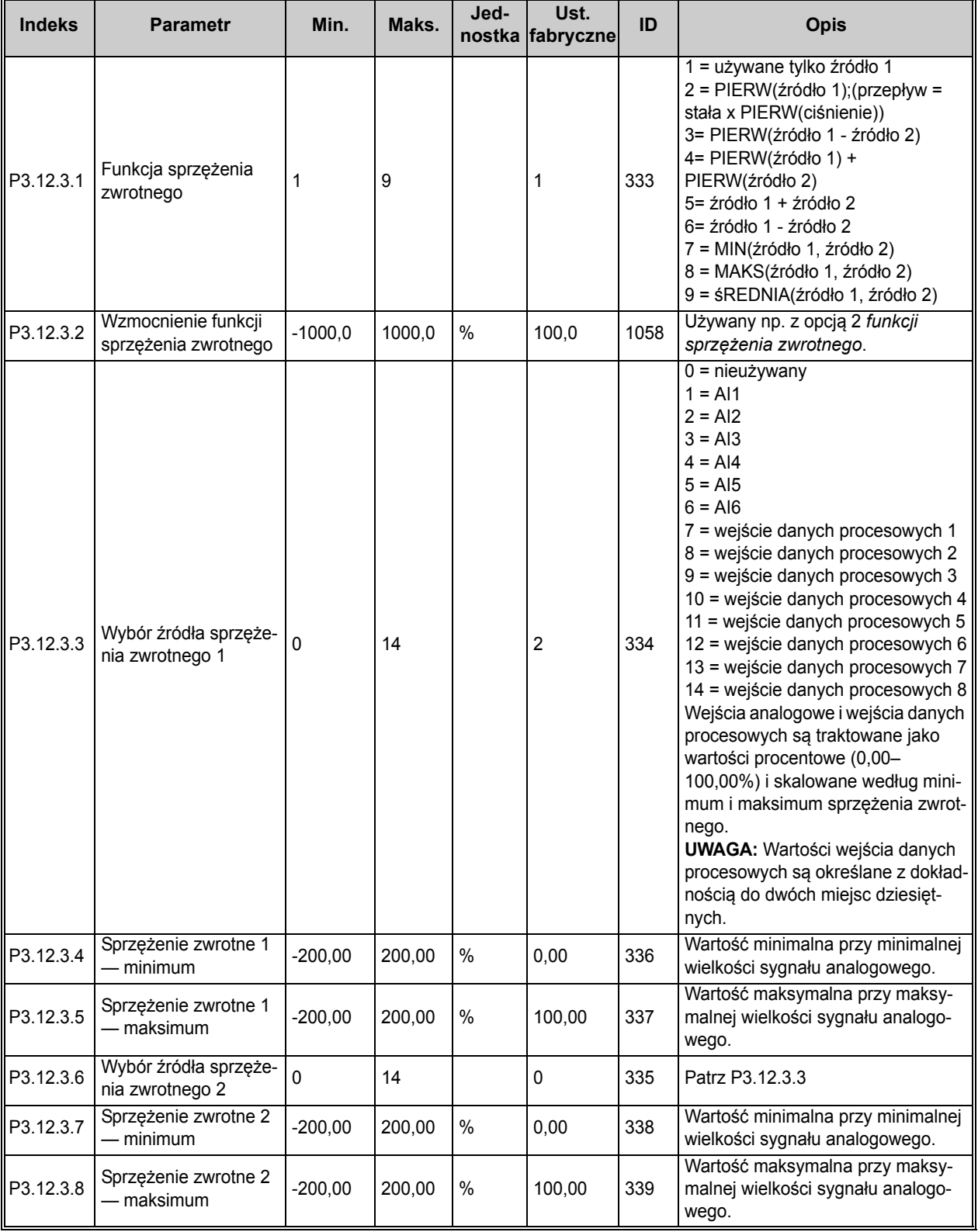

# *Tabela 60.*

<span id="page-80-0"></span>œ

# *3.6.14.4 Sprzężenie wyprzedzające*

Sprzężenie wyprzedzające zwykle wymaga dokładnych modeli procesowych, jednak w niektórych prostych przypadkach wystarczającym typem sprzężenia jest wzmocnienie + przesunięcie. Sprzężenie wyprzedzające zwykle nie wykorzystuje żadnych pomiarów sprzężenia zwrotnego rzeczywistych wartości sterowanego procesu (poziom wody w przykładzie na stronie [103\)](#page-105-1). Podczas sterowania ze sprzężeniem wyprzedzającym Vacon używane są inne pomiary pośrednio wpływające na wartość sterowanego procesu.

<span id="page-80-1"></span>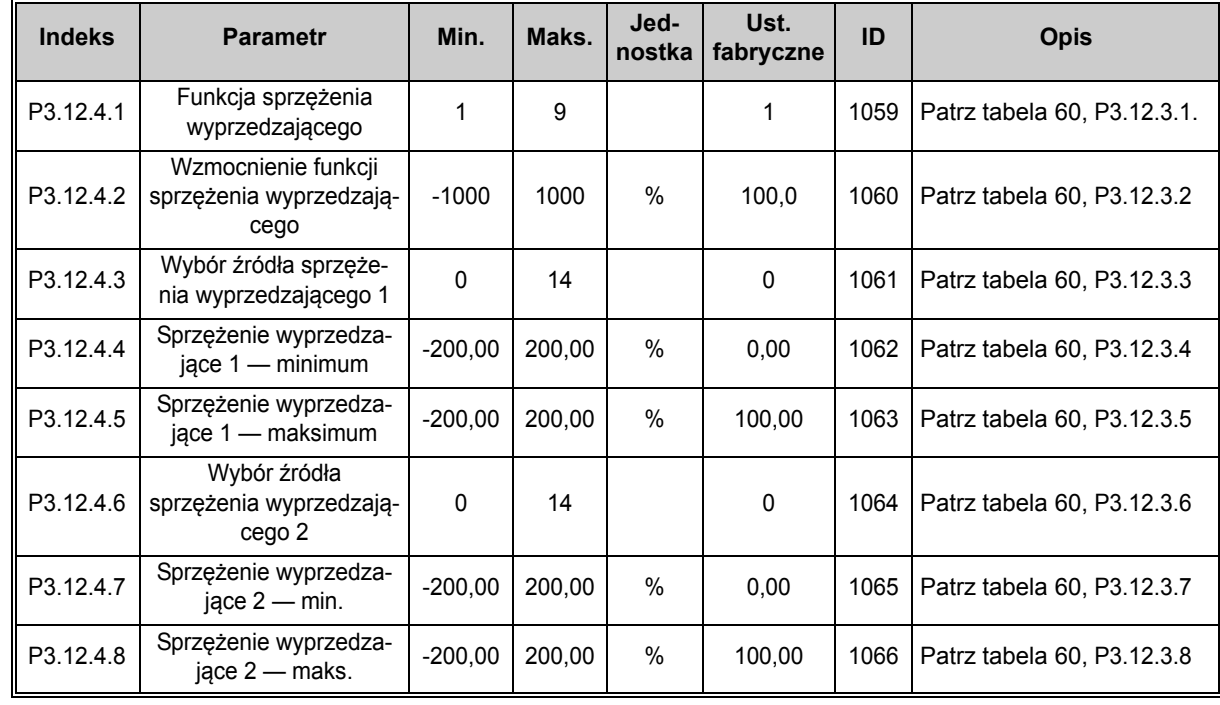

#### *Tabela 61.*

## *3.6.14.5 Monitorowanie procesu*

Monitorowanie procesu pozwala kontrolować, czy rzeczywista wartość mieści się we wstępnie zdefiniowanych limitach. Funkcja ta umożliwia np. wykrycie poważnego pęknięcia rury i ograniczenie skutków wycieku. Więcej informacji można znaleźć na [str. 103.](#page-105-0)

<span id="page-80-4"></span><span id="page-80-3"></span><span id="page-80-2"></span>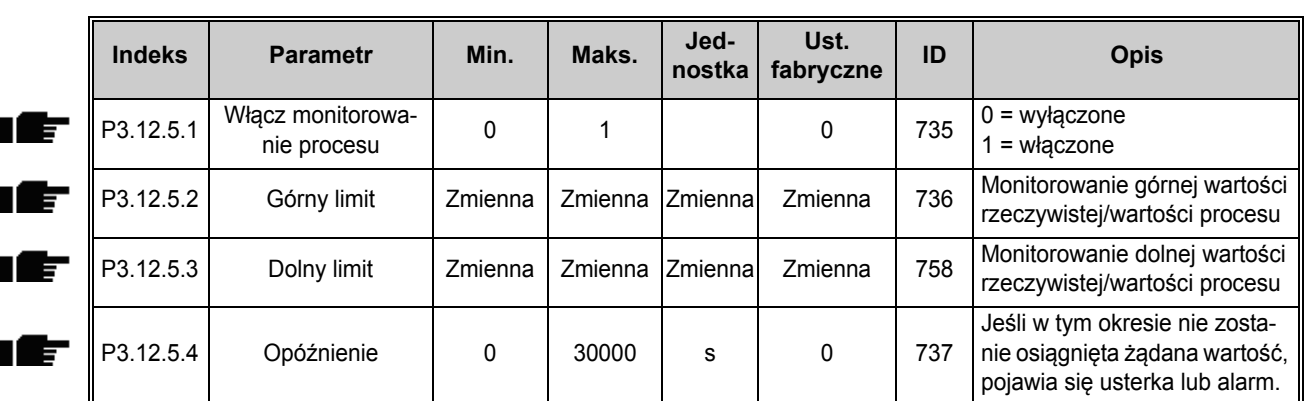

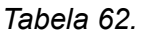

### *3.6.14.6 Kompensacja spadku ciśnienia*

<span id="page-81-2"></span><span id="page-81-1"></span><span id="page-81-0"></span>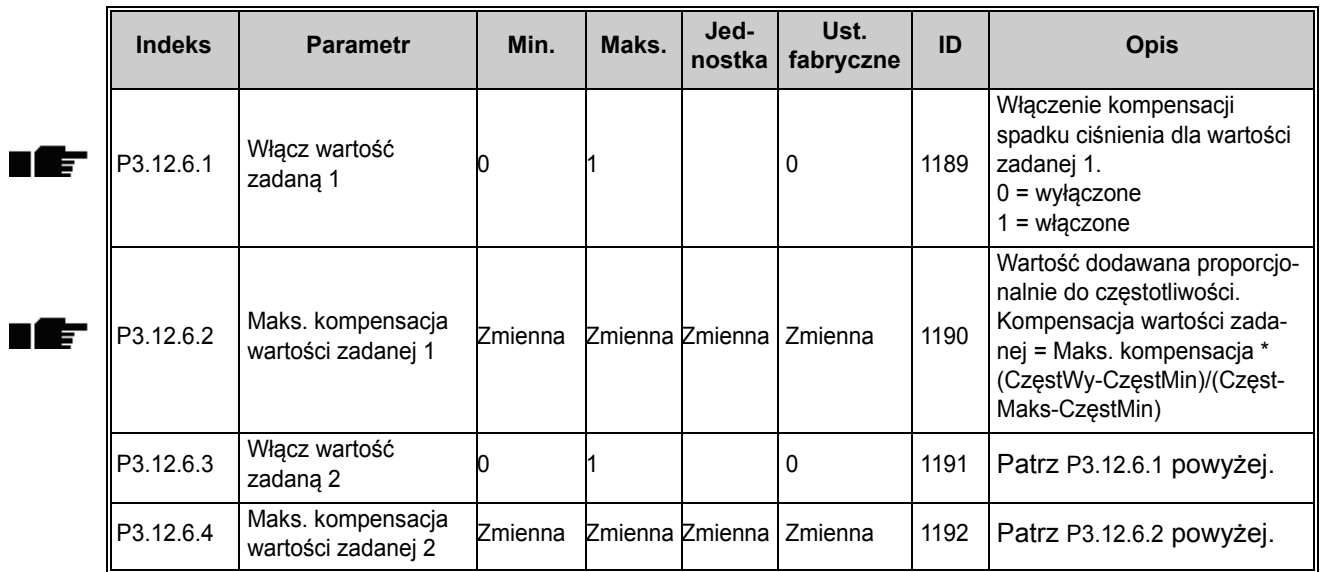

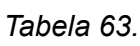

### **3.6.15 GRUPA 3.13: REGULATOR PID 2**

# *3.6.15.1 Parametry podstawowe*

Szczegółowe informacje można znaleźć w rozdziale [3.6.14.](#page-76-0)

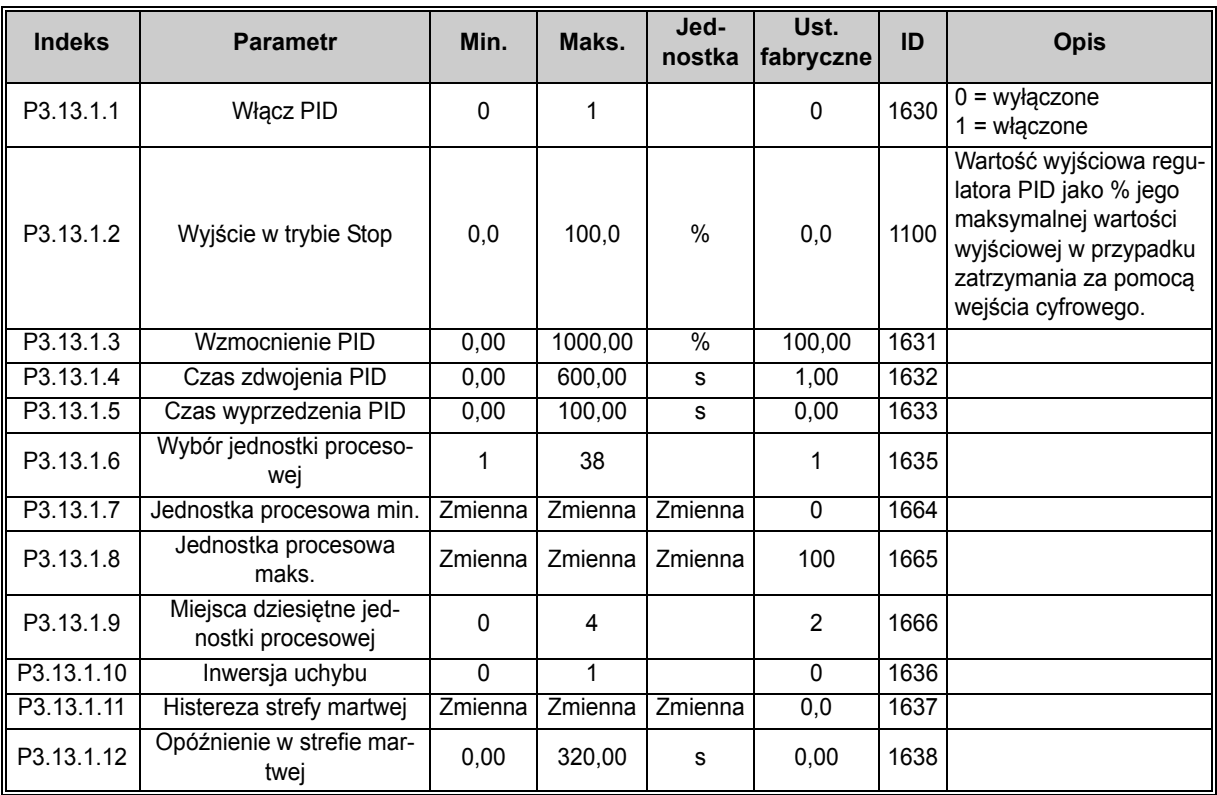

## *Tabela 64.*

## *3.6.15.2 Wartości zadane*

<span id="page-82-0"></span>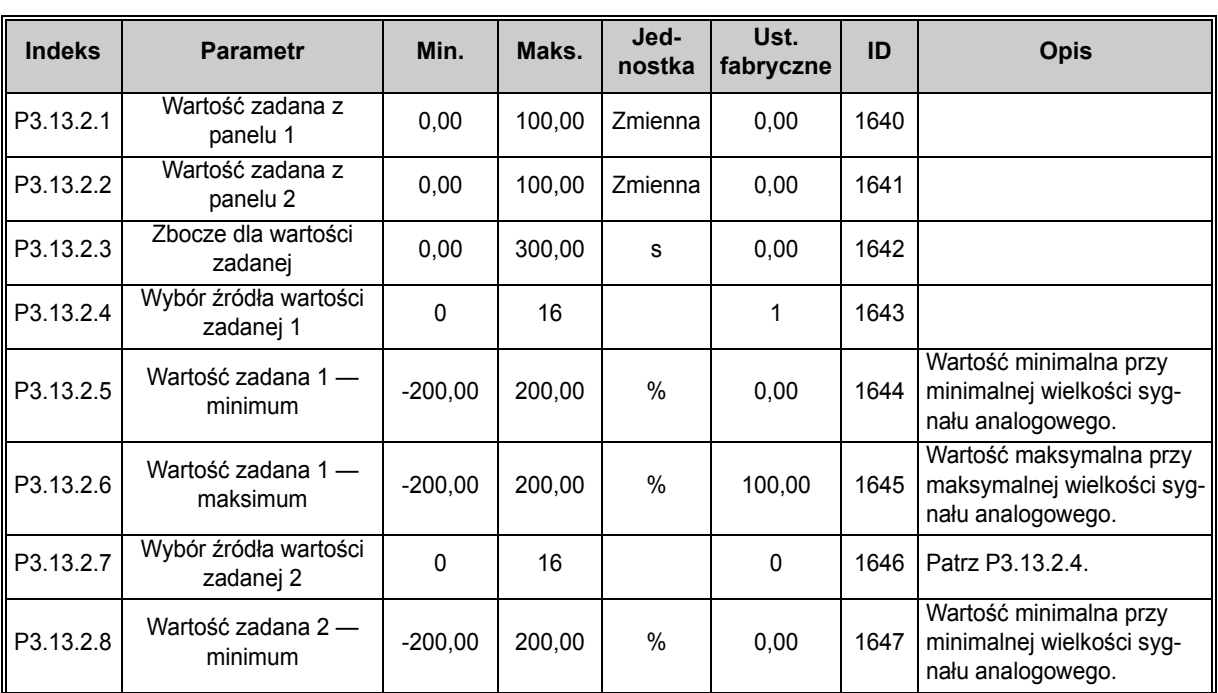

### *Tabela 65.*

*Tabela 65.* 

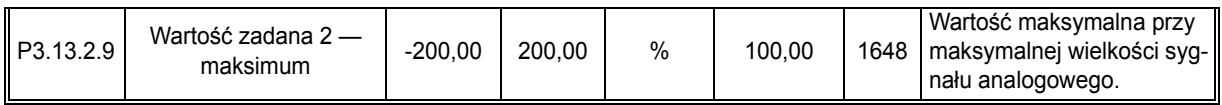

## *3.6.15.3 Sprzężenie zwrotne*

Szczegółowe informacje można znaleźć w rozdziale [3.6.14.](#page-76-0)

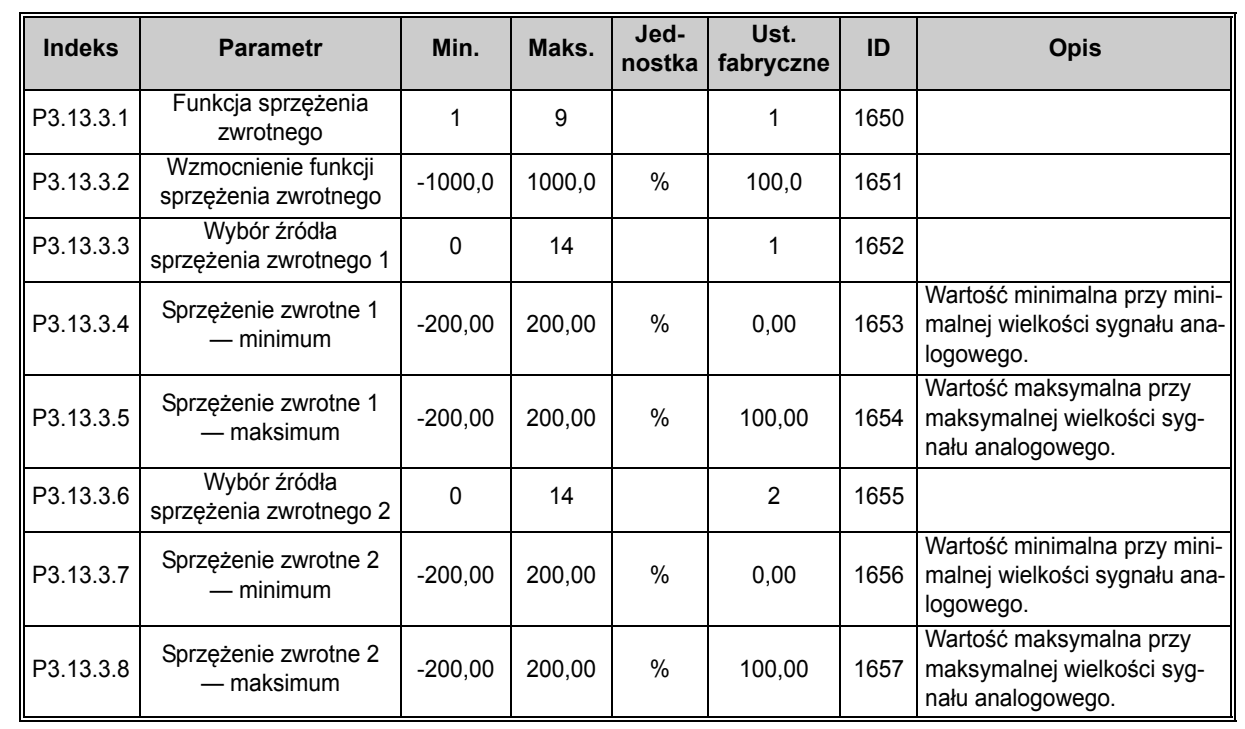

# *Tabela 66.*

#### *3.6.15.4 Monitorowanie procesu*

Szczegółowe informacje można znaleźć w rozdziale [3.6.14.](#page-76-0)

# *Tabela 67.*

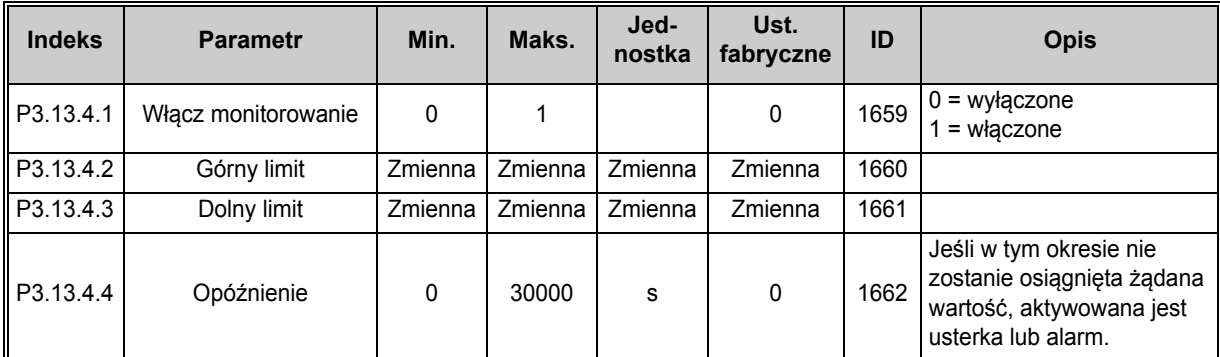

ıÆ

<span id="page-84-1"></span><span id="page-84-0"></span>IE

#### **3.6.16 GRUPA 3.14: STEROWANIE WIELOPOMPOWE**

Funkcja *Sterowanie wielopompowe* umożliwia sterowanie **maksymalnie 4 silnikami** (pompy, wentylatory) za pomocą regulatora PID 1. Napęd AC podłączony jest do jednego silnika, który jest silnikiem regulowanym. Pozostałe silniki są w zależności od zapotrzebowania załączane lub odłączane od sieci za pomocą styczników, które są sterowane przekaźnikami w taki sposób, aby utrzymywać wartość zadaną. Funkcja *Automatyczna zmiana kolejności napędów* kontroluje kolejność/priorytet uruchamiania silników celem zapewnienia ich równomiernego zużycia. Silnik regulowany **może zostać uwzględniony** w układzie automatycznej zmiany kolejności pracy i blokad. Można także określić, aby zawsze pracował jako silnik 1 Poszczególne silniki mogą być w każdej chwili wyłączane z eksploatacji, np. w celach serwisowych, poprzez użycie *funkcji blokady* silnika. Patrz [str. 106](#page-108-0).

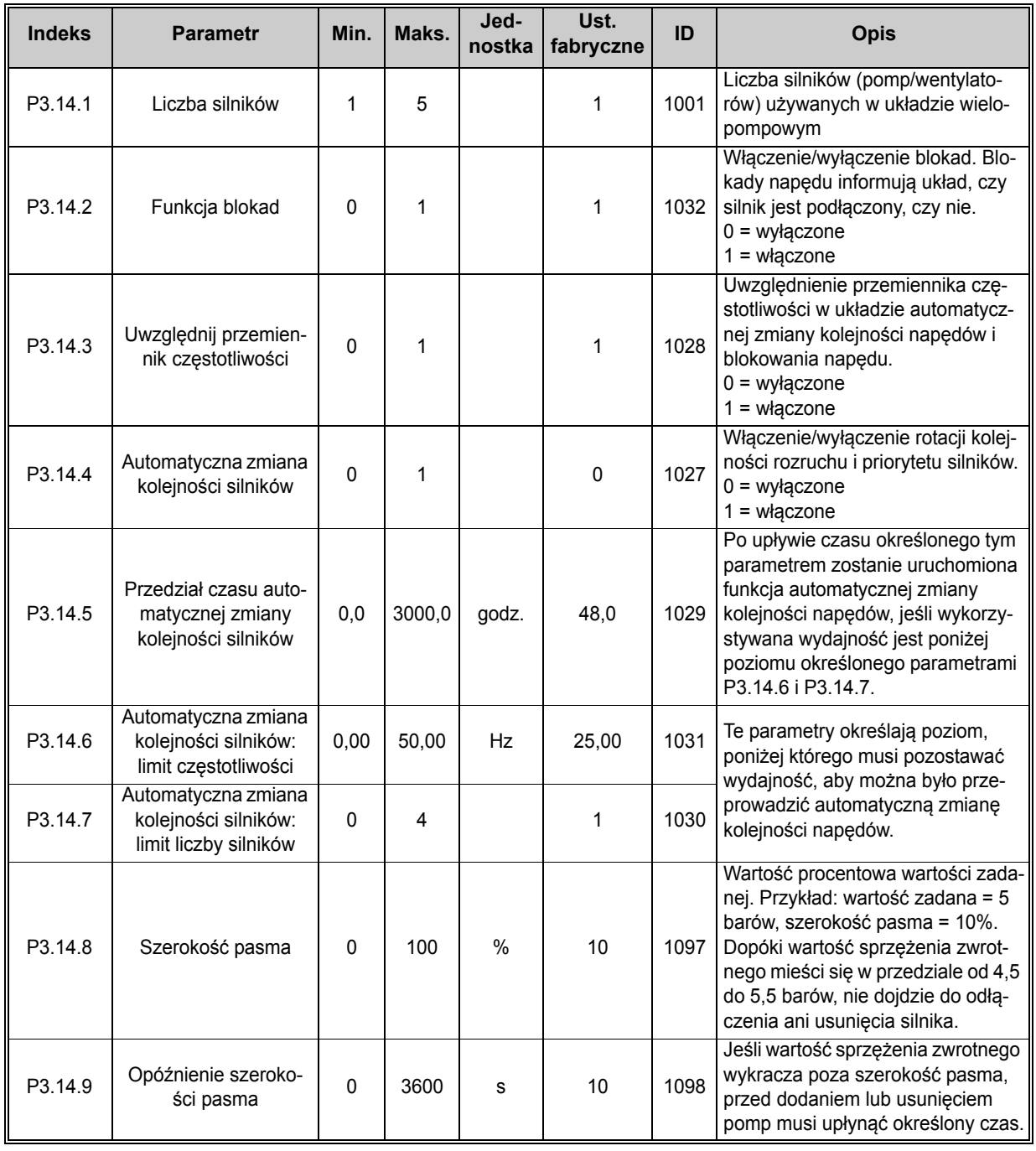

#### *Tabela 68. Parametry sterowania wielopompowego*

### **3.6.17 GRUPA 3.16: TRYB POŻAROWY**

Gdy tryb pożarowy jest aktywny, napęd pracuje ze stałą prędkością, nie reagując na polecenia z panelu sterującego, magistrali ani komputera PC. Aktywacja trybu pożarowego powoduje wyświetlenie na panelu symbolu alarmu. W takim przypadku **gwarancja traci ważność**. Włączenie tej funkcji wymaga ustawienia hasła w polu opisu parametru *Hasł[o trybu po](#page-85-0)żarowego*. Należy pamiętać, że w stanie normalnym to wejście jest zamknięte!

**UWAGA! AKTYWACJA TEJ FUNKCJI POWODUJE UNIEWAŻNIENIE GWARANCJI!** Ponadto jest odrębne hasło do testowania trybu pożarowego bez utraty gwarancji.

<span id="page-85-0"></span>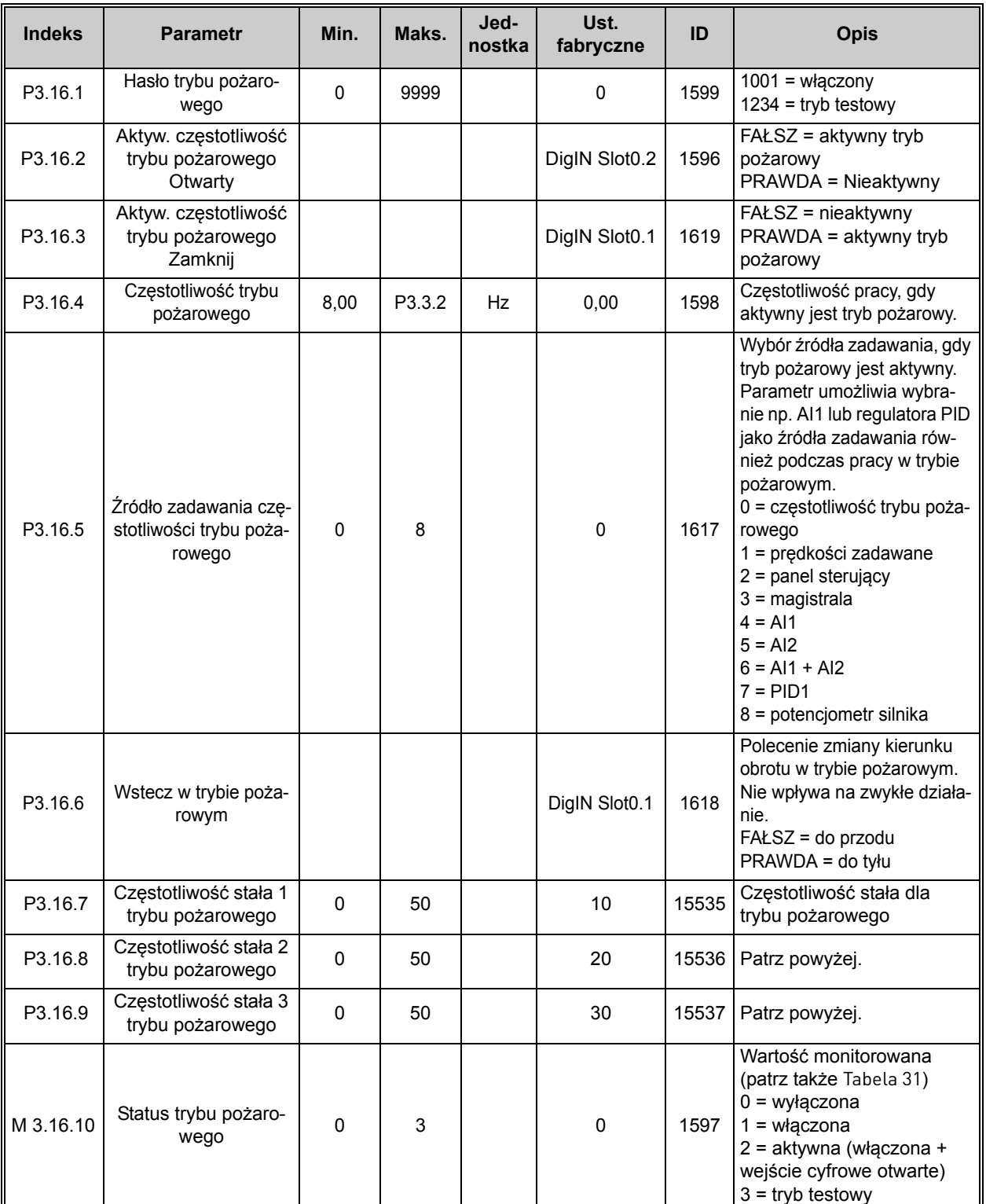

*Tabela 69. Parametry trybu pożarowego*

pożarowego. Licznika nie można wyzerować.

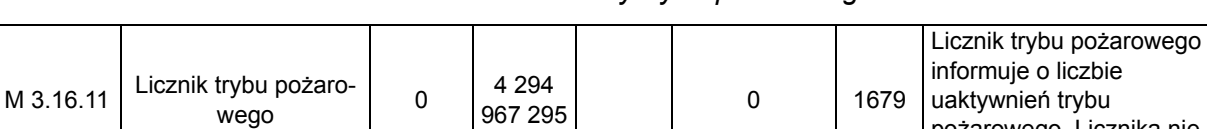

#### *Tabela 69. Parametry trybu pożarowego*

#### **3.6.18 GRUPA 3.17: USTAWIENIA APLIKACJI**

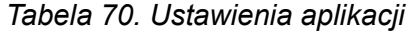

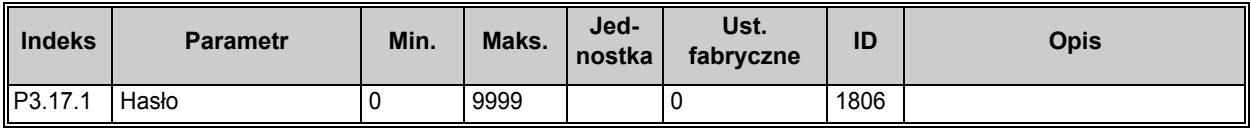

### **3.6.19 GRUPA 3.18: USTAWIENIA WYJŚCIA IMPULSOWEGO KWH**

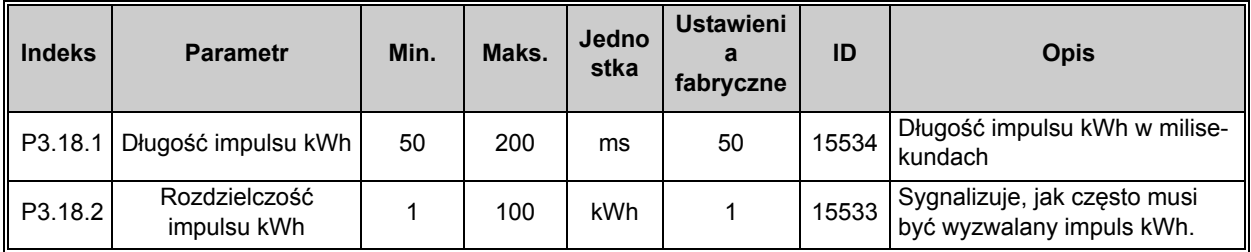

## *Tabela 71. Ustawienia wyjścia impulsowego kWh*

# **3.7 APLIKACJA NAPĘDU HVAC — DODATKOWE INFORMACJE O PARAMETRACH**

Ze względu na intuicyjność i prostotę użycia większość parametrów aplikacji sterującej Vacon HVAC wymaga jedynie podstawowego opisu. Opis tych parametrów przedstawiono w tabelach w rozdziale [3.6](#page-44-0).

W niniejszym rozdziale znajdują się dodatkowe informacje na temat niektórych najbardziej zaawansowanych parametrów aplikacji sterującej Vacon HVAC. W przypadku nieznalezienia potrzebnych informacji należy się skontaktować z dystrybutorem.

# *[P3.1.1.7](#page-50-0) Limit prą[du silnika](#page-50-1)*

Ten parametr określa maksymalny prąd silnika z napędu AC. Zakres możliwych wartości tego parametru zależy od wielkości elektrycznej urządzenia.

W przypadku osiągnięcia ograniczenia prądu wyjściowego częstotliwość wyjściowa przemiennika zostanie obniżona.

**UWAGA:** Nie jest to limit dla zabezpieczenia nadprądowego.

# *[P3.1.2.9](#page-51-1) [Wybór proporcji U/f](#page-51-2)*

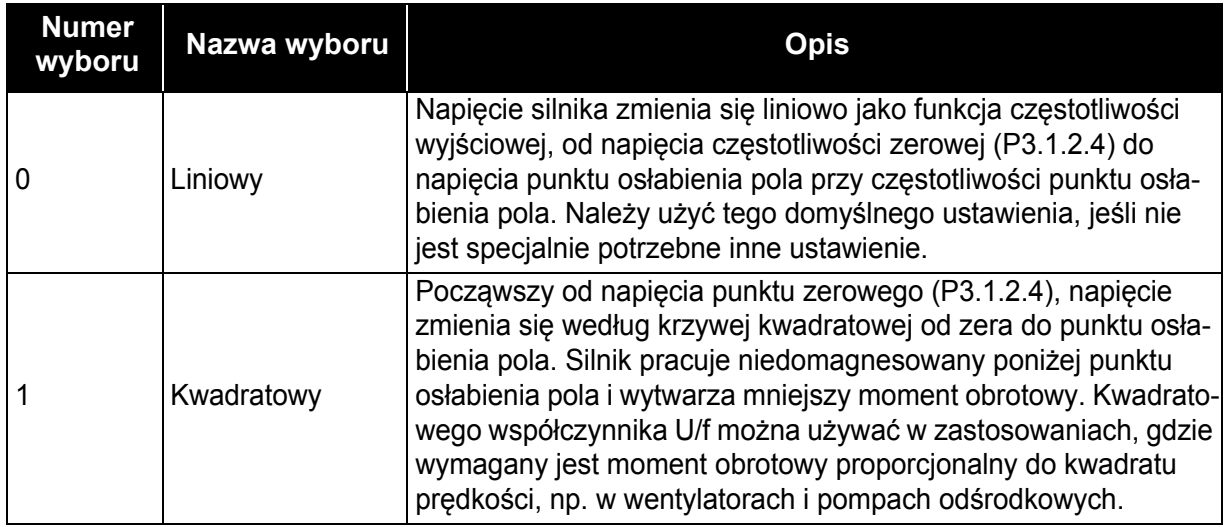

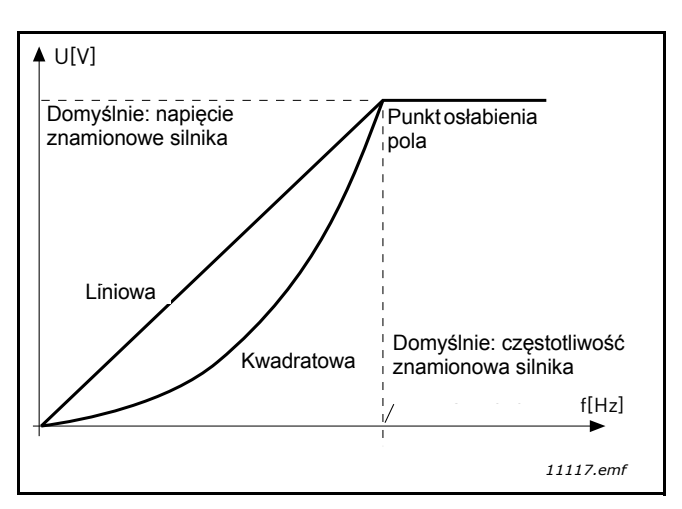

*Rysunek 18. Liniowa i kwadratowa zmiana napięcia silnika*

# *[P3.1.2.15](#page-51-3) [Regulator przepi](#page-51-4)ęć*

*[P3.1.2.16](#page-52-0) [Regulator zbyt niskiego napi](#page-52-1)ęcia*

Te parametry umożliwiają wyłączanie sterowników zbyt niskiego napięcia/przepięć. Może to na przykład być przydatne, jeśli napięcie zasilania sieci waha się o więcej niż od -15% do +10%, a w danym zastosowaniu nie jest tolerowane takie za niskie/za wysokie napięcie. W takim przypadku regulator steruje częstotliwością wyjściową z uwzględnieniem fluktuacji zasilania.

# *P3.1.2.17 Regulacja napięcia stojana.*

Parametr Regulacja napięcia stojana jest używany tylko wtedy, gdy dla parametru P3.1.1.8 wybrano opcję Silnik magnetoelektryczny (PM). Ten parametr nie działa, jeśli wybrano opcję Silnik indukcyjny. Gdy jest używany silnik indukcyjny, wartość jest wewnętrznie ustawiana na 100% i nie można jej zmienić.

Gdy wartość parametru P3.1.1.8 (Typ silnika) zostanie zmieniona na Silnik PM, krzywa U/f zostanie automatycznie rozszerzona tak, aby uwzględniała limit pełnego napięcia wyjściowego napędu przy zachowaniu zdefiniowanego współczynnika U/f. Takie wewnętrzne rozszerzenie parametrów pozwala uniknąć pracy silnika magnetoelektrycznego (PM) w obszarze osłabienia pola, ponieważ napięcie znamionowe takiego silnika jest zwykle o wiele niższe niż pełne napięcie wyjściowe napędu.

Napięcie znamionowe magnetoelektrycznego (PM) zwykle odpowiada napięciu wywołanemu siłą przeciwelektromotoryczną, ale zależnie od producenta silnika może odpowiadać napięciu stojana przy obciążeniu znamionowym.

Parametr ten umożliwia łatwe dostosowanie krzywej U/f napędu do krzywej jego siły przeciwelektromotorycznej bez konieczności zmieniania wielu parametrów krzywej U/f.

Parametr Regulacja napięcia stojana definiuje napięcie wyjściowe w procentach napięcia znamionowego silnika przy częstotliwości znamionowej silnika.

Krzywa U/f jest zwykle ustawiana nieco powyżej krzywej siły przeciwelektromotorycznej silnika. Prąd silnika wzrasta tym bardziej, im bardziej krzywa U/f napędu różni się od krzywej siły przeciwelektromotorycznej silnika.

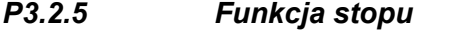

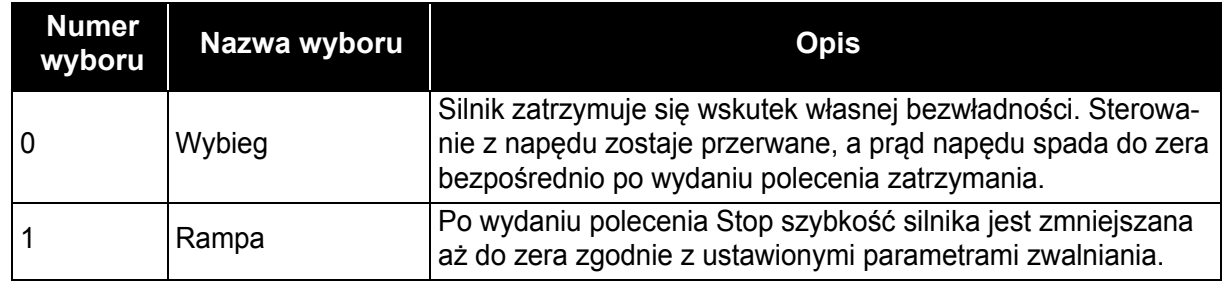

# *[P3.2.6](#page-53-2) Logika sygnał[ów Start/Stop dla we/wy z grupy A](#page-53-3)*

Wybierając wartości 0...4, można określać sposób uruchamiania i zatrzymywania napędu AC sygnałem na wejściach cyfrowych. CS = sygnał sterujący.

Wartości z opcją "zbocze" należy używać, gdy konieczne jest uniknięcie niezamierzonego startu. Przykładowe sytuacje tego typu: po załączeniu napięcia lub ponownym załączeniu napięcia po braku zasilania, po skasowaniu usterki, po zatrzymaniu napędu brakiem zezwolenia na pracę (Włączenie pracy = FAŁSZ) lub po zmianie miejsca sterowania na sterowanie z we/wy. **Uruchomienie silnika wymaga, aby styk Start/Stop był rozwarty.** 

Tryb stopu we wszystkich przykładach to *Wybieg*.

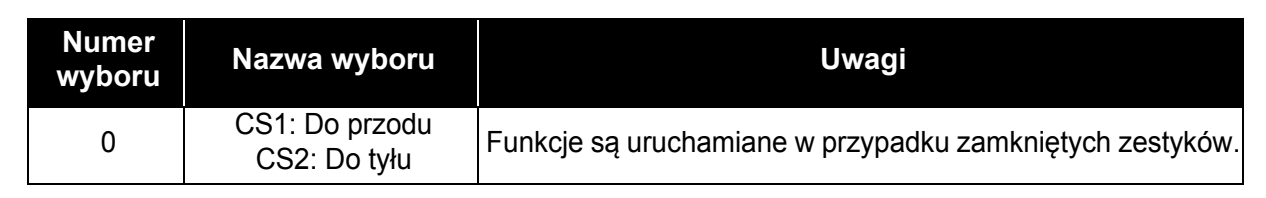

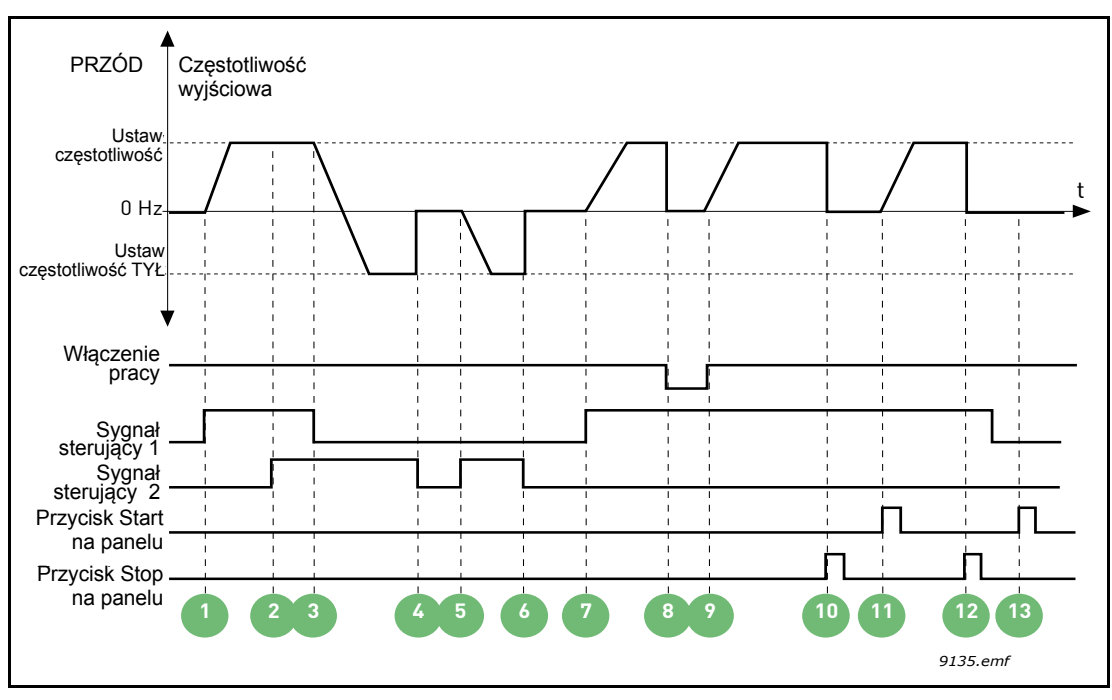

*Rysunek 19. Logika Start/Stop = 0 dla we/wy A*

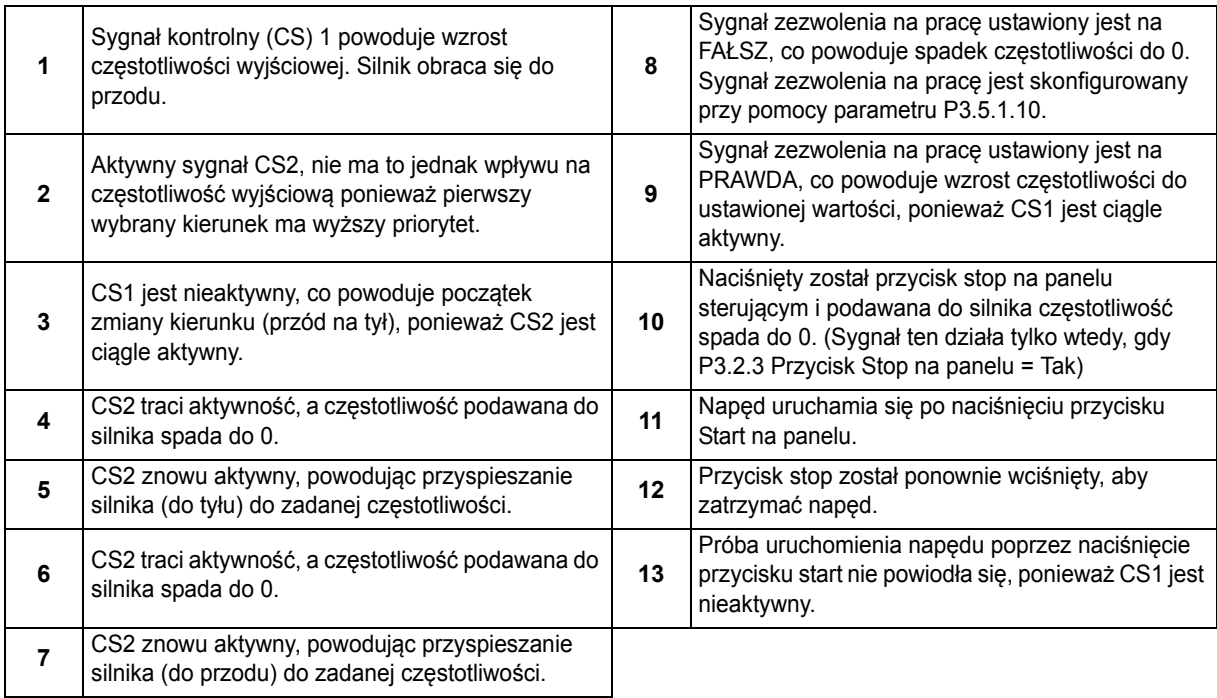

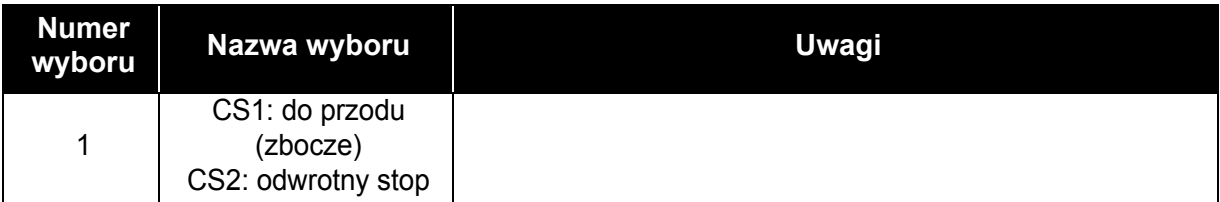

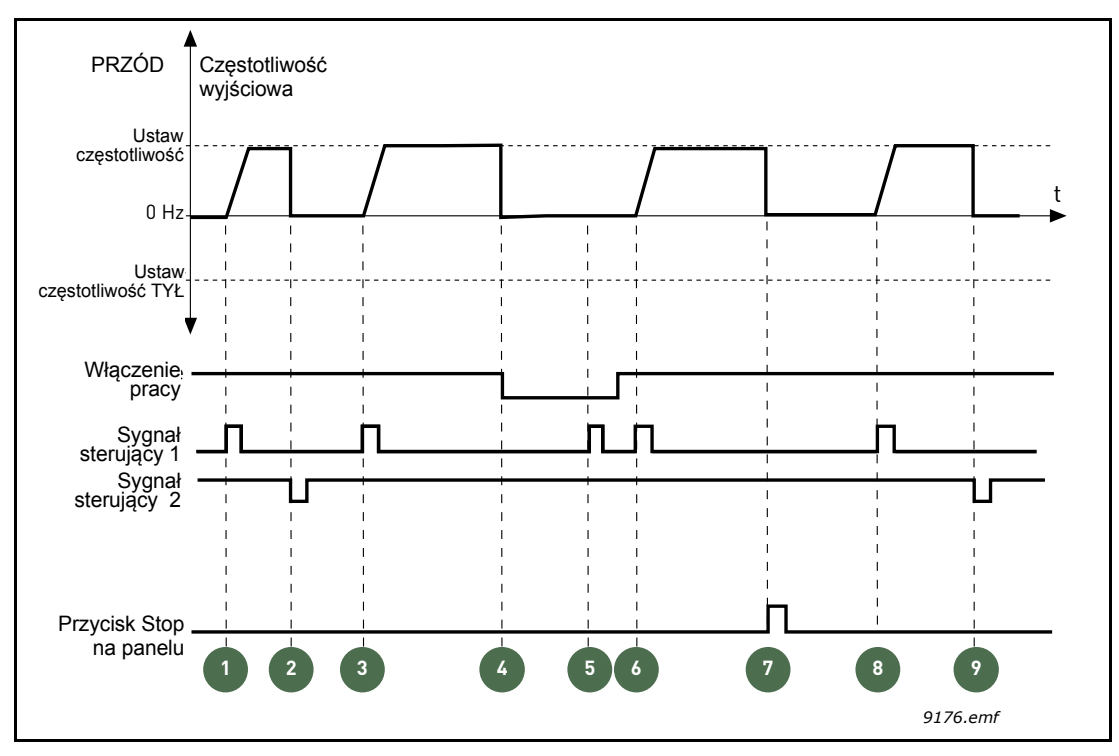

*Rysunek 20.Logika Start/Stop = 1 dla we/wy A*

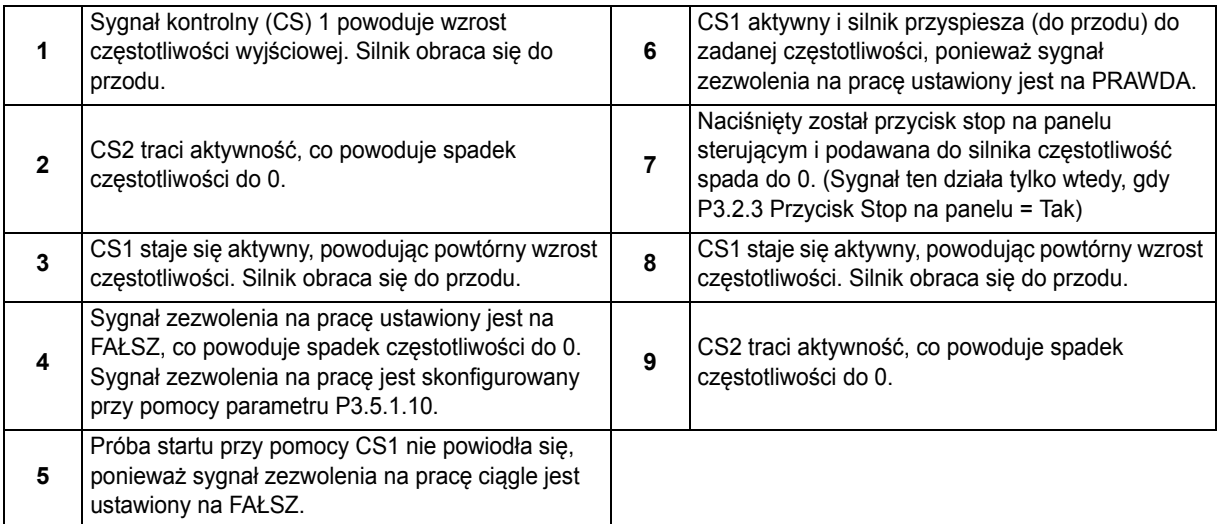

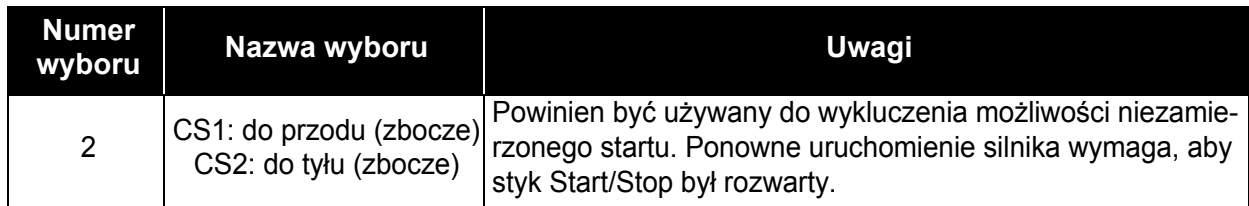

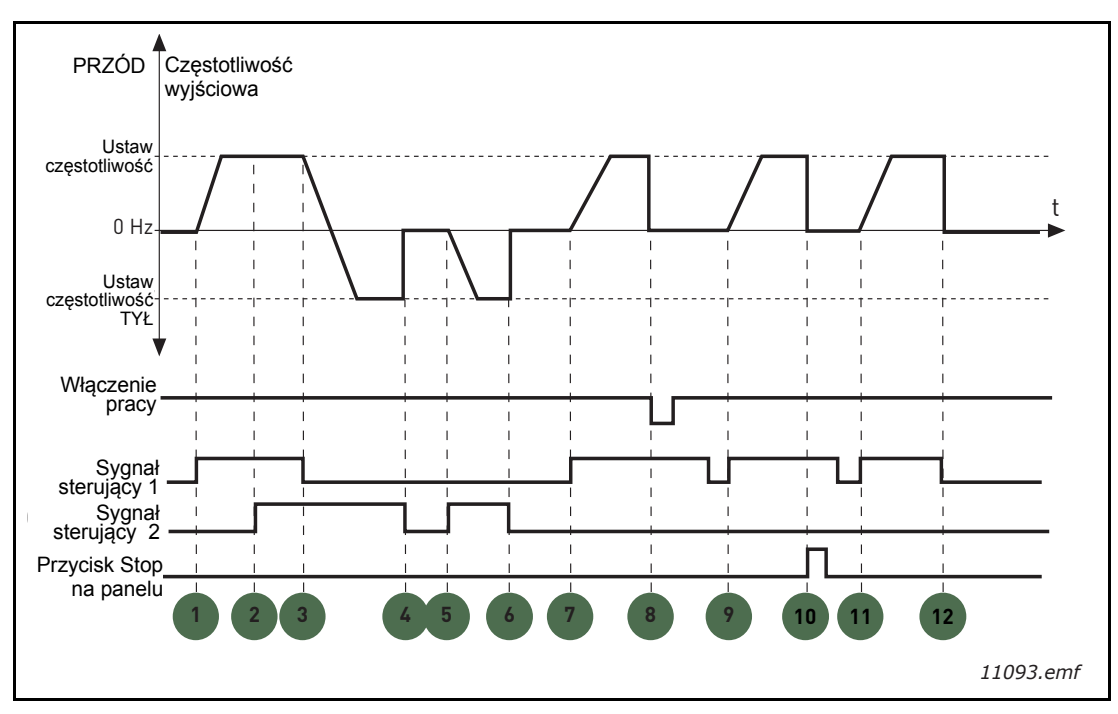

*Rysunek 21. Logika Start/Stop = 2 dla we/wy A*

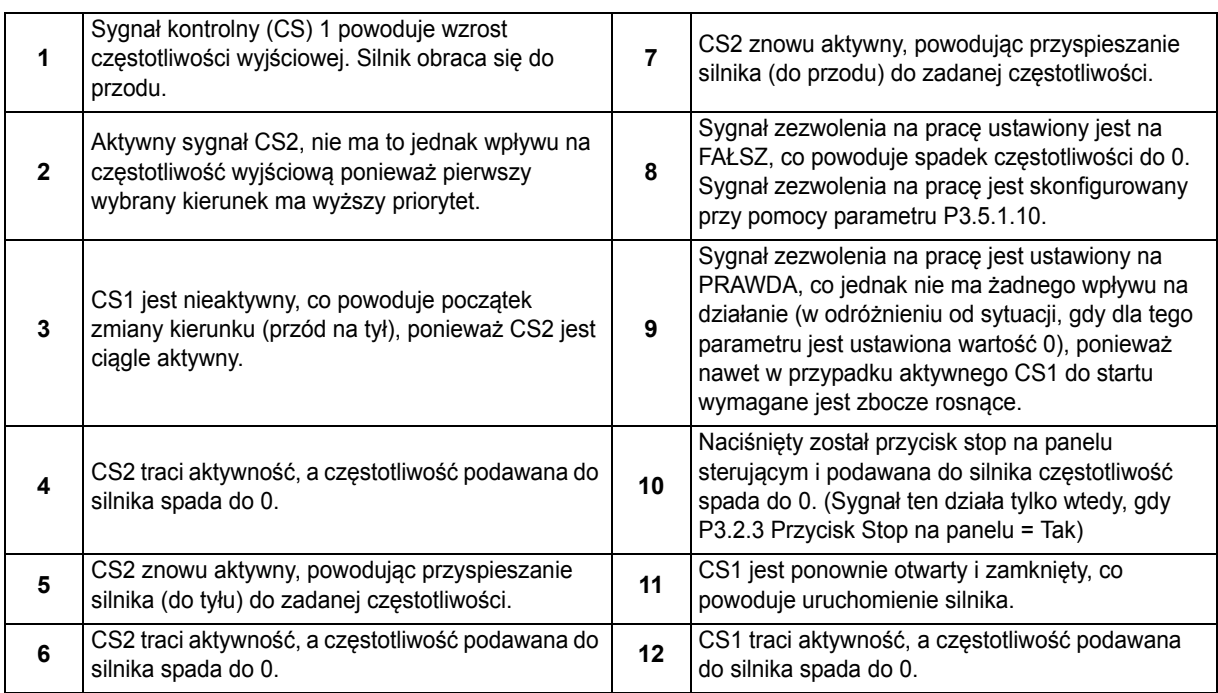

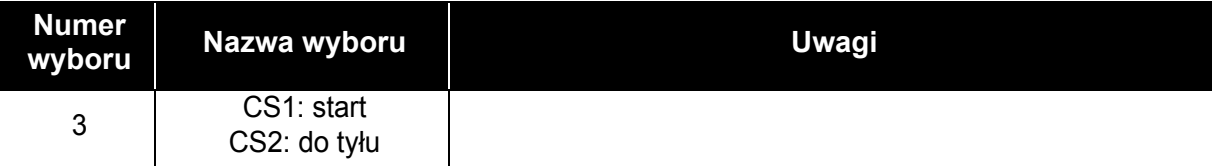

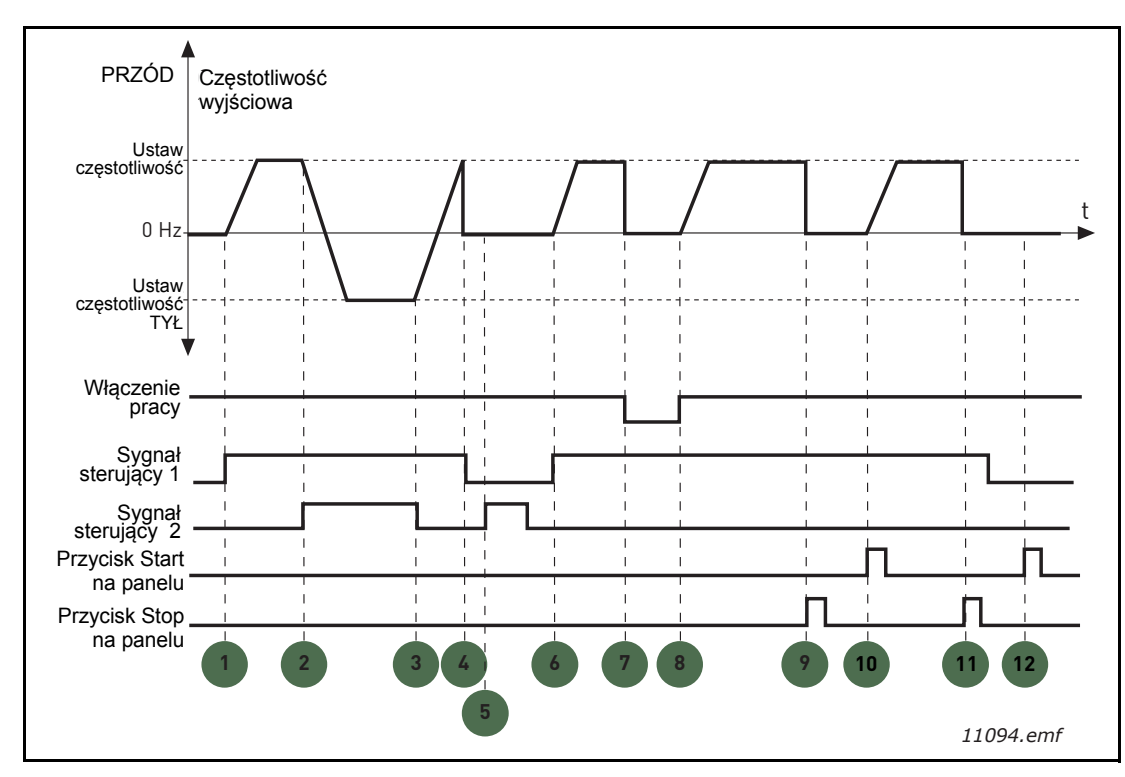

*Rysunek 22. Logika Start/Stop = 3 dla we/wy A*

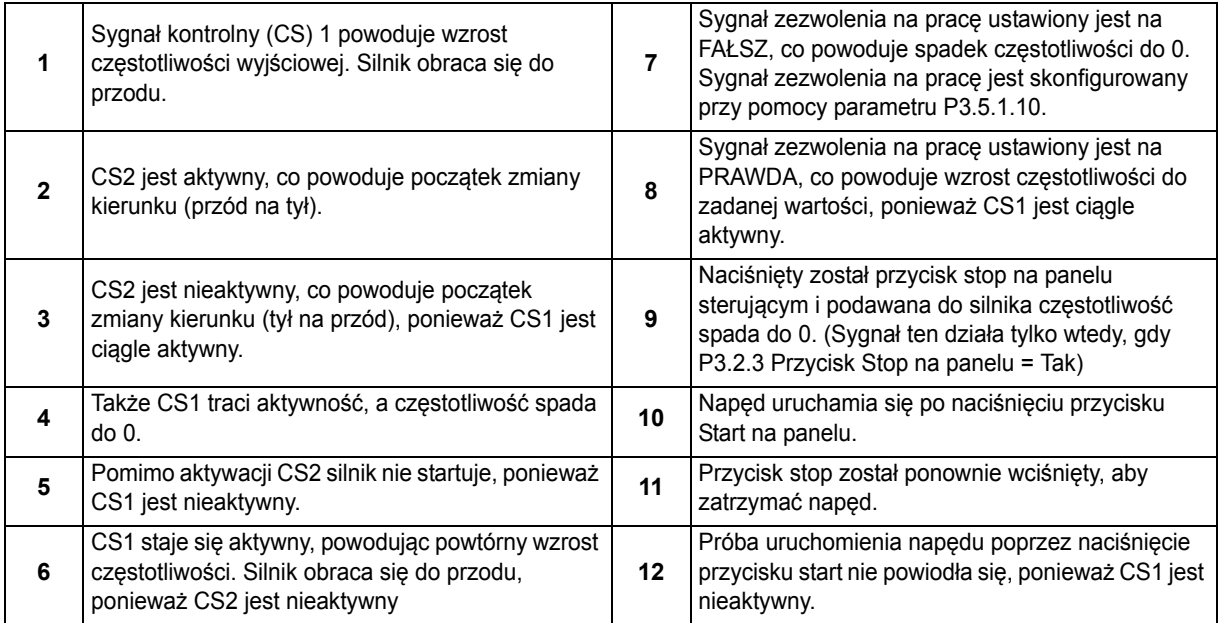

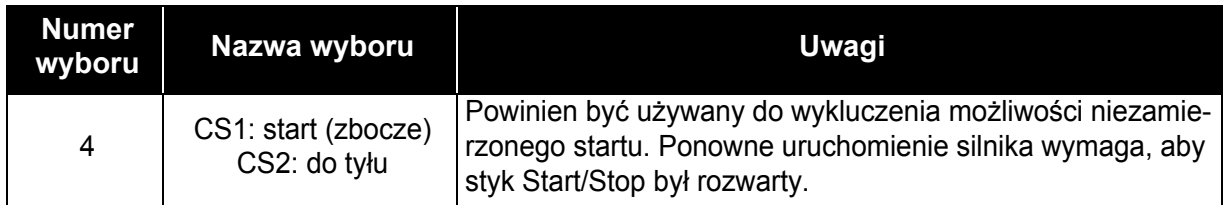

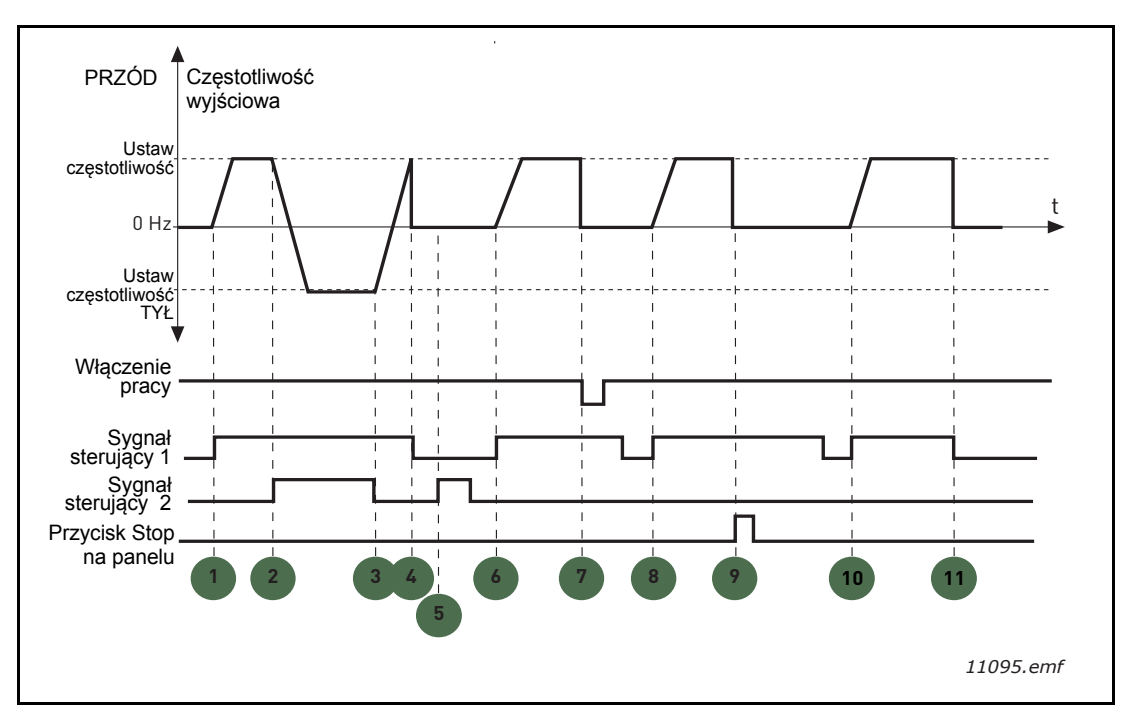

*Rysunek 23. Logika Start/Stop = 4 dla we/wy A*

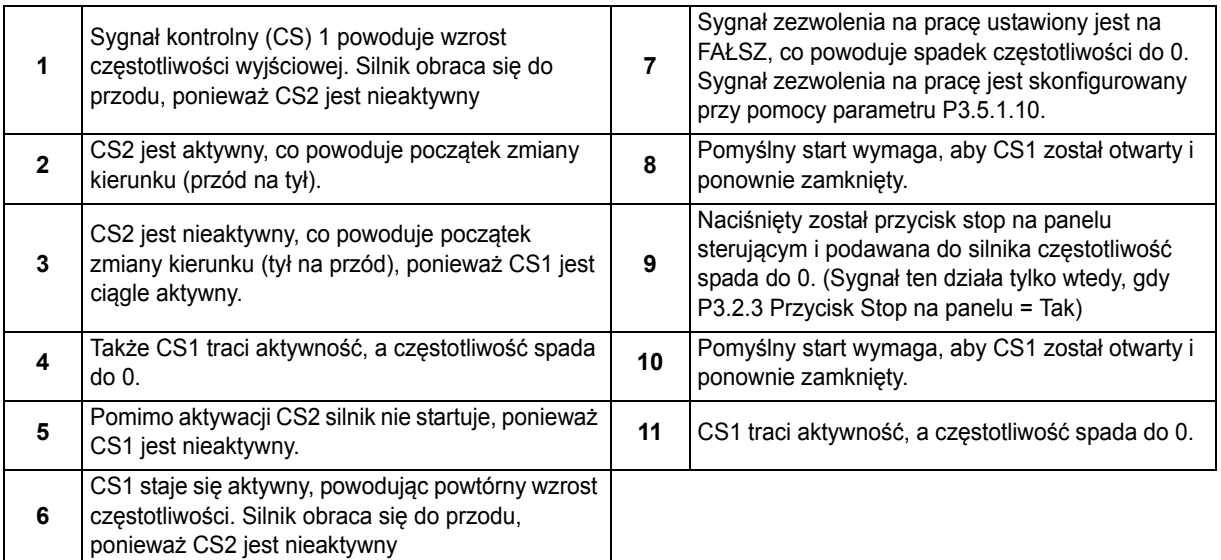

# *[P3.3.10](#page-55-8) [Tryb pr](#page-55-9)ędkości stałej*

Można użyć parametrów prędkości stałej w celu określenia z góry niektórych wartości częstotliwości zadanych. Wartości te są następnie używane w wyniku aktywacji/dezaktywacji wejść cyfrowych podłączonych do parametrów [P3.5.1.15,](#page-58-2) [P3.5.1.16](#page-58-3) i [P3.5.1.17](#page-58-4) (*[Wybór pr](#page-58-5)ędkości stałej 0, [Wybór pr](#page-58-6)ędkoś[ci sta](#page-58-6)łej 1* i *[Wybór pr](#page-58-7)ędkości stałej 2*). Dostępne są dwie różne wartości logiczne:

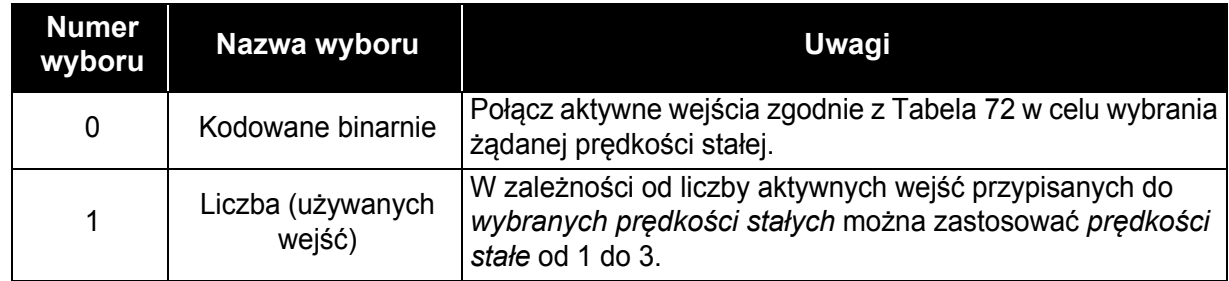

#### *[P3.3.12](#page-55-10) CZĘSTOTLIWOŚCI STAŁE 1 [P3.3.18](#page-55-11) DO 7*

<span id="page-94-0"></span>Wartości prędkości stałych są automatycznie ograniczane na podstawie minimalnej i maksymalnej częstotliwości ([P3.3.1](#page-54-2) i [P3.3.2](#page-54-0)). Patrz tabela poniżej.

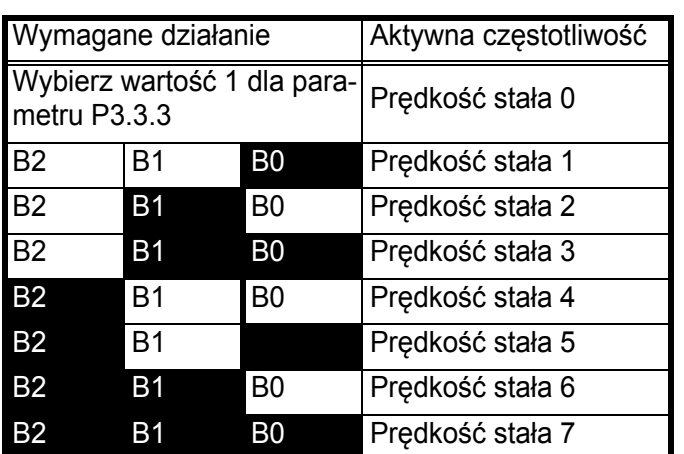

*Tabela 72. Wybór prędkości stałych; = wejście aktywne*

## *[P3.4.1](#page-57-0) Kszatł[t zbocza 1](#page-57-1)*

Za pomocą tego parametru można wygładzić początek i koniec rampy przyspieszania i zwalniania. Ustawienie wartości 0 daje liniowy kształt opadania, który powoduje natychmiastowe zadziałanie przyspieszania i zwalniania w reakcji na zmiany sygnału zadającego.

Ustawienie wartości tego parametru w zakresie 0,1…10 s daje krzywą przyspieszania/zwalniania w kształcie litery S. Czas przyspieszania jest określany za pomocą parametrów [P3.4.2](#page-57-2) i [P3.4.3](#page-57-3). Patrz [Rysunek. 24](#page-95-0).

Parametry te są używane w celu ograniczenia zużycia mechanicznego i udarów prądowych w przypadku zmiany wartości zadanej.

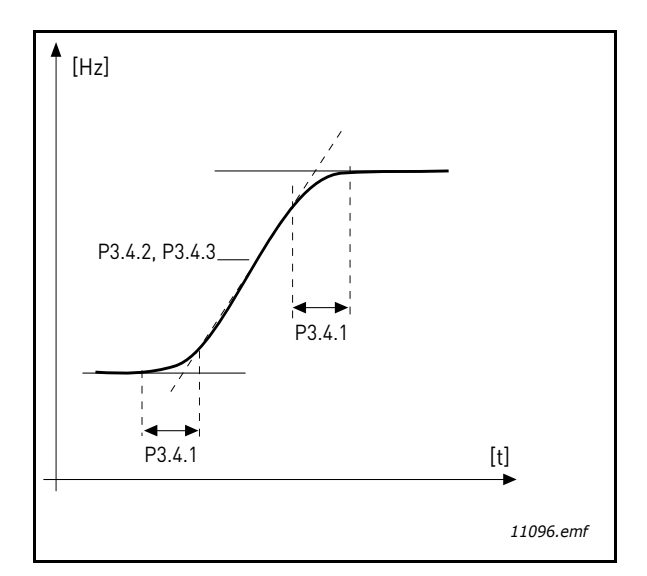

*Rysunek 24.Przyspieszanie/zwalnianie (kształt litery S)*

# <span id="page-95-0"></span>*[P3.4.12](#page-57-4) [Hamowanie strumieniem](#page-57-5)*

Zamiast hamowania prądem stałym można użyć hamowania strumieniem w celu zwiększenia zdolności hamowania w przypadku, gdy nie są wymagane dodatkowe rezystory hamowania.

Gdy wystąpi potrzeba hamowania, częstotliwość zostanie zmniejszona i wzrośnie strumieñ w silniku, który z kolei zwiększy zdolność hamowania silnika. W odróżnienia od hamowania prądem stałym prędkość obrotowa silnika jest kontrolowana w czasie hamowania.

Hamowanie strumieniowe można włączyć lub wyłączyć.

**UWAGA**: Hamowanie strumieniowe przekształca energię w ciepło silnika i powinno być stosowane z przerwami w celu uniknięcia uszkodzenia silnika.

# *[P3.5.1.10](#page-58-1) Włą[czenie pracy](#page-58-8)*

Zestyk otwarty: uruchomienie silnika **niemożliwe** Zestyk zamknięty:uruchomienie silnika **możliwe**

Przemiennik częstotliwości jest zatrzymywany zgodnie z funkcją wybraną w [P3.2.5](#page-53-0). Napęd będzie się zawsze zatrzymywać wybiegiem.

# *[P3.5.1.11](#page-58-9) Blokada napę[du dodatkowego 1](#page-58-10)*

## *[P3.5.1.12](#page-58-11) Blokada napę[du dodatkowego 2](#page-58-12)*

Nie jest możliwe uruchomienie napędu, jeśli którakolwiek blokada jest otwarta.

Funkcji tej można użyć do blokady przepustnicy (klapy zwrotnej). Pozwoli ona zapobiec uruchomieniu napędu w przypadku zamkniętej przepustnicy.

## *[P3.5.1.15](#page-58-2) [Wybór pr](#page-58-5)ędkości stałej 0*

## *[P3.5.1.16](#page-58-3) [Wybór pr](#page-58-6)ędkości stałej 1*

## *[P3.5.1.17](#page-58-4) [Wybór pr](#page-58-7)ędkości stałej 2*

Podłączenie do tych funkcji wejścia cyfrowego za pomocą metody programowania opisanej w rozdziale [3.6.2](#page-46-0) umożliwia stosowanie prędkości stałych od 1 do 7 (patrz [Tabela 72](#page-94-0) oraz strony [53,](#page-55-10) [56](#page-58-13) i [92](#page-94-0)).

# *[P3.5.2.2](#page-60-0) [Czas filtrowania sygna](#page-60-1)łu AI1*

Jeśli parametr ten ma nadaną wartość większą od 0, uaktywniana jest funkcja odfiltrowująca zakłócenia z przychodzącego sygnału analogowego.

**UWAGA: Długie czasy filtrowania spowalniają odpowiedź regulacji!**

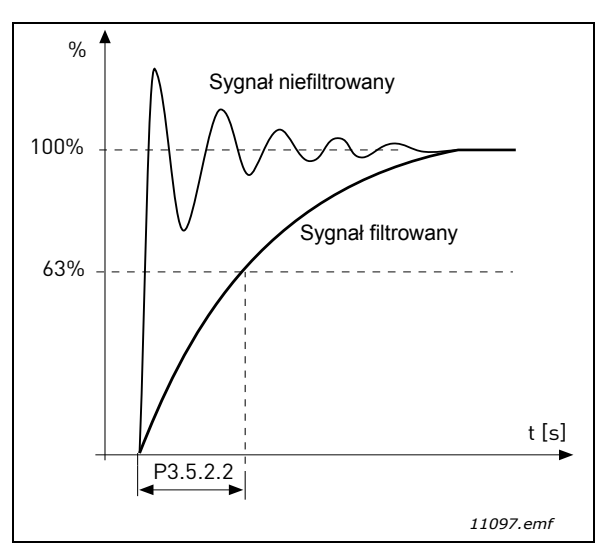

*Rysunek 25. Filtrowanie sygnału AI1*

# *[P3.5.3.2.1](#page-62-0) [Funkcja podstawowego R01](#page-62-1)*

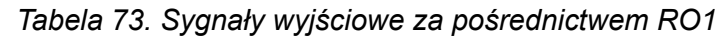

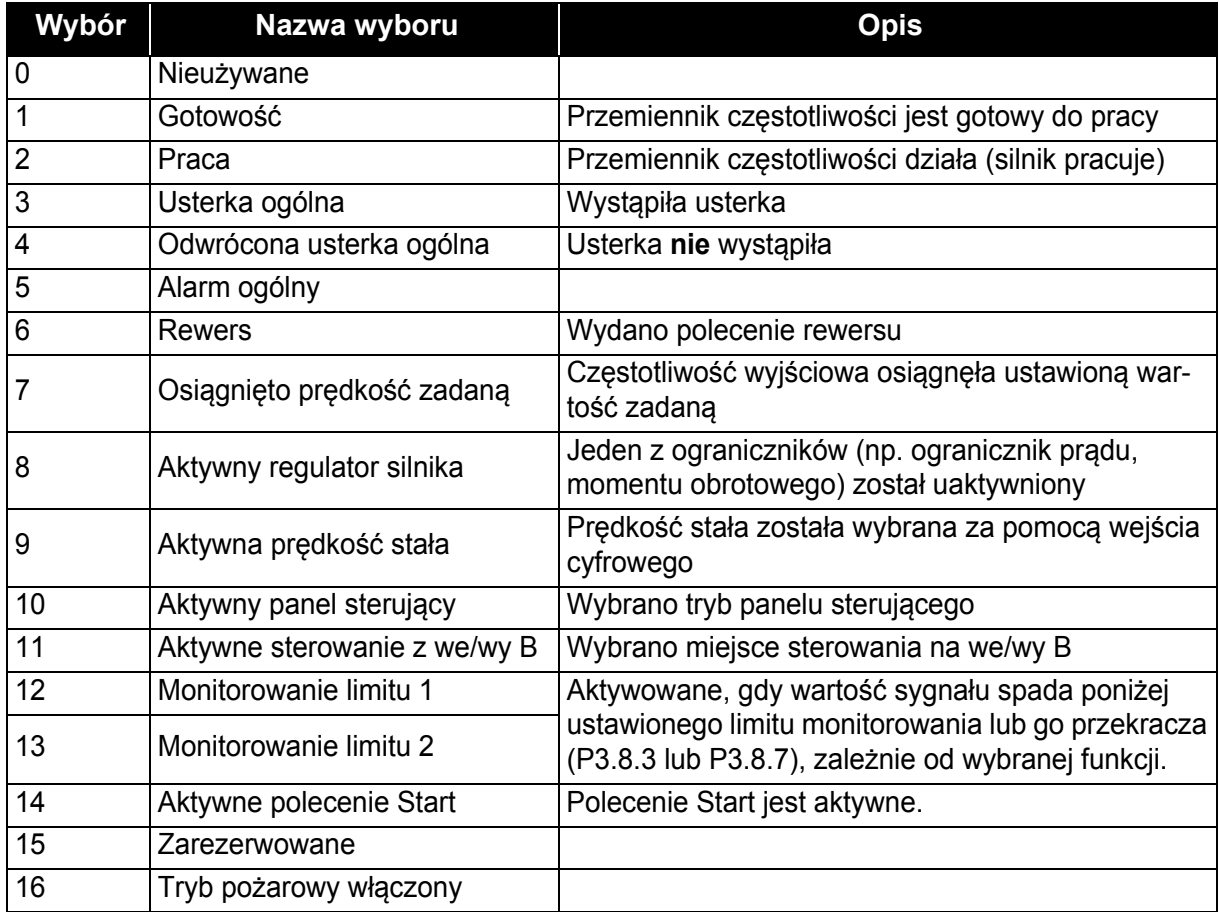

| Wybór | Nazwa wyboru                               | <b>Opis</b>                                                              |
|-------|--------------------------------------------|--------------------------------------------------------------------------|
| 17    | Sterowanie regulatorem czaso-<br>wym RTC 1 | Używany jest kanał czasowy 1.                                            |
| 18    | Sterowanie regulatorem czaso-<br>wym RTC 2 | Używany jest kanał czasowy 2.                                            |
| 19    | Sterowanie regulatorem czaso-<br>wym RTC 3 | Używany jest kanał czasowy 3.                                            |
| 20    | Słowo sterujące magistrali B.13            |                                                                          |
| 21    | Słowo sterujące magistrali B.14            |                                                                          |
| 22    | Słowo sterujące magistrali B.15            |                                                                          |
| 23    | PID1 w trybie uśpienia                     |                                                                          |
| 24    | Zarezerwowane                              |                                                                          |
| 25    | Limity monitorowania PID1                  | Wartość sprzężenia zwrotnego PID1 wykracza poza<br>limity monitorowania. |
| 26    | Limity monitorowania PID2                  | Wartość sprzężenia zwrotnego PID2 wykracza poza<br>limity monitorowania. |
| 27    | Sterowanie silnikiem 1                     | Sterowanie stycznikami dla funkcji sterowania wielo-<br>pompowego        |
| 28    | Sterowanie silnikiem 2                     | Sterowanie stycznikami dla funkcji sterowania wielo-<br>pompowego        |
| 29    | Sterowanie silnikiem 3                     | Sterowanie stycznikami dla funkcji sterowania wielo-<br>pompowego        |
| 30    | Sterowanie silnikiem 4                     | Sterowanie stycznikami dla funkcji sterowania wielo-<br>pompowego        |
| 31    | Zarezerwowane                              | (Zawsze otwarte)                                                         |
| 32    | Zarezerwowane                              | (Zawsze otwarte)                                                         |
| 33    | Zarezerwowane                              | (Zawsze otwarte)                                                         |
| 34    | Konserwacja — ostrzeżenie                  |                                                                          |
| 35    | Konserwacja — usterka                      |                                                                          |

*Tabela 73. Sygnały wyjściowe za pośrednictwem RO1*

## *[P3.9.2](#page-69-0) [Odpowied](#page-69-1)ź na usterkę zewnętrzną*

Za pomocą parametrów [P3.5.1.7](#page-58-14) i [P3.5.1.8](#page-58-15) można zaprogramować reakcję na sygnał usterki zewnętrznej (komunikat alarmowy lub działanie i komunikat usterki) podawany na wejście cyfrowe (domyślnie wejście DI3). Informacje te można również zaprogramować dla dowolnego z wyjść przekaźnikowych.

## *[P3.9.8](#page-69-2) Chł[odzenie silnika przy pr](#page-69-3)ędkości zerowej*

Definiuje współczynnik chłodzenia przy prędkości zerowej w odniesieniu do punktu, gdy silnik pracuje przy prędkości znamionowej bez chłodzenia zewnętrznego. Patrz [Tabela 55](#page-69-4).

Wartość domyślna jest ustawiana przy założeniu, że silnik nie jest chłodzony przez żaden wentylator zewnętrzny. Jeśli używany jest wentylator zewnętrzny, wartość tego parametru można ustawić na 90% lub więcej.

W przypadku zmiany wartości parametru [P3.1.1.4](#page-50-2) *(Prą[d znamionowy silnika\)](#page-50-3)* zostanie automatycznie przywrócona wartość domyślna tego parametru.

Ustawienie tego parametru nie wpływa na maksymalny prąd wyjściowy napędu, który jest określany wyłącznie przez parametr [P3.1.1.7.](#page-50-0)

Częstotliwość charakterystyczna zabezpieczenia termicznego stanowi 70% częstotliwości znamionowej silnika [\(P3.1.1.2](#page-50-4)).

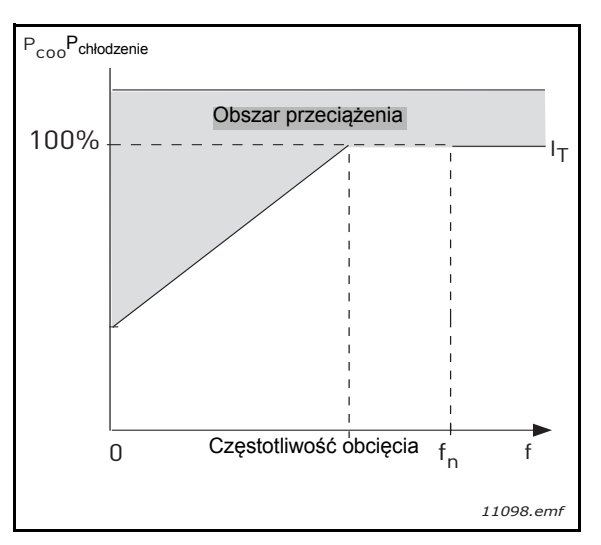

*Rysunek 26. Krzywa I*T *charakterystyki cieplnej silnika*

# *[P3.9.9](#page-69-5) Stał[a czasu ciep](#page-69-6)ła silnika*

Stała czasowa jest to czas, w ciągu którego obliczeniowy model cieplny osiąga 63% swojej wartości koñcowej. Im większy silnik i/lub niższa jego prędkość, tym większa stała czasowa.

Stała czasowa silnika zależy od konstrukcji silnika i jest różna dla różnych producentów. Wartość domyślna tego parametru zależy od wielkości silnika.

Jeśli czas t6 silnika (t6 jest to czas w sekundach, przez który silnik może bezpiecznie pracować przy sześciokrotnym przekroczeniu prądu znamionowego) jest znany (podany przez producenta silnika), parametr stałej czasowej można ustawić na jego podstawie. Zgodnie z regułą praktyczną cieplna stała czasowa silnika w minutach jest równa 2\*t6. Jeśli napęd jest w stanie zatrzymania, stała czasowa jest wewnętrznie zwiększana do potrójnej ustawionej wartości parametru. Chłodzenie w stanie zatrzymania opiera się na konwekcji i stała czasowa jest zwiększana.

Patrz [Rysunek. 27](#page-99-0).

## *[P3.9.10](#page-69-7) Obciążalność [cieplna silnika](#page-69-8)*

Ustawienie wartości na 130% oznacza, że temperatura znamionowa zostanie osiągnięta przy 130% prądu znamionowego silnika.

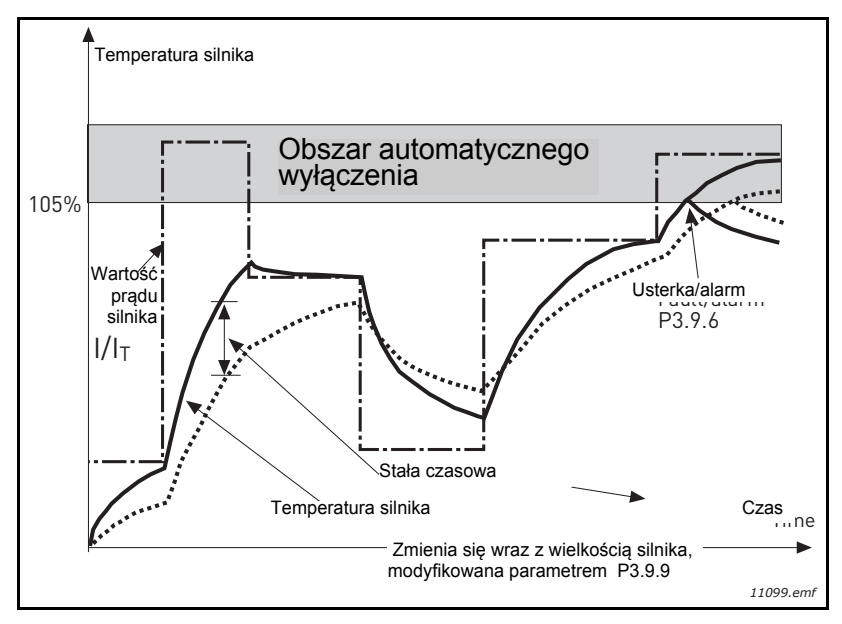

*Rysunek 27.Obliczanie temperatury silnika*

# <span id="page-99-0"></span>*[P3.9.12](#page-69-9) Prą[d utkni](#page-69-10)ęcia*

Prąd można ustawiać w zakresie 0,0...2\*I<sub>L</sub>. Aby wystąpił utyk, prąd musi przekroczyć ten limit. Patrz [Rysunek. 28](#page-99-1). W przypadku zmiany parametru [P3.1.1.7](#page-50-0) *Limit prą[du silnika](#page-50-1)* wartość tego parametru jest przeliczana ponownie na 90% limitu prądu. Patrz [str. 66.](#page-68-0)

**UWAGA!** Aby zapewnić sprawne działanie, limit ten musi być niższy od limitu prądu.

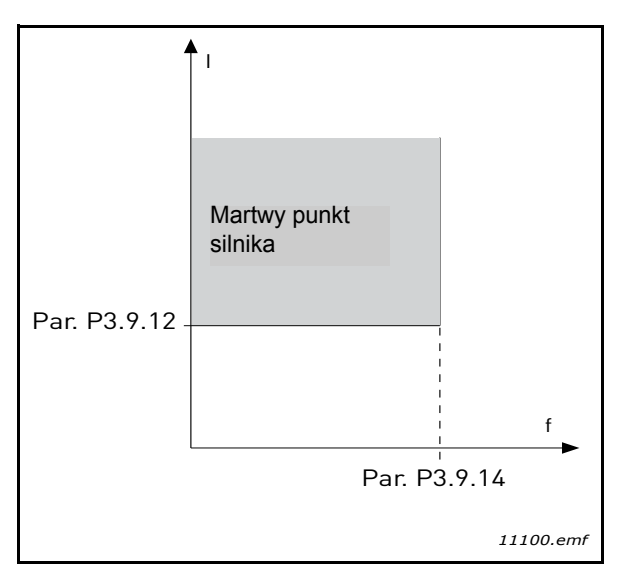

*Rysunek 28. Ustawienia charakterystyki utknięcia*

# <span id="page-99-1"></span>*[P3.9.13](#page-69-11) [Limit czasu utkni](#page-69-12)ęcia*

Ten czas można ustawić w zakresie od 1,0 s do 120,0 s.

Jest to maksymalny dopuszczalny czas etapu utknięcia. Czas utknięcia jest wyliczany przez wewnętrzny licznik góra/dół.

Jeśli licznik czasu utknięcia przekroczy limit, zabezpieczenie spowoduje wyłączenie (patrz [P3.9.11](#page-69-13)). Patrz [str. 66](#page-68-0).

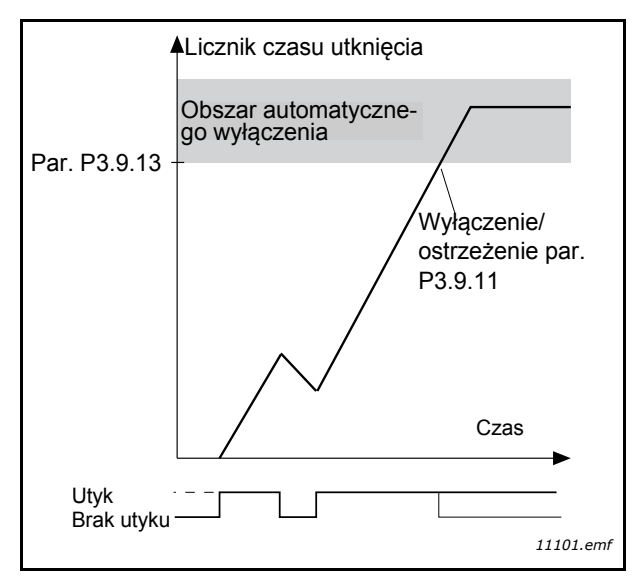

*Rysunek 29. Licznik czasu utknięcia*

### *[P3.9.16](#page-70-0) [Zabezpieczenie przed niedoci](#page-70-1)ążeniem: obciążenie w obszarze osłabienia [pola](#page-70-1)*

Limit momentu obrotowego można ustawiać w zakresie 10,0–150,0%  $*$  T<sub>nSilnika</sub>.

Ten parametr określa wartość minimalnego dopuszczalnego momentu obrotowego, gdy częstotliwość wyjściowa jest powyżej punktu osłabienia pola. Patrz [Rysunek. 30.](#page-100-0)

W przypadku zmiany wartości parametru [P3.1.1.4](#page-50-2) (*Prą[d znamionowy silnika](#page-50-3)*) zostanie automatycznie przywrócona wartość domyślna tego parametru. Patrz [str. 66](#page-68-1).

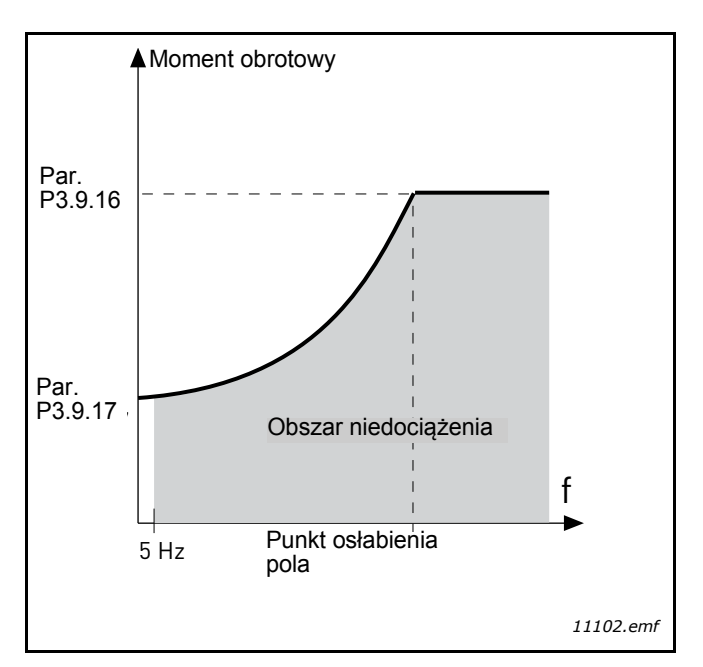

<span id="page-100-0"></span>*Rysunek 30. Ustawianie maksymalnego obciążenia*

# *[P3.9.18](#page-70-2) [Zabezpieczenie przed niedoci](#page-70-3)ążeniem: limit czasu*

Ten czas można ustawić w zakresie od 2,0 s do 600,0 s.

Jest to maksymalny dopuszczalny czas istnienia stanu niedociążenia. Wewnętrzny licznik góra/dół zlicza łączny czas niedociążenia. Jeśli wartość licznika niedociążenia przekroczy ten limit, zabezpieczenie spowoduje wyłączenie zgodnie z parametrem [P3.9.15.](#page-70-4) Jeśli napęd zostanie zatrzymany, licznik niedociążenia zostanie wyzerowany. Patrz [Rysunek. 31](#page-101-0) i [str. 66.](#page-68-1)

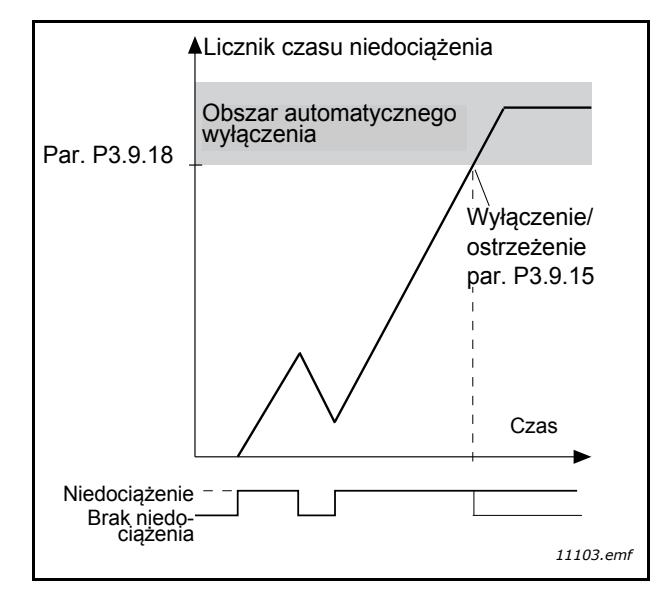

*Rysunek 31. Funkcja licznika czasu niedociążenia*

## <span id="page-101-0"></span>*[P3.10.1](#page-71-0) [Automatyczne wznowienie pracy](#page-71-1)*

Ten parametr umożliwia aktywację funkcji *automatycznego wznowienia pracy* po wystąpieniu usterki.

**UWAGA!** Automatyczne wznowienie pracy jest dozwolone tylko dla niektórych usterek. Nadając parametrom od [P3.10.6](#page-71-2) do [P3.10.13](#page-71-3) wartości **0** lub **1**, można określać dla których usterek jest dozwolone automatyczne wznowienie pracy.

## *[P3.10.3](#page-71-4) [Czas zw](#page-71-5)łoki*

## *[P3.10.4](#page-71-6) [Automatyczne wznowienie pracy](#page-71-1): [Czas próby](#page-71-7)*

## *[P3.10.5](#page-71-8) [Liczba prób](#page-71-9)*

Funkcja automatycznego resetu kasuje wszelkie usterki pojawiające się w czasie ustawionym tym parametrem. Jeśli ilość usterek w czasie próbnym przekroczy wartość parametru [P3.10.5,](#page-71-8) generowana jest usterka trwała. W przeciwnym razie usterka jest kasowana po upłynięciu czasu próbnego, a odliczanie czasu próby jest ponownie uruchamiane wraz z następną usterką.

Parametr [P3.10.5](#page-71-8) określa maksymalną liczbę automatycznych prób resetowania usterki w czasie określonym przez ten parametr. Odliczanie czasu rozpoczyna się od pierwszego automatycznego resetu. Liczba maksymalna jest niezależna od typu usterki.

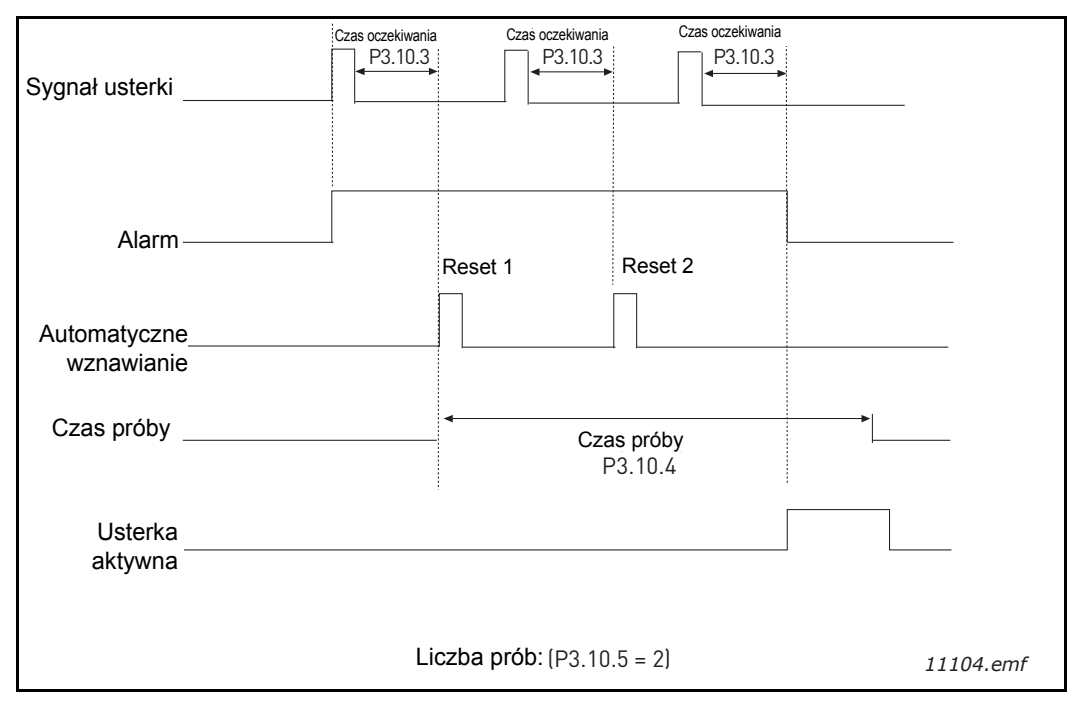

*Rysunek 32. Funkcja automatycznego wznowienia pracy*

# <span id="page-103-0"></span>*[P3.12.1.9](#page-76-1) [Histereza strefy martwej](#page-76-2) [P3.12.1.10](#page-76-3) Opóź[nienie w strefie martwej](#page-76-4)*

Wyjście regulatora PID jest blokowane, jeśli wartość rzeczywista pozostaje w strefie martwej wokół wartości zadanej przez wstępnie określony czas. Funkcja ta zapobiega zbędnym ruchom i zużyciu siłowników, np. zaworów.

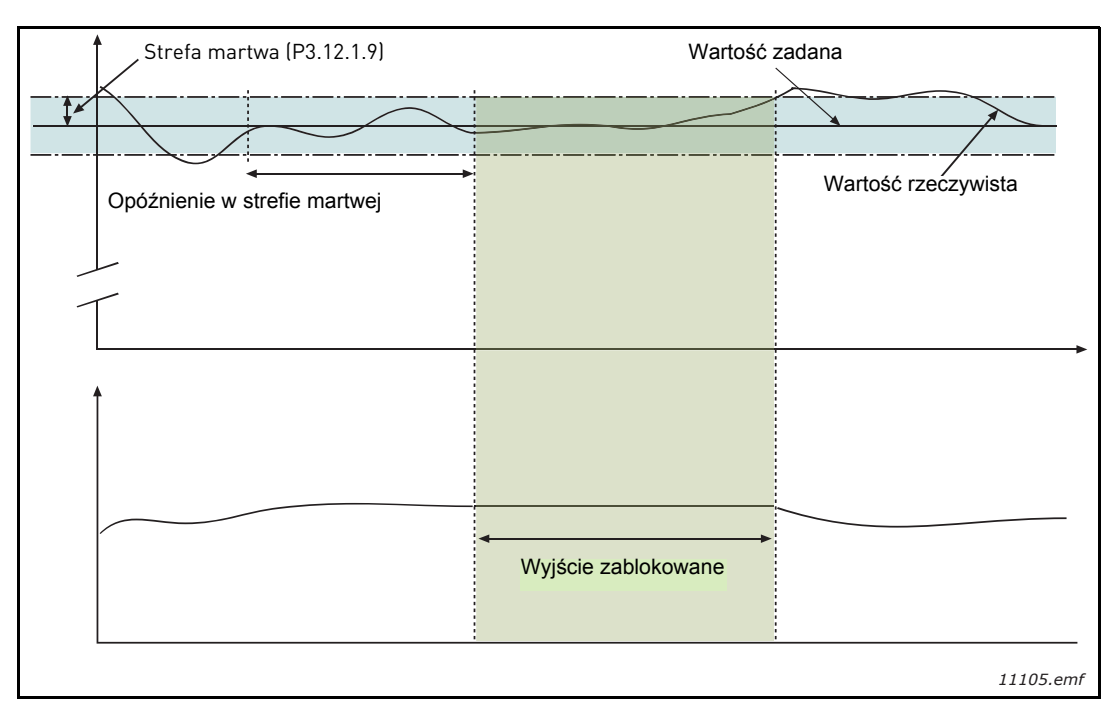

*Rysunek 33. Strefa martwa*

#### <span id="page-104-0"></span>*[P3.12.2.7](#page-77-1) Czę[stotliwo](#page-77-2)ść uśpienia 1 [P3.12.2.8](#page-78-0) Opóź[nienie u](#page-78-3)śpienia 1 [P3.12.2.9](#page-78-1) [Poziom budzenia 1](#page-78-4)*

Funkcja ta spowoduje przejście napędu w tryb uśpienia, jeśli częstotliwość będzie utrzymywać się poniżej limitu uśpienia przez dłuższy czas niż określony za pomocą parametru Opóźnienie uśpienia [\(P3.12.2.8](#page-78-0)). Oznacza to, że polecenie Start pozostanie włączone, a żądanie pracy zostanie wyłączone. Gdy wartość rzeczywista przekroczy poziom przebudzenia w górę lub w dół (w zależności od ustawionego trybu działania), napęd spowoduje ponowną aktywację żądania pracy, o ile polecenie Start będzie nadal uruchomione.

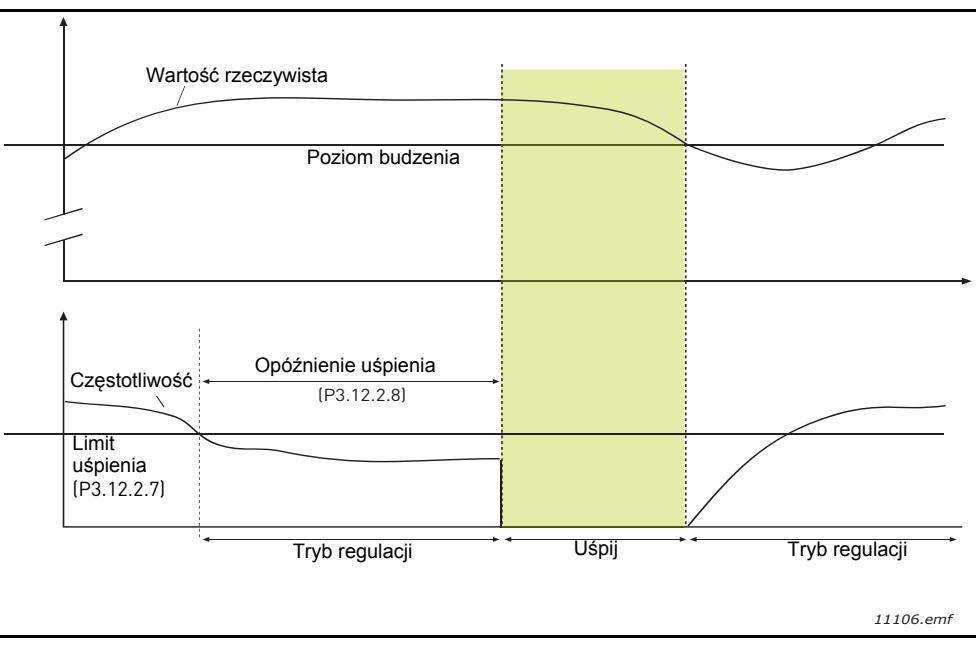

*Rysunek 34. Limit uśpienia, opóźnienie uśpienia, poziom przebudzenia*

# <span id="page-104-1"></span>*[P3.12.4.1](#page-80-0) Funkcja sprzęż[enia wyprzedzaj](#page-80-1)ącego*

Sprzężenie wyprzedzające zwykle wymaga dokładnych modeli procesowych, jednak w niektórych prostych przypadkach wystarczającym typem sprzężenia jest wzmocnienie + przesunięcie. Sprzężenie wyprzedzające zwykle nie wykorzystuje żadnych pomiarów sprzężenia zwrotnego rzeczywistych wartości sterowanego procesu (poziom wody w przykładzie na [str. 103](#page-105-1)). Podczas sterowania ze sprzężeniem wyprzedzającym Vacon używane są inne pomiary pośrednio wpływające na wartość sterowanego procesu.

# **Przykład 1:**

Kontrola poziomu wody w zbiorniku za pomocą sterowania przepływem. Żądany poziom wody został zdefiniowany jako wartość zadana, a rzeczywisty poziom jako sprzężenie zwrotne. Sygnał sterujący działa na napływającą wodę.

Odpływ można uznać za możliwe do zmierzenia zakłócenie. Na podstawie pomiaru zakłócenia można podjąć próbę jego kompensacji za pomocą prostej funkcji sterowania sprzężeniem wyprzedzającym (wzmocnienie i przesunięcie), którą dodaje się do wyjścia regulatora PID.

W ten sposób regulator będzie znacznie szybciej reagować na zmiany poziomu odpływu niż w przypadku bezpośredniego pomiaru tego poziomu.

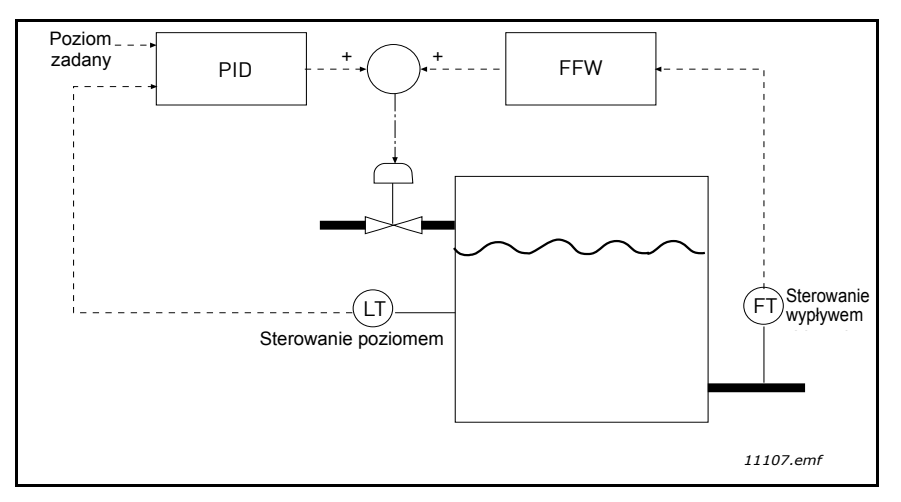

*Rysunek 35. Sterowanie sprzężeniem wyprzedzającym*

## <span id="page-105-1"></span><span id="page-105-0"></span>*[P3.12.5.1](#page-80-2) Włą[cz monitorowanie procesu](#page-80-3)*

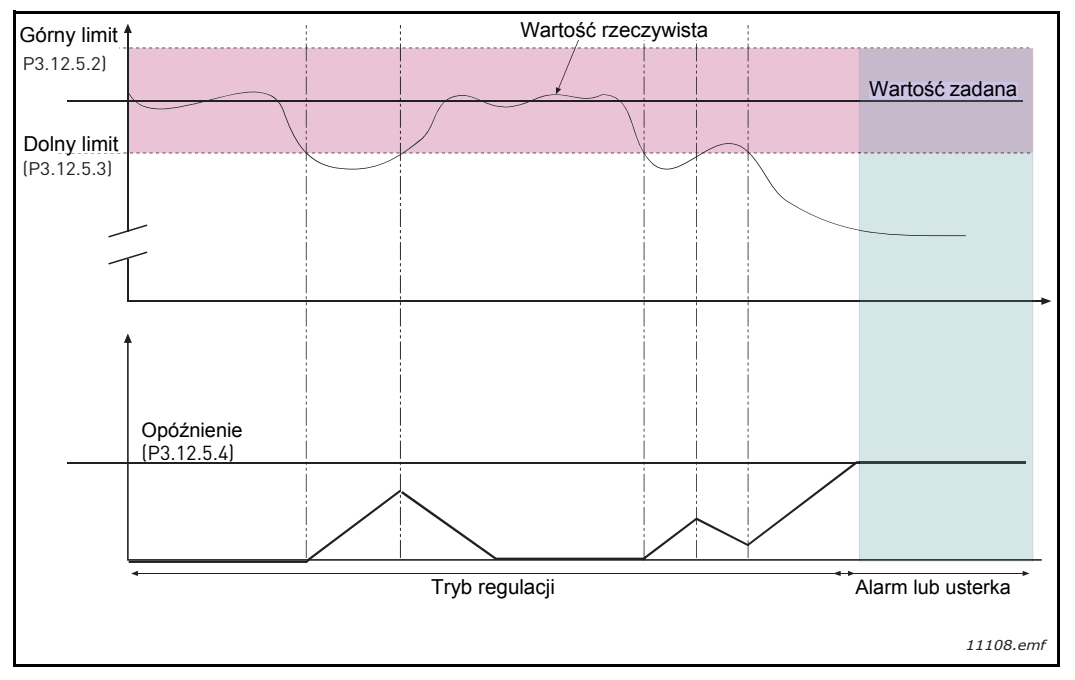

*Rysunek 36. Monitorowanie procesu*

Ustawiony jest górny i dolny limit wokół wartości zadanej. Jeśli wartość rzeczywista przekroczy jeden z tych limitów, licznik zaczyna zliczać czas w górę do wartości opóźnienia ([P3.12.5.4\)](#page-80-4). Gdy wartość rzeczywista mieści się w dozwolonym zakresie, ten sam licznik zlicza czas w dół. W przypadku gdy wartość licznika jest większa niż opóźnienie, generowany jest alarm lub usterka (w zależności od wybranej reakcji).

## **KOMPENSACJA SPADKU CIśNIENIA**

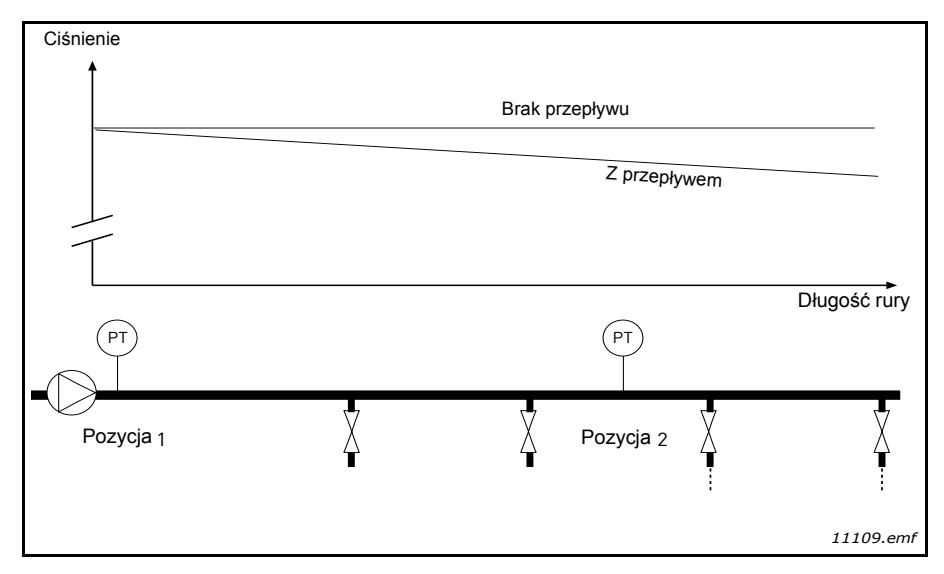

*Rysunek 37. Pozycja czujnika ciśnienia*

W przypadku zwiększania ciśnienia w długiej rurze z wieloma odpływami prawdopodobnie najlepszym miejscem ustawienia czujnika będzie połowa długości rury (pozycja 2). Można jednak ustawić czujniki na przykład bezpośrednio za pompą. W ten sposób prawidłowe ciśnienie zostanie osiągnięte bezpośrednio za pompą, jednak na dalszych odcinkach rury spadnie ono w zależności od wielkości przepływu.

# <span id="page-107-0"></span>*[P3.12.6.1](#page-81-0) Włą[cz warto](#page-81-2)ść zadaną 1 [P3.12.6.2](#page-81-1) Maks. kompensacja wartości zadanej 1*

Czujnik jest ustawiony w pozycji 1. Ciśnienie w rurze będzie się utrzymywać na stałym poziomie w przypadku braku przepływu. Jednak podczas przepływu ciśnienie spadnie na dalszych odcinkach rury. Aby skompensować spadek ciśnienia, można zwiększać wartość zadaną w miarę wzrostu natężenia przepływu. W tym przypadku przepływ jest obliczany za pomocą częstotliwości wyjściowej, a wartość zadana zwiększa się liniowo wraz ze wzrostem natężenia przepływu zgodnie z rysunkiem poniżej.

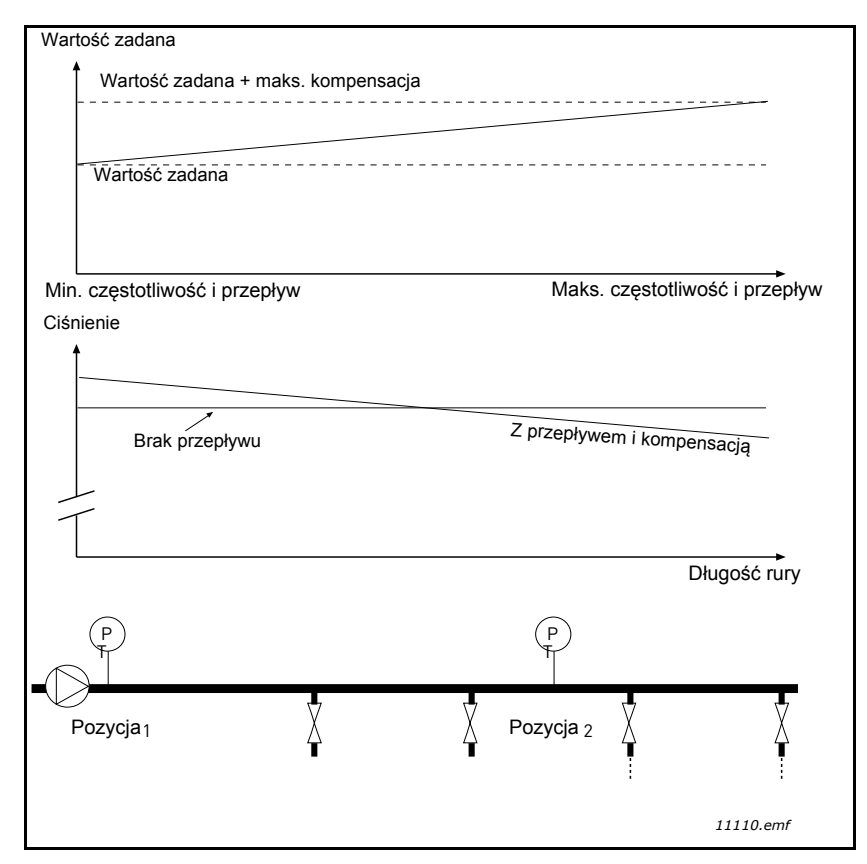

*Rysunek 38. Włączanie wartości zadanej 1 w celu kompensacji spadku ciśnienia*
# **UŻYWANIE STEROWANIA WIELOPOMPOWEGO**

Silniki są podłączane/odłączane, jeśli regulator PID nie jest w stanie utrzymać wartości procesu lub sprzężenia zwrotnego w zdefiniowanej szerokości pasma wokół wartości zadanej.

Kryteria podłączania/dodawania silników (patrz także [Rysunek. 39\)](#page-108-0):

- wartość sprzężenia zwrotnego jest poza szerokością pasma,
- silnik regulujący pracuje przy częstotliwości zbliżonej do maksymalnej (-2 Hz),
- powyższe warunki są spełnione przez czas dłuższy od opóźnienia szerokości pasma,
- istnieją inne dostępne silniki.

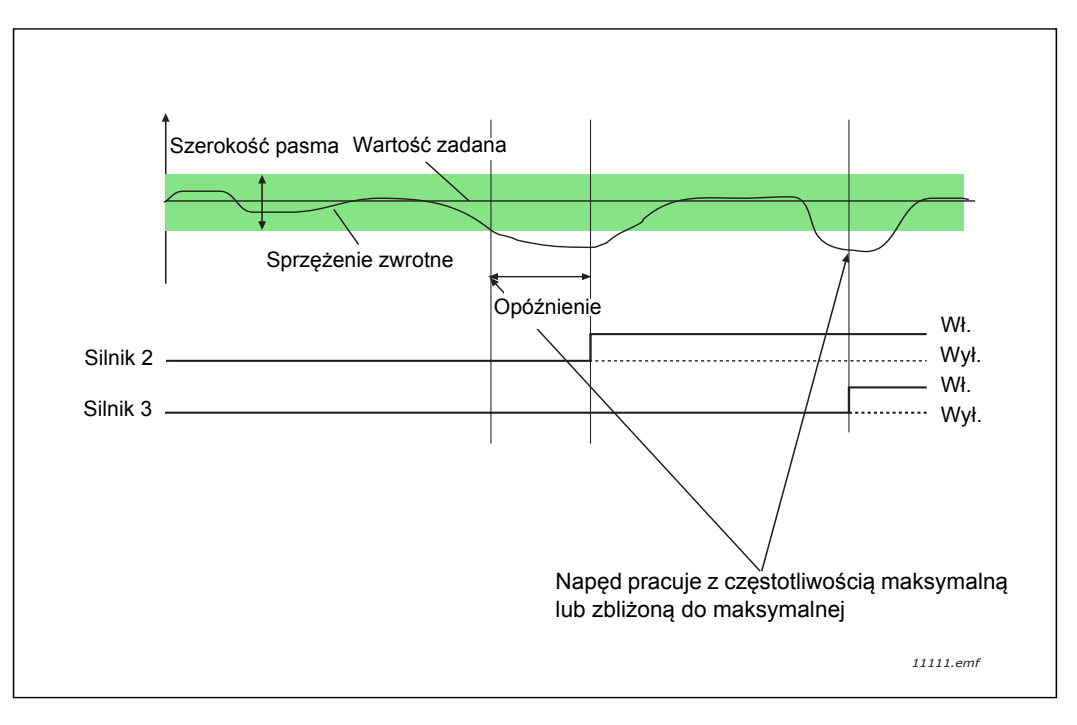

*Rysunek 39.*

<span id="page-108-0"></span>Kryteria odłączania/usuwania silników:

- wartość sprzężenia zwrotnego jest poza szerokością pasma,
- silnik regulujący pracuje przy częstotliwości zbliżonej do minimalnej (+2 Hz),
- powyższe warunki są spełnione przez czas dłuższy od opóźnienia szerokości pasma,
- poza silnikiem regulującym pracują także inne silniki.

# *[P3.14.2](#page-84-0) [Funkcja blokad](#page-84-1)*

Blokady napędu mogą przekazywać układowi wielopompowemu informację, że dany silnik nie jest dostępny, gdyż np. został usunięty z układu w celach konserwacyjnych lub przełączony na sterowanie ręczne.

Włączenie tej funkcji umożliwia korzystanie z blokad silników. Żądany stan każdego silnika należy wybrać za pomocą wejść cyfrowych (parametry od [P3.5.1.25](#page-59-0) do [P3.5.1.28](#page-59-1)). Jeśli wejście jest zamknięte (PRAWDA), silnik jest dostępny w układzie wielopompowym. W przeciwnym wypadku nie zostanie on podłączony przez sterowanie wielopompowe.

## **PRZYKŁADOWA LOGIKA BLOKAD:**

Załóżmy, że kolejność rozruchu silników to:

#### **1**->**2**->**3**->**4**->**5**

Następnie blokada silnika **3** zostaje usunięta, tj. wartość parametru [P3.5.1.27](#page-59-2) zostaje ustawiona na FAŁSZ. Kolejność zmienia się na:

### **1**->**2**->**4**->**5**.

Jeśli silnik **3** zostanie ponownie dodany (poprzez zmianę wartości parametru [P3.5.1.27](#page-59-2) na PRAW-DA), układ będzie pracować bez zatrzymania, a silnik **3** zajmie ostatnie miejsce w sekwencji:

### **1**->**2**->**4**->**5**->**3**

Po kolejnym zatrzymaniu układu lub jego przejściu w tryb uśpienia sekwencja jest aktualizowana i przywracana jest pierwotna kolejność.

#### **1**->**2**->**3**->**4**->**5**

## *[P3.14.3](#page-84-2) Uwzglę[dnij przemiennik cz](#page-84-3)ęstotliwości*

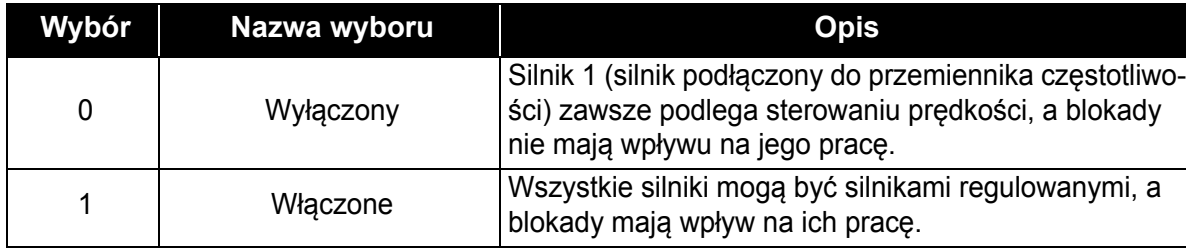

# **OKABLOWANIE**

Istnieją dwie różne metody dokonywania podłączeñ, w zależności od tego, czy jako wartość parametru ustawiono **0**, czy **1**.

### **Wybór 0, wyłączone:**

Silnik regulujący podłączony na stałe do przemiennika nie jest uwzględniany w logice automatycznej zmiany kolejności pracy ani blokad. Napęd jest bezpośrednio podłączony do silnika ([Rysunek. 40](#page-110-0) poniżej). Pozostałymi silnikami są silniki dodatkowe podłączone do sieci za pomocą styczników i sterowane przekaźnikami napędu.

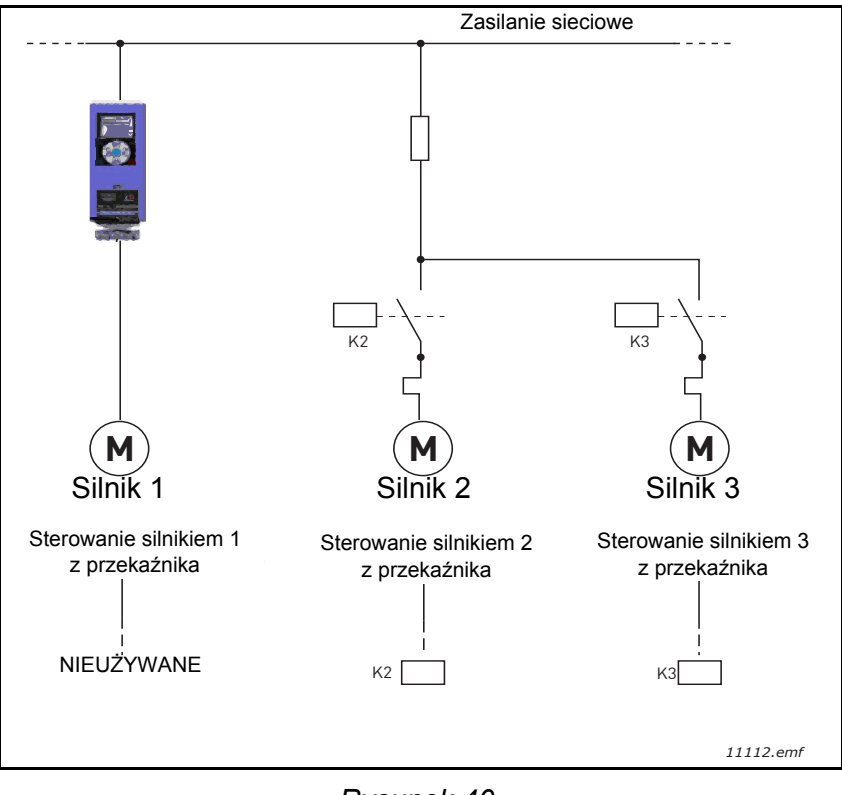

*Rysunek 40.*

### <span id="page-110-0"></span>**Wybór 1, włączone:**

Jeśli w układzie logicznym automatycznej zmiany kolejności napędów i blokad ma zostać uwzględniony silnik regulujący, należy go podłączyć zgodnie z [Rysunek. 41](#page-111-0) poniżej.

Każdy silnik jest sterowany jednym przekaźnikiem, jednak układ logiczny styczników dba o to, aby pierwszy podłączany silnik był zawsze podłączony do napędu, a następnie do sieci.

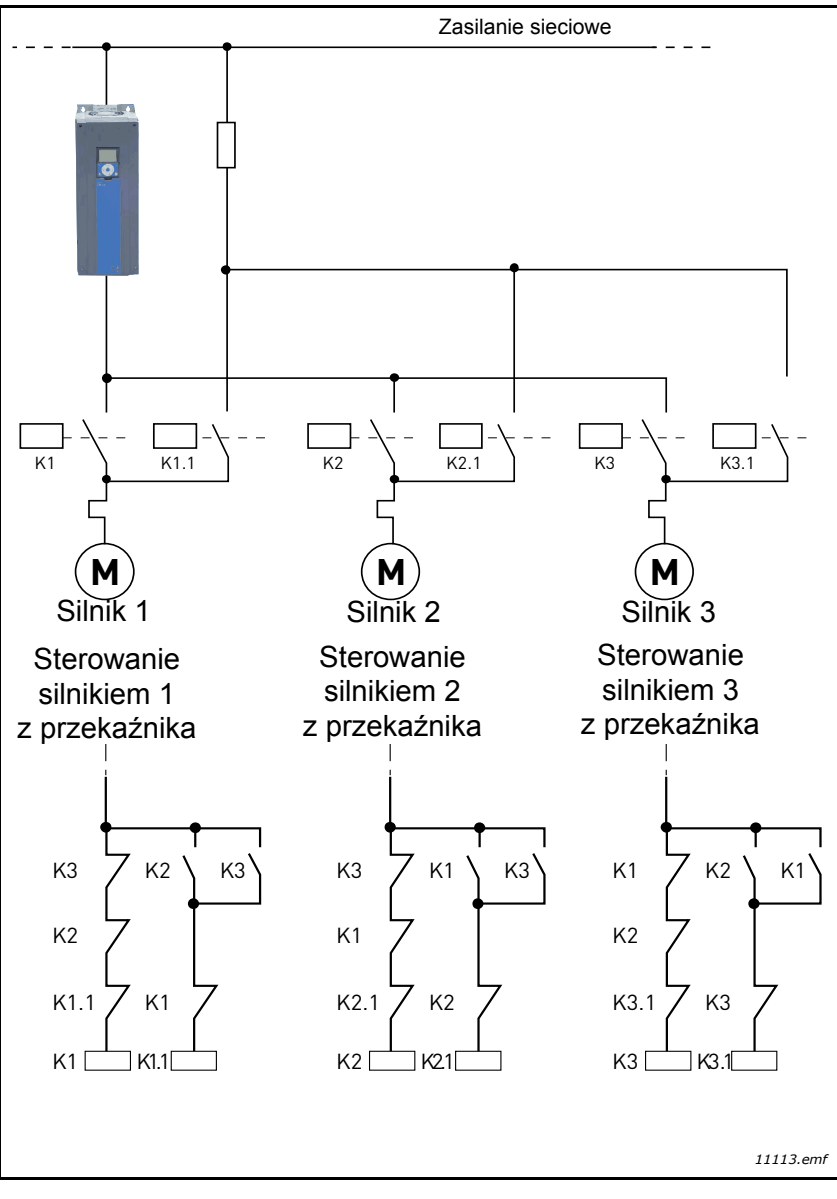

<span id="page-111-0"></span>*Rysunek 41.*

### *[P3.14.4](#page-84-7) [Automatyczna zmiana kolejno](#page-84-8)ści silników*

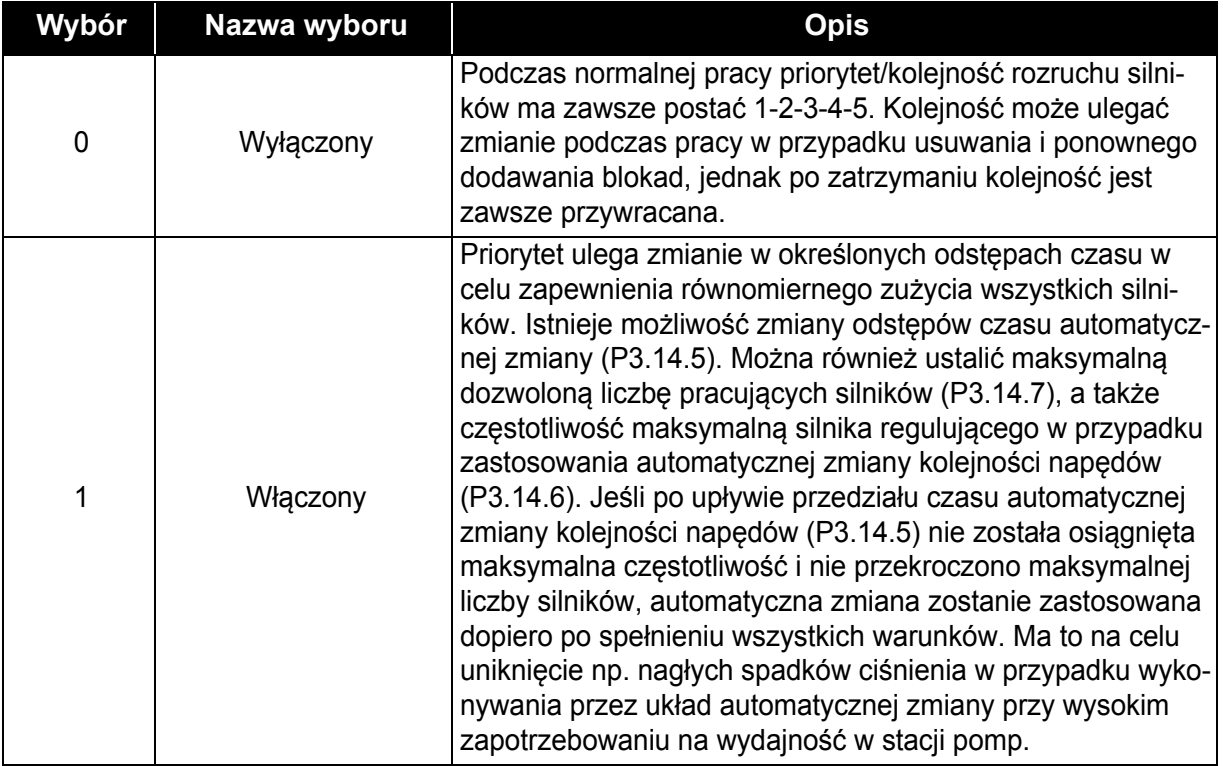

### **PRZYKŁAD:**

Po zastosowaniu automatycznej zmiany kolejności napędów silnik o najwyższym priorytecie w sekwencji automatycznej zmiany jest umieszczany na koñcu, a pozostałe silniki przesuwane są o jedno miejsce do przodu:

Kolejność rozruchu/priorytet silników: **1**->**2**->**3**->**4**->**5**

*--> Automatyczna zmiana kolejności silników -->*

Kolejność rozruchu/priorytet silników: **2**->**3**->**4**->**5**->**1**

*--> Automatyczna zmiana kolejności silników -->*

Kolejność rozruchu/priorytet silników: **3**->**4**->**5**->**1**->**2**

# **3.8 APLIKACJA HVAC — ŚLEDZENIE USTEREK**

W przypadku wykrycia nietypowych warunków pracy przez układ diagnostyczny sterowania napędu wyświetlane jest stosowne powiadomienie np. na panelu sterującym. Na panelu zostanie wyświetlony kod, nazwa i skrócony opis usterki bądź alarmu.

Powiadomienia różnią się pod kątem konsekwencji i wymaganych działañ. *Usterki* powodują zatrzymanie napędu i wymagają wznowienia jego pracy. *Alarmy* informują o nietypowych warunkach pracy, jednak nie powodują zatrzymania napędu. *Informacje* mogą wymagać wznowienia pracy napędu, jednak nie wpływają na jego działanie.

W aplikacji można zaprogramować różne reakcje dla niektórych usterek. Patrz: grupa parametrów Zabezpieczenia.

Usterkę można skasować przyciskiem *Reset* na panelu sterującym lub poprzez zaciski we/wy. Usterki są rejestrowane w menu historii usterek, gdzie można je przeglądać. Poniższa tabela zawiera różne kody usterek.

**UWAGA!** W przypadku kontaktu z dystrybutorem lub producentem z powodu wystąpienia usterki należy zawsze zapisać wszelkie informacje tekstowe i kody wyświetlane na panelu sterującym.

#### **3.8.1 POJAWIENIE SIĘ USTERKI**

W przypadku wystąpienia usterki i zatrzymania napędu należy zbadać przyczynę usterki, wykonać zalecane czynności wyświetlone na panelu oraz skasować usterkę:

- 1. przytrzymując wciśnięty (1 s) przycisk *Reset* na panelu sterującym lub
- 2. przechodząc do menu *Diagnostyka* (M4), podmenu *Kasowanie usterek* (M4.2) i wybierając parametr *Kasuj usterki*.
- 3. **Tylko panele z wyświetlaczem LCD:** Wybierając wartość *Tak* parametru i klikając przycisk OK.

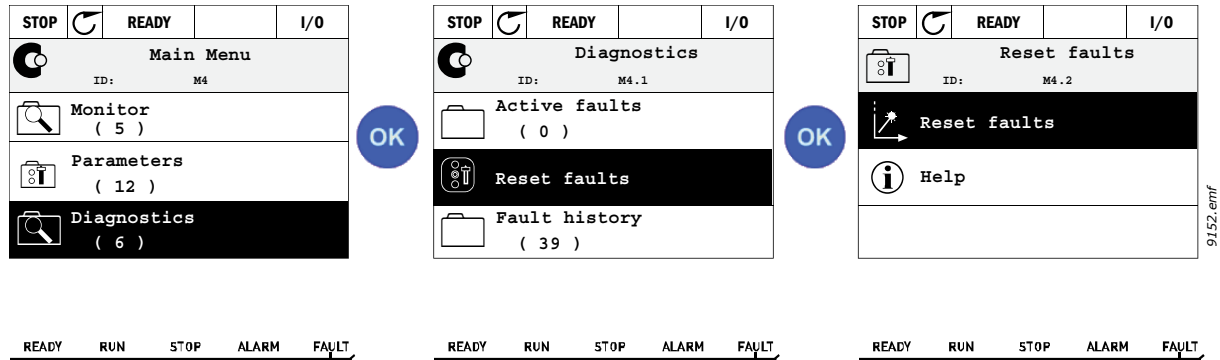

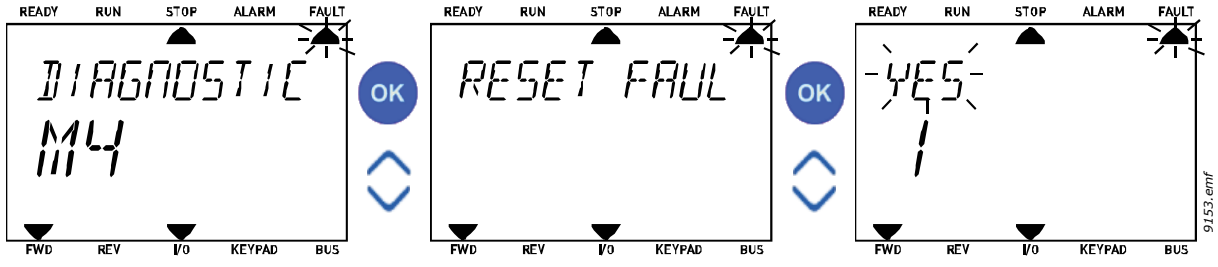

#### **3.8.2 HISTORIA USTEREK**

W menu M4.3 [Historia usterek](#page-19-0) znajduje się maksymalnie 40 zarejestrowanych usterek. Dla każdej usterki w pamięci dostępne są także dodatkowe informacje (patrz poniżej).

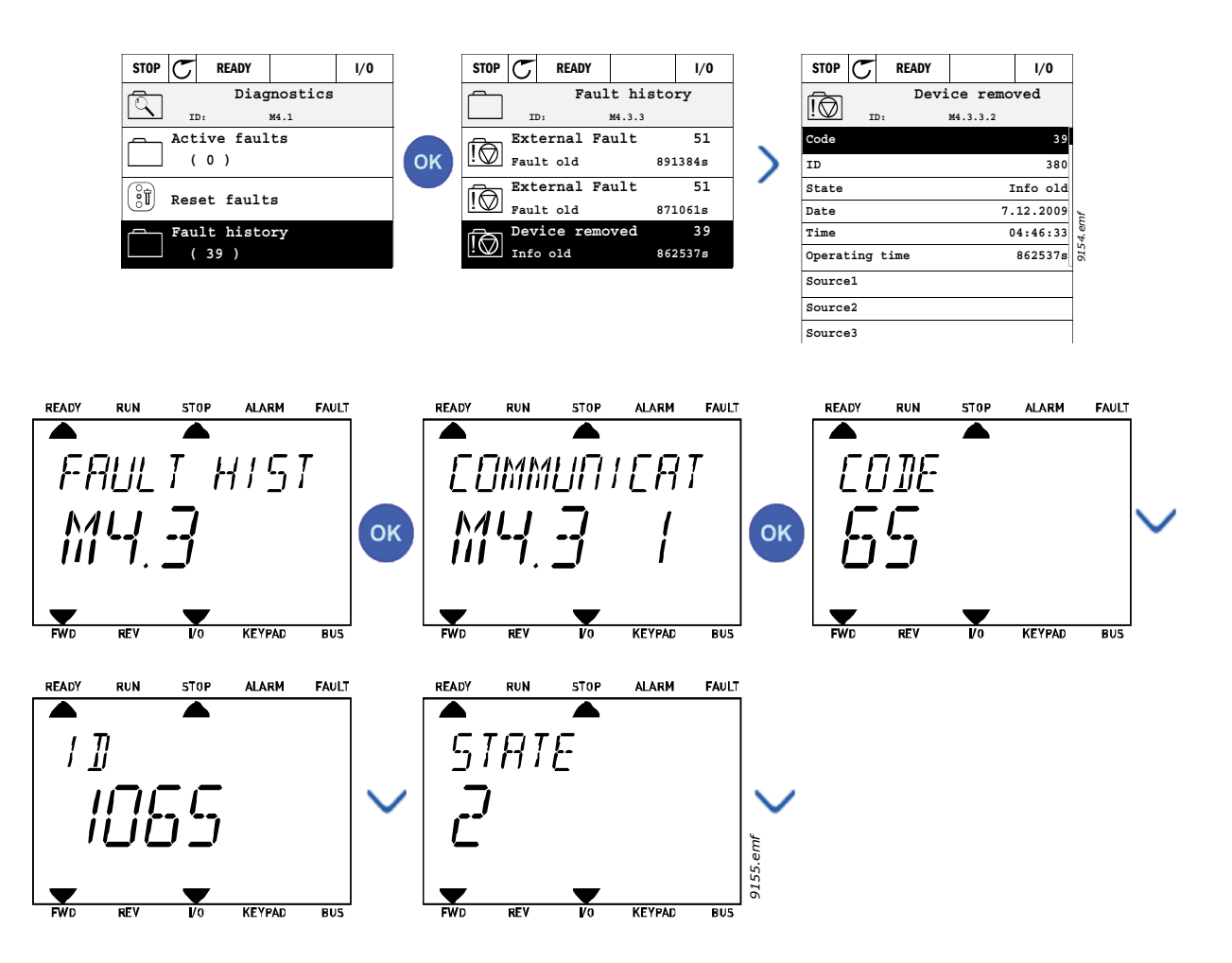

### **3.8.3 KODY USTEREK**

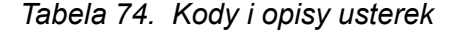

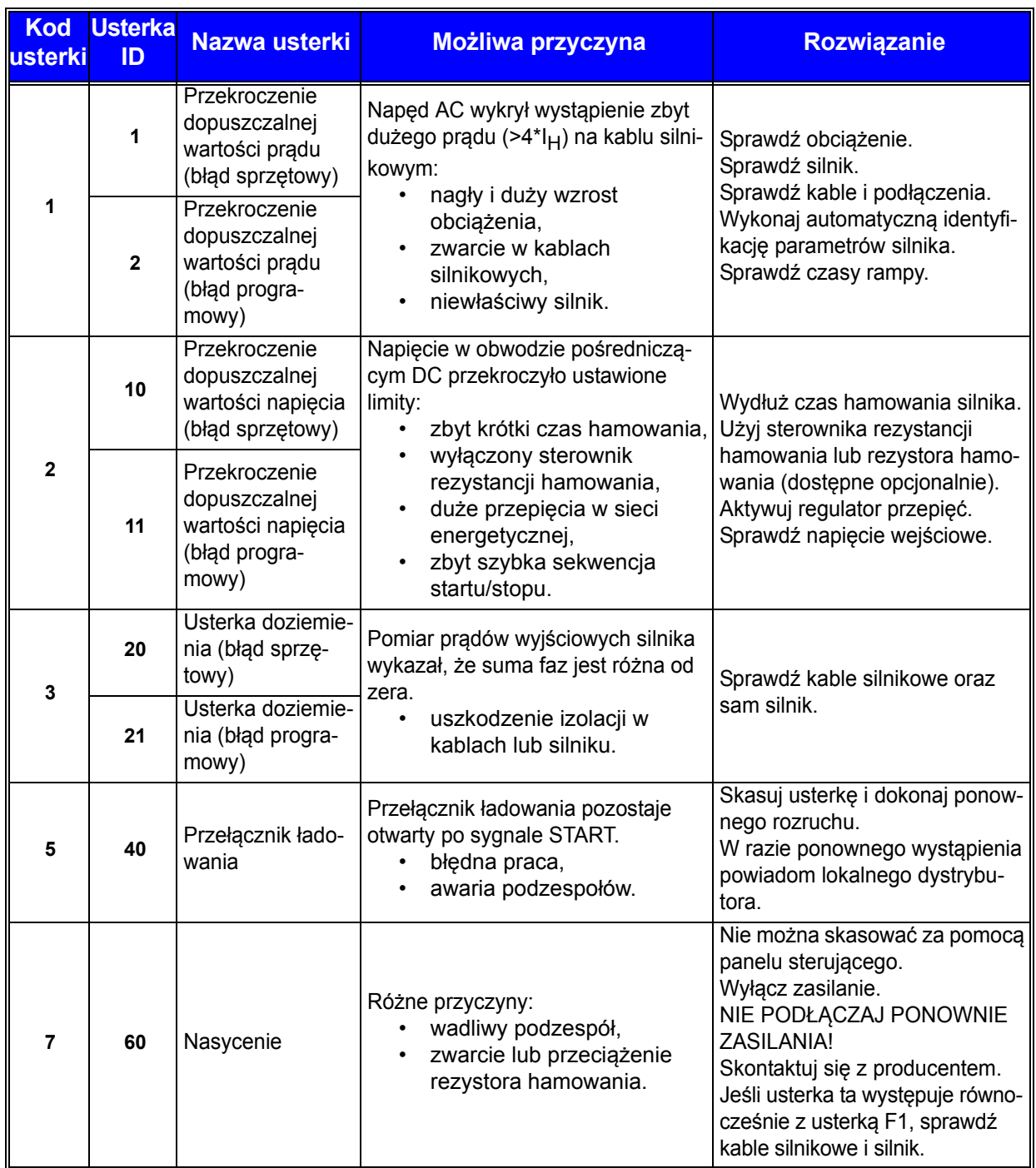

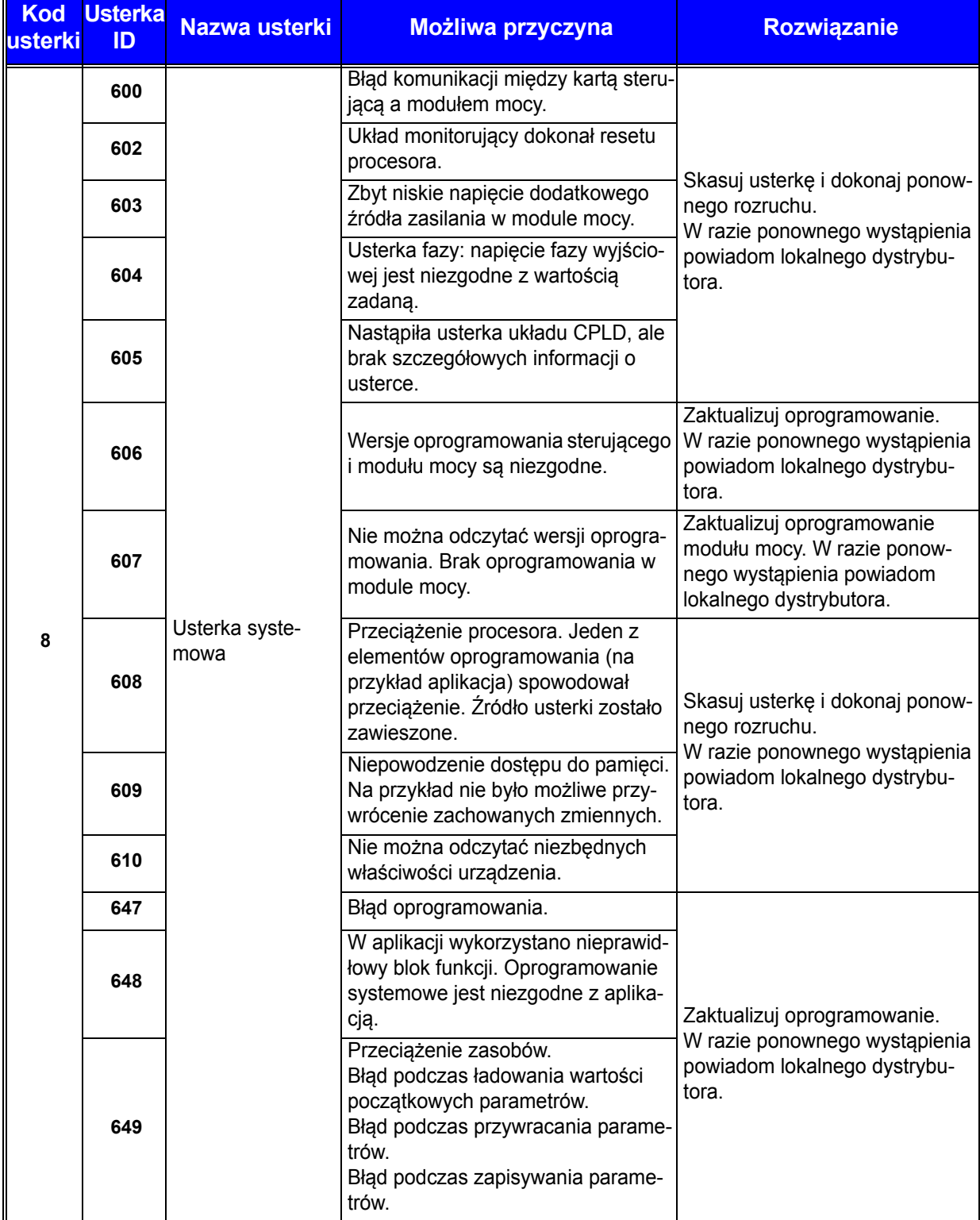

# *Tabela 74. Kody i opisy usterek*

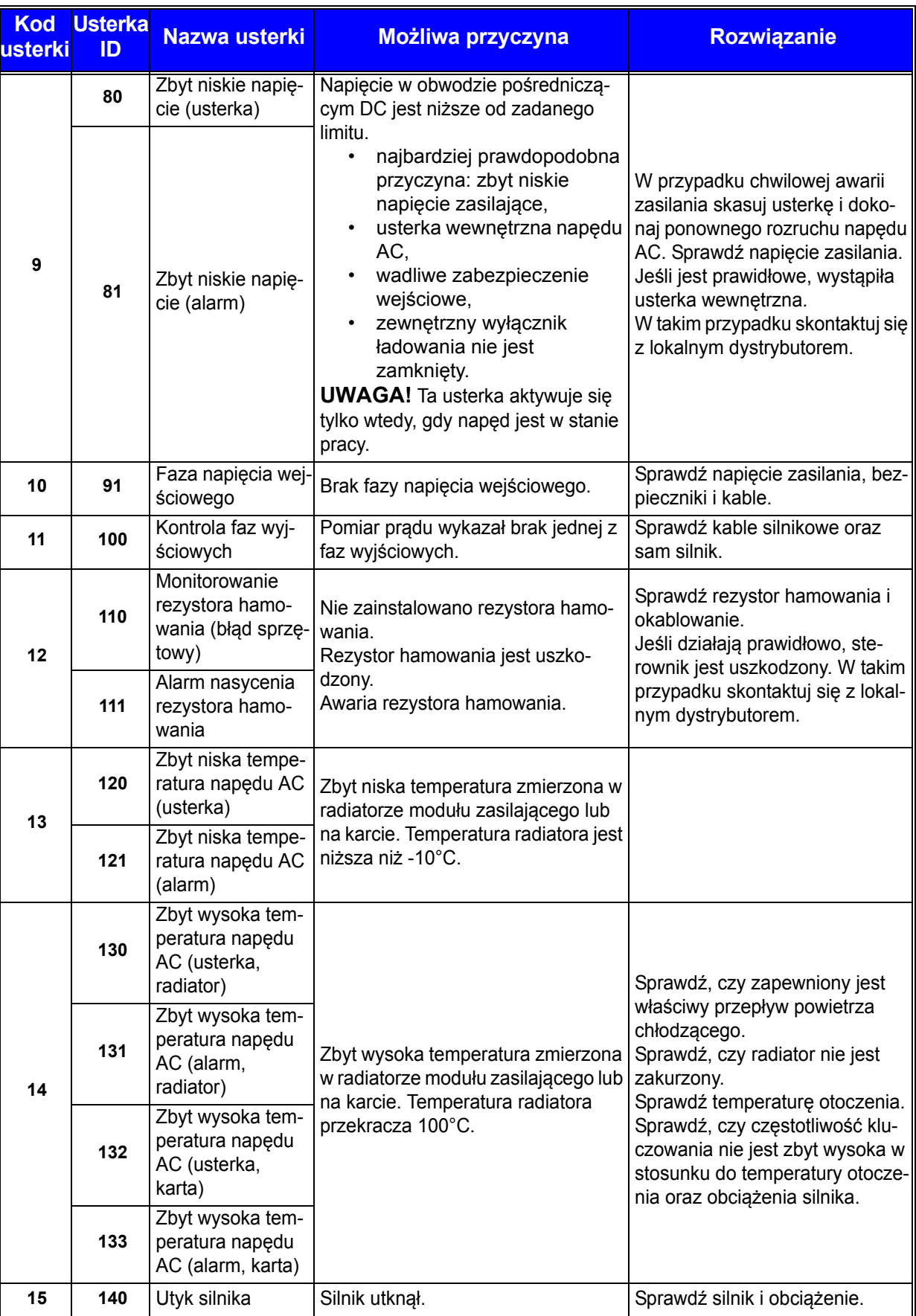

# *Tabela 74. Kody i opisy usterek*

e de la concerta de la concerta de la concerta de la concerta de la concerta de la concerta de la concerta de

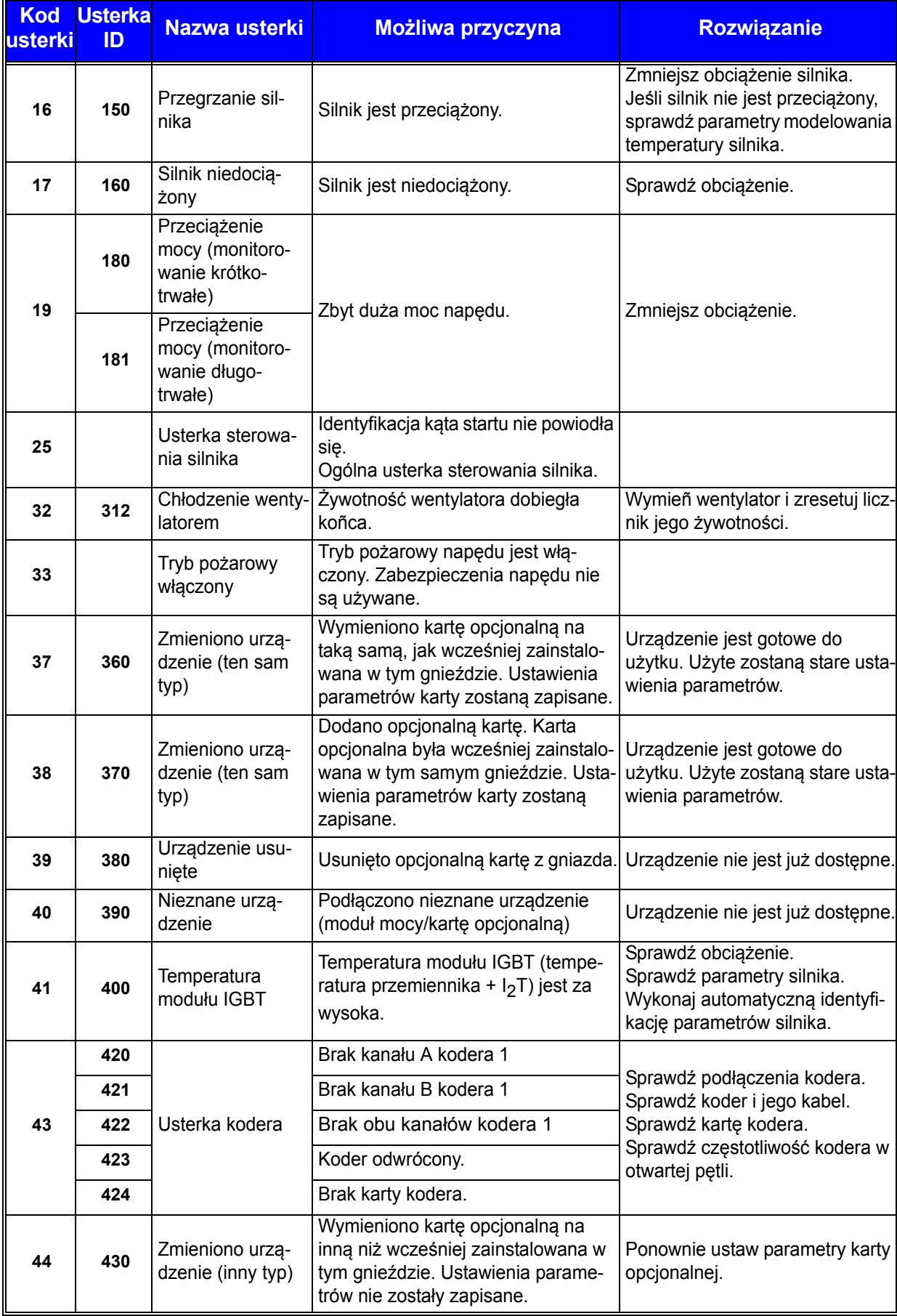

# *Tabela 74. Kody i opisy usterek*

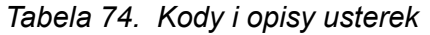

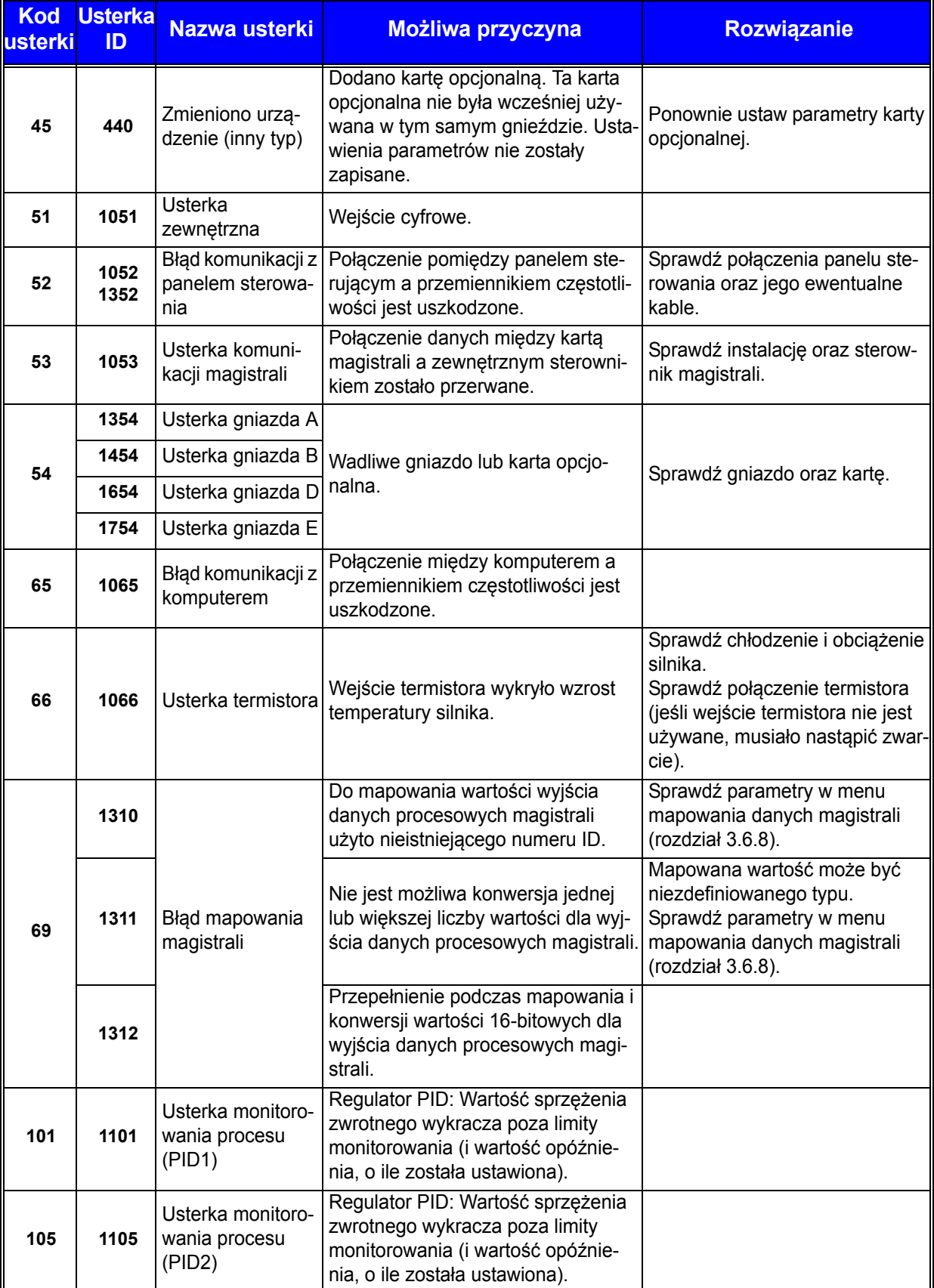

Milli a kata sa ta 1999.

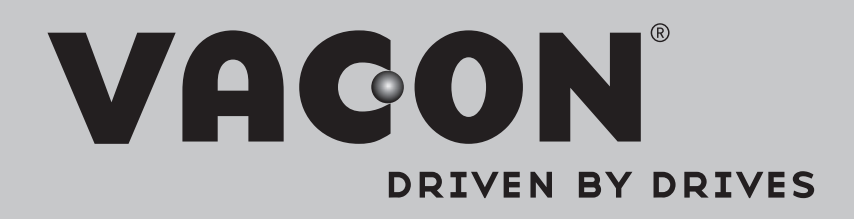

Find your nearest Vacon office on the Internet at:

www.vacon.com

Manual authoring: documentation@vacon.com

Vacon Plc. Runsorintie 7 65380 Vaasa Finland

Subject to change without prior notice © 2013 Vacon Plc.

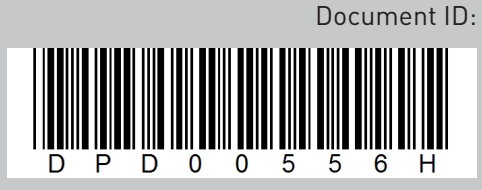

Rev. H